# Inteli New Technology Modular Gen-set Controller

Multiple Internal engines application – SW configuration MINT

IG-NT, IG-NTC, IG-EE, IG-EEC, IS-NT, IG-NT-BB, IG-NTC-BB, IS-NTC-BB

Software version IGS-NT-3.1.0, August 2014

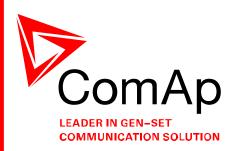

# REFERENCE GUIDE

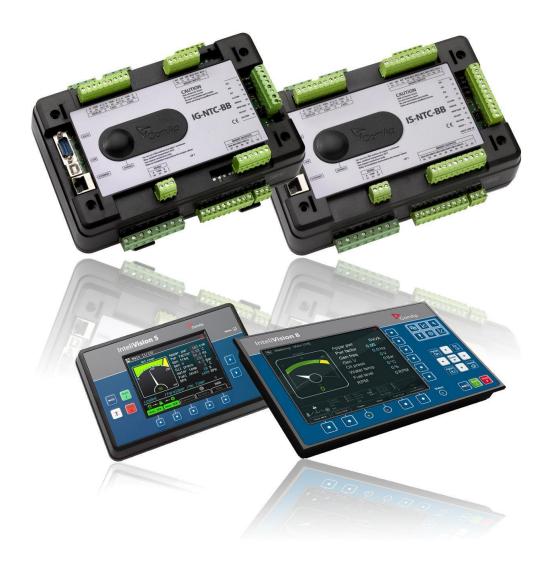

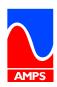

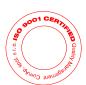

1

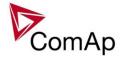

# **Table of Contents**

| Table of Contents                                           | 2   |
|-------------------------------------------------------------|-----|
| Document information                                        | 4   |
| Available related documentation                             | 5   |
| General guidelines                                          | 6   |
| What is described in this manual?                           |     |
| Dangerous voltage                                           |     |
| Adjust set points                                           |     |
| Clarification of notation                                   |     |
| Available Firmware and Archive sets                         |     |
| General description                                         |     |
| Basic description of MINT application                       |     |
| Functions                                                   | .11 |
| OFF-MAN-AUT mode                                            | .11 |
| Active and Reactive Power control modes in MINT             |     |
| Power management                                            |     |
| Load shedding                                               |     |
| Load shedding                                               |     |
| Start up synchro (SUS) sequence description                 | .41 |
| Engine states                                               |     |
| Circuit breakers operation sequence, GCB/MCB fail detection |     |
| Remote Alarm Messaging                                      |     |
| Controller Redundancy                                       |     |
| Force value – step by step guide                            |     |
| Values for continuous writing from external sources         |     |
| General Purpose Timers                                      |     |
| History Related functions                                   |     |
| User Buttons                                                |     |
| Remote Control Function                                     |     |
| Virtual Peripheral Inputs-Outputs (VPIO) module             | .67 |
| Shared Inputs and Outputs                                   |     |
| Distributed Binary Inputs and Outputs                       |     |
| Modbus Reading and Writing                                  |     |
| User MODBUS                                                 |     |
| Modbus Switches                                             |     |
| Analog Input Sensors and User Sensors                       |     |
| Languages and Translator tool in GenConfig                  |     |
| Power Formats                                               |     |
| System Start/Stop                                           |     |
| User Mask function                                          |     |
| PLC functions                                               |     |
| Multi language support                                      |     |
| ECU interface customizing                                   |     |
| Sync/load control adjustment                                |     |
| Volt/PF control adjustment                                  |     |
| Protections and Alarm management                            |     |
| Configuration of User configurable protections in GenConfig |     |
| Gen-set operation states                                    |     |
| Inputs and Outputs                                          |     |
| Virtual and physical modules                                |     |
| Setpoints                                                   |     |
| List of possible events                                     |     |
| Controller configuration and monitoring                     |     |
| Direct connection to the PC                                 |     |
| GenConfig functions                                         |     |
| InteliMonitor                                               | .94 |

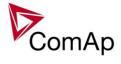

| Modbus protocol                  | 94  |
|----------------------------------|-----|
| Value and setpoint codes         |     |
| Technical data                   |     |
| Language support                 | 94  |
| Setpoint groups                  | 97  |
| Setpoints - SMS/E-Mail           | 97  |
| Setpoints - Analog protect       | 97  |
| Setpoints - Basic Settings       |     |
| Setpoints - Comms settings       | 98  |
| Setpoints - Date/Time            | 99  |
| Setpoints - Engine Params        | 99  |
| Setpoints - Engine Protect       | 99  |
| Setpoints - Force value          | 100 |
| Setpoints - Gener Protect        | 100 |
| Setpoints - Load shedding        | 101 |
| Setpoints - Power Management     | 101 |
| Setpoints - Process Control      | 102 |
| Setpoints - Sync/load Ctrl       |     |
| Setpoints - Timer settings       | 103 |
| Setpoints - Volt/PF Control      | 103 |
| Value groups                     | 104 |
| Values group - Analog CU         |     |
| Values group - Bin inputs CU     |     |
| Values group - Bin outputs CU    |     |
| Values group - Engine values     |     |
| Values group - Force value       |     |
| Values group - Gener values      |     |
| Values group - Info              |     |
| Values group - Log Bout          |     |
| Values group - Load shedding     |     |
| Values group - Bus values        |     |
| Values group - Power management  |     |
| Values group - Statistics        |     |
| Values group - Sync/Load ctrl    |     |
| Values group - Volt/PF ctrl      | 107 |
| Binary input functions           |     |
| Analog input functions           |     |
| Binary output functions          |     |
| Common functions                 |     |
| Breaker control                  |     |
| Control loops                    |     |
| Power management                 |     |
| Status information               |     |
| Fixed protections output         |     |
| Configurable protections output  |     |
| Table of setpoints               |     |
| Table of values                  |     |
| Table of binary input functions  |     |
| Table of analog input functions  |     |
| Table of binary output functions |     |
|                                  |     |

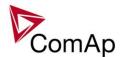

# **Document information**

IGS-NT® – MINT Reference guide

Written by: Pavel Mareš ©2015 ComAp a.s.

Kundratka 17, Praha 8, Czech Republic

Phone: +420 246 012 111, Fax: +420 266 316 647 Web: <u>HTTP://www.comap.cz</u>, e-mail: info@comap.cz

#### **DOCUMENT HISTORY**

| REVISION NUMBER | RELATED SW. VERSION | DATE      |
|-----------------|---------------------|-----------|
| 1               | 3.1.0               | 31.8.2014 |
|                 |                     |           |
|                 |                     |           |
|                 |                     |           |
|                 |                     |           |
|                 |                     |           |

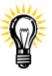

Pressing F1 in the GenConfig and InteliMonitor setpoint, values or configuration window will open the help with the context of currently selected setpoint, value and binary input or output function.

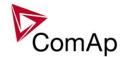

# **Available related documentation**

| PDF files                                     | Description                                                                                                    |  |  |
|-----------------------------------------------|----------------------------------------------------------------------------------------------------|--|--|
| IGS-NT-SPTM-3.1.0 Reference Guide.pdf         | General description of SPtM applications for InteliGen NT and InteliSys NT. Contains description of engine and generator control, control of power in parallel to mains operation, list of all Setpoints, Values, Logical Binary Inputs and Logical Binary Output. |  |  |
| IGS-NT-SPI-3.1.0 Reference Guide.pdf          | General description of SPI applications for InteliGen NT and InteliSys NT. Contains description of engine and generator control, control of power in parallel to mains operation, list of all Setpoints, Values, Logical Binary Inputs and Logical Binary Output.  |  |  |
| IGS-NT-MINT-3.1.0 Reference Guide.pdf         | General description of MINT applications for InteliGen NT and InteliSys NT. Contains description of engine and generator control, powermanagement, list of all Setpoints, Values, Logical Binary Inputs and Logical Binary Output.                                 |  |  |
| IGS-NT-Combi-3.1.0 Reference Guide.pdf        | General description of Combi applications for InteliGen NT and InteliSys NT. Contains description of engine, and generator control in SPTM, SPI and MINT mode, powermanagement, list of all Setpoints, Values, Logical Binary Inputs and Logical Binary Output.    |  |  |
| IGS-NT-COX-3.1.0 Reference Guide.pdf          | General description of COX applications for InteliGen NT and InteliSys NT. Contains description of engine and generator control, powermanagement, list of all Setpoints, Values, Logical Binary Inputs and Logical Binary Output.                                  |  |  |
| IGS-NT Application Guide 05-2013.pdf          | Applications of InteliGen NT, InteliSys NT and InteliMains NT, examples of connection, description of PLC functions, Virtual and Shared peripheries.                                                                                                    |  |  |
| IGS-NT Operator Guide 01-2014.pdf             | Operator Guide for all hardware variation of InteliGen NT and InteliSys NT, InteliVision 5 and InteliVision 8.                                                                                                    |  |  |
| IGS-NT Installation Guide 08-2014.pdf         | Thorough description of installation and technical information about InteliGen NT, InteliSys NT and InteliMains NT and related accessories.                                                                                                    |  |  |
| IGS-NT Communication Guide 05-2013.pdf        | Thorough description of connectivity and communication for InteliGen NT, InteliSys NT and InteliMains NT and related accessories.                                                                                                    |  |  |
| IGS-NT Troubleshooting Guide 08-2014.pdf      | How to solve most common troubles with InteliGen NT and InteliSys NT controllers. Including the list of alarm massages.                                                                                                    |  |  |
| IGS-NT & ID-DCU Accessory Modules 07-2014.pdf | Thorough description of accessory modules for IGS-NT family, technical data, information about installation of the modules, how to connect them to controller and set them properly.                                                                               |  |  |

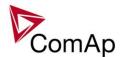

# **General guidelines**

#### What is described in this manual?

This manual describes "MINT" software configuration. The software configuration is designed for multiple sets applications with internal load sharer and synchronizer.

What is the purpose of this manual?

This manual provides general information on how to configure and operate the controller.

This manual is intended for use by:

Operators of gen-sets

Gen-set control panel builders

For everybody who is concerned with installation, operation and maintenance of the gen-set

### !! Warnings !!

The NT controller can be remotely controlled. In the event that maintenance needs to be done to the gen-set, check the following to ensure that the engine cannot be started.

#### To be sure:

Disconnect remote control via RS232 line Disconnect input REMOTE START/STOP

or

Disconnect output STARTER and outputs GCB CLOSE/OPEN and MCB CLOSE/OPEN

The controller contains a large number of configurable setpoints, because of this it is impossible to describe all of its functions. These are subject to change from SW version to SW version. This manual only describes the product and is not guaranteed to be set for your application on arrival.

### **Text**

(Capital letters in the frame) buttons on the front panel

Break Return (Italic) set points

Generator protections (Bold) Set point group

Cyan background Valid for IS-NT only

### **Conformity declaration**

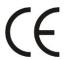

Following described machine complies with the appropriate basic safety and health requirement of the EC Low Voltage Directive No: 73/23 / EEC and EC Electromagnetic Compatibility Directive 89/336 / EEC based on its design and type, as brought into circulation by us.

#### Note:

ComAp believes that all information provided herein is correct and reliable and reserves the right to update at any time. ComAp does not assume any responsibility for its use unless otherwise expressly undertaken.

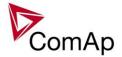

#### **WARNING - VERY IMPORTANT !!!**

Be aware that the binary outputs can change state during and after software reprogramming (before the controller is used again ensure that the proper configuration and setpoint settings are set in the controller).

Every time you want to disconnect following NT controller terminals:

- Mains voltage measuring and / or
- Binary output for MCB control and / or
- MCB feedback

Be aware that the MCB can be switched off and gen-set can start !!!

Switch the controller to MAN mode and disconnect the Binary outputs Starter and Fuel to avoid unexpected automatic start of gen-set and GCB closing.

# **!!! CAUTION !!!**

# Dangerous voltage

The terminals for voltage and current measurement should never be touched. Properly connect the grounding terminals.

Do not disconnect the CT terminals for any reason.

# Adjust set points

All setpoints are preadjusted to their typical values. But the set points in the "Basic settings" settings group !!must!! be adjusted before the first startup of the gen-set.

!!! WRONG ADJUSTMENT OF BASIC PARAMETERS CAN DESTROY THE GEN-SET !!!

The following instructions are for qualified personnel only. To avoid personal injury do not perform any action not specified in this User guide !!!

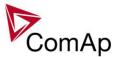

# Clarification of notation

# <u>HINT</u>

This type of paragraph points out details to help user installation/configuration.

#### NOTE:

This type of paragraph calls readers' attention to a notice or related theme.

# **CAUTION!**

This type of paragraph highlights a procedure, adjustment, etc. which may cause damage or improper functioning of the equipment if not carried out correctly and may not be clear at first sight.

#### WARNING!

This type of paragraph indicates things, procedures, adjustments, etc. which demand a high level of attention, otherwise personal injury or death may occur.

#### **EXAMPLE:**

This type of paragraph indicates examples of usage for illustrational purposes.

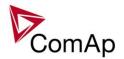

# **Available Firmware and Archive sets**

For suitable firmware for your controller please consult this table:

# Firmware (\*.mhx)

| InteliGen NT GC  | InteliGen NT BaseBox  | InteliSys NT BaseBox  |
|------------------|-----------------------|-----------------------|
| InteliGen NTC GC | InteliGen NTC BaseBox | InteliSys NTC BaseBox |
| IG-NT-GC-3.1.0   | IG-NT-BB-3.1.0        | IS-NT-3.1.0           |

# Archives (\*.ant)

| InteliGen NT GC         | InteliGen NT BaseBox  | InteliSys NT BaseBox  |
|-------------------------|-----------------------|-----------------------|
| InteliGen NTC GC        | InteliGen NTC BaseBox | InteliSys NTC BaseBox |
| IG-GC-SPTM-3.1.0        | IG-BB-SPTM-3.1.0      | IS-SPTM-3.1.0         |
| IG-GC-SPI-3.1.0         | IG-BB-SPI-3.1.0       | IS-SPI-3.1.0          |
| IG-GC-MINT-3.1.0        | IG-BB-MINT-3.1.0      | IS-MINT-3.1.0         |
| IG-GC-COMBI-3.1.0       | IG-BB-COMBI-3.1.0     | IS-COMBI-3.1.0        |
| IG-GC-COX-3.1.0         | IG-BB-COX-3.1.0       | IS-COX-3.1.0          |
| IG-GC-MINT-Marine-3.1.0 |                       | IS-MINT-Marine-3.1.0  |

Some features are available only in InteliGen NT Basebox, InteliGen NTC Basebox and InteliSys NT. These features are highlighted by green background.

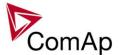

# **General description**

# Basic description of MINT application

The MINT application is intended for sites where up to 32 gen-sets cooperate with each one. It includes following main features:

- · Automatic startup and stop sequences with adjustable timing
- Wide range of generator and engine protections, additional freely configurable protections
- . Multiple island operation with digital active and reactive load sharing
- Parallel to the mains operation
- One breaker control (GCB) including synchronizing to the busbar.
- · Soft loading and unloading
- **Power management** automatic starting and stopping of gen-sets according to the load demand, running hours equalization and other optimalization features

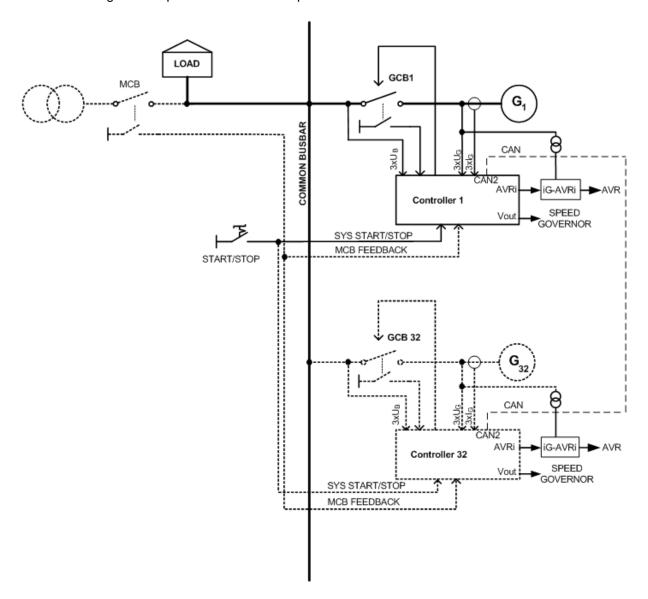

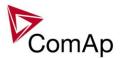

# **Functions**

# **OFF-MAN-AUT mode**

#### **OFF** mode

Outputs STARTER, GCB CLOSE/OPEN and FUEL SOLENOID are not energized.

Gen-set cannot be started. If START, STOP, GCB ON/OFF buttons are pressed the controller will not respond.

When the gen-set is running it is not possible to switch directly to OFF mode. First you have to stop the engine.

#### MAN mode

- 1) START starts the gen-set.
- 2) GCB ON/OFF

If generator voltage is out of the limits (adjusted in the set point group **Gener protect**) controller does not respond to the GCB ON/OFF

- a) controller closes GCB to dead bus.
- b) controller starts GCB synchronizing when bus voltage is OK and MCB is closed or when other gen-set(s) provide healthy voltage to the bus. Closes the GCB when synchronized and stays running in parallel (island or mains parallel).
- c) Unloads gen-set and opens the GCB if gen-set was running in parallel to the mains or to other gen-set(s).
- 3) STOP
  - a) When gen-set is running in parallel: transfers the load to the mains or to other gen-set(s), opens GCB, goes into cooling state and stops the engine.
  - b) When gen-set is running in single island (or in general there is no mains and no other gen-set(s) to transfer the load to): opens GCB, goes into cooling state and stops the engine.
  - c) When engine is running unloaded: activates cooling sequence and then stops the engine.
  - d) During cooling state causes immediate engine stop.

#### **HINT**

The gen-set is permitted to run unloaded for unlimited time.

Controller does not automatically start the gen-set when SYS START/STOP input is closed. Load control type in mains parallel depends on **ProcessControl**: #SysLdCtrlPtM = BASELOAD or LDSHARING setpoint.

### **SEM**

In SEM mode, pressing of START or STOP buttons performs a predefined sequence:

- 1) START starts the engine, synchronizes and runs in parallel.
- 2) STOP softly unloads the gen-set, opens GCB, provides cooldown and stops the engine.

### **AUT mode**

- All gen-sets necessary to cover selected LoadRes strt are started when binary input SYS START/STOP is closed and Pwr management is ENABLED. Power management can be based on kW, kVA or on relative % reserve.
  - a) 1 sec delayed when MCB FEEDBACK binary input is closed (mains parallel)
  - b) delayed #SysAMFstrt del when MCB FEEDBACK binary input is opened start to island parallel (multi AMF) situation
- 2) The first gen-set closes the GCB to the dead bus, the rest are synchronized to the bus.
- 3) When all necessary gen-sets are connected to the bus and *LoadRes strt* is achieved, SYST RES OK output is closed. Output could be used to close the MGCB (Master GCB).
- 4) Total load and power factor are shared between parallel operating gen-sets.
- 5) Close input LOAD RESERVE 2 (or 3 or 4) and use setpoint *LoadRes strt2*(or 3 or 4) to switch to another load reserve setting. E.g. high load reserve during system start to be able to switch-on big devices, then during normal operation lower reserve to save engines (and fuel).

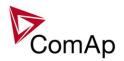

- 6) If total load increases and selected *LoadRes strt* is no more fulfilled, after a *Next start del* next ready gen-set with the highest priority (lowest priority number) is started and synchronized to the bus.
- 7) If load decreases and selected *LoadRes stp* is exceeded, after a *Next stop del* the running gen-set with the lowest priority is unloaded, got off line, cooled and stopped.
- 8) Complete gen-sets group stops when binary input SYS START/STOP opens. If the input MCB FEEDBACK is closed (gen-sets are in parallel to mains) controllers softly transfer the load to the mains. When gen-set is unloaded (see *GCB open level* or *GCB open del*) opens the output GCB CLOSE/OPEN.
- 9) The Running hours balancing or Load demand engines swap can be activated in power management.

#### HINT

Controller does not respond to GCB ON/OFF, STOP, START buttons and corresponding remote InteliMonitor or Modbus commands in AUT mode.

Set **Basic setting**: *FltRes GoToMAN* = ENABLED to avoid automatic engine start when pressing FAULT RESET after any 2<sup>nd</sup> level alarm (Shutdown, Slow stop, Breaker Open&Cooldown).

### Active and Reactive Power control modes in MINT

# **System Base load**

Gen-set group is controlled on constant (or adjustable) power. The Baseload value can by changed by setpoint or via analog input.

Important setpoints: ProcessControl: #SysLdCtrlPtM = BASELOAD; #SysBaseload; SysBaseLdMode.

#### Local Baseload

Selected gen-set from island or mains parallel running group can be loaded to constant *LocalBaseload* value. This engine is taken out from Load sharing and Power management. *LocalBaseload* value is reduced only when common group (actual) load is lower than this value. The gen-sets in the group will try to match their *LocalBaseload*s (when more than one) based on their controller addresses, so the first limited would be the one with the highest CAN address. I.e. this function will switch-off automatically in one or more controllers if there is not enough load to cover all the requested LocalBaseloads. Important setpoints: **ProcessControl**: *LocalBaseload*.

#### System Base power factor

Gen-set group is controlled in mains parallel to keep a constant (or adjustable) power factor. Important setpoints: **ProcessControl**: #SysPFCtrlPtM = BASEPF; #SysPwrFactor.

#### **Import-Export**

Gen-set group is controlled to keep constant (or adjustable) Import or Export value. The external controller InteliMains NT must be connected on the CAN2 to control gen-set group kW I/E. Important setpoints: **ProcessControl**: #SysLdCtrlPtM = LDSHARING.

### Import/Export power factor

Gen-set group is controlled to keep constant (or adjustable) Import or Export power factor. Important setpoints: **ProcessControl**: #SysLdCtrlPtM = VSHARING. The external InteliMains NT controller must be connected on the CAN2 to control gen-set group PF I/E.

# Power management

The Power management function decides how many gen-sets should run and selects particular gen-sets to run. The power management is applicable in cases multiple gen-sets run in parallel to mains or in the island operation. The function is based on the load evaluation in order to provide enough of available running power. Since it allows the system to start and stop gen-sets based on the load demand, it can vastly improve the system fuel efficiency. In other words, an additional gen-set starts when the load of the system raises above certain level. The additional gen-set stops, when the load of the system drops down below a certain level. The process of determining gen-set start and stop is done in each controller; there is no "master slave"

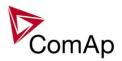

system. Therefore, the system is very robust and resistant to failures of any unit in the system. Each of the controllers can be switched off without influencing the whole system. Except the situation the respective genset is not available for the power management.

The power management evaluates so called load reserve. The load reserve is calculated as difference between actual load and nominal power of running gen-sets. The reserve is calculated as absolute value (in kW / kVA) or relatively to the nominal power of gen-set(s) (in %). The setpoint **Pwr management:** #Pwr mgmt mode is used to select the absolute or relative mode.

The automatic priority swapping function focuses on efficient run of gen-set in regards to running hours and gen-set size.

#### NOTE:

The power management is related to MINT application only.

#### **CAUTION!**

The function of the controller is designed to handle the maximum sum of nominal power at 32000kW (3200.0kW, 320.00MW depending on the power format in the controller). If the sum of nominal power of all gen-sets connected to the intercontroller CAN exceeds these values the power format needs to be changed accordingly.

Example: There are 20 gen-sets each with 2000kW of nominal power. The sum of the nominal power is 40000kW. Therefore the power format in kW cannot be used because the sum exceeds 32767. Therefore power format in MW needs to be chosen because the sum in MW is 40MW (it does not exceeds 320.00MW).

# 1. 1. Basic Power management

The setpoint **Pwr management**: *Pwr management* enables and disables the gen-set to be active within the power management and makes automatic load dependent starts and stops. If the power management is disabled, the start and stop of the gen-set do not depend on the load of the group. If the gen-set remains in AUT mode, the running condition depends only on the binary input *Sys start/stop*.

The binary input *Sys start/stop* requests the gen-set to start or stop. If the input is not active, the gen-set stops with delay **Pwr management**: #SysAMFstopDel after the input has been deactivated and will not start again if in AUT mode. If the input is activated again, the delay **Pwr management**: #SysAMFstrtDel starts to count down. Once the delay elapsed, the gen-set is activated and can be started by the power management. In other words, the power management is activated only if the binary input Sys start/stop is activated, the option of setpoint **Pwr management**: Pwr management = ENABLED and the AUT mode are selected.

#### NOTE:

The gen-set takes part of the power management (= is active) only if the controller is in AUT mode!

#### NOTE:

The gen-set performs load and VAR sharing whenever it is connected to the bus bar i.e. it is independent on whether the controller is in AUT or MAN mode or whether the power management is active or not. Do not confuse power management with load sharing.

### 1.1.1 Principles of Power management

Internal conditions based on remaining load reserves and priorities are evaluated once a delay is elapsed. If the load reserve is insufficient the gen-set is started after delay given by the setpoint **Pwr management**: #NextStrt del is elapsed. Once the gen-set runs the controller evaluates stopping conditions based on load reserves and priorities. If the reserve is sufficient enough to stop a particular gen-set, it is stopped after delay given by the setpoint **Pwr management**: #NextStopDel is elapsed. All the time the system stop condition – i.e. the binary input Sys start/stop deactivated – is evaluated as well. Once the delay given by the setpoint

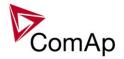

### System activation

# System deactivation

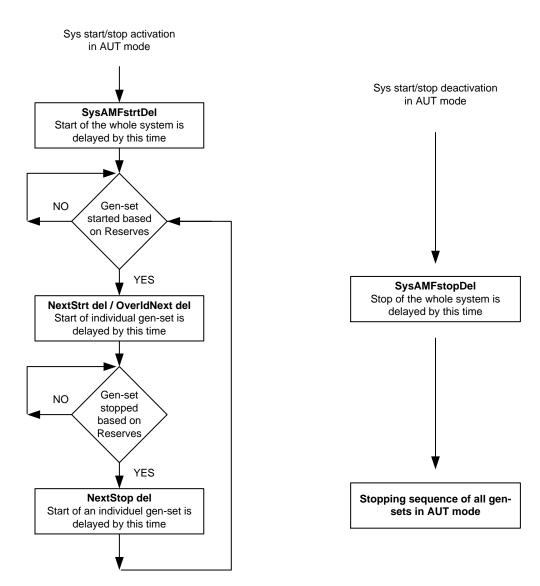

**Pwr management:** #SysAMFstopDel has elapsed all gen-sets in AUT mode are stopped. Following figure depicts the system activation and deactivation logic.

#### NOTE:

The setpoint **Pwr management**: OverldNext del is used in the case gen-sets are running at 90% or more of their nominal power. The setpoint **Pwr management**: OverldNext del should be generally shorter than the setpoint **Pwr management**: NextStrt del. The shorter time always applies in such a case (counting in that part of NextStrt del may have already been elapsed).

#### 1.1.2 Load reserve

The power management is based on the load reserve concept. The load reserve is defined as a difference of the running nominal power of the group within power management and the total load of the system. There are two ways how to determine the load reserve. The absolute power management allows the system to keep the load reserve higher or equal to value in kW or kVA given by a relevant setpoint. The relative power management assures that load reserve is kept higher or equal to relative portion in % of the nominal power of group (i.e. running gen-sets active in power management) given by a relevant set-point. Depending of the situation, load reserves are calculated differently in two cases:

#### Case #1:

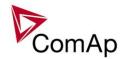

- island operation
- or parallel to mains operation, ProcessControl: #SysLdCtrl PtM = LDSHARING

| Reserve              | Actual Reserve                                                                                                    | Start condition       | Stop condition       |
|----------------------|----------------------------------------------------------------------------------------------------|-----------------------|----------------------|
| Absolute<br>kW / kVA | $ARstrt = \Sigma Pg_{Nom} - \Sigma Pg_{Act}$ $ARstp = \Sigma Pg^*_{Nom} - \Sigma Pg_{Act}$                                                              | ARstrt < #LoadResStrt | ARstp > #LoadResStop |
| Relative<br>%        | RRstrt = $[(\Sigma Pg_{Nom} - \Sigma Pg_{Act}) / \Sigma Pg_{Nom}].100\%$<br>RRstp = $[(\Sigma Pg_{Nom}^* - \Sigma Pg_{Act}) / \Sigma Pg_{Nom}^*].100\%$ | RRstrt < #%LdResStrt  | RRstp > #%LdResStop  |

#### Case #2:

• parallel to mains operation, **ProcessControl**: #SysLdCtrl PtM = BASELOAD

| Reserve              | Actual Reserve                                                                                                    | Start condition       | Stop condition       |
|----------------------|----------------------------------------------------------------------------------------------------|-----------------------|----------------------|
| Absolute<br>kW / kVA | ARstrt = $\Sigma Pg_{Nom}$ - BaseLd<br>ARstp = $\Sigma Pg^*_{Nom}$ - BaseLd                                                           | ARstrt < #LoadResStrt | ARstp > #LoadResStop |
| Relative<br>%        | RRstrt = $[(\Sigma Pg_{Nom} - BaseLd) / \Sigma Pg_{Nom}].100\%$<br>RRstp = $[(\Sigma Pg_{Nom}^* - BaseLd) / \Sigma Pg_{Nom}^*].100\%$ | RRstrt < #%LdResStrt  | RRstp > #%LdResStop  |

#### Where

| ARstrt                   | Actual Absolute reserve in kW or kVA - for engine start calculation.                            |
|--------------------------|-------------------------------------------------------------------------------------------------|
| ARstp                    | Actual Absolute reserves in kW or kVA - for engine stop calculation.                            |
| RRstrt                   | Actual Relative reserve in % - for engine start calculation.                                    |
| RRstp                    | Actual Relative reserves in % - for engine stop calculation.                                    |
| $\Sigma Pg_{\text{Nom}}$ | Sum of Nominal power of all gen-sets on the bus.                                                |
| $\Sigma Pg^*_{Nom}$      | Sum of Nominal power of all gen-sets on the bus apart of the one, which is going to be stopped. |
| $\Sigma Pg_{\text{Act}}$ | Sum of Actual power of all gen-sets on the bus = system load.                                   |
| BaseLd                   | Baseload is given by the setpoint ProcessControl: #SysBaseLoad                                  |

#### NOTE:

System starting sequences may be very different due to their complexity (i.e. gen-sets which do not take part in power management, various nominal powers etc.). Each system should be considered individually. Optional functions in absolute or relative Power management are:

- Running hours balancing (equalization) in absolute or relative pwr mgmnt
- Load demand (different size) engines swap in absolute pwr mgmnt only
- Power management of two or more gen-set groups (bus tie support) in absolute or relative power management

#### NOTE:

The parallel operation to the mains of multiple gen-sets requires use of the InteliMains controller. The InteliMains controller supervises the mains. For further information, please refer to the <a href="IM-NT-MCB-MGCB">IM-NT-MCB-MGCB</a>
3.0 Reference Guide or newer version of the guide.

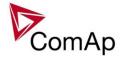

# 1.1.2.1 Starting sequence

As written above, the power management is based on the load evaluation in order to provide enough of available running power. An additional gen-set starts when the load of the system raises above certain level to keep the load reserve big enough. Following figure depicts the situation when an additional gen-set is requested to join the already running gen-set(s) to the bus.

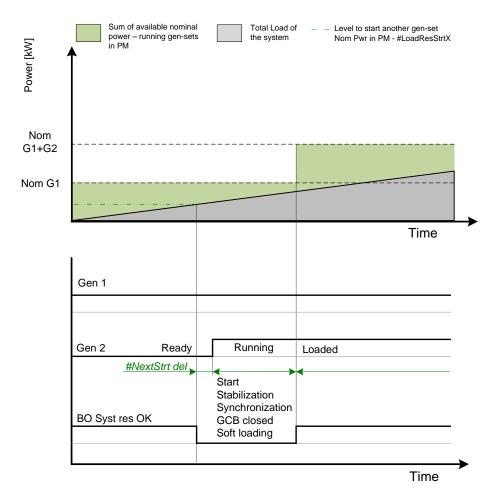

Figure: Starting sequence

As shown above, the load of the system has increased above the level defined by the start condition – i.e. the load reserve is not sufficient as required by the setpoint **Pwr management**: #LoadResStrt. Further explication is provided in chapters Absolute Power Management and Relative Power Management The level is illustrated by the green dashed line. If the load reserve keeps insufficient for longer time than defined by the setpoint **Pwr management**: #NextStrt del, the next gen-set is actually started. The standard starting sequence follows. Please refer to the chapter Engine states for further information. Once the synchronization procedure is done, the GCB breaker is closed and the gen-set power is ramping up. Once loaded, the system load reserve is raised and becomes sufficient again. Please note the sum of nominal power of all gen-sets on the bus is increased by the nominal power of the additional gen-set.

# 1.1.2.2 Stopping sequence

As it is written above, the power management is based on the load evaluation in order to provide enough of available running power. An additional gen-set stops when the load of the system drops below certain level to avoid inefficient run of the gen-set. Following figure depicts the situation when a gen-set is requested to stop due to the power management.

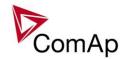

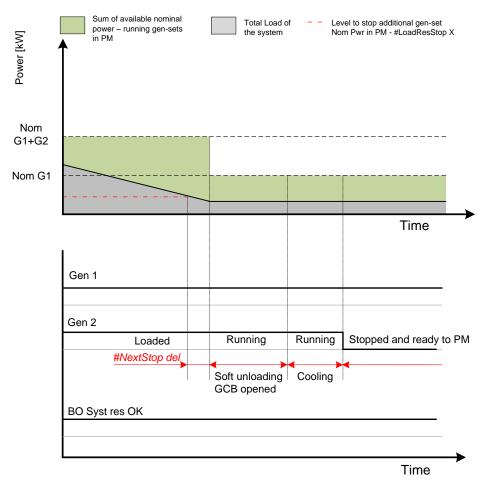

Figure: Stopping sequence

As shown above, the system load has decreased below the level defined by the stop condition – i.e. the load reserve is over a limit given by the setpoint **Pwr management:** #LoadResStop. Further explication is provided in chapters Absolute Power Management and Relative Power Management The level is illustrated by the red dashed line. If the load reserve keeps over this limit for longer time than defined by setpoint **Pwr management:** #NextStopDel del, the next gen-set is actually requested to stop. Once the gen-set is unloaded, the GCB breaker is opened. Please note the sum of nominal power of all gensets on the bus is decreased by the nominal power of the stopped gen-set. The cooling sequence follows before the gen-set is actually stopped. The gen-set is ready to be started if the system load increases again.

# 1.1.2.3 Absolute Power Management

The power management based on absolute load reserves can be successfuly used in cases the load portions are similar to the gen-set capacity or even bigger. The goal of the absolute reserve mode is to provide the same load reserve all the time independently on how many gen-sets are currently running. The mode perfectly fits for industrial plants with large loads.

The absolute power management guarantees adjustable load reserve in kVA or kW.

#### Activation:

**Pwr management:** #Pwr mgmt mode = ABS (**kW**) - Based on **active power** load reserve. Suitable for load demand-based optimization

**Pwr management:** #Pwr mgmt mode = ABS (**kVA**) - Based on **apparent power** load reserve. Suitable for generator or busbar dimensioning-based optimization.

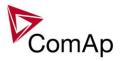

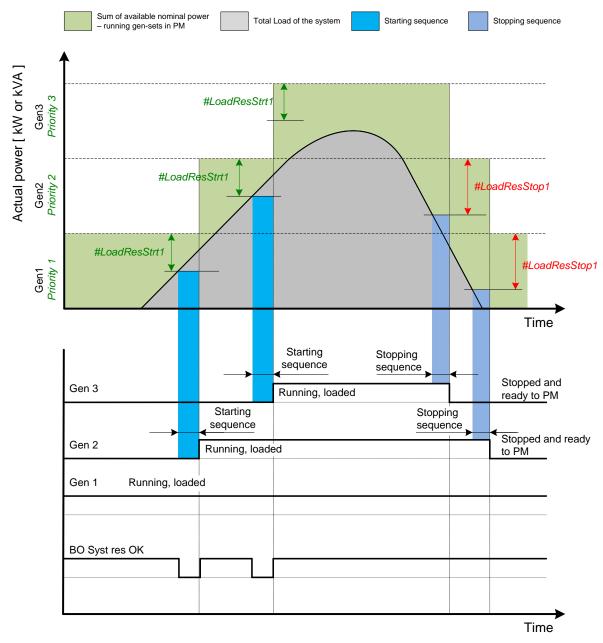

**Figure:** Power management based on absolute load reserve
An example of absolute power management is shown on the figure below. There are three gen-sets with following choice of setpoints:

| Setpoint group | Basic settings | Pwr management |                |          |                    |                 |                 |
|----------------|----------------|----------------|----------------|----------|--------------------|-----------------|-----------------|
| Setpoint       | Nomin power    | Pwr management | #Pwr mgmt mode | Priority | #PriorityAuto Swap | #LoadRes Strt X | #LoadRes Stop X |
| Gen-set #1     | 200 kW         | ENABLED        | ABS (kW)       | 1        | DISABLED           | 100 kW          | 125 kW          |
| Gen-set #2     | 500 kW         | ENABLED        | ABS (kW)       | 2        | DISABLED           | 100 kW          | 125 kW          |
| Gen-set #3     | 1 000 kW       | ENABLED        | ABS (kW)       | 3        | DISABLED           | 100 kW          | 125 kW          |

# NOTE:

Gen-set #1 means that the CAN address of the controller is set to 1. The relevant setpoint is adjusted by **Comms settings:** *Contr. address.* 

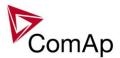

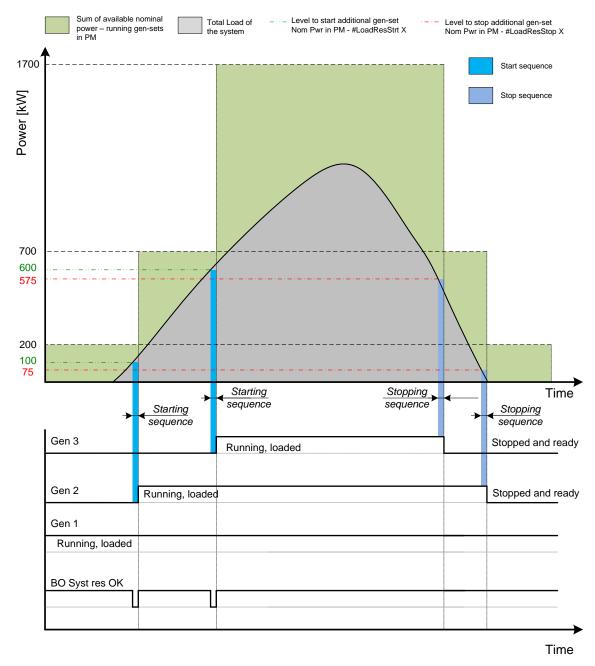

Absolute Power management example

Figure:

As it is shown on both figures above, the addional gen-set is added once the actual load reserve is below the level given by the setpoint **Pwr management**: #LoadResStrt X. The addional gen-set is removed once the actual load reserve is above the level set by **Pwr management**: #LoadResStop X. The green dashed line depicts the value of load at which the additional gen-set is requested to start. This value of the load value is linked with the setpoint **Pwr management**: #LoadResStrt X in following way:

Sum of Nominal power - #LoadResStrt X = Value of load when additional gen-set requested to start E.g.: 700 kW - 100 kW = 600 kW

The red dashed line depicts the value of load at which the additional gen-set is requested to stop. This value of the load value is linked with the setpoint **Pwr management**: #LoadRes Stop X in following way:

Sum of Nominal power - #LoadResStop X = #Value of load when additional gen-set requested to stop E.g.: 700 kW - 125 kW = 575 kW

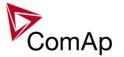

There are 4 levels for starting and stoping gen-sets.

- #LoadResStrt 1 / #LoadResStop 1 considered by default.
- #LoadResStrt 2 / #LoadResStop 2 considered if LBI: Load res 2 activated
- #LoadResStrt 3 / #LoadResStop 3 considered if LBI: Load res 3 activated
- #LoadResStrt 4 / #LoadResStop 4 considered if LBI: Load res 4 activated

The option of switching the load reserves by LBI may be usefull in cases appliances with important power consumption are expected to be connected to the bus.

#### NOTE:

All controllers cooperating together in Power management must have the same load reserve set selected.

It is possible to use virtual shared peripheries for distribution of the binary signal to activate LBI *Load res 2,3* or *4* among controllers over the CAN bus. For further information, please refer to the chapter Shared Inputs and Outputs.

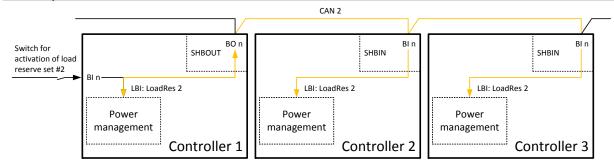

Figure: Example of using virtual shared peripheries for signal distribution

# 1.1.2.4 Relative Power Management

The power management based on relative load reserves perfectly fits to those applications with such load portions connected to the group at once are much lower than the gen-set nominal power. This mode helps to achieve the maximal lifetime of the gen-sets, as they can be operated within optimal load range. The maximal size of the load connected at once depends on number of actually working gen-sets. The more gen-sets are connected to the busbar the bigger load portion can be connected at once.

The relative power management guarantees that the engines are not continuously loaded more than to a certain level.

Activation: Pwr management:#Pwr mgmt mode = REL (%)

Suitable for engine life-based optimization.

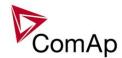

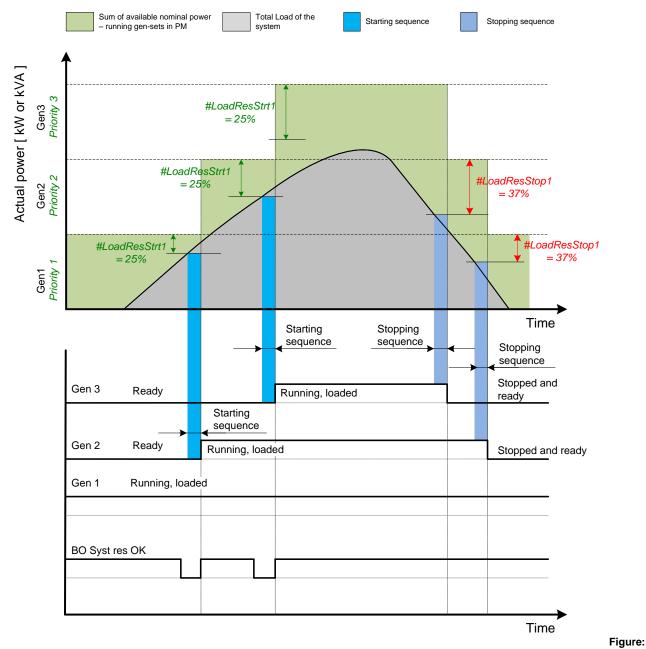

Power management based on relative load reserve

An example of relative power management is shown on the figure below. There are three gen-sets with following choice of setpoints:

| Setpoint group | Basic settings | Pwr management |                |          |                    |                |                |
|----------------|----------------|----------------|----------------|----------|--------------------|----------------|----------------|
| Setpoint       | Nomin power    | Pwr management | #Pwr mgmt mode | Priority | #PriorityAuto Swap | #%LdRes Strt X | #%LdRes Stop X |
| Gen-set #1     | 200 kW         | ENABLED        | REL (%)        | 1        | DISABLED           | 35 %           | 40 %           |
| Gen-set #2     | 500 kW         | ENABLED        | REL (%)        | 2        | DISABLED           | 35 %           | 40 %           |
| Gen-set #3     | 1 000 kW       | ENABLED        | REL (%)        | 3        | DISABLED           | 35 %           | 40 %           |

#### NOTE:

Gen-set #1 means that the CAN address of the controller is set to 1. The relevant setpoint is adjusted by **Comms settings:** *Contr. address.* 

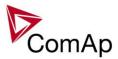

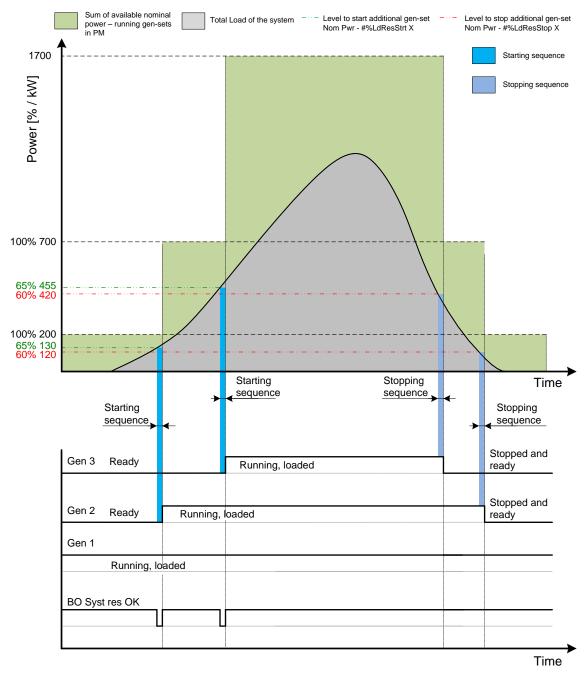

Relative Power management example

Figure:

As it is shown on both figures above, the addional gen-set is added once the actual load reserve is below the level given by the setpoint **Pwr management**: #%LdResStrt X. The addional gen-set is removed once the actual load reserve is above the level set by **Pwr management**: #%LdResStop X. The green dashed line depicts the value of load at which the additional gen-set is requested to start. This value of the load value is linked with the setpoint **Pwr management**: #%LdResStrt X in following way:

(100 % - #%LdResStrt X) \* Sum of Nominal power = Value of load when additional gen-set requested to start in kW (in % of nominal power)

E.g.: (100 % - 35 %) \* 700 kW = 455 kW (65 % of nominal power)

The red dashed line depicts the value of load at which the additional gen-set is requested to stop. This value of the load value is linked with the setpoint **Pwr management:** #LoadRes Stop X in following way: (100 % - #%LdResStop X) \* Sum of Nominal power = Value of load when additional gen-set requested to stop in kW (in % of nominal power)

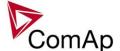

E.g.: (100 % - 40 %) \* 700 kW = 420 kW (60 % of nominal power)

There are 4 levels for starting and stoping gen-sets.

- #%LdResStrt 1 / #%LdResStop 1 considered by default.
- #%LdResStrt 2 / #%LdResStop 2 considered if LBI: Load res 2 activated
- #%LdResStrt 3 / #%LdResStop 3 considered if LBI: Load res 3 activated
- #%LdResStrt 4 / #%LdResStop 4 considered if LBI: Load res 4 activated

#### Note:

All controllers cooperating together in Power management must have the same load reserve set selected.

It is possible to use virtual shared peripheries for distribution of the binary signal to activate LBI *Load res 2,3* or *4* among controllers over the CAN bus.

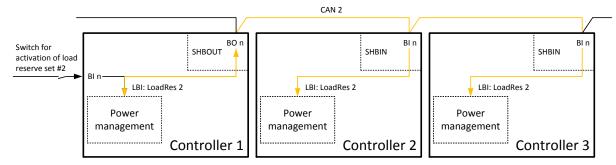

Figure: Example of using virtual shared peripheries for signal distribution

#### 1.1.3 Priorities

The priority of the gen-set within the group is given by the setpoint **Pwr management**: *Priority*. Lower number represents "higher" priority, i.e. a gen-set with lower number starts before another one with higher number. In other words, the setpoint **Pwr management**: *Priority* means order in which gen-sets are started and connected to the bus. An example is shown on the figure below. There are four gen-sets with following choice of setpoints:

| Setpoint group | Basic settings | Pwr management |                |          |                   |                |                |
|----------------|----------------|----------------|----------------|----------|-------------------|----------------|----------------|
| Setpoint       | Nomin power    | Pwr management | #Pwr mgmt mode | Priority | #PriorityAutoSwap | #LoadResStrt X | #LoadResStop X |
| Gen-set #1     | 200 kW         | ENABLED        | ABS (kW)       | 4        | DISABLED          | 50 kW          | 70 kW          |
| Gen-set #2     | 200 kW         | ENABLED        | ABS (kW)       | 3        | DISABLED          | 50 kW          | 70 kW          |
| Gen-set #3     | 200 kW         | ENABLED        | ABS (kW)       | 2        | DISABLED          | 50 kW          | 70 kW          |
| Gen-set #4     | 200 kW         | ENABLED        | ABS (kW)       | 1        | DISABLED          | 50 kW          | 70 kW          |

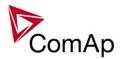

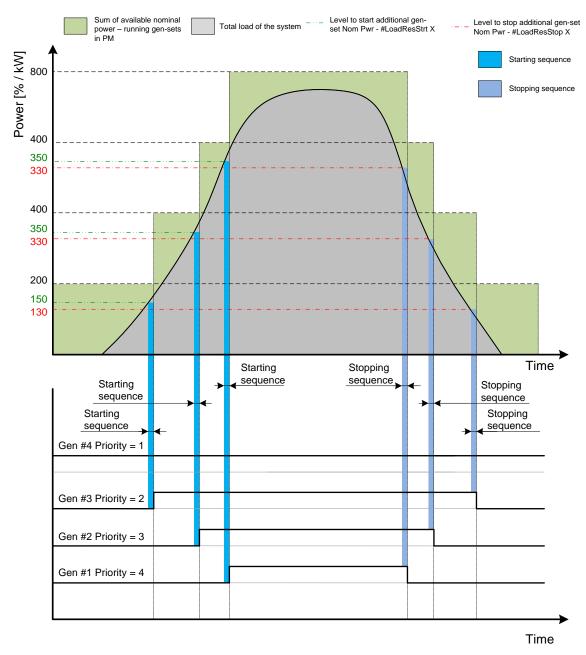

Figure: Power management example - Priorities

### NOTE:

Gen-set #1 means that the CAN address of the controller is set to 1. The relevant setpoint is adjusted by **Comms settings:** *Contr. address.* 

By choosing the setpoint **Pwr management:** *Priority* = 1, the gen-set #4 is running all the time in the example shown on the figure above (AUT mode selected, Pwr management enabled and LBI *Sys start/stop* activated).

The priority can be also adjusted by a set of logical binary inputs *Priority sw A*, *Priority sw B*, *Priority sw C* and *Priority sw D*. If at least one of these inputs is closed, the priority adjusted by the setpoint as mentioned above is overridden by the priority given by the combination (binary code) of the Priority SW inputs.

#### NOTE:

The inputs are intended for adjusting the priority by a rotary switch.

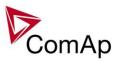

The force value function can be used to force priority 0 into the setpoint **Pwr management:** *Priority*. Priority 0 is the "highest" one, which means the gen-set will be running all the time while the power management is switched on.

If more than one gen-set have the same priority, they will act as "one big" gen-set. There are methods of automatic optimization of the priorities to achieve specific behavior of the group such as equalizing engine hours of the gen-sets or selection of optimal gen-sets to run according to their size and current load demand.

# 1.2. Automatic priority swapping

As stated in the chapter Priorities, the operator is able to select the order of gen-set starting. There is also the option of automatic priority selection. The controllers are sharing data concerning the running hours and all important information relevant to the actual load. Thanks to the Automatic priority swapping function the controllers choose the gen-set(s) to be running with consideration of their running hours and the actual load. The *Running hours equalization* (RHE) function keeps a constant maximal difference of gen-sets' running hours. The *Load demand swap* (LDS) function keeps running only the gen-sets with suitable nominal power to avoid inefficient fuel consumption or gen-set overload.

At least one gen-set in the group must be set as the master for priority optimization (**Pwr Management:** *Priority ctrl* = MASTER). It is possible to have more than one master, the one with lowest CAN address will play the role of the master and if it is switched off the next one will take the master role.

Important setpoint: Pwr management: #PriorAutoSwap

The Automatic priority swapping function does not change the setpoint **Pwr management**: *Priority*. The function sets the order of gen-sets by virtual values "engine priority".

# 1.2.1. Running hours equalization (RHE)

The gen-sets "engine priorities" are automatically swapped to balance engine running hours. In other words, the controllers compare Run hours of each gen-set and select gen-set(s) to run in order to maintain constant maximal difference of running hours. Up to 32 controllers are supported.

**Activation: Pwr management:** #PriorAutoSwap = RUN HOURS EQU **Important setpoints:** RunHoursBase, #RunHrsMaxDiff, Priority ctrl, Control group

The actual values to be considered by the Running Hours Equalization are calculated from the following formula:

#### $RHE_i = Runhours_i - RunHoursBase_i$

where *RHE* is considered value for Running hours equalization, *i* stands for a particular gen-set, *Runhours* is a cumulative sum of run hours available in statistic values of the controller, *RunHoursBase* is a setpoint. This setpoint may be used in the case of gen-sets with different runs hours are intended to be set at the same initial point (e.g. a new gen-set and a used gen-set after retrofit maintenance inspection).

The Running hours equalization function compares RHE value of each controller in the group. Once the difference between RHE of individual controllers is higher than #RunHrsMaxDiff (i.e. #RunHrsMaxDiff + 1), the gen-set(s) with the lowest is/are started.

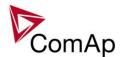

Figure:

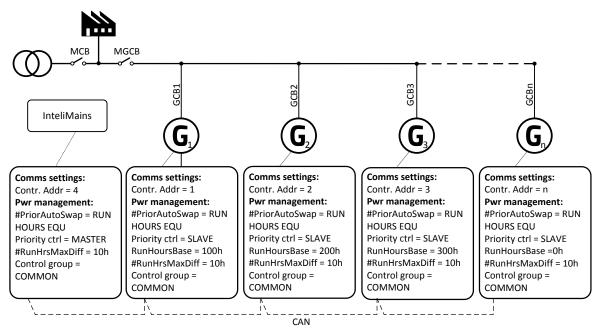

Running Hours Equalization example

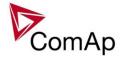

#### **EXAMPLE:**

The system structure is shown on the figure above. The InteliMains controller assumes the role of master in priority swapping and swaps priority of the engines based on their running hours.

3 cases are considered:

Case #1: 2 gen-gets available

Case #2: 3 gen-gets available with same initial RHE. Case #3: 3 gen-gets available with different initial RHE.

#### Case #1:

Gen-set 1 running hours = 250 -> running hours considered in RHE = 100 (150-RunHoursBase) Gen-set 2 running hours = 450 -> running hours considered in RHE = 200 (250-RunHoursBase)

Both gen-sets have the same nominal power of 700 kW. Originally, priority of gen-sets was G1 = 2, G2 = 1. Load demand in this example is constant and it is 500 kW (i.e. only one engine is running at any time). In this case, the InteliMains controller sets the engine priority of the gen-set 1 to 1 because it has the lowest considered RHE and the difference between RHE2 (i.e. considered RHE of gen-set 2) and RHE1 is higher than #RunHrsMaxDiff that is set to 10h.

|            | Run hours | #RunHoursBase | RHE |
|------------|-----------|---------------|-----|
| Gen-set #1 | 250       | 150           | 100 |
| Gen-set #2 | 450       | 250           | 200 |

The gen-set 1 runs for

100 hours to equalize

the RHE of both gen-sets. The gen-set 1 keeps running until the difference between RHE1 and RHE2 exceeds #RunHrsMaxDiff (i.e. 10h). The gen-set 1 runs 100 + #RunHrsMaxDiff + 1 = 100 + 10 + 1 = 111 hours. After 111 hours the gen-sets 2 has the lowest RHE and the difference between RHE1 and RHE2 is higher than #RunHrsMaxDiff. The gen-set 2 runs 11 hours to equalize the RHE of both gen-sets and then additional #RunHrsMaxDiff + 1 hours (i.e. 11 + 10 + 1 = 22 hours). The evolution of RHE1 and RHE2 is shown on the figure below.

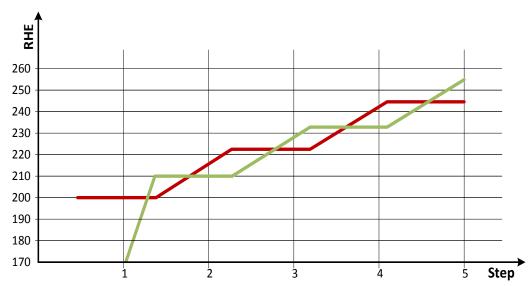

Figure: Running Hours Equalization example, 2 gen-sets

| step           | 0   | 1   | 2   | 3   | 4   | 5   |
|----------------|-----|-----|-----|-----|-----|-----|
| RHE1           | 100 | 211 | 211 | 233 | 233 | 255 |
| RHE2 —         | 200 | 200 | 222 | 222 | 244 | 244 |
| Run G1 (ΔRHE1) | 0   | 111 | 0   | 22  | 0   | 22  |

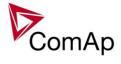

Run G2 (Δ RHE2) 0 0 22 0 22 0

From the example of the case #1, it can be concluded that the gen-sets are swapped after the duration determined by following formula:

# <u>SwapTime = Second lowest considered running hours - Current lowest considered running hours +</u> #RunHrsMaxDiff +1

#### Case #2:

Gen-set 1 running hours =  $0 \rightarrow \text{running hours considered in RHE} = 0$  (0-RunHoursBase) Gen-set 2 running hours =  $0 \rightarrow \text{running hours considered in RHE} = 0$  (0-RunHoursBase) Gen-set 3 running hours =  $0 \rightarrow \text{running hours considered in RHE} = 0$  (0-RunHoursBase)

Each gen-set has the same RHE = 0 h. By applying the SwapTime formula, we get the run time of gen-set 1 before next swapping:

SwapTimeG1 = 0 - 0 + 10 + 1 = 11

Similar way, we get the run time of gen-set 2 before next swapping:

SwapTimeG2 = 11 - 11 + 10 + 1 = 11

Finally, we get the run time of gen-set 3 before next swapping:

SwapTimeG2 = 11 - 0 + 10 + 1 = 22

Please refer to figure below to understand the evolution of RHE of gen-sets in this particular case.

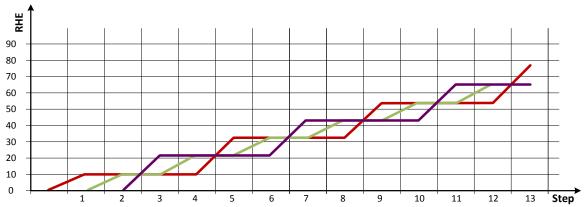

Figure: Running Hours Equalization example, 3 gen-sets with same initial RHE

| step            | 0 | 1  | 2  | 3  | 4  | 5  | 6  | 7  | 8  | 9  | 10 | 11 | 12 | 13 |
|-----------------|---|----|----|----|----|----|----|----|----|----|----|----|----|----|
| RHE1            | 0 | 11 | 11 | 11 | 11 | 33 | 33 | 33 | 33 | 55 | 55 | 55 | 55 | 77 |
| RHE2            | 0 | 0  | 11 | 11 | 22 | 22 | 33 | 33 | 44 | 44 | 55 | 55 | 66 | 66 |
| RHE3            | 0 | 0  | 0  | 22 | 22 | 22 | 22 | 44 | 44 | 44 | 44 | 66 | 66 | 66 |
| Run G1 (Δ RHE1) | 0 | 11 | 0  | 0  | 0  | 22 | 0  | 0  | 0  | 22 | 0  | 0  | 0  | 22 |
| Run G2 (Δ RHE2) | 0 | 0  | 11 | 0  | 11 | 0  | 11 | 0  | 11 | 0  | 11 | 0  | 11 | 0  |
| Run G3 (Δ RHE3) | 0 | 0  | 0  | 22 | 0  | 0  | 0  | 22 | 0  | 0  | 0  | 22 | 0  | 0  |

#### Case #3:

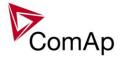

Gen-set 3 running hours = 750 -> running hours considered in RHE = 250 (500-RunHoursBase)

The gen-set 1 has the lowest RHE1 = 100 h. By applying the SwapTime formula, we get the run time of gen-set 2 before next swapping:

SwapTimeG1 = 200 - 100 + 10 + 1 = 111

Till the step 5, the evolution of the gen-set swapping is the same as in the case #1, just gen-set 1 and gen-set 2 involve. In the step 6 the gen-set 2 can run only 17 hours (previously 22 hours) because the gen-set 3 involves. The evolution of RHE1, RHE2 and RHE3 is shown on the figure below.

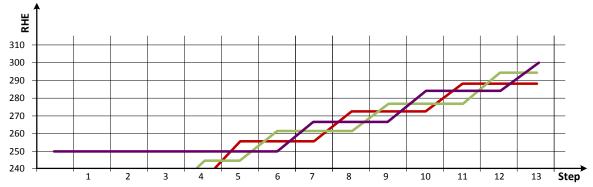

Figure: Running Hours Equalization example, 3 gen-sets with different initial RHE

| step            | 0   | 1   | 2   | 3   | 4   | 5   | 6   | 7   | 8   | 9   | 10  | 11  | 12  | 13  |
|-----------------|-----|-----|-----|-----|-----|-----|-----|-----|-----|-----|-----|-----|-----|-----|
| RHE1 —          | 100 | 211 | 211 | 233 | 233 | 255 | 255 | 255 | 272 | 272 | 272 | 288 | 288 | 288 |
| RHE2 —          | 200 | 200 | 222 | 222 | 244 | 244 | 261 | 261 | 261 | 277 | 277 | 277 | 294 | 294 |
| RHE3            | 250 | 250 | 250 | 250 | 250 | 250 | 250 | 266 | 266 | 266 | 283 | 283 | 283 | 299 |
| Run G1 (Δ RHE1) | 0   | 111 | 0   | 22  | 0   | 22  | 0   | 0   | 17  | 0   | 0   | 16  | 0   | 0   |
| Run G2 (Δ RHE2) | 0   | 0   | 22  | 0   | 22  | 0   | 17  | 0   | 0   | 16  | 0   | 0   | 17  | 0   |
| Run G3 (Δ RHE3) | 0   | 0   | 0   | 0   | 0   | 0   | 0   | 16  | 0   | 0   | 17  | 0   | 0   | 16  |

#### Note:

Setting **Pwr management:** #RunHrsMaxDiff = 5 does not mean that gen-sets swap every 5 hours. The Swap time is determined by the formula stated above. Please read the entire chapter Running hours equalization for better understanding.

In the case **Pwr management:** #RunHrsMaxDiff is set to 0 and all gen-set in the group are at the same initial point (RHE are equal), the gen-set swapping happens every hour.

#### Note:

Core power management is still fully functional.

Priority setpoints are not actually changed. Virtual values "engine priority" are used. If changing of priority setpoints is required, they need to be changed and RHE needs to disabled and enabled again for the changes to take place.

# 1.2.2. Load demand swap (LDS) - different sized engines

If there are gen-sets of different size at the site, it may be required always to run such gen-sets that best fit to the actual load demand. The *Load demand swap* function is intended for this purpose and can control up to 3 gen-sets (priorities). Up to three running engines (priorities) can be swapped based on load demand (e.g. one "small" engine may run on "small" load and swaps to another one, "big" engine that runs when load increases). This function is available **only in combination with absolute power management**.

Activation: Pwr management: #PriorAutoSwap = LD DEMAND SWAP

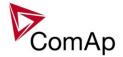

Important setpoints: #PwrBandContr1, #PwrBandContr2, #PwrBandContr3, #PwrBandContr4, #PwrBandChngDlUp, #PwrBandChngDlDn, Load reserve setpoints (depending on selected load reserve set), Priority ctrl, Control group.

The gen-sets must have addresses 1, 2 and 3. There are four power bands; each of them has adjusted specific combination of gen-sets that run within it. Power bands are adjusted by setpoints #PwrBandContr1, #PwrBandContr2, #PwrBandContr3 and #PwrBandContr4. The load levels of the power bands are defined by sum of nominal powers of gen-sets that are adjusted to run in each particular power band, and the load reserve for start. The combinations of gen-sets must be created in the way the total nominal power of the Power band #1 < #2 < #3 < #4. If the load demand is above the power band #4 then all gen-sets are ordered to run. In fact there is power band #5, which has fixedly selected all the gen-sets to run.

The currently active power band is given by the actual load demand. If the load demand changes and gets out from the current power band, the next/previous power band is activated with delay **Pwr management:** #PwrBnChngDlUp or **Pwr management:** #PwrBnChngDlDn depending on the direction of the change. The gen-sets which are included in the current power band get engine priority 1, the others get priority 32. The setpoint **Pwr management:** Priority is not influenced by this function. Virtual values "engine priority" are used.

#### NOTE:

If the power band change delays (i.e. **Pwr management:** #PwrBnChngDIUp and **Pwr management:** #PwrBnChngDIDn) are adjusted to higher values than **Pwr management:** #NextStrt del and **Pwr management:** #OverIdNextDel setpoints then it may occur, that also the gen-sets not belonging to the current power band will start. This is normal and it prevents the system from overloading. Priority

# 1.2.2.1. Handover UP Swap sequence

setpoints are not actually changed. Virtual values "engine priority" are used.

As explain above, the automatic priority swapping evaluates the load of the system and assigns the most appropriate power band. The handover UP sequence describes the situation the gen-set with lower nominal power is swapped by the gen-set with higher nominal power. The gen-set with lower nominal capacity is stopped once the sequence is over. The stopped gen-set is in ready state and keeps available in power management.

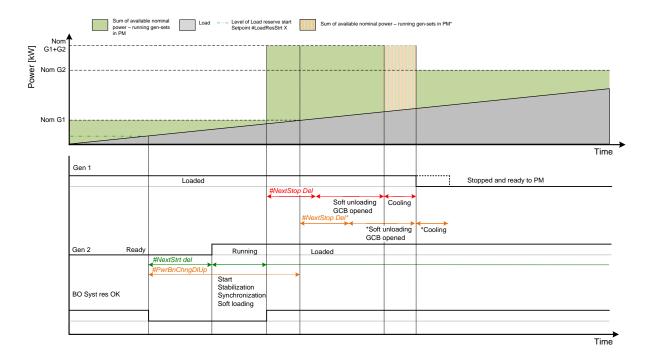

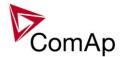

#### NOTE:

If the power band change delay **Pwr management:** #PwrBnChngDIUp is adjusted to that longer value than total time requiring start of other gen-set, stabilization, synchronization, GCB closing and soft loading, it postpones the soft unloading of the gen-set to be stopped. This delay is depicted by the dashed orange line. Consequently, the handover up swap sequence is postponed by this delay.

# 1.2.2.2. Handover DOWN Swap sequence

The handover DOWN sequence describes the opposite situation. The gen-set with higher nominal power is swapped by the gen-set with lower nominal power. The gen-set with higher nominal capacity is stopped once the sequence is over. The stopped gen-set is in ready state and keeps available in power management.

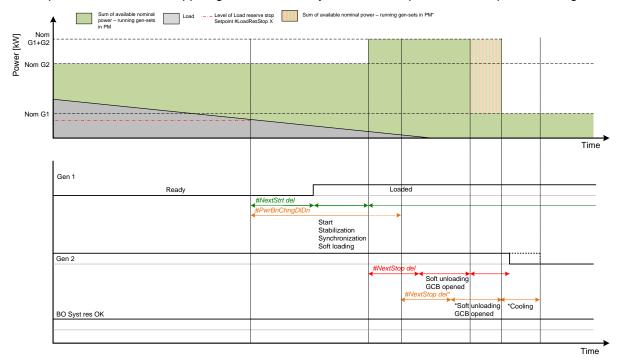

#### NOTE:

If the power band change delay **Pwr management:** #PwrBnChngDIDn is adjusted to that longer value than total time requiring start of other gen-set, stabilization, synchronization, GCB closing and soft loading, it postpones the soft unloading of the gen-set to be stopped. This delay is depicted by the dashed orange line. Consequently, the handover down swap sequence is postponed by this delay.

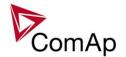

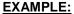

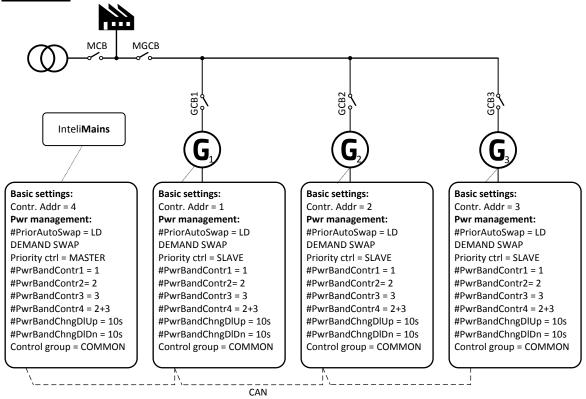

Figure: Load Demand Swapping example

The system is shown in previous figure. The InteliMains controller assumes the role of master in priority swapping and swaps engine priority based on user defined power bands. There are 4 available customizable power bands. The power band #5 is fixed – all available gen-set in power gen-set are running.

Power bands are changed up if:

(Nominal power of all gen-sets in a particular band - Total generated power by gen-sets in power management) < Reserve for start

or down if:

(Nominal power of all gen-sets in next lower band - Total generated power by gen-sets in power management) > Reserve for stop

The site contains 3 gen-sets, G1 is 200kW, G2 is 500kW and G3 is 1000kW. The reserve for start is adjusted to 50kW and for stop to 70kW. Following table describes available power bands:

| Gen-sets | Nominal power [kW] | Power band [kW] |
|----------|--------------------|-----------------|
| G1       | 200                | 0 150           |
| G2       | 500                | 151 450         |
| G1+G2    | 700                | 451 650         |
| G3       | 1000               | 651 950         |
| G1+G3    | 1200               | 951 1150        |
| G2+G3    | 1500               | 1151 1450       |
| G1+G2+G3 | 1700               | >1450           |

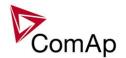

| Power band          | Gen-sets | Nominal power [kW] | Power band range [kW] |
|---------------------|----------|--------------------|-----------------------|
| #PwrBandContr1      | G1       | 200                | 0 150                 |
| #PwrBandContr2      | G2       | 500                | 151 450               |
| #PwrBandContr3      | G3       | 1000               | 451 950               |
| #PwrBandContr4      | G2+G3    | 1500               | 951 1450              |
| Fixed power band #5 | G1+G2+G3 | 1700               | >1450                 |

Following figure illustrates the power bands swapping in function of load evolution.

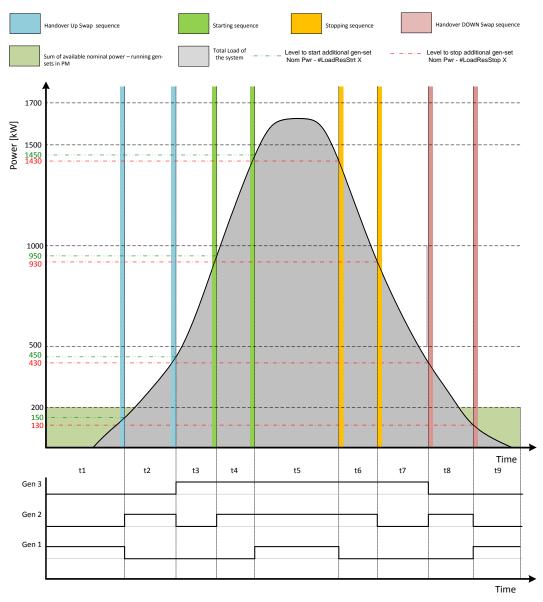

Figure: Load Demand Swapping example

| step  |          | t1     | t1 -> t2 | t2     | t2-> t3 | t3     | t3 -> t4        | t4     | t4 -> t5        | t5     | t5 -> t6       | t6     | t6 -> t7       | t7     | t7 -> t8 | t8     | t8 -> t9 | t9     |
|-------|----------|--------|----------|--------|---------|--------|-----------------|--------|-----------------|--------|----------------|--------|----------------|--------|----------|--------|----------|--------|
| Gen#1 | 200 kW   | LOADED | UP.      | READY  | an<br>B | READY  | of              | READY  | of              | LOADED | of             | READY  | of             | READY  | er<br>   | READY  | - a      | LOADED |
| Gen#2 | 500 kW   | READY  | dover    | LOADED | dover   | READY  | arting<br>gen#2 | LOADED | arting<br>gen#1 | LOADED | pping<br>gen#1 | LOADED | pping<br>gen#2 | READY  | andove   | LOADED | andove   | READY  |
| Gen#3 | 1 000 kW | READY  | han      | READY  | han     | LOADED | st              | LOADED | St              | LOADED | sto            | LOADED | sto            | LOADED | hč       | READY  | Pi<br>I  | READY  |

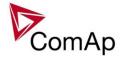

# 1.2.3. Efficiency

The Efficiency mode is a combination of Running Hours Equalization and Load Demand Swap priority optimization modes. Please refer to chapters 1.2.1 and 1.2.2 for further information about RHE and LDS priority optimization function.

- In the first step, the controller sorts the gen-sets according to their nominal power.
- In the second step, the controller sorts the gen-sets with the same nominal power according to their RHE.
- The gen-set(s) their nominal power fits the most are chosen. From those with same nominal power, the gen-set(s) with lowest RHE are chosen.

#### **EXAMPLE:**

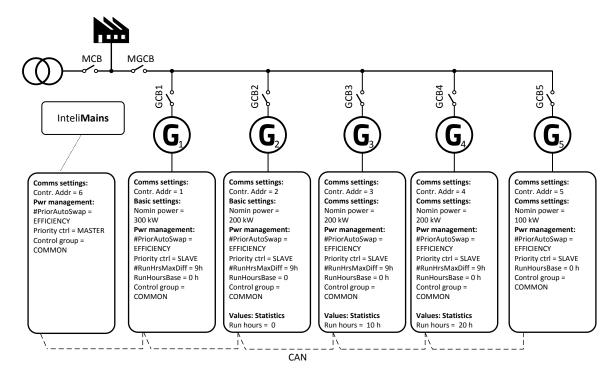

| Setpoint group | Basic settings    | Pwr management |                |          |                   |                |                |  |  |  |  |
|----------------|-------------------|----------------|----------------|----------|-------------------|----------------|----------------|--|--|--|--|
| Setpoint       | Nomin power / RHE | Pwr management | #Pwr mgmt mode | Priority | #PriorityAutoSwap | #LoadResStrt X | #LoadResStop X |  |  |  |  |
| Gen-set #1     | 300 kW            | ENABLED        | ABS (kW)       | 1        | EFFICIENCY        |                |                |  |  |  |  |
| Gen-set #2     | 200 kW / 0 h      | ENABLED        | ABS (kW)       | 2        | EFFICIENCY        |                |                |  |  |  |  |
| Gen-set #3     | 200 kW / 10 h     | ENABLED        | ABS (kW)       | 3        | EFFICIENCY        | 20 kW          | 30 kW          |  |  |  |  |
| Gen-set #4     | 200 kW / 20 h     | ENABLED        | ABS (kW)       | 4        | EFFICIENCY        |                |                |  |  |  |  |
| Gen-set #5     | 100 kW            | ENABLED        | ABS (kW)       | 5        | EFFICIENCY        |                |                |  |  |  |  |

#### NOTE:

Gen-set #1 means that the CAN address of the controller is set to 1. The relevant setpoint is adjusted by **Comms settings:** *Contr. address.* 

Following table provide an example of gen-set selection in function of system load evolution. The table is an example of Efficiency priority optimization function.

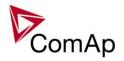

| System Load<br>[kW] | Running gen-            | sets          | Description          | Total Running power within PM [kW] | Relative load of gen-sets [%] |
|---------------------|-------------------------|---------------|----------------------|------------------------------------|-------------------------------|
| 40                  | 6                       |               |                      | 100                                | 40%                           |
| 60                  | 6                       |               |                      | 100                                | 60%                           |
| 80                  | <b>5</b> 2[0h]          | start<br>stop | LDS Swap             | 300                                | 26%                           |
| 100                 | <b>2</b> [10h]          |               |                      | 200                                | 50%                           |
| 120                 | 2[20h]                  |               |                      | 200                                | 60%                           |
| 120                 | 2[30h] <b>3</b> [10h]   | Start<br>stop | RHE Swap             | 400                                | 30%                           |
| 120                 | <b>3</b> [20h]          |               |                      | 200                                | 60%                           |
| 140                 | <b>3</b> [30h]          |               |                      | 200                                | 70%                           |
| 180                 | <b>3</b> [40h] <b>1</b> | Start<br>stop | LDS Swap             | 500                                | 36%                           |
| 200                 | 0                       |               |                      | 300                                | 67%                           |
| 240                 | 0                       |               |                      | 300                                | 80%                           |
| 280                 | 06                      | Start         | Gen#5 joins<br>(LDS) | 400                                | 70%                           |
| 340                 | 06                      |               |                      | 400                                | 85%                           |
| 380                 | <b>1 5 4</b> [20h]      | start<br>stop | LDS + RHE<br>Swap    | 600                                | 63%                           |
| 400                 | 04                      |               |                      | 500                                | 80%                           |
| 440                 | 04                      |               |                      | 500                                | 88%                           |
| 480                 | 046                     | start         | Gen#5 joins<br>(LDS) | 600                                | 80%                           |
| 540                 | 045                     |               |                      | 600                                | 90%                           |
| 580                 | <b>1452</b> [30h]       | start<br>stop | LDS Swap             | 800                                | 73%                           |
| 600                 | 042                     |               |                      | 700                                | 86%                           |
| 640                 | 042                     |               |                      | 700                                | 91%                           |
| 680                 | 0000                    | start         | Gen#5 joins<br>(LDS) | 800                                | 85%                           |
| 740                 | 0425                    |               |                      | 800                                | 93%                           |
| 780                 | 140h]                   | start<br>stop | LDS Swap             | 1000                               | 78%                           |
| 800                 | 0 4 2 6                 | -             |                      | 900                                | 89%                           |
| 840                 | 0 4 2 8                 |               |                      | 900                                | 93%                           |
| 880                 | 04285                   | start         | Gen#5 joins<br>(LDS) | 1000                               | 88%                           |
| 940                 | 04285                   |               |                      | 1000                               | 94%                           |

# 1.3. Minimum Running Power

Minimum Running Power function is used to adjust a minimum value of the sum of nominal power of all running gen-sets. If the function is active, then the gen-sets would not be stopped, although the reserve for stop is fulfilled.

#### **EXAMPLE:**

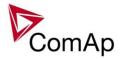

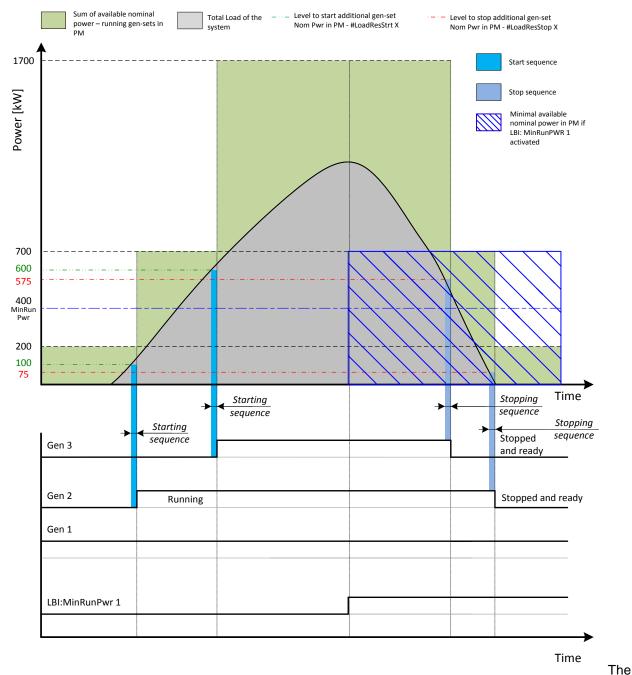

setpoint **Pwr management:** #MinRunPower 1 is adjusted to 400 kW. Once the LBI: MinRunPwr 1 is activated, the available nominal running power has to be equal or higher to 400 kW. Even if the load reserve is big enough to stop the gen-set #2 (nominal power 500 kW), the gen-set keeps running as at least 400 kW has to be available. The gen-set#1 (nominal power 200 kW) is not enough.

There are 3 different MinRunPower setpoints.

- #MinRunPower 1 considered if LBI MinRun power 1 activated
- #MinRunPower 2 considered if LBI MinRun power 2 activated
- #MinRunPower 3 considered if LBI MinRun power 3 activated

#### **NOTE:**

If more than one binary input for *MinRunPower* activation is closed *MinRunPower* setpoint with higher number is used (i.e. binary inputs with higher number have higher priority). When no binary input is closed, then minimal running power is 0.

#### NOTE:

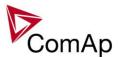

All controllers cooperating together in Power management must have the same Minimal Running Power set selected.

It is possible to use virtual shared peripheries for distribution of the binary signal activating LBI MinRun Power 1,2 or 3 among controllers over the CAN bus.

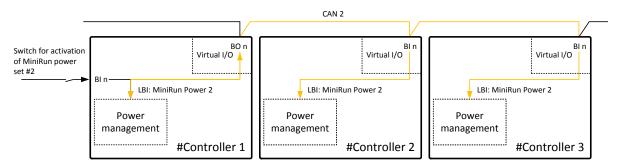

Figure: Example of using virtual shared peripheries for signal distribution

# 1.4. Control Groups

The physical group of the gen-sets (i.e. the site) can be separated into smaller logical groups, which can work independently even if they are interconnected by the CAN2 bus. The logical groups are intended to reflect the real topology of the site when the site is divided into smaller gen-set groups separated from each other by bus-tie breakers. If the bus-tie breakers are closed the sub-groups have to work as one large group and if the bus-tie breakers are open, the sub-groups have to work independently.

- The group which the particular controller belongs to is adjusted by the setpoint **Pwr management**: *Control group*. If there is only one group in the site, adjust the setpoint to 1 (=COMMON).
- The information which groups are currently linked together is being distributed via the CAN. Each controller can provide information about one BTB breaker. The breaker position is detected by the input *GroupLink* (i.e. this input is to be connected to the breaker feedback).
- The two groups which are connected together by the BTB breaker mentioned above are adjusted by setpoints **Pwr management**: *GroupLinkLeft* and **Pwr management**: *GroupLinkRight*.

## Note:

The "group link" function is independent on the group, where the controller itself belongs to. The controller can provide "group link" information about any two groups.

• If the "group link" is opened the two groups act as two separated groups. If it is closed the roups act as one large group.

The picture below shows an example of a site with 4 gen-sets separated by a BTB breaker into two groups of 2. The BTB position is detected by the controllers 2 and 3. The reason, why there are 2 controllers used for detection of the BTB position, is to have a backup source of the group link information if the primary source (controller) is switched off.

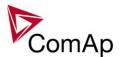

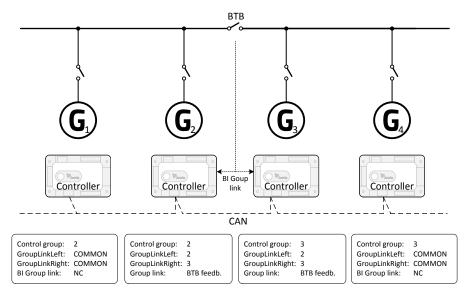

Figure: Example of control groups

Once the BTB breaker is closed, the control group 2 and 3 become new group 2+3. The closed BTB and the group link function influence the load reserve (i.e. increased by added gen-set of added gen-sets). Load sharing applies for all gen-sets.

# Load shedding

All LOAD SHED outputs are activated (closed) to trip the unessential load when gen-set goes to island:

- a) When GCB is closed after mains fail and gen-set starts in SEM / AUT mode.
- b) When MCB opens from parallel to mains operation in SEM / AUT mode.
- c) Before MCB is opened in MAN mode by button.

The load shedding function is active in all controller modes except OFF.

Load shedding has three steps and each step is linked with its own Load shed x binary output. There is only one load shed level and delay for all three steps as well as recon level and delay. Load shed can only move from one step to the next, e.g. No LoadShed to LdShed S1 to LdShed S2 to LdShed S3 and vice versa. If manual reconnection of the load is desired, the AutoLd recon setpoint needs to be disabled (*AutoLd recon* = DISABLED) and the MAN load recon binary input needs to be configured.

Rising edge on this input resets the controller to a lower stage, but only if the load is under the *Ld recon level* at that moment.

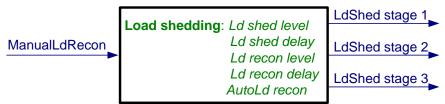

#### **HINT**

If no Load Shedding outputs are configured, there is no record to history and no scrren timer indication of the activity of this function.

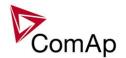

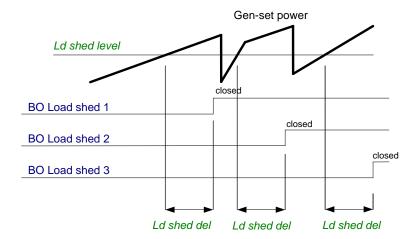

Load reconnection – automatic -> AutoLd recon = ENABLED

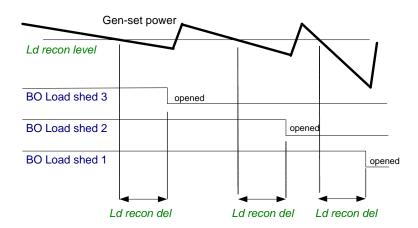

Load reconnection - manual -> AutoLd recon = DISABLED

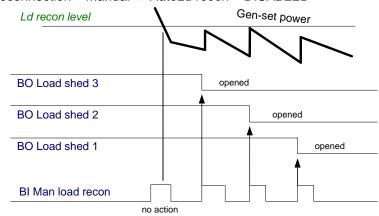

# Load shedding

All LOAD SHED outputs are activated (closed) to trip the unessential load when gen-set goes to island:

- d) When GCB is closed after mains fail and gen-set starts in SEM / AUT mode.
- e) When MCB opens from parallel to mains operation in SEM / AUT mode.
- f) Before MCB is opened in MAN mode by button.

The load shedding function is active in all controller modes except OFF.

Load shedding has three steps and each step is linked with its own Load shed x binary output. There is only one load shed level and delay for all three steps as well as recon level and delay. Load shed can only move from one step to the next, e.g. No LoadShed to LdShed S1 to LdShed S2 to LdShed S3 and vice versa.

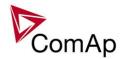

If manual reconnection of the load is desired, the AutoLd recon setpoint needs to be disabled (*AutoLd recon* = DISABLED) and the MAN load recon binary input needs to be configured.

Rising edge on this input resets the controller to a lower stage, but only if the load is under the *Ld recon level* at that moment.

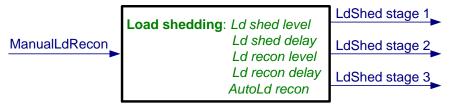

## **HINT**

If no Load Shedding outputs are configured, there is no record to history and no scrren timer indication of the activity of this function.

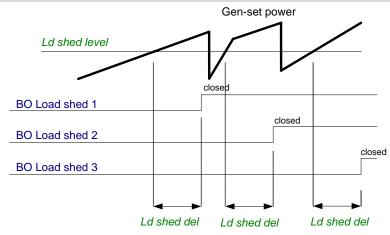

Load reconnection – automatic -> AutoLd recon = ENABLED

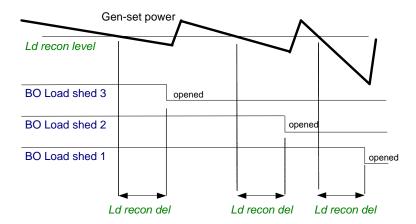

Load reconnection - manual -> AutoLd recon = DISABLED

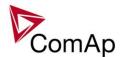

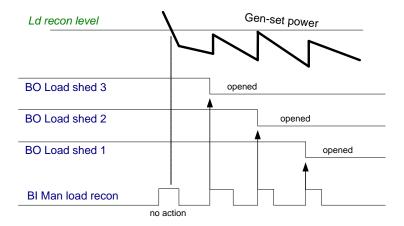

# Start up synchro (SUS) sequence description

# Fast start of multiple gen-sets without standard synchronisation

#### Standard start sequence

Standard start sequence description: all gen-sets are started, first gen-set with voltage and frequency in limits is connected to common bus and other gen-sets are synchronised to bus. This can take several minutes according to type of gen-sets.

For some installation/application (data centers, hospitals) is necessary to have fast back up.

#### SUS - Start Up Synchro sequence

Start up synchro sequence description: all gen-sets are started with closed GCBs and without excitation (no voltage), when the required number of gen-set (according to their nominal power and condition #SUS min power) are in "RPM window with active LBO:ReadyToExcite, then all rest of gen-sets are disconnected (GCBs are opened) and gen-sets in "RPM window" with active LBO:ReadyToExcite are excited. Because the gen-sets are rotating and they are connected together on the bus – and they are excited in the same moment – they are synchronized during voltage ramp.

We are strongly recommended to use exactly the same gen-sets for this application (the same engines, generators, AVRs....), - for elimination of currents floating between gen-sets (is necessary to have the same characteristic of starting RPM curves and voltage ramps).

## **Detailed description of process**

For configuration of SUS sequence the setpoints from "SUS control" group are used. This function is available in MINT and COMBI application.

## **Setpoints**

SUS sequence [ENABLED/DISABLED] - for activation/deactivation of SUS sequence

**RPM window** – it defines RPM window, where the gen-set can be excited.

**RPM win TO** – RPM window Time Out defines time for achieving RPM window and activation LBO:ReadyToExcite, if the gen-set doesn't activate LBO:ReadyToExcite in this time out, the GCB is opened and gen-set is started the standard way.

**#ExcitationDel** – delay is used in case that condition SUS min power is not met. This delay is designed as time for waiting for gen-sets which are switched over to STANDARD start sequence. These gen-sets started STANDARD way should be in running state when the delay

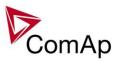

#ExcitationDel is up. When the gen-sets (started SUS sequence) are excited – then the gen-sets (started STANDARD way) should immediately be synchronized to the bus.

**#SUS min power** - setpoint indicates the required power of gen-sets with activated LBO:ReadyToExcite. When the request/condition is met, gen-sets without active LBO:ReadyToExcite open their GCB and gen-sets with active LBO:ReadyToExcite are excited.

**ExcitationCtrl** – Excitation control settings [INTERNAL/EXTERNAL] – it is used for configuration of excitation control.

"INTERNAL" – controller activates/deactivates excitation based on setpoint #SUS min power "EXTERNAL" – its determinated for case, where request for excitation comes from external device (eq external PLC). External device gives request for excitation via LBI:SUS excit blck and controller actives/deactives excitation based of LBI:SUS excit blck (its valid for SUS sequence only) (Condition #SUS Min power is ignored, excitation is controlled via LBI:SUS excit blck.) LBI:SUS excit blck must be activated before Start command come, if not – STANDARD start sequence is performed.

# In case of using InteliMains<sup>NT</sup> controller:

In IM-NT-MGCB application new setpoint is added:

# MultiSoftStart [ENABLED/DISABLED]

**DISABLED** – MGCB is closed standard way (when voltage and frequency on the bus are in limits) **ENABLED** – MGCB is closed in the same time as GCBs (during SUS sequence)

It is determinated for case, where is necessary to connect load before start of excitation (for example huge

transformer).
For more detail please read IM-NT-MGCB manual

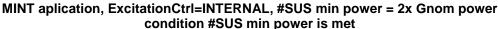

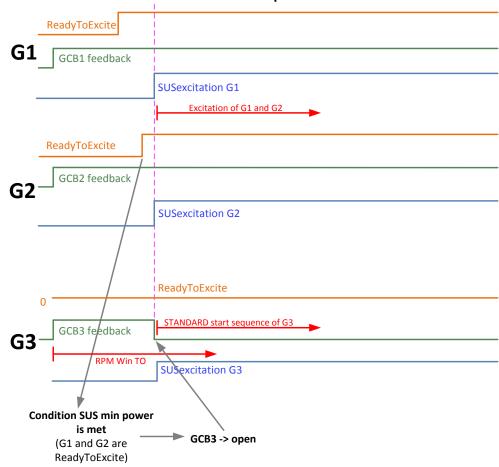

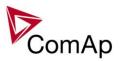

The picture shows states of three gen-sets in SUS sequence.

First two gen-sets (G1 and G2) are in RPM window and with active LBO:ReadyToExcite – so the condition **#SUS min power** is met -> G3 opens the GCB3 and G1 and G2 are excited (LBO:SUS excitation is activated). (G3 opens the GCB, it is switched to STANDARD start and then will be synchronized to the bus standard way).

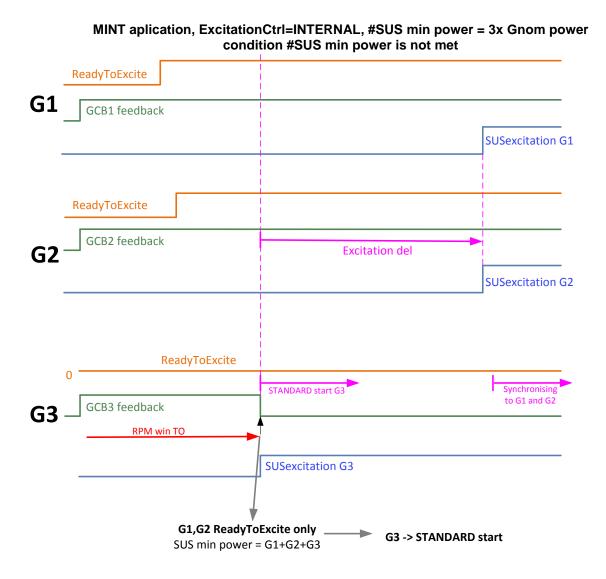

The picture shows states of three gen-sets in SUS sequence.

First two gen-sets (G1 and G2) are in RPM window and with active LBO:ReadyToExcite.

SUS min power is equal nominal power 3 gen-sets, but G3 doesn't activate LBO"ReadyToEcite in timer "RPM win TO" -> G3 opens the GCB3, it is switched over to standard start.

From opening the GCB3 is counted timer #ExcitationDel. When ExcitationDel is up, G1 and G2 are excited, then G3 can be synchronised to the bus by standard way.

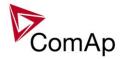

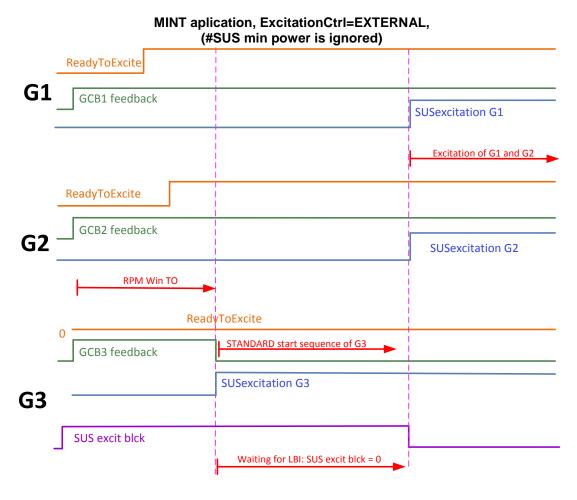

In case of EXTERNAL control of excitation – all gen-sets start SUS sequence (based on the Load reserves). Gen-sets which activate LBO:ReadyToExcite in timer RPM win TO – stay non excite and wait for deactivation of LBI:SUS excit blck – then they are excited.

Gen-sets which don't active LBO:ReadyToEcite in timer RPM win TO – are switched to STANDARD start and open their GCB – then they wait for voltage on the bus (excitation of group of gen-sets started SUS sequence) – after they are synchronized to the bus.

## Conditions for performance of SUS sequence

- Setpoint "SUS Start (SUS control group) ENABLED
- RPM pick-up is connected
- No voltage (voltage< 15V) on the bus
- MCB is opened
- LBI:GCB Disabled is not activated
- LBI: SUS excit blck is activated before Start command (in case of configuration: setpoint ExcitationCtrl=EXTERNAL only (SUS control group)
- In case of enabled power management the gen-sets are started based on actual Load reserves.
- GCB feedback must come during Prestart time (Engine params groups). If it doesn't come during Prestart time, then it is switched to STANDARD start sequence

#### Start of all gen-sets in combination with power management

In case of need fast start of all gen-sets (with different priority) by SUS sequence and power managements function – it is possible to achieve by activation of correct Load reserve (size of Load reserve responses Nominal power of all gen-sets).

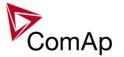

#### Solution:

Load reserve 2 is used for starting of all gen-sets. Load reserve 1 is default for standard running. We need Load reserve 2 activates from start of all gen-sets untill closing of MGCB.

After closing MGCB — Load reserve 1 is activated and some gen-sets are stopped based on this current

reserve and priority.

# Create in PLC 1Bin MGCB feedback SHBIN (1) BI 3 2 Bin Syst res 1 OK 1 Item 2 1 Reserve 1 act inv LB1:Load res 2

And in card LBI use for activation of Load Reserve 2 - signal from this PLC block above:

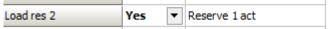

Load reserve 2 is activated untill Load reserve 1 is OK and MGCB is closed – then system is switched over to Load reserve 1.

MGCB is closed when bus voltage and frequency are OK.

## Recommended wiring for settings: StopExSource: EXTERNAL

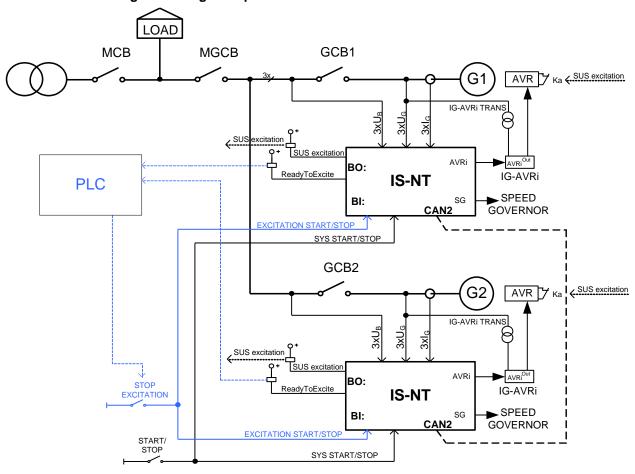

## HINT:

Blue wiring depicts solution for external control of excitation.

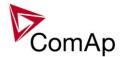

# Engine states

# **Engine prelubrication**

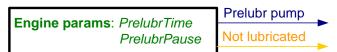

#### <u>HINT</u>

To use Prelubrication, configure Binary output PRELUBR PUMP first.

Prelubrication is disabled in controller OFF mode or if *Prelubr time* is set to zero.

Binary output PRELUBR PUMP is opened when engine is running.

Prelubrication cycle starts with PrelubrPause after engine stop.

Prelubrication cycle starts immediately when controller power supply is switched on or when mode changes from OFF to MAN or AUT or after Emergency stop was reset. An Alarmlist message "Not lubricated" is active until this first lubrication cycle has been completed.

# **Engine cooling**

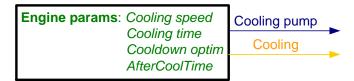

# **Engine warming**

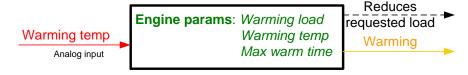

## Service time alarm

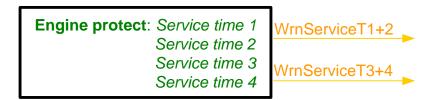

# **Engine starting procedures**

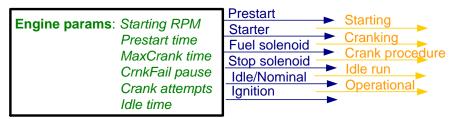

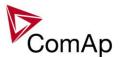

Engine starting procedure if **Engine params**: Fuel solenoid = DIESEL ENGINE with different setting of FuelSol offset.

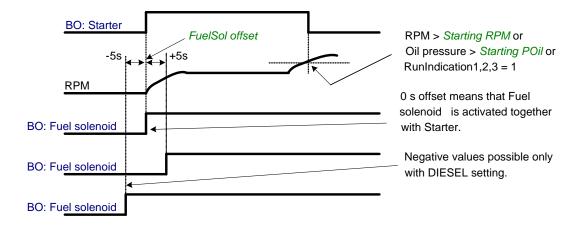

Engine starting procedure if **Engine params**: Fuel solenoid = GAS ENGINE

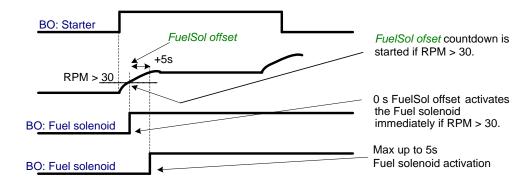

Engine starting procedure with own starting procedure:

Engine is started after **Starting RPM** reach starting leve or other <u>condition</u>. BO: Starter is deactivated only if one of those condition is fulfilled.

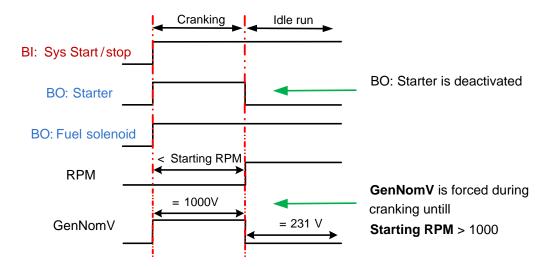

Generator nominal voltage is 231V but during *Cranking* is forced to 1000V until engine in *Idle state* (at least one of condition has to be fulfilled).

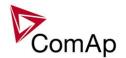

## Unsuccessful start - no Engine params: Starting RPM reached

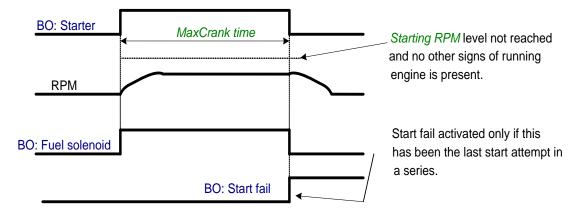

Unsuccessful start – RPM disappeared before/after Underspeed protection got active:

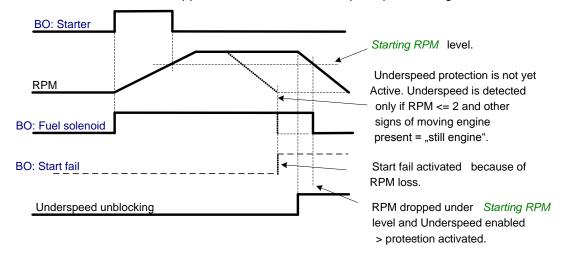

#### Underspeed protection unblocking if *Idle time* < 5s:

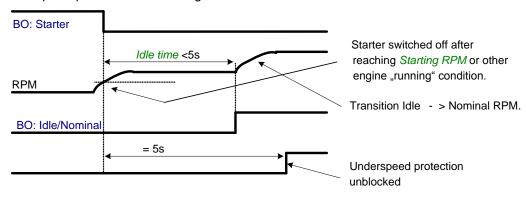

Underspeed protection unblocking if *Idle time* > 5s:

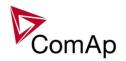

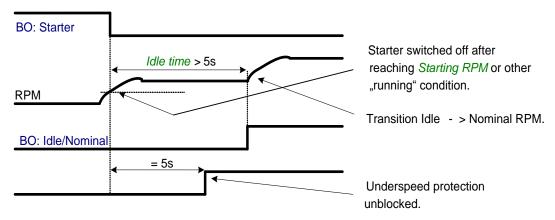

## Transition Idle -> Nominal RPM, protections unblocking:

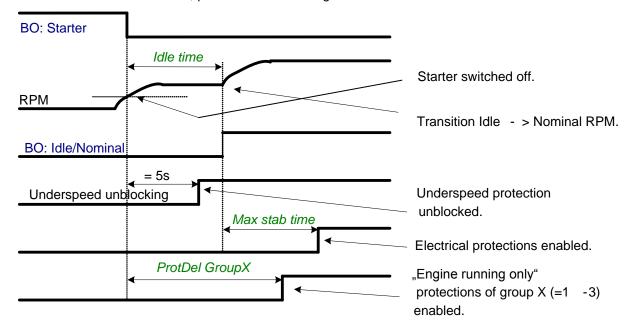

## Preventilation (if *Fuel solenoid* = GAS):

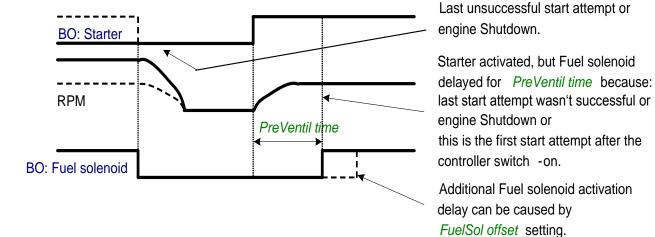

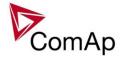

Ventilation (if *Fuel solenoid* = GAS ENGINE):

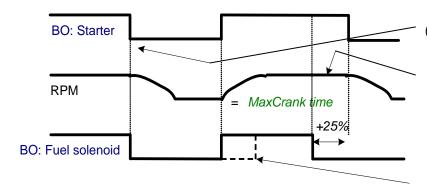

( CrankAttempts - 1) the attempt

The last crank attempt is extended by 25% of *MaxCrank* time, with Fuel solenoid closed, to ventilate the gas from the engine.

Fuel solenoid activation delay can be set using FuelSol offset

# **Engine stopping procedures**

Normal engine stop:

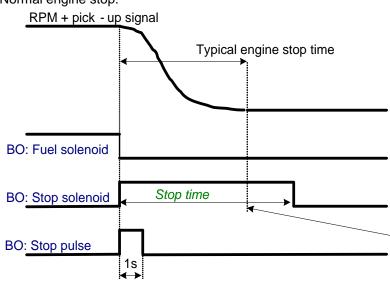

Correct setting – *Stop time* setpoint is set to longer time than typical engine stop time.

Pick-up sensor fault – forced engine stop:

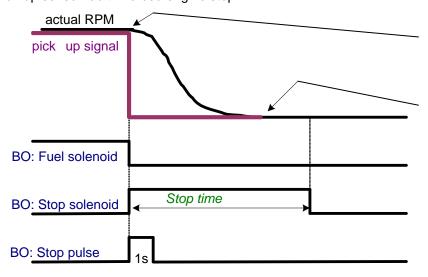

Moment of the pick up sensor fault – measured RPM=0.

In this moment "still engine" is detected. If pick-up sensor failed, there may be other signals determining if engine is still moving or not.

Normal engine stop, but Stop time is set too short:

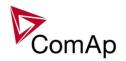

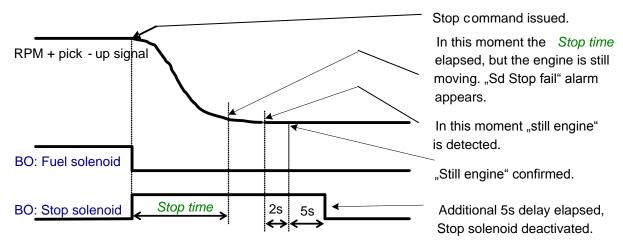

## Unsuccessful engine stop:

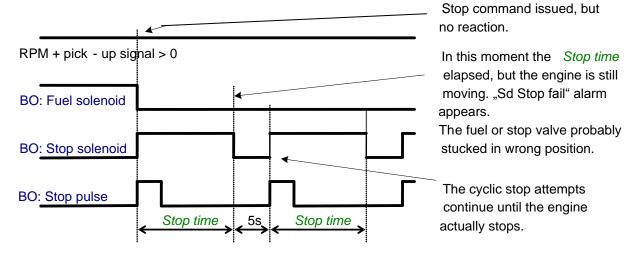

## "Forced" stop in still state:

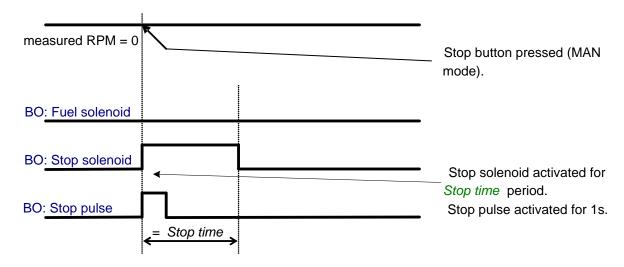

Spontaneous engine start-up:

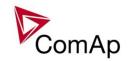

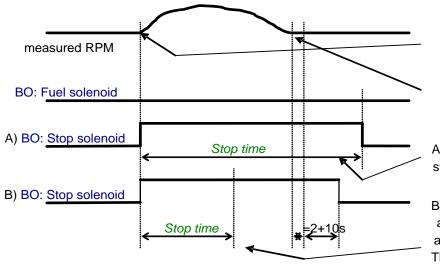

"Engine running" condition detected. Alarm "Sd Stop fail" appears.

"Still engine" condition achieved.

A) Stop time long enough to stop the engine.

B) Stop time too short, additional Stop solenoid activation needed. The overlay is 2+10s since "still engine" condition achieved.

# "Engine started" conditions

- Engine speed (RPM) > Starting RPM or
- Al: Oil press > Starting POil or
- D+ terminal active for minimum 1s or
- BI: RunIndication 1 or 2 or 3 = active or
- Generator voltage > 25% of GenNomV (any phase)

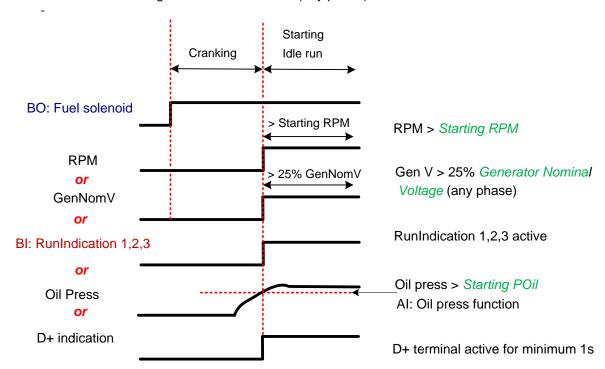

# "Engine running" conditions

- RPM > Engine params: Starting RPM or
- Analog input Oil pressure > Engine params: Starting POil or
- D+ terminal active and **Engine params**: D+ function = ENABLED or
- Active Binary input RunIndication1 or

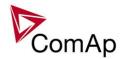

- Active Binary input RunIndication2 or
- Active Binary input RunIndication3 or
- Vgen > 15 V (any phase).

# "Still engine" conditions

- Engine speed (RPM) = 0 and
- Al: Oil press < Starting POil and
- D+ terminal not active and
- BI: RunIndication 1 and 2 and 3 = not active and
- Generator voltage < 15V (all phases) and
- Generator frequency = 0 Hz and
- if all above conditions are fulfilled, additional 2s delay is necessary to confirm "still engine"

#### NOTE:

If any of the functions not used (e.g. BI RunIndication3 not configured), it's state is omitted in the evaluation. This is not valid for RPM comparisons, this condition is always active.

# Circuit breakers operation sequence, GCB/MCB fail detection

#### **NOTE:**

In the following text, "CB" abbreviation is used for MCB or GCB respectively.

# Related binary inputs:

- CB fdb CB feedback binary input
- CB fdb neg negative CB feedback binary input. Used for increasing the reliability of CB status evaluated by the controller. In case that it is not configured, negative value of CB fdb is calculated internally within the controller.

# **Related binary outputs:**

- CB close/open output for circuit breaker. Equals to 1 during the time when CB is requested o be closed.
- CB ON coil output for closing coil of the CB. 2s pulse (5s if synchronising is not provided by the particular CB) is used for closing the CB.
- CB OFF coil output for opening coil of the CB. 2s pulse (5s if synchronising is not provided by the particular CB) is used for opening the CB.
- CB UV coil output for undervoltage coil of the CB. Permanently active, 2s negative pulse (5s if synchronising is not provided by the particular CB) is used for CB opening request
- CB status output indicating CB status as evaluated by the controller. This signal is used for lighting LEDs on the panel, switching the regulations, CB fail evaluation, etc.

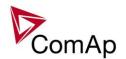

# Possible CB sequences:

## CB close command:

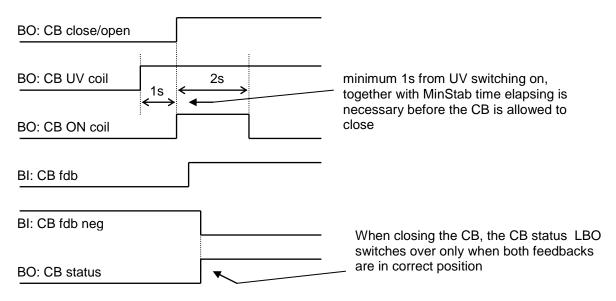

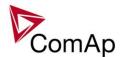

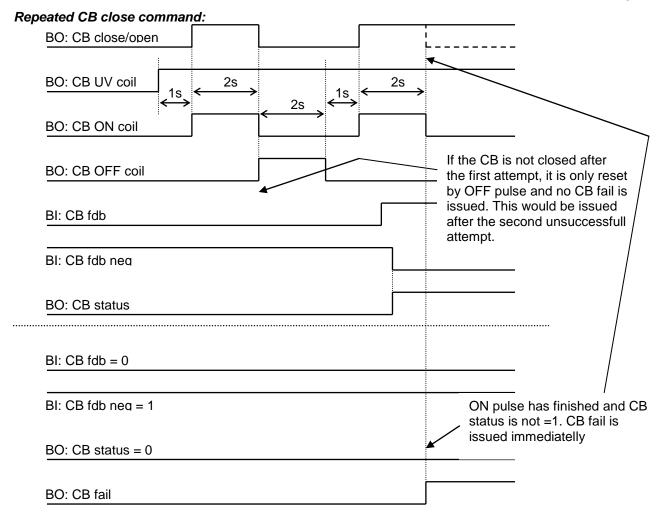

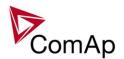

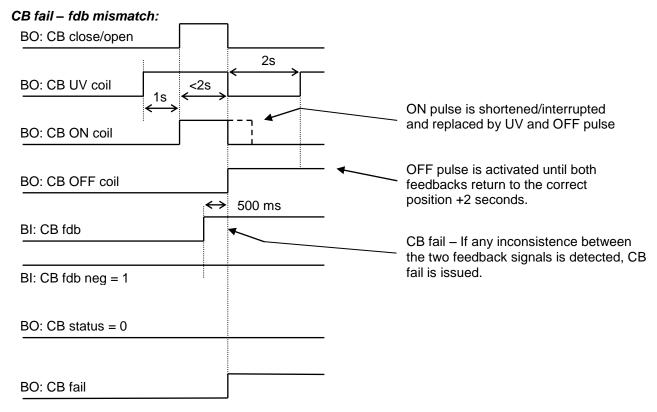

## CB open command:

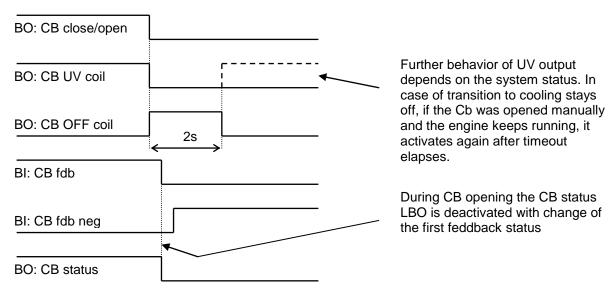

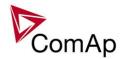

## Transition closing -> opening (opening command is issued during closing pulse):

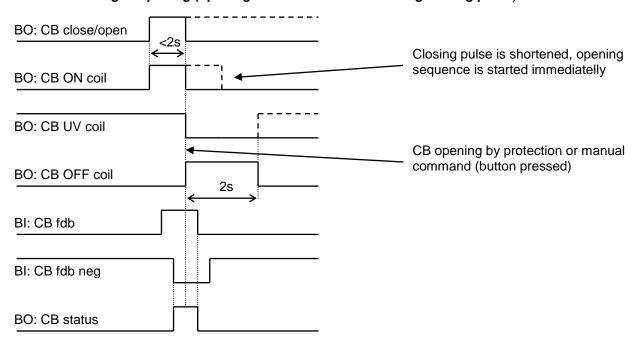

## Transition opening -> closing (closing command is issued during opening pulse)

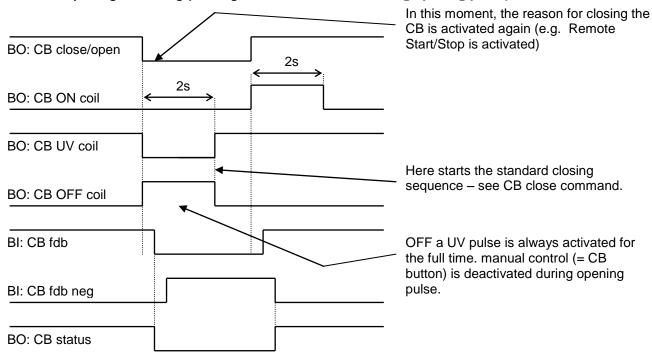

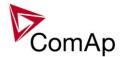

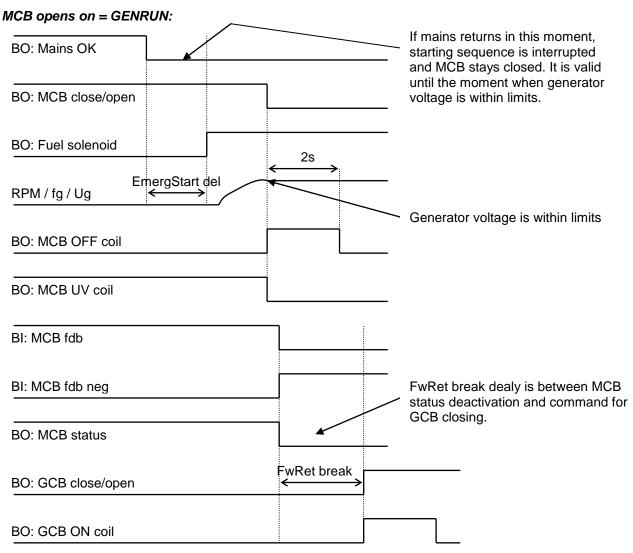

#### Other CB fail reasons:

 When the BO CB close/open is in steady state and CB feedback is changed, the CB fail is detected immediately (no delay).

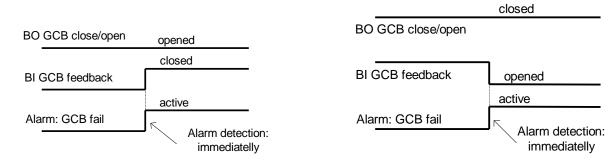

Not valid for MCB:
MCB fail is not detected in this case.
If BI Ext MF relay is active, controller switches to Island operation. If BI Ext MF relay is not active and Mains is OK, controller synchronizes back to the mains and tries to close MCB.

When the BO CB close/open opens, there is 5 resp. 2 sec delay for the breaker to respond before a CB fail is detected. In such case, if CB OFF coil is used for opening the CB and CB fail occurs during

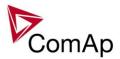

opening the CB, the signal CB OFF coil is automatically extended until the breaker opening is detected (evaluated as CB status).

- 2 sec when the CB is used for synchronizing
- 5 sec in other cases

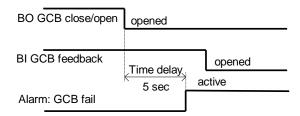

 In case that CB fail is detected after switching the controller on (CB is closed), the CB OFF coil output is activated immediatelly.

# Remote Alarm Messaging

It is possible to use up to five channels for Active Call, Email and SMS upon defined type of Alarm. It is possible to define protection type for all ENABLED channels to react. All the possibilities in the controller are: History record, Alarm only, Warning, Mains protect and Mains protect with Reset. Find more information about alarm types in the chapter Protections and alarm management.

# **Communication Types for Remote Alarm Messaging**

Below there all types of communication available for each Active Call channel.

**DATA-ANA**: This option sends a complete archive to the recipient's PC via analog modem. An analog modem must be connected either to one of controller COM ports or to one of I-LB modules connected to the controller via CAN2 bus. The channel address must contain complete telephone number of the recipient's PC where InteliMonitor is running in Active call receiving mode.

**DATA-GSM:** This option sends a complete archive to the recipient's PC via GSM modem. A GSM modem with activated CSD data transfers must be connected either to one of controller COM ports or to one of I-LB modules connected to the controller via CAN2 bus. The channel address must contain complete telephone number of the recipient's PC where InteliMonitor is running in Active call receiving mode.

**DATA-ISDN:** This option sends a complete archive to the recipient's PC via ISDN modem. An ISDN modem must be connected either to one of controller COM ports or to one of I-LB modules connected to the controller via CAN2 bus. The channel address must contain complete telephone number of the recipient's PC where InteliMonitor is running in Active call receiving mode.

**DATA-CDMA:** This option sends a complete archive to the recipient's PC via CDMA modem. A CDMA modem must be connected either to one of controller COM ports or to one of I-LB modules connected to the controller via CAN2 bus. The local CDMA network must allow point-to-point data transfers. The channel address must contain complete telephone number of the recipient's PC where InteliMonitor is running in Active call receiving mode.

**SMS-GSM:** This option sends a short text message (SMS) containing the actual Alarmlist contents to the recipient's mobile phone via the GSM modem. The channel address must contain complete telephone number of the recipient's mobile phone.

**SMS-CDMA:** This option sends a short text message (SMS) containing the actual Alarmlist contents to the recipient's mobile phone via the CDMA modem. The channel address must contain complete telephone number of the recipient's mobile phone.

**IB-E-MAIL:** This option sends an e-mail containing the actual Alarmlist contents and latest 20 history records (only date, time, reason) to the recipient's mailbox via the IB-COM module or IG-IB module. The channel address must contain valid e-mail address of the recipient.

#### NOTE:

The SMTP settings (SMTP authent, SMTP user name, SMTP password, SMTP address, Contr mailbox) must be properly adjusted for sending e-mails.

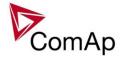

# **Example of setting**

There is an example of setting of Remote Alarm Messaging. In this case active calls we be triggered on Mains protect and Mains protect with Reset alarms. Message is sent via email to emailAddress@domain.com (Channel 1 – available for NTC controller or with any controller with connected IB-NT or I-LB+), archive is sent via ISDN modem to the number +111222333444 (Channel 2) and SMS is sent to the number +999111333555 (Channel 3).

| Name           | Access Group Value                                                                                                    |   |
|----------------|----------------------------------------------------------------------------------------------------|---|
| History record | ON OFF OFF OFF OFF OFF OFF OFF                                                                                                    | • |
| Alarm only     | ON OFF OFF OFF OFF OFF OFF OFF                                                                                                    | • |
| Warning        | ON OFF OFF OFF OFF OFF OFF OFF                                                                                                    | • |
| Mains protect  | ON OFF OFF OFF OFF OFF OFF OFF                                                                                                    | • |
| MainsP w/Reset | ON OFF OFF OFF OFF OFF OFF OFF                                                                                                    | • |
| AcallCH1-Type  | ON OFF OFF OFF OFF OFF OFF OFF                                                                                                    | • |
| AcallCH1-Addr  | On of our of the or of the or of the original of the original | n |
| AcallCH2-Type  | ON OFF OFF OFF OFF OFF OFF OFF                                                                                                    | • |
| AcallCH2-Addr  | ON OFF OFF OFF OFF OFF OFF OFF                                                                                                    | 4 |
| AcallCH3-Type  | ON OFF OFF OFF OFF OFF OFF OFF                                                                                                    | • |
| AcallCH3-Addr  | ON OFF OFF OFF OFF OFF OFF OFF OFF +99911133355                                                                                                    | 5 |
| NumberRings AA | ON OFF OFF OFF OFF OFF OFF                                                                                                    | 3 |
| ActCallAttempt | ON OFF OFF OFF OFF OFF OFF                                                                                                    | 5 |
| Acall+SMS lang | ON OFF OFF OFF OFF OFF OFF                                                                                                    | 1 |

It is also possible to adjust number of attempts that controller performs in case of not successful Active Call – **Comms settings:** *ActCallAttempt*. The language of messages can be changed – **Comms settings:** *Acall+SMS lang* (use Translator and Languages tabs in GenConfig to adjust languages). Up to five channels can be used.

# Controller Redundancy

Redundant system is a general term for applications where there are two controllers at each gen-set. One is the main controller, which controls the gen-set in normal conditions, the other is the redundant controller, which takes over the control when the main controller fails. Both controllers have identical firmware and most of the configuration and setpoints. Only several things need to be adjusted/configured differently because of the rendundancy function itself.

#### CAUTION!

If there are shared binary or analog outputs used on the controller (e.g. for system start/stop), it is necessary to prepare the configuration in the way so each controller uses binary or analog output set with different address. Configuration in gen-set controllers then needs to be altered so it can receive signals from both controllers (e.g. using built-in PLC functions).

# Redundant systems using binary signals

It is not possible to use this redundancy system since correct function of the ccontroller depends on CAN bus communication and thus CAN redundancy should be always used.

# Redundant systems using CAN bus

This system uses the CAN bus for detection whether the main controller is operational or not. If the redundant controller has not received two consequent messages from the main one (~100ms) it will take over the system control - it activates the binary output CTRLHBEAT FD, which has to be wired in such a way, that it disconnects the dead main controller from the control, connects the redundancy controller instead and activates it by deactivation of the binary input EMERG. MANUAL.

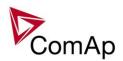

As there can be up to 16 pairs of controllers at the CAN bus it is necessary to select which main controller (address) belongs to which redundant one. The setpoint **ProcessControl**: *Watched Contr* is used for this purpose. It must be adjusted to address of the respective main controller in each redundant controller and it must be adjusted to 0 in each main controller.

#### **CAUTION!**

Correct wiring of all inputs and outputs that should be used both by the main and the redundant controller needs to be done. Please refer to the corresponding chapter for wiring of binary inputs and outputs.

Do not use Shared Binary Inputs/Outputs for CTRLHBEAT FD -> EMERG.MANUAL connection since the failed controller may not interpret it correctly!

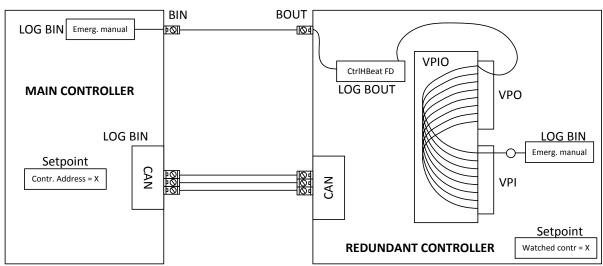

Figure: Example of redundancy function

In the figure above the signal of logical function CtrlHBeat FD is used to disable the main controller if it is lost from CAN bus or CAN bus communication from that controller becomes erratic. It is used also to disable the redundant controller when the communication on CAN bus is alright (it is negated). For more information on Virtual Binary Inputs and Outputs (VPIO) please refer to the chapter about Shared Binary Inputs and Outputs and Virtual Binary Inputs and Outputs.

#### NOTE:

Use pulse signals for control of circuit breakers. MCB ON COIL, MCB OFF COIL, MGCB ON COIL and MGCB OFF COIL should be used to prevent sudden opening for a short period of time when the controller fails and to ensure proper function of redundancy.

# Force value - step by step guide

In this chapter there is complete step by step guide which shows how to use Force value function of the controller.

Forcing of values is used to change particular setpoint temporarily by activation of related Binary Input. This is used to change function of controller under given conditions (e.g. there are two different periods during the day when Export limit given by distribution network is required or not).

#### WARNING!

Setpoints must not be written **continuously** (e.g. via Modbus connection)! If continuous change of setpoints is required, combination of External values and Force value function needs to be used. The memory that holds setpoints is designed for up to 10<sup>5</sup> writings. Than memory may be damaged!

Setpoints that are available for forcing may be identified by Force value button on the right side in GenConfig (see the figure below).

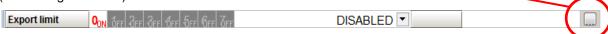

When the button is clicked, Force value dialog appears.

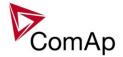

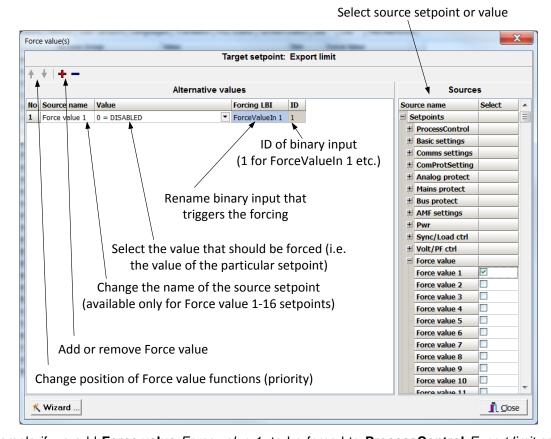

For example if we add **Force value**: Force value 1 to be forced to **ProcessControl**: Export limit as value 0 (DISABLED) by Binary Input FORCEVALUEIN 1 we can change the function of Export limit from ENABLED to DISABLED by activation of FORCEVALUEIN 1. It is possible to rename the setpoint to e.g. **Force value**: ExportDisabled and Binary Input as well to e.g. DISABLEEXPLIM. The function will not change (only the corresponding names).

It is possible to use several force value functions for one setpoint. If more than one forcing Binary Input is active, the one with the highest position (lowest number in the Force value dialog) is used.

It is possible as well to use one Binary Input to force multiple setpoints (e.g. in case of complex function change).

#### NOTE:

It is possible only to force value or setpoint in other setpoint if their dimension and range are the same (e.g. only value with dimension in hours and which is Integer 16 to a setpoint with dimension hours and which is as well Integer 16). You may use PLC block Convert to change the dimension and range if needed.

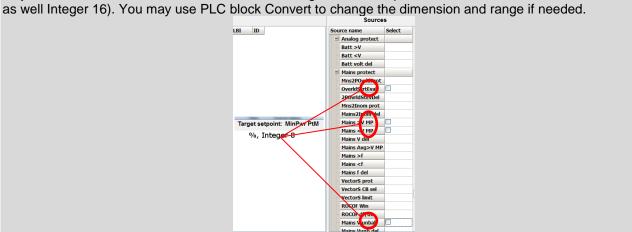

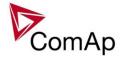

# Values for continuous writing from external sources

This function is especially designed for continuous writing of setpoints from external sources (e.g. via Modbus connection).

#### WARNING!

Setpoints must not be written **continuously** (e.g. via Modbus connection)! If continuous change of setpoints is required, combination of External values and Force value function needs to be used. The memory that holds setpoints is designed for up to 10<sup>5</sup> writings. Than memory may be damaged!

It is possible to use up to four different External values for continuous writing from external sources. The values are adjusted by setpoints in **Force value** group. Default (also initial) value may be adjusted, rate of change of *ExtValueX* (by Binary Inputs EXTVALUEX UP and EXTVALUEX DOWN) can be adjusted as well as high and low limit of the value.

There are two way, how to adjust External values. One is using Binary Inputs mentioned above. Second one is to write the value directly using e.g. Modbus. External values then may be converted using PLC block convert and force into setpoint which is then continuously forced (**note: NOT WRITTEN**) by the value of ExtValueX. This way internal memory is safe and no damage may occur.

External values are reverted back to their default (initial) value (given by corresponding setpoint) when Binary Input for their reset is active (and they change to the previous value after Binary Input deactivates). When the Binary Input is active the External value cannot be changed by Modbus writing or by using Binary Inputs for up and down value.

## NOTE:

External values are not available for external writing when any Binary Input (up, down or reset) related to them is active.

Note also that when the controller is reset (powered down and up again), all external values are reverted back to their default (initial) values.

#### **HINT**

For information on how to write (or read) objects from controller via Modbus, please refer to the latest Communication guide for InteliGen and InteliSys.

# General Purpose Timers

There is 16 general-purpose timers in the controller, each 4 of them are joined together to one output. That means there are 4 fully independent timer blocks including 4 timer channels each. The combined outputs from the timer blocks are *TIMERACT 1-4*, *TIMERACT 5-8*, *TIMERACT 9-12* AND *TIMERACT 13-16*.

The timers are intended for scheduling of any operations such as e.g. periodic tests of the gen-set, scheduled transfer of the load to the gen-set prior to an expected disconection of the mains etc. Each timer channel can be activated only once within a single day. The activation time and duration of each channel is adjustable (both as hh:mm).

## **Timer modes**

Available modes of each timer:

| ONCE    | This is a single shot mode. The timer will be activated only once at preset date/time for preset duration.                                                                                                    |
|---------|----------------------------------------------------------------------------------------------------|
| DAILY   | The timer is activated every "x-th" day. The day period "x" is adjustable. Weekends can be excluded. E.g. the timer can be adjusted to every 2nd day excluding saturdays and sundays.                                                   |
| WEEKLY  | The timer is activated every "x-th" week on selected weekdays. The week period "x" is adjustable. E.g. the timer can be adjusted to every 2nd week on monday and friday.                                                                |
| MONTHLY | The timer is activated every "x-th" month on the selected day. The requested day can be selected either as "y-th" day in the month or as "y-th" weekday in the month. E.g. the timer can be adjusted to every 1st month on 1st tuesday. |

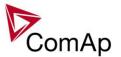

SHORT PERIOD The timer is repeated with adjusted period (hh:mm). The timer duration is included in the preriod.

The mode of each timer channel is adjusted by an assigned setpoint. The setpoints are located int the **Timer** settings group and can be adjusted via InteliMonitor and GenConfig.

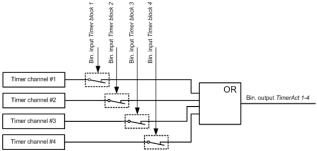

Figure: Principial scheme of one block containing 4 timers

## EXAMPLE:

Below is an example how to use the timers for periodic tests of the gen-set performed every sunday with duration of 30 minutes and also for scheduled transfer of the load before expected mains failure announced by the local electricity distribution company to 1.5.2010 from 01:00 to 04:00.

- The output TIMERACT 1-4 is configured internally in GenConfig (LBI tab) to the logical binary inputs REMOTE TEST and TEST ON LOAD.
- The setpoint Timer settings: Timer Channel 1 is adjusted to "repeated" mode, "weekly" period, only sundays, starting date/time next sunday at 0:00, timer duration 0:30 min.

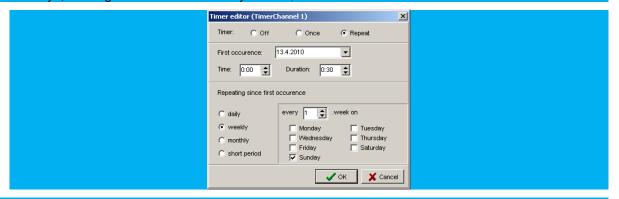

The setpoint **Timer settings:** *TimerChannel 2* is adjusted to "once" mode, starting date/time 1.5.2010 at 01:00, timer duration 3:00 hrs.

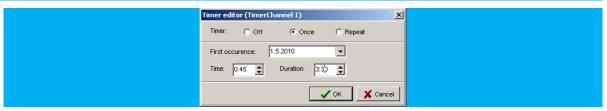

# History Related functions

# **History Records Adjustment**

It is possible to change History records content. Each record contains date, time and cause of the record as obligatory columns. The rest of columns are configurable.

The history record structure has two parts. The upper part is so-called fast and is written into the history memory immediately in the moment when the written event occurs. The rest of the record may be written

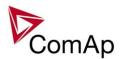

with a delay max. 100ms. The fast part is intended for fast changing values as e.g. currents, voltages or power. The parts are separated by a line in the record content list.

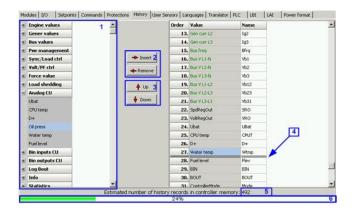

- 1. Values selection tree
- 2. Buttons for adding/removing values into/from the record structure
- 3. Buttons for ordering of the values in the record structure
- 4. Fast history separator. The fast part is located above the separator
- 5. Estimated number of records depending on record size
- 6. Record capacity usage indicator

#### NOTE:

Values that are displayed in green color are recomended to be placed in the fast part.

If the checkbox Add modules to history automatically.. in the Modules tab is checked then all values of a module are automatically added into the history record when the module is inserted into the configuration.

# **Time Stamp function**

The controller allows user to define when the history records are written even though there is no other reason for history record (so called Time Stamp).

It is possible to disable time stamping function (for example when time stamping is not needed and just floods the history). It may be conditioned by activation of logical Binary Input function (TIME STAMP ACT) or it may be enabled always.

Period of time stamping may be adjusted from 1 to 240 minutes.

#### NOTE:

Beware of History flooding by to many Time Stamps (vital information may be overwritten).

## Time and Date Intercontroller Sharing

Time and Date are used mainly for History records. These values are shared between controllers that are connected to CAN. When the value is changed in one controller, it sends its new value to all other controllers that are connected to the same CAN bus and they update their time and date values and setpoints accordingly.

## **Summer Time Mode**

Summer Time Mode function may be enabled and disabled by user. It is possible to set if the controller is located in the northern or southern hemisphere as well.

SummerTimeMode implemented in ComAp controllers is based on CET summer time which means:

- Clock goes forward 1 hour at 2:00 a.m. on the last Sunday in March
- Clock goes backwards 1 hour at 3:00 a.m. on the last Sunday in Octorber

#### Note:

Please be aware that in other regions summer time adjustments may be done in different time.

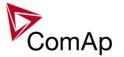

# **User Buttons**

There are several User Buttons available in the controller. It is possible to set them on Soft Buttons in InteliVision 5 or 8.

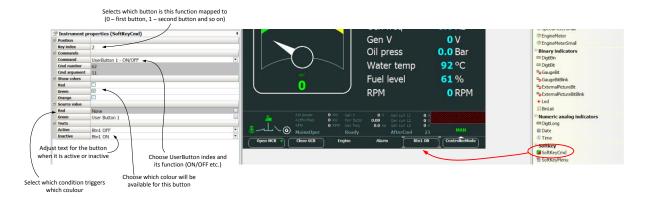

Available functions for soft buttons are listed in the following table.

| ON       | Pressing the button changes the state of log. Binary Output USER BUTTON X to closed. When the output is closed and the button is pressed state is not changed.                |
|----------|----------------------------------------------------------------------------------------------------|
| OFF      | Pressing the button changes the state of log. Binary Output USER BUTTON X to opened. When the output is opened and the button is pressed state is not changed.                |
| ON/OFF   | Pressing the button changes the state of log. Binary Output USER BUTTON X to opened or closed depending on previous state (it is changed to the opposite state).              |
| PULSE ON | Pressing the button issues log. Binary Output USER BUTTON X to close for one second.                                                                                          |
|          | NOTE:  Repeated pressing of button during the closed period (one second) causes issuing other puls of length of one second to be generated from the moment of button pushing. |

## <u>HINT</u>

It is possible to lock User Button with password (go to tab Commands in GenConfig). User Buttons 1-5, 6-8 and 9-16 can be locked separately. It is also possible to use User Buttons in SCADA diagrams.

## Remote Control Function

It is possible to remotely control several Binary Outputs in the controller. You can either use Remote Switches tool in InteliMonitor (select Remote switches in menu for corresponding controller), import Remote Switches tool to a SCADA diagram in Line Diagram Editor or use external device via Modbus (register #46361 and command #26 (1A hex), for more information on Modbus please refer to the InteliGen/InteliSys Communication guide).

Remote Switch will activate or deactivate depending on remote control so it can be used to manually control devices, simulate malfunctions while commissioning etc.

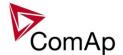

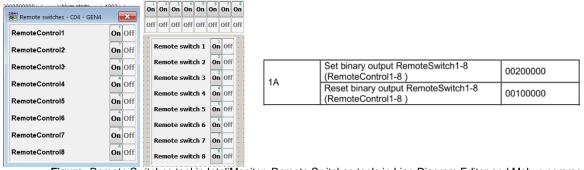

Figure: Remote Switches tool in InteliMonitor, Remote Switches tools in Line Diagram Editor and Mobus commands

Remote Switches may be easily used to trigger logical Binary Input function and all other related functions as normal switch on Binary Input. Module VPIO (Virtual Peripheral Inputs- Outputs) can be added to configuration and it will copy the state of Remote Switch on virtual output to its counterpart virtual input. Refer to the figure below for example.

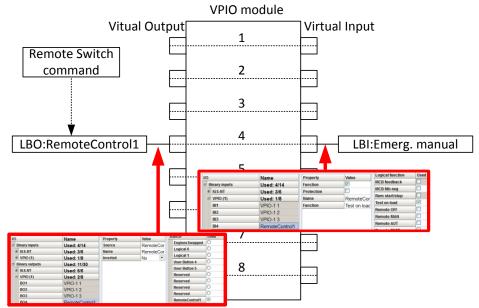

Figure: Using of Remote Switches to trigger logical binary inputs

# Virtual Peripheral Inputs-Outputs (VPIO) module

For the controller there are several modules available. One of them is Virtual Peripheral Inputs-Outputs module which is particularly usefull for connection of logical Binary Output functions to logical Binary Input functions. This way internal controller function may easily trigger other internal controller functions without unnecessary wiring or usage of PLC functions.

Module is functioning the same way as normal module with 8 outputs and 8 inputs, but the difference is, that each input copies its counterpart output. It is possible to select any logical Binary Output function for one of the outputs of VPIO module. Inputs on VPIO module work the same way as standard input of the controller (i.e. it can be assigned function and protection).

For example of this function please refer to the chapter Remote Control function.

# Shared Inputs and Outputs

It is possible to share Binary and Analog values between all the controllers via CAN bus, thus saving physical Inputs and Outputs and excess wiring.

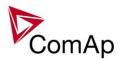

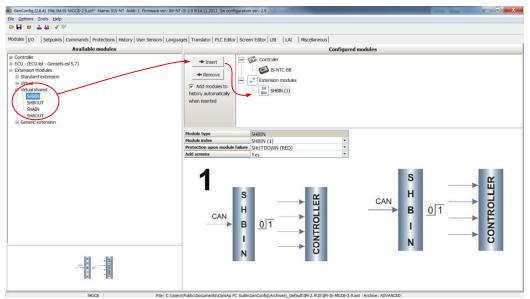

Figure: Adding of various modules

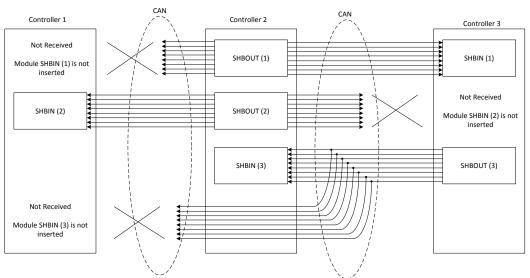

Figure: Principal Scheme (same for shared Binary I/O and shared Analogue I/O

Shared Binary Inputs and Outputs may be used exactly in the same way as standard physical Inputs and Outputs. If SHBIN or SHAIN modules are configured, at least one corresponding module of SHBOUT or SHAOUT (respectively) is needed. If it is not configured, corresponding protection appears because SHBIN or SHAIN will be missing. See the figure below for more information.

## **CAUTION!**

For proper function of Shared Binary and Analog Inputs and Outputs, only one source of Shared Binary or Analog Outputs must be configured (i.e. it is not possible to configure in one controller SHBOUT1 and to another one as well SHBOUT1).

#### HINT

Controller sends Shared Binary Outputs each 100ms if there are any changes in any bit position. If there are no changes, controller sends the information with period 1s.

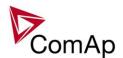

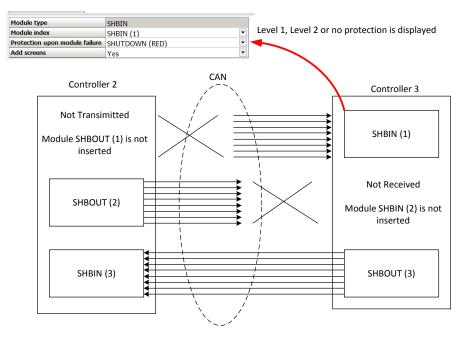

# **Distributed Binary Inputs and Outputs**

It is possible to share Binary and Analog values between all the controllers via CAN bus, thus saving physical Inputs and Outputs and excess wiring.

DISTBIN and DISTBOUT work in a different way than SHBIN and SHBOUT. Each controller has one pack of eight DISTBOUT available (if not configured or no function is assigned to any output, it does not broadcast them). The number of DISTBOUT module is not shown in the configuration and it is always corresponding to the CAN address of the controller (e.g. the controller with address 5 will be broadcasting DISTBOUT-05 which can be received if module DISTBIN-05 is configured in another controller. Up to 32 DISTBIN modules can be configured (meaning that the controller will be receiving all DISTBOUT from all the controller, even his own).

It is not possible to change the name of DISTBIN inputs or add protections.

In the example below you can see 4 controllers with various DISTBIN and DISTBOUT configuration.

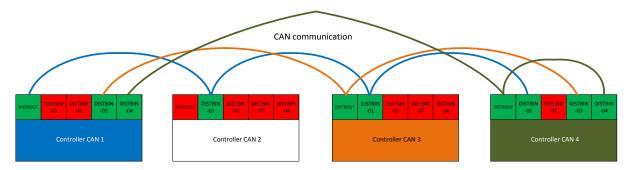

## NOTE:

#### **HINT**

Controller sends Distributed Binary Outputs each 100ms if there are any changes in any bit position. If there are no changes, controller sends the information with period 1s.

#### Note:

DISTBIN and DISTBOUT function is not available for IM-NT-GC controller.

#### Note:

DISTBIN and DISTBOUT function is conditioned by IGS-NT-LSM+PMS dongle.

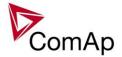

# Modbus Reading and Writing

Controller supports Modbus Slave functions (an external device may write or read from a controller). Modbus registers corresponding to objects in the controller can be exported to text form in GenConfig.

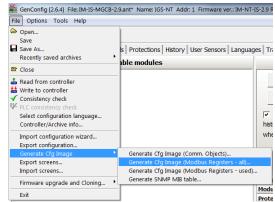

Figure: Exporting of Modbus registers

If Modbus Master function is required extension module I-CB/Modbus connected via CAN1 can be used. For more information on how to use this module please refer to InteliGen/InteliSys Communication Guide and to I-CBEdit manual.

# **User MODBUS**

Users can define Modbus registers from 42873 to 43000. Values, setpoints and Alarm states can be specified for these new Modbus registers to prepare the Modbus protocol for batch reading and writing or to standardize Modbus protocol between FW versions or branches.

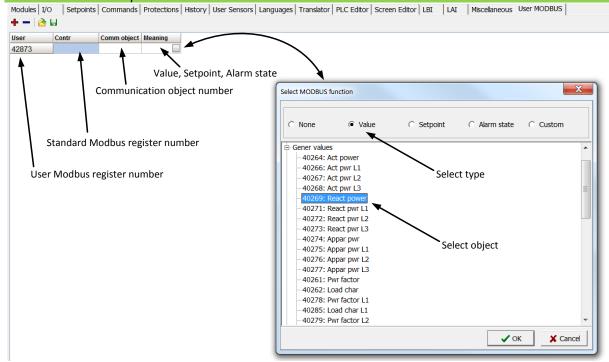

#### NOTE:

User MODBUS function is not available for IM-NT-GC controller.

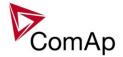

## **Modbus Switches**

The "Modbus Switches" contains of two groups of LBOs named "ModbusSw1" and "ModbusSw2". Both registers are available on Modbus for simple writing (using command 6 or 16). The particular bits of these registers are available as binary status for universal use in logical binary outputs of the controller as "ModbusSw1..ModbusSw32". No password is required for writing of those registers. There are two Values "ModbusSw1" and "ModbusSw2" in group "Log Bout" available for back-reading.

| Register for writing | Modbus register number | Value for back-reading | Modbus register number |
|----------------------|------------------------|------------------------|------------------------|
| ModbusSw1            | 46337                  | ModbusSw1              | 40547                  |
| ModbusSw2            | 46338                  | ModbusSw2              | 40548                  |

#### Note:

The LSB of ModbusSw1 (46337) corresponds with LBO "ModbusSw1"

The LSB of ModbusSw2 (46338) corresponds with LBO "ModbusSw17"

The Values ModbusSw1 and ModbusSw2 have the position of LSB opposite-wise.

#### Examples:

| Examples:                 |             |                         |  |  |
|---------------------------|-------------|-------------------------|--|--|
| Register port for writing | Input value | LBO ModbusSw16ModbusSw1 |  |  |
| ModbusSw1 (46337)         | 000F HEX    | 0000 0000 0000 1111     |  |  |

| Register port for writing | Input value | LBO ModbusSw32ModbusSw17 |
|---------------------------|-------------|--------------------------|
| ModbusSw2 (46338)         | F000 HEX    | 1111 0000 0000 0000      |

# Analog Input Sensors and User Sensors

Controller and/or some extension modules allow connection of sensor outputs to Analog Inputs. There is whole variety of common sensor output characteristics prepared in configuration by default. Although if there is sensor that is not in the list, it is possible to prepare custom characteristics (up to 16) with up to 31 definition points.

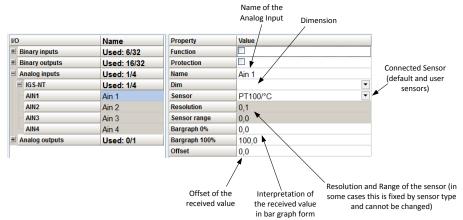

Figure: Sensor adjustment in GenConfig

**Default sensors:** PT100/°C, PT1000/°C, NI1000/°C, PT100/°F, PT1000/°F, NI1000/°F, 4-20mA active, 0-2400ohm, 0-2.4V, Tristate

## <u>HINT</u>

There is "electronic" type of sensor available for Shared Analog Inputs which can be used to interpret shared data over CAN bus.

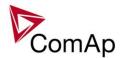

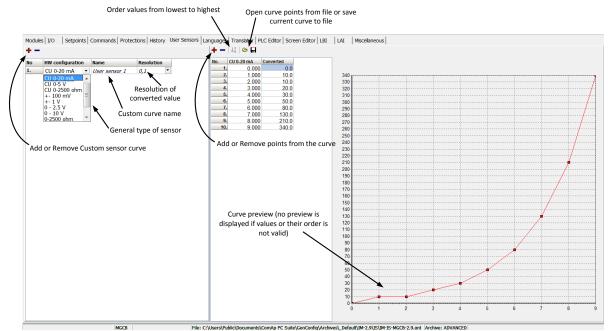

#### Figure: User Sensor definition

# Languages and Translator tool in GenConfig

For detailed description of Languages and Translator tool please refer to GenConfig interactive help (press F1 when in corresponding tab or open Help -> GenConfig Help).

## Power Formats

IGS-NT family allows user to choose from several Power Formats that affect dimensions in which values and some setpoints are interpreted or adjusted. Power formats may be changed in Miscellaneous tab in GenConfig. There are following Power Formats available:

- 1 kW kVAr kVA kX V
- 0,1 kW kVAr kVA kX V
- 0,01 MW MVAr MVA MX kV
- 0,01 MW MVAr MVA MX V

#### NOTE:

Range of some setpoints and values is changed significantly when different Power Formats are selected.

Last Power Format is designed to be used in combined Power/High Voltage and Low Voltage instalations. High voltage is then interpreted in Volts (e.g. 33256V instead of 33kV). Last two Power Formats can be used in combination on one CAN bus.

# System Start/Stop

For proper function of the system, System start and stop signal needs to be used properly. Below there is scheme that shows how to use the Binary Output SYS START/STOP in the system using just CAN wiring (no physical wiring is needed to share the starting and stoping signal into all controllers in the system).

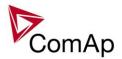

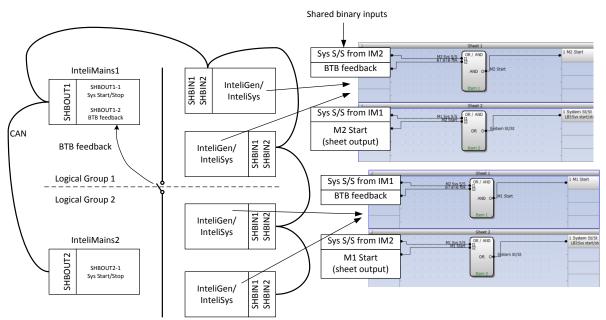

Figure: Preparation of correct system start/stop function for two logical groups

# User Mask function

In GenConfig you can easily set any object in Screen Editor to show or hide based on activation of particular Logical Binary Input available for users. Below, there is diagram showing the setup of User Mask function in Screen Editor.

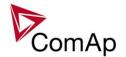

#### Select the proper function

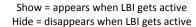

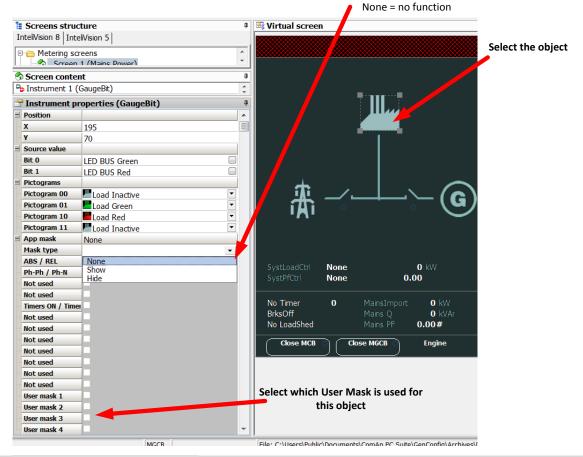

#### NOTE:

Masking of screens in InteliVision 5 supports only Show function

Use also other masking functions (masking can react on several internal states, e.g. activation of Timers).

#### **PLC functions**

See description in IGS-NT-Application Guide 05-2013.pdf.

# Multi language support

NT family controllers support up to five Languages that is possible to switch during controller duty. Every terminal (i.e. Remote display or PC-InteliMonitor) can be switched to different language. Use PC-GenConfig - Translator tool to translate texts to another language.

Default application archives contain all texts in English only.

# ECU interface customizing

The list of available ECU interfaces can be found in GenConfig / Modules / ECU list.

#### **Binary selector**

This function enables to change the following CAN values transmitted to ECU via J1939 or binary output only. The change can be provided by setpoint or via Binary input. There are four Bin selector channels available.

| J1939 value   | ECU command         |  |  |
|---------------|---------------------|--|--|
| Governor mode | Isochronous - Droop |  |  |

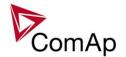

| Idle Speed select   | Idle – Nominal |
|---------------------|----------------|
| Frequency select    | 1500 – 1800    |
| Preheat request     | Yes – No       |
| Protection override | Yes – No       |

| _             | Engine params: Bin selector x | CAN - J1939    |
|---------------|-------------------------------|----------------|
| Force value y | Force value: Force value y    | Bin selector x |

# Sync/load control adjustment

#### **HINT:**

Use isochronous speed governor.

Two wire shielded connection from IGS-NT SPEED GOVERNOR output (SG OUT, SG COM) to Speed governor auxiliary input is recommended.

A full range change of the IGS-NT speed governor output (from SpeedGovLowLim to SpeedGovHiLim) should cause 5-10% change of the engine speed (SpeedGovLowLim ~ 95% RPMnom, Speed gov bias ~ 100% RPMnom, SpeedGovHiLim ~ 105% RPMnom.

#### **IMPORTANT**

Speed governor has to be adjusted for optimum performance before Sync / load control adjusting. Check generator phase sequence before the first GCB connection.

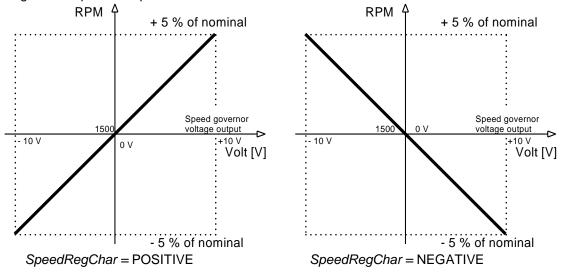

Before optimal Sync/load setpoints adjusting disconnect GCB OPEN/CLOSE output or set *Phase window* = 0 to avoid paralleling.

# Synchronizer adjustment

- 1) Start the engine in MAN Mode.
- 2) Set the engine RPM by speed trim on speed governor or by *Speed gov bias* and *SpeedGovLowLim* and *SpeedGovHiLim* to Nominal frequency.
- 3) To start synchronizing press GCB ON/OFF button. GCB LED starts to flash to indicate synchronization. To stop synchronization press again GCB ON/OFF.

Slip control adjusting:

- 4) Adjust Freq gain to unstable speed control and decrease value by 30 % to insure stable performance.
- 5) Adjust *Freq int* to stable (fast and smooth) slip control. Synchroscope movement on the controller measure screen should slow down and stop (in any position, because Angle control is off).

Angle control adjusting:

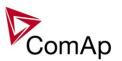

6) Set Angle gain. Synchroscope on the controller measure screen should move slowly and stop in "up" position. Set Angle gain to unstable value (synchroscope swings) and decrease value by 30 % to insure stable performance.

### Load control adjustment

Prior to Sync/Load control adjustment, the Volt/PF control has to be adjusted! Load control loop is active in parallel to mains mode only (MCB feedback closed). Switch off other engines while adjusting.

- 1) Set #SysLdCtrl PtM = Baseload, set Baseload value to 30 % of Nominal power of one gen-set.
- 2) Set Load gain to the same value as Slip freq gain. Set Load int to zero.
- 3) Start the gen-set in MAN Mode, press GCB ON/OFF button to synchronize and close gen-set to mains.
- 4) When GCB is closed, gen-set load slowly increases to Base load value. Check that gen-set power is positive (CT polarity!).
- 5) Increase *Load gain* to unstable load control and decrease value by 30 % to insure stable performance. When *Load int* factor is set to zero gen-set load can differ from required Baseload.
- 6) To adjust and optimize *Load int* change several times *Base load* between 30 and 70 % of Nominal power. Usually setting *Load int* to 100% gives optimal performance.
- 7) When gen-set is running full load check if
  - a. Speed governor output voltage value is not limited (not reached SpeedGovLowLim or SpeedGovHiLim)
  - b. Speed governor actuator isn't mechanically limited or operates in small section of throttle range.

# Active and reactive power terminology

| MAINS        | LOAD              | GEN             |
|--------------|-------------------|-----------------|
| P > 0 Import | P > 0 Consumption | P> 0 Generation |
| Q> 0 Import  | Q> 0 Consumption  | Q> 0 Generation |

|                                   | <b>Q</b>                          | 4 | Q                                             | 4                                           | Q                                         |
|-----------------------------------|-----------------------------------|---|-----------------------------------------------|---------------------------------------------|-------------------------------------------|
| Cos < 0 L<br>Export P<br>Import Q | Cos > 0 L<br>Import P<br>Import Q |   | Cos > 0 L<br>Consumption P<br>Inductive LOAD  | Cos < 0 L<br>Consumption P<br>Generation Q  | Cos > 0 L<br>Generation P<br>Generation Q |
| Cos < 0 C<br>Export P<br>Export Q | Cos > 0 C<br>Import P<br>Export Q | P | Cos > 0 C<br>Consumption P<br>Capacitive LOAD | Cos < 0 C<br>Consumption P<br>Consumption Q | Cos > 0 C Generation P Consumption Q      |

#### **Mains**

Exported active power is supplied to the mains. It is displayed in negative numbers e.g. –20kW. Imported active power is consumed from the mains. It is displayed in positive numbers e.g. +20kW. When reactive power is imported (>0) InteliMains-NT displays L (inductive) character of the load. When reactive power is exported (<0) InteliMains-NT displays C (capacitive) character of the load.

#### Load

Active power consumed by Load is displayed in positive numbers e.g. 20kW. When reactive power is positive (>0) InteliMains-NT displays L (inductive) character of the load. When reactive power is negative (<0) InteliMains-NT displays C (capacitive) character of the load.

#### Genset

Generated active power is displayed in positive numbers e.g. 20kW. When reactive power is positive (>0) IGS-NT displays L (inductive) character of the load. When reactive power is negative (<0) IGS-NT displays C (capacitive) character of the load.

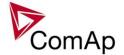

# Volt/PF control adjustment

#### **IG-AVRi** output connection

Every time refer to corresponding AVR manual before interface connecting. Use no droop AVR. IG-AVRi-TRANS (AC power supply for AVRi) has to be supplied from gen-set voltage. AVRi outputs can be connected as symmetrical: OUT1-OUT2 or unsymmetrical OUT1-OCOM or OUT2-OCOM.

- Potentiometer on the AVRi defines maximal OUT1, OUT2 voltage range.
- Use symmetrical (OUT1,OUT2) AVRi output to connect the AVRi to AVR auxiliary voltage input.
- Use unsymmetrical output if an external AVR potentiometer has to be replaced with AVRi.
- AVRi output voltage should change generator voltage typically in range ± 10 % of Nominal voltage.
- For more details please refer to Installation guide chapter AVR interface examples.

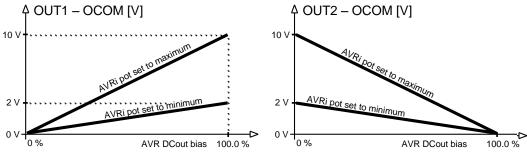

AVRi Out1 or Out 2 to GND output voltage depends on AVRi trim setting

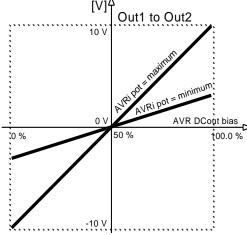

AVRi output voltage

|            | Out1 - OCOM |     | Out2 - OCOM |     | Out1 – Out2 |       |
|------------|-------------|-----|-------------|-----|-------------|-------|
| Bias \ Pot | Min         | Max | Min         | Max | Min         | Max   |
| 0 %        | 0           | 0   | 2           | 10  | - 2 V       | -10 V |
| 50 %       | 1           | 5   | 1           | 5   | 0 V         | 0 V   |
| 100 %      | 2           | 10  | 0           | 0   | + 2 V       | 10 V  |

AVRi Out1 to Out 2 output voltage

## Voltage control adjustment

- 1) Set Voltage gain, Voltage int to zero and AVR DCout bias to 50%.
- 2) Start always with AVRi pot min adjustment (fully counterclockwise).
- 3) Start the gen-set in MAN Mode to nominal speed, without load.
- 4) Adjust generator voltage to nominal value by the potentiometer present on the AVR. If there is no potentiometer on the AVR, use AVR DCout bias to adjust the nominal voltage.
- 5) Change *AVR DCout bias* to 0% and 100% to check generator voltage control range (typically ± 10% of nominal voltage). Adjust voltage control range by AVRi trim.
- 6) Set AVR DCout bias to be Nominal voltage on generator (50%).
- 7) When gen-set is running unloaded increase carefully *Voltage gain* to unstable point and then decrease value by 30 % to insure stable performance.
- 8) Adjust Voltage int (usually setting to 100% gives optimal performance).

#### HINT:

To judge optimal adjusting induce generator voltage jumps by AVR DCout bias change or by Nominal voltage change .

AVRi output OCOM is common output. GND was used instead of OCOM

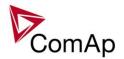

# PF control adjustment

The genset should be cca 30 % loaded in parallel to mains and baseload mode.

- Set the same values *PF gain, PF int* as in voltage control loop. Set **Process control**: #SysLdCtrl PtM = BASELOAD, #SysBaseLoad = 30 % of Nominal load, #SysPFCtrl PtM = BASEPF, #SysPwrFactor = 1.0.
- Start and synchronize the gen-set in MAN Mode by pressing GCB ON/OFF
- When running in parallel 30% loaded increase slowly *PF gain* to unstable point and then decrease 4) value by 30 % to insure stable performance.
- Adjust PF int (usually setting to 100% gives optimal performance).

To judge optimal adjusting induce generator power jumps by SysBaseLoad change or by soft changes of AVR DCout bias.

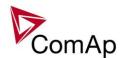

# **Protections and Alarm management**

ComAp gen-set controllers provide following range of generator protections.

For each protection adjustable limit and time delay are available.

| ANSI CODE | PROTECTION                | IG-NT, IG-NTC,      | IS-NT-BB, |
|-----------|---------------------------|---------------------|-----------|
|           |                           | IG-NT-BB, IG-NTC-BB | IS-NTC-BB |
| 25        | Synchronism Check         | •                   | •         |
| 27        | Undervoltage              | •                   | •         |
| 32        | Overload                  | •                   | •         |
| 32R       | Reverse Power             | •                   | •         |
| 37        | Undercurrent              | •@                  | •@        |
| 40        | Excitation Loss           | •                   | •         |
| 46        | Current Unbalance         | •                   | •         |
| 47        | Voltage Assymetry         | •                   | •         |
| 47        | Phase Rotation            | •                   | •         |
| 50+51     | Overcurrent               | •                   | •         |
| 50N+64    | Earth Fault Current       | •                   | •         |
| 51N+64    | Earth Fault Current, IDMT | •                   | •         |
| 55        | Power Factor              | •@                  | •@        |
| 59        | Overvoltage               | •                   | •         |
| 71        | Gas (Fuel) Level          | •                   | •         |
| 81H       | Overfrequency             | •                   | •         |
| 81L       | Underfrequency            | •                   | •         |

# **Protection groups**

There are two groups of protections in the controller: fix and universal (configurable)

| PROTECTION GROUP     | CONFIGURABILITY | SETTINGS                                                    |
|----------------------|-----------------|-------------------------------------------------------------|
| Analogu protection   | Configurable    | Analog protect                                              |
| Generator protection | Configurable    | Gener protect                                               |
| Fix protections      | Fix             | Engine params, Gener protect, Mains protect, Analog protect |

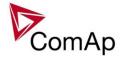

# Alarm types

| ALARM/EVENT KIND | LEVEL | DESCRIPTION                                                                                                    |
|------------------|-------|----------------------------------------------------------------------------------------------------|
| Warning          | 1     | The alarm appears in the Alarmlist and is recorded into the history log. Activates the output Common Wrn as well as the standard alarm outputs.                                                                                                    |
| Alarm Only       | 1     | The alarm appears only in the Alarmlist. Activates the output Common Al as well as the standard alarm outputs.                                                                                                    |
| HistRecOnly      | 1     | The event is recorded into the history. Activates the output Common Hst for one second. Standard alarm outputs are not activated.                                                                                                    |
| AL indication    | 1     | The event is only indicated in the Alarmlist. It disappear for the alarmist automatically as soon as the cause disappears. Standard alarm outputs are not activated.                                                                                                    |
| A+H indication   | 1     | The event is only indicated in the Alarmlist and recorded into the history log. It disappear for the alarmist automatically as soon as the cause disappears. Standard alarm outputs are not activated.                                                                                                    |
| Shutdown         | 2     | The alarm appears in the Alarmlist and is recorded into the history log. It causes immediate stop of the gen-set without unloading and cooling phase.  The gen-set can't be started again while there is a Shutdown alarm in the Alarmlist.  Activates the output Common Sd as well as the standard alarm outputs.                                                                                                    |
| Slow Stop        | 2     | The alarm appears in the Alarmlist and is recorded into the history log. It causes stop of the gen-set by the standard stop sequence, i.e. including unloading and cooling phase.  The gen-set can't be started again while there is a Slow stop alarm in the Alarmlist.  Activates the output Common Stp as well as the standard alarm outputs.                                                                                                    |
| Off Load         | 2     | The event appears in the Alarmlist and is recorded into the history log. It does not require confirmation, diappears by itself. It causes immediate opening of the GCB. In AUT and SEM modes the genset remains running for 60 seconds and then it is stopped by the standard stop sequence. In MAN mode the gen-set remains running until the operator changes it's operational state manually. If the controller is in AUT or SEM mode and all previously active Off load alarms disappeared the gen-set is automatically started back and connected to the load if the condition for the gen-set to be running persists (e.g. Rem start/stop is active). This event is used to put the gen-set temporarily off the load for any reason. Activates the output Common OfL. |

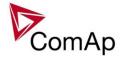

| Low Power      | 2 | The event appears in the Alarmlist and is recorded into the history log. It does not require confirmation, diappears by itself.  It causes reduction of the required gen-set load to the Min Power PtM during parallel-to-mains operation or local baseload operation.  If all previously active Low power alarms disappeared the gen-set is automatically ramped back to the original required load, which is given according to the currently active load control mode (Load ctrl PtM) in PtM operation.  Activates the output Common LoP.  This alarm type is not overriden by the input Sd Override.  Note:  Available in IS-NT only. |
|----------------|---|----------------------------------------------------------------------------------------------------|
| BrkOpen&CoolDn | 2 | The event appears in the Alarmlist and is recorded into the history log. It causes immediate opening of the GCB (without unloading) and then the standard stop sequence with cooling follows.  The gen-set can't be started again while there is a BOC alarm in the Alarmlist.  Activates the output Common BOC as well as the standard alarm outputs.                                                                                                    |
| Sd Override    | 2 | The alarm appears in the Alarmlist and is recorded into the history log. It causes immediate stop of the gen-set without unloading and cooling phase.  The gen-set can't be started again while there is a Sd override alarm in the Alarmlist.  Activates the standard alarm outputs.  This alarm type is not overriden by the input Sd Override.                                                                                                    |

#### <u>HINT</u>

The Standard alarm outputs are Alarm and Horn.

# Sensor fail detection (FLS)

If the measured resistance, voltage or current on an analog input gets out of valid range, the sensor fail will be detected and a sensor fail message will appear in the alarmlist. The valid range is defined by the most-left ( $R_L$ ) and most-right ( $R_H$ ) points of the sensor characteristic  $\pm 12.5\%$  from  $R_H$ - $R_L$ .

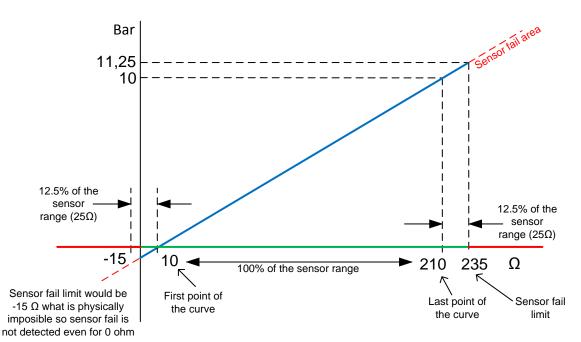

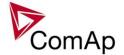

#### <u>HINT</u>

The sensor fail alarm does not influence the gen-set operation

## **Blocking types**

| BLOCKING TYPE  | DESCRIPTION                                                                                                    |
|----------------|----------------------------------------------------------------------------------------------------|
| All the time   | The alarms are beeing evaluated all the time the controller is switched on.                                                                                                    |
| RunOnlyBlkDel1 | The alarms are beeing evaluated only while the gen-set is running. The evaluation begins <i>RunOnlyBlkDel1</i> seconds after the engine has been started.                                                                                                    |
| RunOnlyBlkDel2 | The alarms are beeing evaluated only while the gen-set is running. The evaluation begins <i>RunOnlyBlkDel2</i> seconds after the engine has been started.                                                                                                    |
| RunOnlyBlkDel3 | The alarms are beeing evaluated only while the gen-set is running. The evaluation begins <i>RunOnlyBlkDel3</i> seconds after the engine has been started.                                                                                                    |
| Force block 1  | The alarms are beeing evaluated while the input Force block 1 is not active. The evaluation begins ForceBlockDel1 seconds after the input has been deactivated.                                                                                                    |
| Force block 2  | The alarms are beeing evaluated while the input Force block 2 is not active. The evaluation begins ForceBlockDel2 seconds after the input has been deactivated.                                                                                                    |
| Force block 3  | The alarms are beeing evaluated while the input Force block 3 is not active. The evaluation begins ForceBlockDel3 seconds after the input has been deactivated.                                                                                                    |
| El. prot       | The alarms are beeing evaluated while the generator is expected to provide correct voltage and frequency. That means the alarms start to be evaluated after transition form <i>Idle</i> to <i>Running</i> phase when the period of <i>Max stab time</i> has already elapsed, remain beeing evaluated while the gen-set is running at nominal speed (regardless of GCB position) and stop to be evaluated by transition to the <i>Cooling</i> phase. |

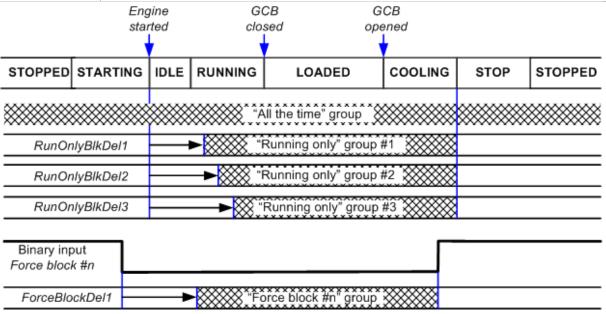

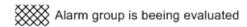

# **Default protections in MINT**

Fix – firmware based protections

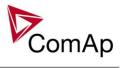

| ENGINE                                                | PROTECTION TYPE | CORESPONDING SETPOINTS                                                       |
|-------------------------------------------------------|-----------------|------------------------------------------------------------------------------|
| Overspeed                                             |                 | Engine protections: Overspeed                                                |
| Underspeed                                            |                 | Engine params: Starting RPM                                                  |
| GENERATOR                                             | PROTECTION TYPE | CORESPONDING SETPOINTS                                                       |
| IDMT overcurrent                                      | вос             | Basic settings: Nomin current, Gener protect: 2Inom del                      |
| IDMT Active power                                     | вос             | Gener protect: OverldStrtEval;<br>2POvrldStrtEvDel                           |
| IDMT EarthFault Current                               | вос             | Gener protect: NomEthFltCurr,<br>2EthFltCurr del                             |
| Shortcurrent                                          | вос             | Gener protect: Ishort; Ishort del                                            |
| Generator voltage: Ug1>, Ug1<, Ug2>, Ug2<, Ug3>, Ug3< | BOC             | Gener protect: Gen >V BOC; Gen <v boc;="" del.<="" gen="" td="" v=""></v>    |
| Generator voltage: Ug1>>, Ug2>>, Ug3>>                | Sd              | Gener protect: Gen >V Sd; Gen V del.                                         |
| Generator frequency: fg<, fg>                         | вос             | Gener protect: Gen >f; Gen <f; del<="" gen="" td="" v=""></f;>               |
| Excitation Loss                                       | вос             | Gener protect: ExcitationLoss,<br>ExctLoss del                               |
| Bus                                                   | PROTECTION TYPE | CORESPONDING SETPOINTS                                                       |
| Bus voltage                                           | MP              | Mains protect: Mains >V MP; Mains <v del<="" mains="" mp;="" td="" v=""></v> |
| Bus frequency                                         | MP              | Mains protect: Mains >f; Mains <f;<br>Mains f del</f;<br>                    |
| DEFAULT CONFIGURABLE                                  | PROTECTION TYPE | CORESPONDING SETPOINTS                                                       |
| Reverse power (UnivState 1)                           | вос             | Gener protect: Reverse power;<br>ReversePwr del                              |
| Batt <v, batt="">V (UnivState 2)</v,>                 | Wrn             | Analog protect: Batt >V; Batt <v; batt="" del<="" td="" v=""></v;>           |
| Gen Current unbalance                                 | BOC             | Gener protect: Gen I unbal; Gen I unb<br>del                                 |
| Gen Voltage unbalance                                 | BOC             | Gener protect: Gen V unbal;Gen V unb del                                     |
| Bus Voltage unbalance                                 | BOC             | Mains protect: Mains V unbal; Mains<br>Vunb del                              |

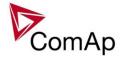

## Bus voltage and frequency protections - limits and indications

#### Basic settings:

VoltProtSelect = PHASE-NEUTRAL

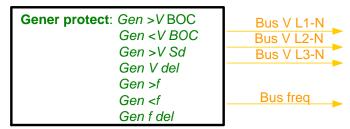

#### **Basic settings**:

VoltProtSelect = PHASE-PHASE

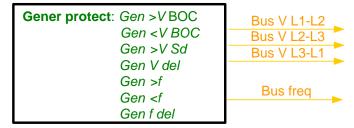

#### Generator voltage and frequency protections - limits and indications

#### Basic settings:

VoltProtSelect = PHASE-NEUTRAL

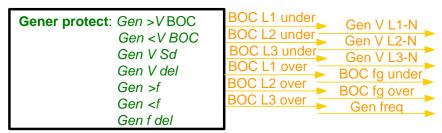

#### Basic settings:

VoltProtSelect = PHASE-PHASE

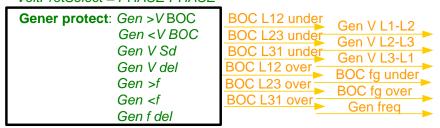

#### Shutdown override

If the Binary input shutdown override (Sd override) is closed, all 2<sup>nd</sup> level protections are disabled to allow engine run in an emergency situation, e.g. sprinkler devices power supply.

All protections are shown in Alarmlist and recorded into History, but the controller doesn't stop the engine because of them. If the input is deactivated and some protections are still active or not yet reset, the controller starts to take these protections into account and consequently stops the engine.

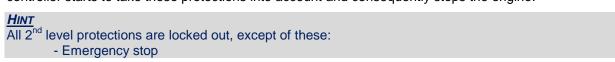

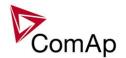

- Overspeed
- Underspeed (only if *Fuel solenoid* = GAS ENGINE)
- Binary and analog protections configured as *Sd override* type. In fact this protection type means "Unoverridable shutdown", i.e. it works the same way as standard shutdown protection, however it can not be overriden (blocked) by the *Sd override* input.

#### Alarm time chart

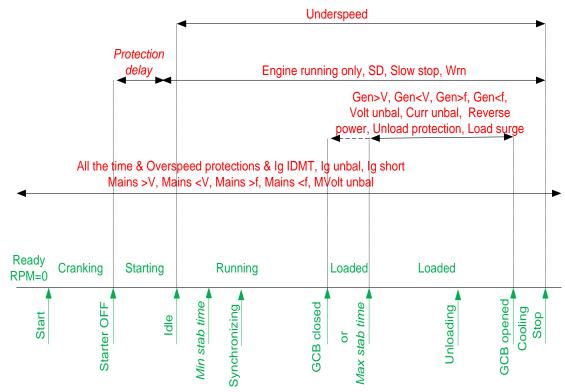

Gen-set operating states - depends on the actual gen-set conditions

Protections - evaluation depends on the gen-set state

# Configuration of User configurable protections in GenConfig

It is possible to configure protections on Binary Input, Analog Input or any value that is available in the controller.

## **Binary Input protection configuration**

Open I/O tab in GenCofig and adjust parameters that are described below.

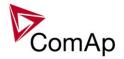

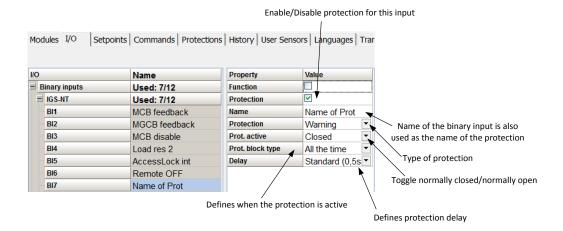

#### **Analog Input protection configuration**

Open I/O tab in GenCofig and adjust parameters that are described below.

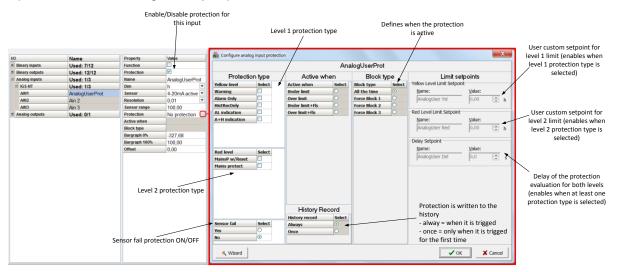

#### **HINT**

Fail Sensor protection (when activated) does not affect the function of the system itself. If you adjust "Active when" to <u>Under limit + Fls</u> or <u>Over limit + Fls</u> the protection will considered the value that is out of range (failed sensor) to be under or over limit (depending on the setting) and it will issue corresponding alarm after the delay of the protection. This can be used for example when the function of the particular sensor connected to an analog input is crucial for the operation of the system and its failure requires the system to be affected (open breakers etc.).

# **Custom configurable protection**

Open Protections tab in GenCofig and adjust parameters that are described below.

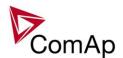

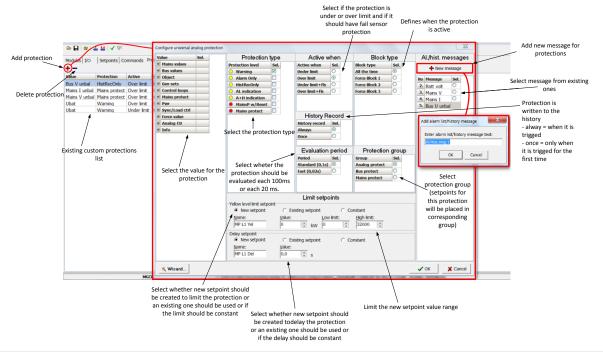

#### **HINT**

You need to prepare two separate protections for level 1 and level 2.

Select the value for protection first and then use Wizard – it will take you through all the steps and help you adjust them correctly.

#### **Reset Actual Alarms selection**

It is possible to determine the behavior of alarms that are in alarm list when Fault Reset button is pressed. Select behavior with ComProtSetting:ResetActAlarms.

| DISABLED | Pressing of the fault reset button (at any terminal or external button) resets only <b>inactive</b> alarms. Active alarms remain in the alarmlist unchanged and must be reset again when they become inactive.                                                                                                    |
|----------|----------------------------------------------------------------------------------------------------|
| ENABLED  | Pressing of the fault reset button (at any terminal or external button) resets <b>all</b> alarms that are currently present in the alarm list. Inactive alarms disappear from the alarm list immediately, active alarms are changed to "confirmed" state and disappear when the alarm condition disappear or the alarm starts to be blocked. |

#### NOTE:

ENABLED position corresponds to the method how the IG-classic and IS-classic controllers handled the alarms.

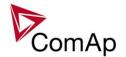

# **Gen-set operation states**

#### Gen-set can operate in following states

| GEN-SET STATE | DESCRIPTION                                                                                              |  |  |  |
|---------------|----------------------------------------------------------------------------------------------------|--|--|--|
| Init          | Controller is powerd up and configuration setting is initialized                                         |  |  |  |
| Not ready     | Gen-set is not ready to start or is not allowed to start                                                 |  |  |  |
| Ready         | Gen-set is ready to run, all condition for start are fulfilled                                           |  |  |  |
| Prestart      | Prestart sequence in process. From closing of <i>Prestart</i> output to closing of <i>Starter</i> output |  |  |  |
| Cranking      | Engine is cranking and the starter output is closed                                                      |  |  |  |
| Pause         | Pause between start attempts is counting down                                                            |  |  |  |
| Starting      | Starting RPM is reached                                                                                  |  |  |  |
| Running       | Gen-set is running and waiting for GCB connection                                                        |  |  |  |
| Warming       | Gen-set is running in parallel operation and gen-set load is reduced to Warming load                     |  |  |  |
| Soft load     | Gen-set power is ramping up                                                                              |  |  |  |
| Loaded        | Gen-set is loaded                                                                                        |  |  |  |
| Soft unld     | Gen-set power is ramping down                                                                            |  |  |  |
| Cooling       | State after GCB was opened and engine is not stopped                                                     |  |  |  |
| Stop          | Engine is stopped                                                                                        |  |  |  |
| Shutdown      | Shutdown alarm activated                                                                                 |  |  |  |
| Ventil        | Gas engine – ventilation of unburned fuel when stop command comes during cranking with gas               |  |  |  |
| SDVentil      | Gas engine – ventilation of unburned fuel after unsuccessful start attempt                               |  |  |  |
| Off load      | GCB is opened, gen-set keeps running on nominal RPM                                                      |  |  |  |
| Emerg man     | Emergency manual state                                                                                   |  |  |  |

GEN-SET OPERATION STATES

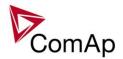

| GEN-SET CONDITIONS | DESCRIPTION                                                      |  |  |
|--------------------|------------------------------------------------------------------|--|--|
| IslOper            | Island operation (MCB is opened, GCB is closed)                  |  |  |
| Brks Off           | GCB, MCB opened                                                  |  |  |
| MainsOper          | Mains is present (MCB is closed, GCB is opened)                  |  |  |
| Synchro            | Gen-set is synchronizing (MCb is closed, GCB is opened)          |  |  |
| ParalOper          | Gen-set is in parallel with mains (MCB is closed, GCB is closed) |  |  |
| MainsOper/Brk Off  | Engine is running idle                                           |  |  |

GEN-SET EXTERNAL CONDITIONS

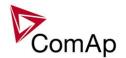

# **Inputs and Outputs**

# Virtual and physical modules

Number of I/O can be extended and project wiring can be reduced using the following extension and virtual modules.

| medalee        | modules. |      |     |      |         |                                       |
|----------------|----------|------|-----|------|---------|---------------------------------------|
| Module<br>name | BIN      | BOUT | AIN | AOUT | IMPULSE | Note                                  |
| IGS-NT         | Х        | Х    | Х   | Х    |         | Number of I/O depends on type.        |
| controller     |          |      |     |      |         | , ,,                                  |
| IGS-PTM        | 8        | 8    | 4   | 1    | -       | Standard I/O extension module.        |
| IS-AIN8        | -        | -    | 8   | -    | -       | Standard I/O extension module.        |
| IS-AIN8TC      | -        | -    | 8   | -    | -       | 8 thermocouple inputs                 |
| IS-BIN16/8     | 16       | 8    | -   | -    | -       | Standard I/O extension module.        |
| InteliAIN8     | -        | -    | 8   | -    | 2       |                                       |
| InteliAIN8TC   | -        | -    | 8   | -    | -       |                                       |
| IntelilO8/8    | 8        | 8    | -   | 2    | ı       |                                       |
| IntelilO16/0   | 16       | 0    | -   | 2    | ı       |                                       |
| I-CB           | Х        | Χ    | Х   | Х    | ı       | Configurable communication bridge.    |
| IGL-RA15       | -        | 15   | -   | -    | ı       | 15 Green, Red, Yellow LED panel.      |
| I-AOUT8        | -        | -    | -   | 8    |         | 8 Analog outputs                      |
|                |          |      |     |      |         |                                       |
| VPIO           | 8        | 8    | -   | -    |         | Virtual periphery I/O module.         |
| SHBIN          | 8        | -    | -   | -    | -       | SHared (virtual) Binary INput module  |
| SHBOUT         | -        | 8    | -   | -    | -       | SHared (virtual) Binary OUTput module |
| SHAIN          | -        | -    | 8   | -    | -       | Shared (virtual) Analog INput module  |
| SHAOUT         | -        | -    | -   | 8    | -       | Shared (virtual) Analog OUTput module |
| PLC            | Х        | Х    | Х   | Х    | -       | Programmable (internal) logic module. |

#### **HINT**

For more details about Virtual peripherals (Shared and Internal virtual I/O periphery and PLC) see IGS-NT-Application guide-2.4.pdf.

#### CAUTION!

Usage of any 3rd-party peripheral modules in cooperation with ComAp controller is not recommended. ComAp can't guarantee the proper function of controller with none-ComAp peripheral modules.

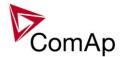

# **Setpoints**

Setpoints are analog, binary or special data objects, that are used for adjusting the controller to the specific environment. Setpoints are collected to groups according to their meaning. Setpoints can be adjusted from the controller front panel, PC, MODBUS etc.

#### **Password protection**

Any setpoint can be password protected - 7 levels of protection are available. There can be up to 8 users defined, each one with different access rights (levels of protection). Every user has it's own password. The password is a four-digit number. Only setpoints protected by the protection level that is covered by currently logged-in user's access rights can be modified.

If a user logs in from a particular terminal (e.g. the controller front panel), this does not unlock the other terminals for him, e.g. InteliMonitor connected directly or via modem.

Setpoints opened from front panel are automatically closed 15 minutes (return to measurement screens) after the last setpoint change or when wrong value of password is set.

System administrator (User 0 – always present in the system) can reset the password for any other user. The controller programming (configuration) requires the highest - password 7 level, so only User 0 is able to modify the controller configuration or firmware.

#### Continuous internal evaluation of setpoints validity

In case of detection of Setpoints checksum (validity) evaluation error, the Shutdown alarm "Setpoint CS error" is issued to prevent the controller to run the engine with incorrect setting. The evaluation is provided at controller startup and continuously during the standard operation. I.e. in case of detection of such error, the engine is shut down immediatelly.

## **Setpoint synchronization**

Setpoints, that are marked with "#" sign at the begin of their names, are synchronized with other controllers present on the CAN bus line, i.e. the system will ensure that the respective setpoint will have identical value in each connected controller. If the setpoint is changed in one controller, the same change will occur in all other controllers. This function is necessary especially for MINT application, where the system of Power management is based on fact that the respective setpoints are identical in all controllers.

#### **CAUTION!**

Do not perform repeated writing of setpoints (e.g. power control from a PLC by repeated writing of baseload setpoint via Modbus) The setpoints are stored in EEPROM memory, which can be overwritten up to 10<sup>5</sup> times without risk of damage or data loss, however it may become damaged, when allowed number of writing cycles is exceeded!

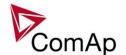

# List of possible events

The complete list is available in Troubleshooting guide.

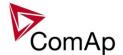

# Controller configuration and monitoring

IGS-NT istallation pack contains separate PC software tools: GenConfig (GC) and InteliMonitor (IM). GC and IM are based on Windows 95/98/NT/ME/2000/XP or higher platform and require approximately 30 Mbyte of hard disc free space.

#### Direct connection to the PC

IGS-NT controller can be connected directly with PC via RS232 or USB interface. Use the crossed RS232 or USB cable to connect PC with controller.

#### **HINT**

Make sure the grounding system on controller and PC – COM port (negative of the PC DC supply) are identical – before the first direct connection. There must not be any voltage between these two points otherwise the internal PTC protection activates and interrupts RS232 communication. In such case disconnect RS232 line wait a minute for PTC recovery and try again. The simple solution is to assure, that the PC supply 240/20V is ground free (GND terminal is not connected).

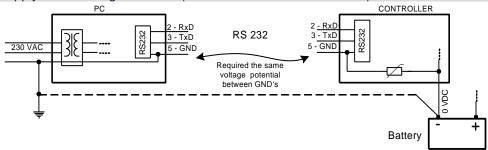

# **GenConfig functions**

- Extension modules addressing
- All I/O function or protection configuration
- Setpoints adjusting
- Sensor characteristics modification
- History record modification
- Password level protection modification (password value must be changed in DriveMonitor)
- Controller firmware (mhx file) upgrade
- Controller application file Up/Down load
- Language translator enables
  - Create Dictionary between two languages (Dictionary can be used repeatedly)
  - Translate current text in Controller (in any language)
  - Add new language (up to five)

#### **Configuration steps**

Following configuration steps are available in GenConfig software:

- · Select Extension modules when more inputs and outputs are required
- Configure J1939 interface when Electronic engine is connected
- Configure Binary inputs as Protection or Function
- · Configure Binary outputs
- Configure Analog inputs as Protection or Function
- Define user sensors
- · Configure History record
- Configure password protection
- Add/Translate the language

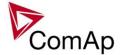

#### InteliMonitor

#### **Functions**

- On-line direct, Modem or Internet single or multiple engine monitoring
- Active Modem or Internet call from the controller to PC (activated by selected Alarm)
- On-line or Off-line History record listing
- Setpoints listing and adjusting (password protected)
- Statistics value (e.g. Running hours) Set/Reset
- Password and Access code change

## **Modbus protocol**

Standard protocol enables receive/transmit any data or command from a Master system:

- Direct connection: RS232, RS422, RS485
- Modem connection
- 9600, 19200, 38400 or 57600 bps, 8 data bits, 1 stop bit, no parity
- Transfer mode RTU
- Function 3 (Read Multiply Registers)
- Function 6 (Write Single Register)
- Function 16 (Write Multiply Registers)
- The response to an incoming message depends on the communication speed. The delay is not shorter than the time needed to send/receive 3 and ½ characters.

The complete description of Modbus communication protocol can be found in *Modbus Protocol Reference Guide PI-MBUS-300* and *Open Modbus Specification Release 1.0*. Both documents are available from web site at <a href="http://www.modicon.com/openmbus/">http://www.modicon.com/openmbus/</a>.

#### **HINT**

Detail Modbus command description see in ComAp InteliCommunication guide.

# Value and setpoint codes

#### **HINT**

It is possible to export actual values, setpoints and history file on-line from the controller or off-line from the archive using InteliMonitor – Monitor – Export data... function.

#### Technical data

#### **HINT**

Technical data of the controller and extension modules find in the IGS-NT-Installation guide-x.y.pdf.

#### Language support

IG-NT from display firmware version 1.4 supports following language code pages:

| Code page | Language                | Windows code |
|-----------|-------------------------|--------------|
| 0         | West European languages | Windows 1252 |
| 134       | Chinese                 | GB 2312      |
| 162       | Turkish                 | Windows 1254 |
| 129       | Korean                  | Windows 1258 |
| 204       | Russian                 | Windows 1251 |
| 238       | East European languages | Windows 1250 |

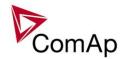

IS-NT display from firmware version 1.5 supports following language code pages:

| Code page | Language                | Windows code |
|-----------|-------------------------|--------------|
| 0         | West European languages | Windows 1252 |
| 134       | Chinese                 | GB 2312      |
| 162       | Turkish                 | Windows 1254 |
| 129       | Korean                  | Windows 1258 |
| 136       | Thailand                | GB 2312      |
| 204       | Russian                 | Windows 1251 |
| 238       | East European languages | Windows 1250 |

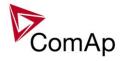

# APPENDIX

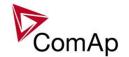

# **Setpoint groups**

- 1. ProcessControl
- 2. Basic settings
- 3. Comms settings
- 4. Engine params
- 5. Engine protect
- 6. Analog protect
- 7. Gener protect
- 8. Pwr Management
- 9. Sync/Load ctrl
- 10. Volt/PF ctrl
- 11. Force value
- 12. Load shedding
- 13. Timer settings
- 14. Act. calls/SMS
- 15. Date/Time

#### **CAUTION!**

Do not perform repeated writing of setpoints (e.g. power control from a PLC by repeated writing of baseload setpoint via Modbus) The setpoints are stored in EEPROM memory, which can be overwritten more than 10<sup>5</sup> times without risk of damage or data loss, but it may become damaged, when allowed number of writing cycles is exceeded!

# Setpoints - SMS/E-Mail

- 1. History record
- 2. Alarm only
- 3. Warning
- 4. Off load
- 5. BrkOpen CoolDn
- 6. Mains protect
- 7. Slow stop
- 8. Shutdown
- 9. <u>ShutdownOvr</u>
- 10. AcallCH1-Type
- 11. AcallCH1-Addr
- 12. AcallCH2-Type
- 13. AcallCH2-Addr
- AcallCH3-TYPE
   AcallCH3-Addr
- 16. AcallCH4-TYPE
- 17. AcallCH4-Addr
- 18. AcalICH5-TYPE
- 19. AcallCH5-Addr
- 20. NumberRings AA
- 21. ActCallAttempt
- 22. Acall+SMS Lang

# Setpoints - Analog protect

- 1. <u>Batt >V</u>
- 2. *Batt <V>*

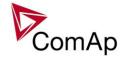

#### 3. Batt volt del

# Setpoints - Basic Settings

- 1. Nomin Power
- 2. Nomin current
- 3. CT ratio prim
- 4. CT ratio sec
- 5. EarthFltCurCTp
- 6. Im3/ErFICurCTs
- 7. VT ratio
- 8. Vg InpRangeSel
- 9. Vb VT ratio
- 10. Vm InpRangeSel
- 11. GenNomV
- 12. GenNomVph-ph
- 13. <u>BusNomV</u>
- 14. BusNomVph-ph
- 15. FixVoltProtSel
- 16. Nominal Freq
- 17. Nom frq offset
- 18. Gear Teeth
- 19. Nominal RPM
- 20. ControllerMode
- 21. FltRes GoToMAN
- 22. Local buttons
- 23. DispBaklightTO
- 24. <u>DispBklStrtOff</u>
- 25. FastHistPeriod
- 26. ConvCoefPulse1
- 27. ConvCoefPulse2 (for IS-NT only)
- 28. ConvCoefPulse3 (for IS-NT only)
- 29. ConvCoefPulse4 (for IS-NT only)

# Setpoints - Comms settings

- Gen-set name
- Contr. address
   RS232(1) mode
- 4. RS232(2) mode
- 5. RS232(1)MBCSpd
- 6. RS232(2)MBCSpd
- 7. RS232(1)Mdmlni
- 8. RS485(1) conv.
- 9. RS485(2) conv.
- 10. RS232(2)Mdmlni
- 11. CAN bus mode
- 12. CAN2emptDetect
- 13. LB/UART Log
- 14. CANAddrSwitch1
- 15. CANAddrSwitch2
- 16. IP Addr mode
- 17. IP address
- 18. <u>Net mask</u> 19. Gateway IP
- 20. ComApProtoPort
- 21. AirGate
- 22. AirGate IP

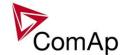

- 23. SMTP authent
- 24. SMTP user name
- 25. SMTP password
- 26. SMTP address
- 27. Contr mailbox
- 28. Time zone
- 29. **DNS IP**
- 30. ECU Diag
- 31. SHxOcol detect

# Setpoints - Date/Time

- 1. Time stamp act
- 2. Time Stamp Per
- 3. <u>#SummerTimeMod</u>
- 4. <u>#Time</u>
- 5. #Date

# Setpoints - Engine Params

- 1. Starting RPM
- 2. Starting POil
- 3. Prestart time
- 4. Prelubr time
- 5. Prelubr pause
- 6. MaxCrank time
- 7. CrnkFail pause
- 8. Crank attempts
- 9. Idle time
- 10. Min stab time
- 11. Max stab time
- 12. Warming load
- 13. Warming temp
- 14. Max warm time
- 15. Cooling speed
- 16. Cooling time
- 17. CoolDnAfterBOC
- 18. <u>Cooldown optim</u>
- 19. AfterCool time
- 20. Stop time
- 21. SDVentil time
- 22. Fuel solenoid
- 23. FuelSol offset
- 24. <u>D+ Function</u>
- 25. Bin selector 1
- 26. Bin selector 2
- 27. Bin selector 3
- 28. Bin selector 4
- 29. MaxLevelDrop

# Setpoints - Engine Protect

- 1. Horn timeout
- 2. RunOnlyBlkDel1
- 3. RunOnlyBlkDel2
- 4. RunOnlyBlkDel3

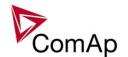

- 5. BinInp delay 1
- 6 BinInp delay 2
- 7. BinInp delay 3
- 8. ForceBlockDel1
- 9. ForceBlockDel2
- 10. ForceBlockDel3
- 11. ResetActAlarms
- 12. Overspeed
- 13. Service time 1
- 14. Service time 2
- 15. Service time 3
- 16. Service time 4
- 17. Max+CylDifPmin(for IS-NT only)
- 18. <u>Max-CylDifPmin(for IS-NT only)</u>
- 19. Max+CylDifPnom(for IS-NT only)
- 20. Max-CylDifPnom(for IS-NT only)
- 21. PminCylDifEval(for IS-NT only)
- 22. CylDifEvalDel(for IS-NT only)

## Setpoints - Force value

- 1. Force value 1
- 2. Force value 2
- 3. Force value 3
- 4. Force value 4
- 5. Force value 5
- 6. Force value 6
- 7. Force value 7
- 8. Force value 8
- 9. Force value 9
- 10. Force value 10
- 11. Force value 11
- 12. <u>Force value 12</u>
- 13. Force value 13
- 14. Force value 14
- 15. <u>Force value 15</u>
- 16. Force value 16
- 17. <u>ExtValue1LoLim</u>18. <u>ExtValue2LoLim</u>
- 19. ExtValue3LoLim
- 20. ExtValue4LoLim
- 21. ExtValue1HiLim
- 22. ExtValue2HiLim
- 23. ExtValue3HiLim
- 24. <u>ExtValue4HiLim</u>25. <u>ExtValue1 rate</u>
- 26. ExtValue2 rate
- 27. ExtValue3 rate
- 28. ExtValue4 rate
- 29. ExtValue1deflt
- 30. ExtValue2deflt
- 31. ExtValue3deflt
- 32. ExtValue4deflt

# Setpoints - Gener Protect

- 1. OverldStrtEval
- 2. 2PovrldStEvDel

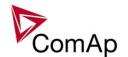

- 3. Min Power PtM
- 4. Ishort
- 5. Ishort del
- 6. <u>2Inom del</u>
- 7. <u>Gen >V BOC</u>
  8. <u>Gen <V BOC</u>
  9. <u>Gen >V Sd</u>

- 10. Gen V del
- 11. <u>Gen >f</u>
- 12. <u>Gen <f</u>
- 13. Gen f del
- 14. <u>BusMeasError</u>
- 15. Reverse power
- 16. ReversePwr del
- 17. ExcitationLoss
- 18. ExctLoss del
- 19. EarthFaultCurr 20. EthFltCurr del
- 21. Gen V unbal
- 22. Gen V unb del
- 23. Gen I unbal
- 24. Gen I unb del
- 25. Bus V unbal
- 26. Bus V unb del

# Setpoints - Load shedding

- Ld shed active
- 2. Ld shed level
- 3. Ld shed delay
- 4. Ld recon level
- 5. Ld recon delay
- 6. AutoLd recon

# Setpoints - Power Management

- 1. Pwr management

- #Pwr mgmt mode
   Priority
   #PriorityAutoSwap
   Priority ctrl
- 6. #SysAMFstrtDel
- 7. #SysAMFstopDel
- 8. #LoadResStrt 1
- 9. #LoadResStop 1
- 10. <u>#LoadResStrt 2</u>
- 11. #LoadResStop 2
- 12. #LoadResStrt 3
- 13. #LoadResStop 3
- 14. #LoadResStrt 4
- 15. #LoadResStop 4
- 16. #%LdResStrt 1
- 17. #%LdResStop 1
- 18. #%LdResStrt 2
- 19. #%LdResStop 2 20. #%LdResStrt 3
- 21. #%LdResStop 3
- 22. #%LdResStrt 4

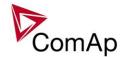

- 23. #%LdResStop 4
- 24. #NextStrt del
- 25. #OverldNextDel
- 26. #NextStopDel
- 27. #SlowStopDel
- 28. #MinRunPower 1
- 29. #MinRunPower 2
- 30. #MinRunPower 3
- 31. RunHoursBase
- 32. #RunHrsMaxDiff
- 33. #PwrBandContr1
- 34. #PwrBandContr2
- 35. #PwrBandContr3
- 36. #PwrBandContr4
- 37. #PwrBnChngDlUp
- 38. #PwrBnChngDIDn
- 39. Control group
- 40. GroupLinkLeft
- 41. GroupLinkRight

# Setpoints - Process Control

- 1. #SysBaseLoad
- 2. LocalBaseload
- 3. #SysPwrFactor
- 4. #SysLdCtrl PtM
- 5. #SysPFCtrl PtM
- 6. <u>SysBaseLdMode</u>
- 7. SysBasePFMode
- 8. Derating1 strt (IS-NT only)
- 9. Derating2 strt (IS-NT only)
- 10. Derating1 end (IS-NT only)
- 11. Derating2 end (IS-NT only)
- 12. Derated1 pwr (IS-NT only)
- 13. Derated2 pwr (IS-NT only)
- 14. #Neutral cont
- 15. Watched contr

# Setpoints - Sync/load Ctrl

- 1. SpeedRegChar
- 2. Voltage window
- 3. GtoM AngleReg
- 4. <u>Dwell time</u>
- 5. Freq gain
- 6. Freq int
- 7. Freq reg loop
- 8. Angle gain
- 9. Speed gov bias
- 10. SpdGovPWM rate
- 11. SpeedGovLowLim
- 12. <u>SpeedGovHiLim</u>
- 13. TauSpeedActuat
- 14. Load ramp
- 15. Load gain
- 16. <u>Load int</u>
- 17. RampStartLevel
- 18. GCB open level

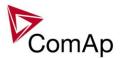

- 19. GCB open del
- 20. Sync timeout
- 21. *LS gain*
- 22. *LS int*

# Setpoints - Timer settings

- 1. TimerChannel 1
- 2. TimerChannel 2
- 3. TimerChannel 3
  4. TimerChannel 4
  5. TimerChannel 5
  6. TimerChannel 6
  7. TimerChannel 7

- 7. TimerChannel 7
  8. TimerChannel 8
  9. TimerChannel 9
  10. TimerChannel 10
- 11. TimerChannel 11
- 12. TimerChannel 12
- 13. TimerChannel 13
- 14. TimerChannel 14
- 15. TimerChannel 15
- 16. TimerChannel 16

# Setpoints - Volt/PF Control

- 1. AVRRegChar
- 2. Voltage gain
- 3. Voltage int
- 4. PF gain
- 5. PF int
- 6. AVR DCout bias
- 7. VS gain
- 8. *VS int*
- 9. TauVoltActuat

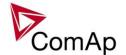

# Value groups

- 1. Analog CU
- Bin inputs CU
   Bin outputs CU
   Engine values
   Force value

- 6. Gener values7. Info
- 8. Log Bout
- 9. Load shedding
- 10. Bus values
- 11. Power management
- 12. Statistics
- 13. Sync/Load ctrl
- 14. Volt/PF ctrl

# Values group - Analog CU

- 1. <u>Ubat</u>
- 2. CPU temp
- 3. **D**+
- 4. AIN CU-1
- 5. AIN CU-2
- 6. AIN CU-3
- 7. <u>AIN CU-4</u>

# Values group - Bin inputs CU

1. <u>BIN</u>

# Values group - Bin outputs CU

1. <u>BOUT</u>

# Values group - Engine values

- 1. *RPM*
- 2. T Cyl aver
- 3. T Cyl max
- 4. T Cyl min

# Values group - Force value

- 1. ExtValue1
- 2. ExtValue2
- 3. ExtValue3
- 4. ExtValue4

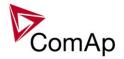

# Values group - Gener values

- 1. Act power
- 2. Act pwr L1
- 3. Act pwr L2
- 4. Act pwr L3
- 5. React power
- 6. React pwr L1
- 7. React pwr L2
- 8. React pwr L3
- 9. Appar pwr
- 10. Appar pwr L1
- 11. Appar pwr L2
- 12. Appar pwr L3
- 13. Pwr factor
- 14. Load char
- 15. Pwr factor L1
- 16. Load char L1
- 17. Pwr factor L2
- 18. Load char L2
- 19. Pwr factor L3
- 20. Load char L3
- 21. Gen freq
- 22. Gen V L1-N
- 23. Gen V L2-N
- 24. Gen V L3-N
- 25. Gen V
- 26. Gen curr L1
- 27. Gen curr L2
- 28. Gen curr L3
- 29. Gen V unbal
- 30. Gen I unbal
- 31. Slip freq
- 32. Angle

# Values group - Info

- 1. Controller mode
- 2. SW version
- 3. Application
- SW branch
   Password decode
- 6. <u>CAN16</u>
  7. <u>CAN32</u>
  8. <u>Reg16</u>

- 9. <u>Reg32</u>
- 10. Engine state
- 11. Breaker state
- 12. Timer text
- 13. Timer val
- 14. ECU DiagSource
- 15. NextTime1-4
- 16. NextDate1-4
- 17. NextTime5-8
- 18. NextDate5-8
- 19. NextTime9-12
- 20. NextDate9-12
- 21. NextTime13-16

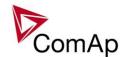

- 22. NextDate13-16
- 23. AirGate ID
- 24. AirGate status

# Values group - Log Bout

- 1. LogBout 1
- 2. LogBout 2
- 3. LogBout 3

- LogBout 3
   LogBout 4
   LogBout 5
   LogBout 6
   LogBout 7
   LogBout 8
   RemoteControl

# Values group - Load shedding

1. StatLdShed

# Values group - Bus values

- Bus freq
   Bus V L1-N
   Bus V L2-N
   Bus V L3-N
   Bus V
   Bus V L1-L2
   Bus V L2-L3
   Bus V L3-L1

- 8. Bus V L3-L1
- 9. Bus V unbal
- 10. EarthFC

# Values group - Power management

- 1. EnginePriority
- 2. Act Reserve
- 3. Reserve
- 4. Reserve Stp
- 5. ActRes rel
- 6. Res rel
- 7. ResStp rel
- 8. MinR PWR

# Values group - Statistics

- 1. kWhours
- 2. <u>kVArhours</u>
- 3. Run hours
- 4. Num starts
- 5. NumUnsc start
- 6. Service time 1
- 7. Service time 2
- 8. Service time 3

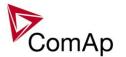

- 9. Service time 4
- 10. Total downtime
- 11. <u>DnTimeRegToRun</u>
- 12. PulseCounter 1
- 13. PulseCounter 2
- 14. PulseCounter 3 15. PulseCounter 4

# Values group - Sync/Load ctrl

- ActPwrReq
   SpdRegOut
   Speed request
   SpeedReq RPM
   ReqEngineSpeed

- 6. SystLoadCtrl
  7. TotRunPact Q
  8. TotRunPact P
- 9. netPgnomPh

# Values group - Volt/PF ctrl

- VoltRegOut
   SystPfCtrl

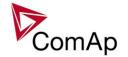

# **Binary input functions**

- 1. Sys start/stop
- 2. Emergency stop
- 3. Nominal speed
- 4. PrestartBypass
- 5. Oil press
- 6. Sd override
- 7. Emerg. manual
- 8. RunIndication 1
- 9. RunIndication 2
- 10. RunIndication 3
- 11. GCB feedback
- 12. GCB fdb neg
- 13. MCB feedback
- 14. MCB fdb neg
- 15. NeutralCB fdb
- 16. AccessLock int
- 17. AccessLock D#2
- 18. AccessLock D#3 (for IS-NT only)
- 19. AccessLock ext
- 20. Remote OFF
- 21. Remote MAN
- 22. Remote AUT
- 23. Force block 1
- 24. Force block 2
- 25. Force block 3
- 26. <u>Load res 2</u>
- 27. <u>Load res 3</u>
- 28. Load res 4
- 29. MinRun power 1
- 30. MinRun power 2
- 31. MinRun power 3
- 32. Priority sw A
- 33. Priority sw B
- 34. Priority sw C
- 35. Priority sw D
- 36. <u>GroupLink</u>
- 37. StartButton
- 38. StopButton
- 39. FaultResButton
- 40. HornResButton
- 41. GCBButton
- 42. ManualLdRecon
- 43. GCB disable
- 44. Alt brightness
- 45. IssueActCallC1
- 46. IssueActCallC2
- 47. IssueActCallC3
- 48. ECUComFailBlck
- 49. Startblocking
- 50. ECU StoppedEng
- 51. CtrlHBeat sens
- 52. Force value 1
- 53. Force value 2
- 54. Force value 3
  55. Force value 4
- 56. <u>Force value 5</u>

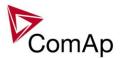

- 57. Force value 6
- 58. Force value 7
- 59. Force value 8
- 60. Force value 9
- 61. Force value 10
- 62. Force value 11
- 63. Force value 12
- 64. Force value 13
- 65. Force value 14
- 66. Force value 15
- 67. Force value 16
- 68. CylDifEvalBlk (for IS-NT only)
- 69. ExtValue1 up (for IS-NT only)
- 70. ExtValue2 up (for IS-NT only)
- 71. ExtValue3 up (for IS-NT only)
- 72. ExtValue4 up (for IS-NT only)
- 73. ExtValue1 down (for IS-NT only)
- 74. ExtValue2 down (for IS-NT only)
- 75. ExtValue3 down (for IS-NT only)
- 76. ExtValue4 down (for IS-NT only)
- 77. ExtValue1reset
- 78. ExtValue2reset
- 79. ExtValue3reset
- 80. ExtValue4reset
- 81. PulseCounter 1 (for IS-NT only)
- 82. PulseCounter 2 (for IS-NT only)
- 83. PulseCounter 3 (for IS-NT only)
- 84. PulseCounter 4 (for IS-NT only)
- 85. Timer block 1
- 86. Timer block 2
- 87. Timer block 3
- 88. Timer block 4
- 89. Timer block 5
- 90. Timer block 6
- 91. Timer block 7
- 92. Timer block 8
- 93. Timer block 9
- 94. Timer block 10
- 95. Timer block 11
- 96. Timer block 12
- 97. Timer block 13
- 98. Timer block 14
- 99. Timer block 15
- 100. Timer block 16
- Lang sel int A 101.
- 102. Lang sel int B
- 103. Lang sel int C
- 104. Lang sel D#2 A Lang sel D#2 B 105.
- 106. Lang sel D#2 C
- 107. Lang sel D#3 A (for IS-NT only)
- 108. Lang sel D#3 B (for IS-NT only)
- 109. Lang sel D#3 C (for IS-NT only)

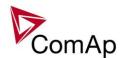

# **Analog input functions**

- 1. LCD brightness
- 2. RPM pick-up
- Oil press
   Warming temp
- 5. PowerDerating1 (IS-NT only)
- 6. PowerDerating2 (IS-NT only)
- 7. MLC:AnExSysBld
- 8. MPF:AnExSysBPF
- 9. Cyl temp 1 (IS-NT only)
- 10. Cyl temp 2 (IS-NT only)
- 11. Cyl temp 3 (IS-NT only)
- 12. Cyl temp 4 (IS-NT only)
- 13. Cyl temp 5 (IS-NT only)
- 14. Cyl temp 6 (IS-NT only)
- 15. Cyl temp 7 (IS-NT only)
- 16. Cyl temp 8 (IS-NT only)
- 17. Cyl temp 9 (IS-NT only)
- 18. Cyl temp 10 (IS-NT only)
- 19. Cyl temp 11 (IS-NT only)
- 20. Cyl temp 12 (IS-NT only) 21. Cyl temp 13 (IS-NT only)
- 22. Cyl temp 14 (IS-NT only)
- 23. Cyl temp 15 (IS-NT only)
- 24. Cyl temp 16 (IS-NT only)
- 25. Cyl temp 17 (IS-NT only)
- 26. Cyl temp 18 (IS-NT only)
- 27. Cyl temp 19 (IS-NT only)
- 28. Cyl temp 20 (IS-NT only)
- 29. Cyl temp 21 (IS-NT only)
- 30. Cyl temp 22 (IS-NT only)
- 31. Cyl temp 23 (IS-NT only)
- 32. Cyl temp 24 (IS-NT only)
- 33. Cyl temp 25 (IS-NT only)
- 34. Cyl temp 26 (IS-NT only)
- 35. Cyl temp 27 (IS-NT only)
- 36. Cyl temp 28 (IS-NT only)
- 37. Cyl temp 29 (IS-NT only)
- 38. Cyl temp 30 (IS-NT only)
- 39. Cyl temp 31 (IS-NT only)
- 40. Cyl temp 32 (IS-NT only)
- 41. Cold temp 1 (IS-NT only)
- 42. Cold temp 2 (IS-NT only) 43. Cold temp 3 (IS-NT only)
- 44. Cold temp 4 (IS-NT only)

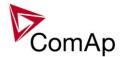

# **Binary output functions**

#### **Common functions**

- 1. Starter
- 2. Fuel Solenoid
- 3. Stop Solenoid
- 4. Stop Pulse
- 5. Prestart
- 6. Ignition
- 7. Ventilation
- 8. Idle/Nominal
- 9. Cooling pump
- 10. Prelubr pump
- 11. ECU PwrRelay
- 12. Remote control1
- 13. Remote control2
- 14. Remote control3
- 15. Remote control4
- 16. Remote control5
- 17. Remote control6
- 18. Remote control7
- 19. Remote control8

### Breaker control

- 1. GCB close/open
- 2. GCB ON coil
- 3. GCB OFF coil
- 4. GCB UV coil
- 5. GCB status
- 6. MCB status
- 7. Neutral CB C/O
- 8. LdShed stage 1
- 9. LdShed stage 2
- 10. LdShed stage 3

### **Control loops**

- 1. AVR up
- 2. AVR dn
- 3. Speed up
- 4. Speed dn

#### Power management

- 1. SystReady
- 2. Syst res OK
- 3. Syst res 1 OK
- 4. Syst res 2 OK
- 5. Syst res 3 OK
- 6. Syst res 4 OK
- 7. AllAvailGS run

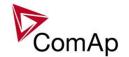

#### 8. Engines swapped

#### Status information

- 1. Ready for load
- 2. Gen-set active
- 3. Operational
- 4. Ready
- 5. Not ready
- 6. CrankProcedure
- Cranking
   Starting
   Idle run

- 10. Running
- 11. ForwardSynchro
- 12. Warming
- 13. Soft load
- 14. Loaded
- 15. Soft unload
- 16. Cooling
- 17. Stopping
- 18. Off mode
- 19. Man mode
- 20. Sem mode (IS-NT only)
- 21. Aut mode
- 22. Gen params OK
- 23. In synchronism
- 24. StartButnEcho
- 25. StopButnEcho
- 26. FltResButnEcho
- 27. HrnResButnEcho
- 28. GCBButnEcho
- 29. CtrlHeartBeat
- 30. Bin selector 1
- 31. Bin selector 2
- 32. Bin selector 3
- 33. Bin selector 4
- 34. Logical 0
- 35. Logical 1
- 36. InMainsParal
- 37. TimerAct 1-4
- 38. TimerAct 5-8
- 39. TimerAct 9-12
- 40. TimerAct 13-16
- 41. TimerActiveCom
- 42. kWh pulse

### Fixed protections output

- 1. <u>Alarm</u>
- 2. Alarm flashing
- 3. <u>Horn</u> 4. Horn flashing
- 5. Common Hst
- 6. Common LoP (IS-NT only)
- 7. Common Al
- 8. Common Wrn
- 9. CommonActLev 1

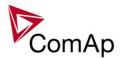

- 10. CommonAlLev 1
- 11. Common OfL
- 12. Common BOC
- 13. Common Stp
- 14. Common Sd
- 15. CommonActLev 2
- 16. CommonAlLev 2
- 17. Common Fls
- 18. T cyl differ (IS-NT only)
- 19. <u>Vgen <></u>
- 20. Vbus <>
- 21. Overcurrent
- 22. ECU comm error
- 23. PeriphCommErr
- 24. CtrlHBeat FD
- 25. Not lubricated
- 26. CAN2 bus empty
- 27. Bus meas error
- 28. <u>ECU</u>
- 29. SHBinCfgErr
- 30. SHAinCfgErr
- 31. ECUDiagBlocked
- 32. WrongConfig
- 33. Dongle incomp
- 34. Emergency stop
- 35. WrnServiceT1+2
- 36. WrnServiceT3+4
- 37. Overspeed
- 38. <u>Underspeed</u>
- 39. Start fail
- 40. Sd Stop fail
- 41. ChrgAlternFail
- 42. Pickup fail
- 43. Sd ExtBattFlat
- 44. Stp GCB fail
- 45. BOC NCB fail
- 46. Stp Sync fail
- 47. WrnSpdRegLim
- 48. WrnVoltRegLim
- 49. Sd Oil press B
- 50. Of L StartBlck
- 51. Start blocking
- 52. Fuel theft

### Configurable protections output

- 1. PLC State 1
- 2. PLC State 2
- 3. PLC State 3
- 4. PLC State 4
- 5. <u>UnivState 1</u>
- 6. <u>UnivState 2</u>
- UnivState 3
   UnivState 4
- 9. UnivState 5
- 10. UnivState 6
- 11. UnivState 7
- 12. UnivState 8
- 13. UnivState 9

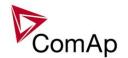

- 14. *UnivState 10*
- 15. *UnivState 11*
- 16. *UnivState* 12
- 17. *UnivState 13*
- 18. UnivState 14
- 19. UnivState 15

## Table of setpoints

### **Group: ProcessControl**

Setpoint: #SysBaseLoad

| Group         | Process Control                                                                                                    |
|---------------|----------------------------------------------------------------------------------------------------|
| Range [units] | 0 65000 [kW]                                                                                                    |
| Related FW    | 3.0                                                                                                    |
| Description   | This setpoint is used to adjust the <b>requested load for the whole gen-set group</b> in <i>system baseload</i> mode (i.e. <u>#SysLdCtrl PtM</u> = BASELOAD). Each gen-set takes proprtionally equal part of this total required value. The number of running gen-sets is resolved by the <u>power management function</u> according to the requested total load, gen-sets nominal power and adjusted reserves. |

#### Setpoint: LocalBaseload

| Group                | Process control                                                                                                    |
|----------------------|----------------------------------------------------------------------------------------------------|
| Range [units]        | OFF, 1 <u>Nomin power</u> [kW]                                                                                                    |
| Related FW           | 3.0                                                                                                    |
| Force value possible | YES                                                                                                    |
| Description          | This setpoint is used to adjust local baseload level. The gen-set maintains this load instead of performing proportional load sharing whenever the total load is high enough. Load variations are then equalized by the gen-sets with lower priority (higher number) or by gen-sets with local baseload switched off. If the setpoint is adjusted to 0 (OFF) the function is off. Description of the function is available in the chapter <a href="Local baseload">Local baseload</a> . |

#### Setpoint: #SysPwrFactor

| Group         | Process Control                                                                                                    |
|---------------|----------------------------------------------------------------------------------------------------|
| Range [units] | 0.60 1.20 [-]                                                                                                    |
| Related FW    | 3.0                                                                                                    |
| Description   | The setpoint is used for adjusting the requested gen-set power factor during the parallel-to-mains operation if #SysPFCtrl PtM = BASEPF and also during the local baseload operation. Values 0.60 – 0.99 correspond to inductive PF (0.60L - 0.99L), 1.01 – 1.20 correspond to capacitive PF (0.99C - 0.80C). |
|               | Note: # sign in the name of this setpoint marks that this setpoint is shared among all controllers connected by CAN2 bus.                                                                                                    |

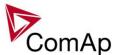

#### Setpoint: #SysLdCtrl PtM

| Group         | Process Control                                                                                                    |
|---------------|----------------------------------------------------------------------------------------------------|
| Range [units] | BASELOAD, LDSHARING [-]                                                                                                    |
| Related FW    | 3.0                                                                                                    |
| Description   | <ul> <li>This setpoint is used to adjust the power control mode in parallel-to-mains operation.</li> <li>BASELOAD: The gen-set is controlled by the load control loop (i.e. as in SPtM) to provide constant proportional part of the requested system baseload (see <a href="SysBaseLdMode">SysBaseLdMode</a>). The proportional parts of all running gen-sets are equal relative to their nominal power.</li> <li>LDSHARING: The gen-set load controlled by the load sharing loop as in island operation. This option is intended only for systems with InteliMains, where the InteliMains controls the power of the group via the load sharing line (e.g. in Import/Export mode).</li> </ul> |

#### Setpoint: #SysPFCtrl PtM

| Group         | Process Control                                                                                                    |
|---------------|----------------------------------------------------------------------------------------------------|
| Range [units] | BASEPF, VSHARING [-]                                                                                                    |
| Related FW    | 3.0                                                                                                    |
| Description   | <ul> <li>This setpoint is used to adjust the power factor control mode in parallel-to-mains operation.</li> <li>BASEPF: The gen-set power factor is controlled to a preadjusted level #SysPwrFactor.</li> <li>VSHARING: The power factor is equalized with other gen-sets according to the actual reactive load.</li> </ul> |
|               | Note:  If the power factor control mode is switched to VSHARING the load control mode must be switched to LDSHARING.                                                                                                    |

#### Setpoint: SysBaseLdMode

| Group                | Process control                                                                                                    |
|----------------------|----------------------------------------------------------------------------------------------------|
| Range [units]        | INTERNAL, EXTERNAL [-]                                                                                                    |
| Related FW           | 3.0                                                                                                    |
| Force value possible | YES                                                                                                    |
| Description          | This setpoint selects from where the System Base load value is taken if the load control mode in parallel-to-mains operation is switched to baseload (i.e. #SysLdCtrl PtM = BASELOAD). |

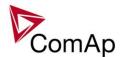

| П |          |                                                                                           |
|---|----------|-------------------------------------------------------------------------------------------|
|   | INTERNAL | The baseload is adjusted by the setpoint <u>#SysBaseLoad</u> .                            |
|   | EXTERNAL | The baseload is adjusted by the logical (functional) analog input <u>MLC:AnExSysBld</u> . |

#### Note:

If the external source is selected the logical analog input must be configured at each gen-set to the identical source. The *shared peripherial modules* can be used to distribute the value over the controllers via the CAN2 bus.

- One controller measures the value physically on it's analog input and the function <u>MLC:AnExSysBld</u> is configured onto this physical input. But the value is also beeing transmitted from this controller to the CAN bus via one shared analog output (e.g. SHAOUT #1.1).
- The other controllers reads the value from their shared analog inputs (e.g. SHAIN #1.1) and the function <u>MLC:AnExSysBld</u> is configured onto these shared inputs.
- The transmitting controller must be always switched on!

#### Setpoint: SysBasePFMode

| Group                | Process control                                                                                                    |
|----------------------|----------------------------------------------------------------------------------------------------|
| Range [units]        | INTERNAL, EXTERNAL [-]                                                                                                    |
| Related FW           | 3.0                                                                                                    |
| Force value possible | YES                                                                                                    |
| Description          | This setpoint selects from where the System Power Factor value is taken if the PF control mode in parallel-to-mains operation is switched to BasePF (i.e. <u>#SysPFCtrl PtM</u> = BASEPF).             |
|                      | INTERNAL The required power factor is adjusted by the setpoint #SysPwrFactor.                                                                                                    |
|                      | The baseload is adjusted by the logical (functional) analog input <u>MPF:AnExSysBPF</u> .                                                                                                    |
|                      | Note: If the external source is selected the logical analog input must be configured at each gen-set to the identical source. See the note at the setpoint <a href="SysBaseLdMode">SysBaseLdMode</a> . |

#### Setpoint: Derating1 strt

| Group         | Process control   |
|---------------|-------------------|
| Range [units] | -32000 +32000 [x] |
| Related FW    | 3.0               |

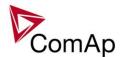

| Force value possible | YES                                                                                                    |
|----------------------|----------------------------------------------------------------------------------------------------|
| Description          | This setpoint is used for adjusting the starting point of the <i>Power derating 1</i> function, where the gen-set nominal power is still 100% of the setpoint <i>Nomin power</i> .  See the chapter <u>Power derating</u> for details. |
|                      | Note: The setpoint actual physical dimension depends on configuration of the physical analog input to which the logical input PowerDerating1 is assigned.                                                                              |

Setpoint: Derating1 end

| <u>Selpoiril. Deraling i</u> | United States of the Control of the Control of the |
|------------------------------|----------------------------------------------------------------------------------------------------|
| Group                        | Process control                                                                                                    |
| Range [units]                | -32000 +32000 [x]                                                                                                    |
| Related FW                   | 3.0                                                                                                    |
| Force value possible         | YES                                                                                                    |
| Description                  | This setpoint is used for adjusting the end point of the <i>Power derating 1</i> function, where the gen-set nominal power is reduced to the value adjusted by setpoint <a href="Derated1 pwr">Derated1 pwr</a> .  See the chapter <a href="Power derating">Power derating</a> for details.                                                                                                    |
|                              | Note: The setpoint actual physical dimension depends on configuration of the physical analog input to which the logical input <i>PowerDerating1</i> is assigned.                                                                                                    |

#### Setpoint: Derated1 pwr

| Group                | Process control                                                                                                    |
|----------------------|----------------------------------------------------------------------------------------------------|
| Range [units]        | 0 100 [%]                                                                                                    |
| Related FW           | 3.0                                                                                                    |
| Force value possible | YES                                                                                                    |
| Description          | This setpoint is used for adjusting the final power level for the <i>Power derating 1</i> function. The nominal power is not reduced below this setpoint even if the respective analog input increases further.  See the chapter <a href="Power derating">Power derating</a> for details. |

#### Setpoint: Derating2 strt

| Group         | Process control   |
|---------------|-------------------|
| Range [units] | -32000 +32000 [x] |

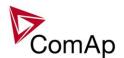

| Related FW           | 3.0                                                                                                    |
|----------------------|----------------------------------------------------------------------------------------------------|
| Force value possible | YES                                                                                                    |
| Description          | This setpoint is used for adjusting the starting point of the <i>Power derating 2</i> function, where the gen-set nominal power is still 100% of the setpoint <i>Nomin power</i> .  See the chapter <i>Power derating</i> for details. |
|                      | NOTE: The setpoint actual physical dimension depends on configuration of the physical analog input to which the logical input <a href="PowerDerating2">PowerDerating2</a> is assigned.                                                 |

Setpoint: Derating2 end

| Setpoint: Derating2 end |                                                                                                    |
|-------------------------|----------------------------------------------------------------------------------------------------|
| Group                   | Process control                                                                                                    |
| Range [units]           | -32000 +32000 [x]                                                                                                    |
| Related FW              | 3.0                                                                                                    |
| Force value possible    | YES                                                                                                    |
| Description             | This setpoint is used for adjusting the end point of the <i>Power derating 2</i> function, where the gen-set nominal power is reduced to the value adjusted by setpoint <a href="Derated2 pwr">Derated2 pwr</a> .  See the chapter <a href="Power derating">Power derating</a> for details. |
|                         | NOTE: The setpoint actual physical dimension depends on configuration of the physical analog input to which the logical input <i>PowerDerating1</i> is assigned.                                                                                                    |

### Setpoint: Derated2 pwr

| Group                | Process control                                                                                                    |
|----------------------|----------------------------------------------------------------------------------------------------|
| Range [units]        | 0 100 [%]                                                                                                    |
| Related FW           | 3.0                                                                                                    |
| Force value possible | YES                                                                                                    |
| Description          | This setpoint is used for adjusting the final power level for the <i>Power derating 2</i> function. The nominal power is not reduced below this setpoint even if the respective analog input increases further.  See the chapter <a href="Power derating">Power derating</a> for details. |

#### Setpoint: Synchro enable

| Group | Process Control  |
|-------|------------------|
| Oloup | Flocess Collifor |
|       |                  |

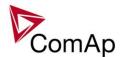

| Range [units]        | NONE, FORWARD, REVERSE, BOTH [-]                                                                                                    |
|----------------------|----------------------------------------------------------------------------------------------------|
| Related FW           | 3.0                                                                                                    |
| Force value possible | YES                                                                                                    |
| Description          | <ul> <li>NONE: No synchronizing is enabled.</li> <li>FORWARD: GCB synchronizing is enabled.</li> <li>REVERSE: MCB synchronizing is enabled.</li> <li>BOTH: GCB and MCB synchronizing are enabled.</li> </ul>   |
|                      | NOTE: Although synchronizing of the particular breaker is disabled the breaker can be closed to a "dead" (voltage-free) bus.  NOTE: See table with examples in the description of the setpoint MFStart enable. |

#### Setpoint: #Neutral cont

| Setpoint: #Neutral | <u>cont</u>                                                                                                    |
|--------------------|----------------------------------------------------------------------------------------------------|
| Group              | Process control                                                                                                    |
| Range [units]      | EACH, COMMON [-]                                                                                                    |
| Related FW         | 3.0                                                                                                    |
| Description        | The setpoint is used for adjusting the behavior of the <u>Neutral CB C/O</u> output according to actual site wiring.  The neutral contactor is used to connect the neutral wire (N) with the protective wire (PE) in a TN-S system. This connection <b>must exist in one moment at one</b>                                                                                                    |
|                    | point of the circuit only.  The EACH option should be used if each gen-set has it's own neutral contactor. Four-pole GCB must be used for this case.                                                                                                    |
|                    | <ul> <li>The output is always opened while the gen-set is not running.</li> <li>The output is always opened while the MCB is closed.</li> <li>While the gen-set is running and GCB is open, the output closes when generator voltage in at least one phase exceeds 85% of the nominal voltage. It opens when the generator voltage in all phases drops below 50% of the nominal voltage.</li> </ul> |
|                    | <ul> <li>While the gen-set is running, MCB is open and GCB is closed, then the position of the output is given by an internal algorithm, which ensures, that always exactly one gen-set connected to the bus has the neutral contactor closed.</li> </ul>                                                                                                    |
|                    | Note: Functional CAN2 communication between the controllers is required for this function.                                                                                                    |
|                    |                                                                                                    |

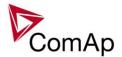

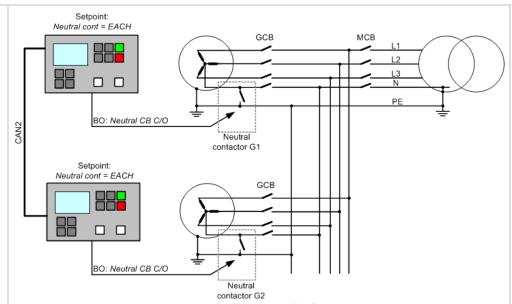

PRINCIPIAL SCHEME OF A SITE IF NEUTRAL CONT = EACH

The **COMMON** option should be used if there is one common neutral contactor for the whole site. The outputs <u>Neutral CB C/O</u> from all controllers are combined together and the combined signal is used to control the breaker. Three-pole GCB must be used for this case.

- The output is always opened while the gen-set is not running.
- The output is always opened while the MCB is closed.
- While the gen-set is running the output closes when generator voltage in at least one phase exceeds 85% of the nominal voltage. It opens when the generator voltage in all phases drops below 50% of the nominal voltage. That means if at least one gen-set in the site is running and having proper voltage, the neutral breaker is closed.

#### **NOTE:**

If there are more logical groups the "common" option is related to the group. That means one common neutral contactor is expected for each group.

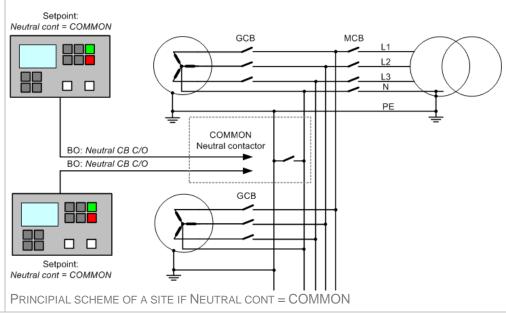

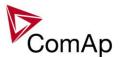

| No.                                                                                    |
|----------------------------------------------------------------------------------------|
| NOTE: As there is always a connection between the N and PE wires at the mains side the |
| generator neutral contactors are always open when the mains breaker is closed.         |
|                                                                                        |

#### Setpoint: WatchedContr

| Group         | Process Control                                                                                                    |
|---------------|----------------------------------------------------------------------------------------------------|
| Range [units] | 0 16 [min]                                                                                                    |
| Related FW    | 3.0                                                                                                    |
| Description   | This setpoint is used at redundant controller to specify the address of the related main controller in <u>CAN-based rendundant systems</u> . Adjust this setpoint to 0 if the controller is not used as redundant or if <u>wired rendundancy system</u> is used. |

### **Group: Basic settings**

#### Setpoint: Nomin Power

| Group                | Basic Settings                                                                                                    |
|----------------------|----------------------------------------------------------------------------------------------------|
| Range [units]        | 1 32000 [kW]                                                                                                    |
| Related FW           | 3.0                                                                                                    |
| Force value possible | YES                                                                                                    |
| Description          | This setpoint is used for adjusting the gen-set nominal (rated) power, i.e. the maximum allowed gen-set power level.                                                                                                    |
|                      | IS-NT controllers provide two independent <i>power derating</i> functions, which can be used for derating of the gen-set according to an analog value (e.g. temperature). See the setpoints <u>Derating1 strt</u> and <u>Derating2 strt</u> . |
|                      | The nominal power or derated nominal power is used as the basis (100%) for genset power protections, as the upper limit of the requested power in the parallel-to-mains operation, for power management and other functions.                  |
|                      | Note: The actual setpoint units and range depend on setting of the Power format in GenConfig.                                                                                                    |

#### Setpoint: Nomin current

| Octpoint: Noniir carrent |                |
|--------------------------|----------------|
| Group                    | Basic Settings |
| Range [units]            | 1 10000 [A]    |
| Related FW               | 3.0            |
| Force value possible     | YES            |

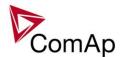

| Description | This setpoint is used for adjusting the generator nominal current.                                                                                                    |
|-------------|----------------------------------------------------------------------------------------------------|
|             | The nominal current is used as the basis (100%) for generator thermal-overcurrent protection (2 <i>Inom del</i> ), and for short current protection ( <i>Ishort</i> ). |
|             | Note: The setpoints <u>CT ratio prim</u> and <u>CT ratio sec</u> must be adjusted properly to obtain correct generator current readings.                               |
|             | CAUTION!  The maximum measurable input current to the controller current terminals is 11A.                                                                             |
|             | WARNING!  Do not disconnect the CT terminals from the controller while there is nonzero current in the CT primary circuit!                                             |
|             |                                                                                                    |

#### Setpoint: CT ratio prim

| Gotponia O Frado primi |                                                                                                    |
|------------------------|----------------------------------------------------------------------------------------------------|
| Group                  | Basic Settings                                                                                                    |
| Range [units]          | 1 15000 [A]                                                                                                    |
| Related FW             | 3.0                                                                                                    |
| Description            | Nominal current of the <b>primary side</b> of the generator current transformers. The secondary side is adjusted by setpoint <u>CT ratio sec</u> . |

### Setpoint: CT ratio sec

| Group         | Basic settings                                                                                                    |
|---------------|----------------------------------------------------------------------------------------------------|
| Range [units] | /5A, /1A [-]                                                                                                    |
| Related FW    | 3.0                                                                                                    |
| Description   | Nominal current of the <b>secondary side</b> of the generator current transformers. The primary side is adjusted by setpoint <u>CT ratio prim</u> .                               |
|               | NOTE: The CT secondary nominal current is adjustable only in IG-NTC and IS-NT. The IG-NT has the CT secondary nominal current adjusted fixedly to 5A regardless of this setpoint. |

#### Setpoint: EarthFltCurCTp

| Group         | Basic settings                                                                                                    |
|---------------|----------------------------------------------------------------------------------------------------|
| Range [units] | 1 15000 [A]                                                                                                    |
| Related FW    | 3.0                                                                                                    |
| Description   | Nominal current of the <b>primary side</b> of the current transformer connected to the controller terminals labeled <i>IN</i> . The secondary side is adjusted by setpoint <u>EarthFltCurCTs</u> . |
|               | Note:                                                                                                    |

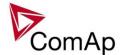

| The IN terminals are used for measurement of earth fault current. |
|-------------------------------------------------------------------|
|                                                                   |

#### Setpoint: Im3/ErFICurCTs

| Group         | Basic settings                                                                                                    |
|---------------|----------------------------------------------------------------------------------------------------|
| Range [units] | /5, /1 [A]                                                                                                    |
| Related FW    | 3.0                                                                                                    |
| Description   | Nominal current of the <b>secondary side</b> of the current transformer connected to the controller terminals labeled <i>IN</i> . The primary side is adjusted by setpoint <a href="mailto:lm3/ErFlCurCTp">lm3/ErFlCurCTp</a> . |
|               | NOTE: The IN terminals can be used either for measurement of earth current or mains current (mains import). See also the setpoint I/E-Pm meas.                                                                                  |
|               | NOTE: The CT secondary nominal current is adjustable only in IG-NTC and IS-NT. The IG-NT has the CT secondary nominal current adjusted fixedly to 5A regardless of this setpoint.                                               |
|               |                                                                                                    |

#### Setpoint: VT ratio

| Selpoini. V i Talic | 2                                                                                                    |
|---------------------|----------------------------------------------------------------------------------------------------|
| Group               | Basic Settings                                                                                                    |
| Range [units]       | 0.1 500.0 [V/V]                                                                                                    |
| Related FW          | 3.0                                                                                                    |
| Description         | The setpoint is used to adjust the generator voltage transformers ratio.                                                                                    |
|                     | Note: Adjust the setpoint to the value of <b>1.0</b> if the generator voltage is connected directly to the controller terminals, i.e. without transformers. |
|                     | Note:  Example: if you have transformers with ratio 6000/100V adjust the setpoint to the value of <b>60.0</b> .                                             |
|                     | <u>Note:</u> The range of the generator voltage inputs must be adjusted properly. See the setpoint <u>Vg InpRangeSel</u> .                                  |
|                     |                                                                                                    |

#### Setpoint: Vg InpRangeSel

| Group         | Basic settings                                                                                                    |  |
|---------------|----------------------------------------------------------------------------------------------------|--|
| Range [units] | 277V, 120V [-]                                                                                                    |  |
| Related FW    | 3.0                                                                                                    |  |
| Description   | This setpoint selects the range of the generator voltage terminals. The 120V range is available only in IG-NTC and IS-NT. The IG-NT has the range adjusted |  |

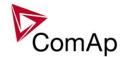

#### NOTE:

The 277V range is suitable for both European (230V) and American (277V) measurement. The range 120V is intended for high-voltage applications where voltage transformers with 100V secondary range are used or for alternative American (120V) measurement.

#### Setpoint: Vb VT ratio

| Group         | Basic Settings                                                     |
|---------------|--------------------------------------------------------------------|
| Range [units] | 0.1 500.0 [V/V]                                                    |
| Related FW    | 3.0                                                                |
| Description   | The setpoint is used to adjust the bus voltage transformers ratio. |
|               | NOTE: See all notes mentioned above.                               |
|               |                                                                    |

#### Setpoint: Vm InpRangeSel

| Group         | Basic settings                                                                                                    |
|---------------|----------------------------------------------------------------------------------------------------|
| Range [units] | 277V, 120V [-]                                                                                                    |
| Related FW    | 3.0                                                                                                    |
| Description   | This setpoint selects the range of the mains voltage terminals. The 120V range is available only in IG-NTC and IS-NT. The IG-NT has the range adjusted fixedly to 277V regardless of this setpoint.                                                               |
|               | NOTE: The 277V range is suitable for both European (230V) and American (277V) measurement. The range 120V is intended for high-voltage applications where voltage transformers with 100V secondary range are used or for alternative American (120V) measurement. |

#### Setpoint: Vb InpRangeSel

| Group         | Basic settings                                                                                                    |
|---------------|----------------------------------------------------------------------------------------------------|
| Range [units] | 277V, 120V [-]                                                                                                    |
| Related FW    | 3.0                                                                                                    |
| Description   | This setpoint selects the range of the bus voltage terminals. The 120V range is available only in IG-NTC and IS-NT. The IG-NT has the range adjusted fixedly to 277V regardless of this setpoint. |
|               | NOTE: See all notes mentioned above.                                                                                                    |

#### Setpoint: GenNomV

|  | Basic Settings |  |
|--|----------------|--|
|--|----------------|--|

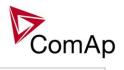

| Range [units]        | 10 34641 [V]                                                                                                    |
|----------------------|----------------------------------------------------------------------------------------------------|
| Related FW           | 3.0                                                                                                    |
| Force value possible | YES                                                                                                    |
| Description          | This setpoint is used to adjust the nominal (rated) generator voltage (phase to neutral). If you do not know the phase-neutral nominal voltage, you can adjust the phase-phase nominal voltage <u>GenNomVph-ph</u> . The controller will then recalculate the phase-neutral nominal voltage automatically.                                                                                                    |
|                      | Note: The actual setpoint units and range depend on setting of the Power format in GenConfig.                                                                                                    |
|                      | <b>Note:</b> If different voltage on gen-set and on Bus/Mains is required the following procedure is required: Both setpoints ( <i>BusNomV</i> ) and <i>GenNomV</i> ) must be adjusted to the same values according to the value of actual generator nominal voltage. E.g. gen-set nominal is 231 V but Bus/Mains nominal is 240 V. In this case both setpoints need to be adjusted to 231 V and setpoints of corresponding protections for Bus/Mains need to be set assymetrically. For 240 V on Bus/Mains it is typical to open MCB when voltage reaches 254 V or 225 V. Since the setpoint is adjusted to 231 V corresponding protection setpoints need to be adjusted to <i>Mains</i> > <i>V MP</i> = 106% and <i>Mains</i> < <i>V MP</i> = 97 % (hence the desired values are reached). |

#### Setpoint: GenNomVph-ph

| Group         | Basic Settings                                                                                                    |
|---------------|----------------------------------------------------------------------------------------------------|
| Range [units] | 17 60000 [V]                                                                                                    |
| Related FW    | 3.0                                                                                                    |
| Description   | This setpoint is used to adjust the nominal (rated) generator voltage (phase to phase). This setpoint is also recalculated automatically when the phase-neutral nominal voltage <u>GenNomV</u> is changed.                                                                                                    |
|               | This setpoint can be used if you know the phase-phase nominal voltage only. The controller will recalculate the phase-neutral nominal voltage automatically when this setpoint is changed.                                                                                                    |
|               | Note: The actual setpoint units and range depend on setting of the Power format in GenConfig.                                                                                                    |
|               | Note:  If different voltage on gen-set and on Bus/Mains is required the following procedure is required:  Both setpoints (GenNomVph-ph) and BusNomVph-ph) must be adjusted to the same values according to the value of actual generator nominal voltage. E.g. genset nominal is 400 V but Bus/Mains nominal is 415 V.  In this case both setpoints need to be adjusted to 400 V and setpoints of corresponding protections for Bus/Mains need to be set assymetrically.  For 415 V on Bus/Mains it is typical to open MCB when voltage reaches 440 V or 390 V. Since the setpoint is adjusted to 400 V corresponding protection setpoints |

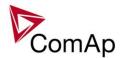

| need to be adjusted to $Mains > VMP = 106\%$ and $Mains < VMP = 97\%$ (hence the desired values are reached). |
|----------------------------------------------------------------------------------------------------|
|                                                                                                    |

#### Setpoint: BusNomV

| Group         | Basic Settings                                                                                                    |
|---------------|----------------------------------------------------------------------------------------------------|
|               |                                                                                                    |
| Range [units] | 10 34641 [V]                                                                                                    |
| Related FW    | 3.0                                                                                                    |
| Description   | This setpoint is used to adjust the nominal bus voltage (phase to neutral). If you do not know the phase-neutral nominal voltage, you can adjust the phase-phase nominal voltage <u>BusNomVph-ph</u> . The controller will then recalculate the phase-neutral nominal voltage automatically.                                                                                                    |
|               | NOTE: The actual setpoint units and range depend on setting of the Power format in GenConfig.                                                                                                    |
|               | Note:  If different voltage on gen-set and on Bus/Mains is required the following procedure is required:  Both setpoints (BusNomV) and GenNomV) must be adjusted to the same values according to the value of actual generator nominal voltage. E.g. gen-set nominal is 231 V but Bus/Mains nominal is 240 V.  In this case both setpoints need to be adjusted to 231 V and setpoints of corresponding protections for Bus/Mains need to be set assymetrically.  For 240 V on Bus/Mains it is typical to open MCB when voltage reaches 254 V or 225 V. Since the setpoint is adjusted to 231 V corresponding protection setpoints need to be adjusted to Mains >V MP = 106% and Mains <v %="" (hence="" are="" desired="" mp="97" reached).<="" td="" the="" values=""></v> |

#### Setpoint: BusNomVph-ph

| Setpoint: Busivorny | <u> </u>                                                                                                    |
|---------------------|----------------------------------------------------------------------------------------------------|
| Group               | Basic settings                                                                                                    |
| Range [units]       | 17 60000 [V]                                                                                                    |
| Related FW          | 3.0                                                                                                    |
| Description         | In application MINT and COX.                                                                                                    |
|                     | This setpoint is used to adjust the nominal bus voltage (phase to phase). This setpoint is also recalculated automatically when the phase-neutral nominal voltage <code>BusNomV</code> is changed.  This setpoint can be used if you know the phase-phase nominal voltage only. The controller will recalculate the phase-neutral nominal voltage automatically when |
|                     | NOTE: The actual setpoint units and range depend on setting of the Power format in                                                                                                    |
|                     | GenConfig.                                                                                                    |
|                     | NOTE: If different voltage on gen-set and on Bus/Mains is required the following                                                                                                    |

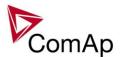

procedure is required:
Both setpoints (<u>GenNomVph-ph</u>) and <u>BusNomVph-ph</u>) must be adjusted to the same values according to the value of actual generator nominal voltage. E.g. genset nominal is 400 V but Bus/Mains nominal is 415 V.
In this case both setpoints need to be adjusted to 400 V and setpoints of corresponding protections for Bus/Mains need to be set assymetrically. For 415 V on Bus/Mains it is typical to open MCB when voltage reaches 440 V or 390 V. Since the setpoint is adjusted to 400 V corresponding protection setpoints need to be adjusted to Mains >V MP = 106% and Mains <V MP = 97 % (hence

#### Setpoint: FixVoltProtSel

| Setpoint: Fix voitPro |                                                                                                    |
|-----------------------|----------------------------------------------------------------------------------------------------|
| Group                 | Basic settings                                                                                                    |
| Range [units]         | PHASE-NEUTRAL, PHASE-PHASE [-]                                                                                                    |
| Related FW            | 3.0                                                                                                    |
| Description           | PHASE-NEUTRAL: The generator and mains/bus voltage protections are based on phase-neutral voltages and the phase-neutral nominal voltages are taken as 100%.  PHASE-PHASE: The generator and mains/bus voltage protections are based on phase-phase voltages and the phase-phase nominal voltages are taken as 100%.  Note:  Both options require different settings of protection levels to achieve identical                                                                                                    |
|                       | EXAMPLE: Phase-nominal voltage is 231V, actual voltages are L1N = 231V, L2N = 231V, L3N = 219.5V => the L3N voltage is at 95% of the nominal. The same situation evaluated from phase-phase voltages gives following results: nominal phase-phase voltage is 400V, measured voltages are L12 = 400V, L23 = 390V, L31 = 390V => the L23 and L31 are at 97.5% of the nominal. It is obvious that if the situation is evaluated from phase-neutral voltages the tripping level must be adjusted to 95%, whereas the same situation evaluated from phase-phase voltages require tripping level adjusted to 97.5%. |

the desired values are reached).

#### Setpoint: Nominal Freq

| Group                | Basic Settings                                                                                                    |
|----------------------|----------------------------------------------------------------------------------------------------|
| Range [units]        | 50 Hz, 60 Hz [-]                                                                                                    |
| Related FW           | 3.0                                                                                                    |
| Force value possible | YES                                                                                                    |
| Description          | The setpoint adjusts nominal system frequency (choose 50 Hz or 60 Hz).  Setpoint Nom frq offset is used for setting offset to the chosen nominal frequency (-2 to +2 Hz with step 0.01 Hz). Controller regulates to the Nominal Freq + Nom frq offset frequency.  The value Nominal Freq + Nom frq offset is used as 100% for generator and |

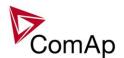

mains/bus frequency protections and as requested value for frequency regulation (except synchronizing) if the setpoint <u>Freq reg loop</u> is set to ALL THE TIME.

#### Setpoint: Nom frq offset

| Group                | Basic Settings                                                                                                    |
|----------------------|----------------------------------------------------------------------------------------------------|
| Range [units]        | -2.00 2.00 [Hz]                                                                                                    |
| Related FW           | 3.0                                                                                                    |
| Force value possible | YES                                                                                                    |
| Description          | The setpoint adjusts offset of nominal system frequency ( <u>Nominal Freq</u> ) with step 0.01 Hz.  Controller regulates to the <u>Nominal Freq</u> + <u>Nom frq offset</u> frequency.  The value <u>Nominal Freq</u> + <u>Nom frq offset</u> is used as 100% for generator and |
|                      | mains/bus frequency protections and as requested value for frequency regulation (except synchronizing) if the setpoint <u>Freq reg loop</u> is set to ALL THE TIME.                                                                                                    |

#### Setpoint: Gear Teeth

| Basic Settings                                                                                                    |
|----------------------------------------------------------------------------------------------------|
| 1 500 [-]                                                                                                    |
| 3.0                                                                                                    |
| Number of teeth on the engine's flywheel for the pick-up sensor. Adjust the setpoint to Fgen->RPM (0), if the pick-up sensor is not used. Then the engine speed will be calculated from the generator frequency.                                                                                                    |
| NOTE: Generator voltage must be higher than 10V effective to measure the speed from the frequency correctly. If this condition is not fulfilled at low speeds (cranking) it is reccommended using additional running indication as e.g. D+ signal to prevent overcranking of the engine. See the binary output <u>Starter</u> for additional information. |
| <u>Caution!</u> The starting procedure of gas engine may not work without the pickup. The pickup must me always used for gas engines.                                                                                                    |
|                                                                                                    |

#### Setpoint: Nominal RPM

| O CO CONTROL TO THE CONTROL TO THE C |                |
|----------------------------------------------------------------------------------------------------|----------------|
| Group                                                                                                    | Basic Settings |
| Range [units]                                                                                                    | 100 4000 [RPM] |
| Related FW                                                                                                    | 3.0            |
| Force value possible                                                                                                    | YES            |

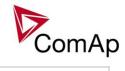

| Description | The setpoint adjusts the nominal gen-set speed.                                                                                                    |
|-------------|----------------------------------------------------------------------------------------------------|
|             | The nominal speed is used:                                                                                                    |
|             | <ul> <li>As 100% for the overspeed protection (setpoint <u>Overspeed</u>)</li> <li>For current speed calculation if it is calculated from generator frequency. See the setpoint <u>Gear teeth</u>.</li> </ul>                   |
|             | NOTE: The setpoints Nominal RPM and system frequency (Nominal Freq + Nom frq offset) must correspond to each other, i.e. if the engine speed is at nominal value then the generator frequency must be at nominal value as well. |

| Setpoint: Controller | <u>Mode</u>                                                                                                    |  |
|----------------------|----------------------------------------------------------------------------------------------------|--|
| Group                | Basic Settings                                                                                                    |  |
| Range [units]        | OFF, MAN, SEM, AUT, TEST [-]                                                                                                    |  |
| Related FW           | 3.0                                                                                                    |  |
| Description          | This setpoint can be used to select the controller mode. It is equivalent to selecting the mode by the buttons on the front panel. Currently active mode is displayed on the controller main screen.                                                                                                    |  |
|                      | Note: If any of the mode forcing inputs Remote OFF, Remote MAN, Remote AUT or Remote TEST is active, then the currenly active mode can be different than the mode selected by the setpoint (resp. panel buttons).                                                                                                    |  |
|                      | The GCB is opened and the engine is immediately stopped in this mode without unloading and cooling. After that the controller is in <i>Not ready</i> state and can not be started any way. The MCB is closed permanently ( <u>MCB Opens On</u> = GENRUN) or is open or closed according to the mains is present or not ( <u>MCB Opens On</u> = MAINSFAIL).                                                                                                    |  |
|                      | The engine can be started and stopped manually using START and STOP buttons (or external buttons wired to appropriate binary inputs) in MAN mode. When the engine is running, GCB can be closed to a dead bus or synchronizing can be started by the GCB button. Also MCB can be closed and opened manually using the MCB button, regardless the mains is present or not. No autostart is performed. No reaction to the inputs <a href="Sys Start/Stop">Sys Start/Stop</a> or <a href="Rem Start/Stop">Rem Start/Stop</a> . |  |
|                      | (IS-NT only) - The gen-set is started and stopped only manually using START and STOP buttons (or external buttons wired to appropriate binary inputs), however the the full start sequence up to the moment when the engine is loaded is automatic as well as unloading and stop sequence. The only case when the gen-set starts automatically in SEMI is the start/stop initiated by the AMF function.                                                                                                    |  |
|                      | AUT This is fully automatic operation. The engine is started and stopped by:                                                                                                    |  |

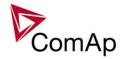

| • | Binary input | Rom | Start/Ston          | (SDtM    | SDI  | COMBI) |
|---|--------------|-----|---------------------|----------|------|--------|
| • | Dinary induc | Rem | งเลา <i>เ</i> /งเบบ | ISPIIVI. | OPI. | COMPI  |

- Mains import dependent autostart function (peak start/stop) (SPtM, SPI, Combi)
- AMF function (SPtM, Combi)
- Power management (MINT, Combi)

Buttons MCB, GCB, START, STOP including the appropriate binary inputs for external buttons are not active. The full start sequence up to the moment when the engine is loaded is automatic as well as unloading and stop sequence.

#### WARNING!

If an red alarm is present and the gen-set is in AUT mode, it can start by self after all red alarms becomes inactive and are acknowledged!!! If you want to avoid this situation, adjust the setpoint *FltRes GoToMAN* to the ENABLED position.

TEST

(SPtM, Combi) - the gen-set is started when the controller is switched to TEST mode and remains running unloaded until the mode is changed. If a mains failure occurs, the gen-set takes over the load.

#### Setpoint: FltRes GoToMAN

| Setpoint: FltRes G   | <u>U TOMATY</u>                                                                                                    |  |  |
|----------------------|----------------------------------------------------------------------------------------------------|--|--|
| Group                | Basic Settings                                                                                                    |  |  |
| Range [units]        | DISABLED, ENABLED [-]                                                                                                    |  |  |
| Related FW           | 3.0                                                                                                    |  |  |
| Force value possible | YES                                                                                                    |  |  |
| Description          | This setpoint can be used to aviod possible unexpected automatic start of the gen-set in AUT mode after the gen-set was stopped by a protection and then fault reset was pressed. |  |  |
|                      | ENABLED The controller mode is automatically changed from any mode except OFF to MAN if any red-level protection is acknowledged by pressing of the fault reset.                  |  |  |
|                      | DISABLED The automatic change of the controller mode is disabled.                                                                                                    |  |  |
|                      | Note: The function will not work if the current controller mode is forced by one of the inputs <i>Remote AUT</i> or <i>Remote TEST</i> .                                          |  |  |

#### Setpoint: Local buttons

| Group         | Basic settings              |  |
|---------------|-----------------------------|--|
| Range [units] | PANEL, EXTBUTTONS, BOTH [-] |  |
| Related FW    | 3.0                         |  |

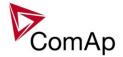

#### Description

The setpoint selects which set of control buttons is currently active. Its function depends on which type of controller is used. Please refer to the section which suits your controller/display version.

- First section deals with the case of IGS-NT with built-in monochrome display.
- Second section deals with the case of IGS-NT-BB with IV5 display.
- Third section deals with the case of IGS-NT-BB with IV8.

#### NOTE:

If you have IGS-NT (built-in display) and you use additional IV display all the sections may be relevant (depending on the type of additional displays).

#### IGS-NT (built-in monochrome display)

| PANEL      | The built-in buttons on the controller front panel (IG-NT) or terminal #1 (IS-NT) are enabled, the binary inputs for external buttons are disabled. |
|------------|----------------------------------------------------------------------------------------------------|
| EXTBUTTONS | The built-in buttons are disabled and the binary inputs for external buttons are enabled.                                                           |
| вотн       | Both built-in buttons and binary inputs for external buttons are enabled.                                                                           |

#### **NOTE:**

In case that additional IV display is connected to a controller it behaves in the way described below.

#### Note:

The binary inputs for external buttons may be the following: GCBButton, MCBButton, FaultResButton, HornResButton, StartButton, StopButton etc.

#### IGS-NT-BB with IV-5 display

Situation is depicted in the following figure.

- Buttons in red box are inactive when EXTBUTTONS option is selected and active when PANEL or BOTH option is selected.
- Buttons in green box are active when any option is selected.
- Behavior of buttons in orange box depends on functions assigned to each button individually. If any function in the list in the note below is assigned to these buttons then it behaves as buttons in the red box, if any other function is assigned to these buttons it behaves as buttons in the green box.
- The binary inputs for external buttons are affected in the same way as in the case of IGS-NT (built-in monochrome display) by this setpoint.

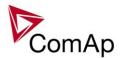

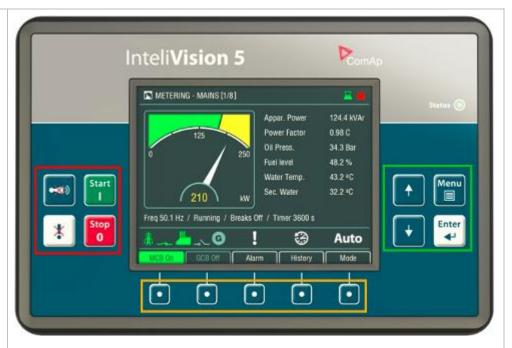

#### NOTE:

In the case that more IV displays are connected they all behave the same (they are all clones of each other).

#### Note:

The binary inputs for external buttonst may be the following (depending on used application): GCBButton, MCBButton, MGCBButton, FDRButton, BTBButton, FaultResButton, HornResButton, StartButton, StopButton etc.

#### IGS-NT-BB with IV-8 display

Situation is depicted in the following figure.

- Buttons in red box are inactive when EXTBUTTONS option is selected and active when PANEL or BOTH option is selected.
- Buttons in green box are active when any option is selected.
- Behavior of buttons in orange box depends on functions assigned to each button individually. If any function in the list in the note below is assigned to these buttons then it behaves as buttons in the red box, if any other function is assigned to these buttons it behaves as buttons in the green box.
- The binary inputs for external buttons are affected in the same way as in the case of IGS-NT (built-in monochrome display) by this setpoint.

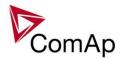

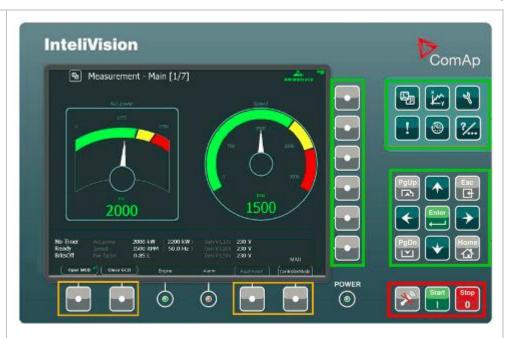

#### NOTE:

In the case that more IV displays are connected they all behave the same (they are all clones of each other).

NOTE:
The binary inputs for external buttonst may be the following (depending on used application): GCBButton, MCBButton, MGCBButton, FDRButton, BTBButton, FaultResButton, HornResButton, StartButton, StopButton etc.

#### Setpoint: DispBaklightTO

| Group                | Basic settings                                                                                                    |  |  |
|----------------------|----------------------------------------------------------------------------------------------------|--|--|
| Range [units]        | OFF, 1-240 min, NO TIMEOUT [min]                                                                                                    |  |  |
| Related FW           | 3.0                                                                                                    |  |  |
| Force value possible | YES                                                                                                    |  |  |
| Force value possible | YES                                                                                                    |  |  |
| Description          | This setpoint adjusts timeout after which the display (internal display or IS display #1) backlight is switched off.                         |  |  |
|                      | Note: When IntelliVision is used this setpoint does not adjust its behavior. Its backlight is adjusted by internal IntelliVision "setpoint". |  |  |
|                      | OFF The backlight is off all the time                                                                                                    |  |  |
|                      | NO TIMEOUT The backlight is on all the time                                                                                                  |  |  |

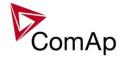

#### Setpoint: DispBklStrtOff

| Group                | Basic settings                                                                                                  |
|----------------------|----------------------------------------------------------------------------------------------------|
| Range [units]        | DISABLED, ENABLED [-]                                                                                           |
| Related FW           | 3.0                                                                                                    |
| Force value possible | YES                                                                                                    |
| Description          | If this setpoint is in ENABLED position the display backlight is temporarily switched off during gen-set start. |

#### Setpoint: FastHistPeriod

| Group         | Basic settings                                                                                                    |
|---------------|----------------------------------------------------------------------------------------------------|
| Range [units] | 100 ms, 300 ms, 500 ms, 1 s, 3 s [-]                                                                                                    |
| Related FW    | 3.0                                                                                                    |
| Description   | This setpoint adjusts the period with which fast history records are written. Fast history is triggered if level 2 alarm (for more information on alarm levels please refer to this section) is issued and the engine is running (at least one condition from this list is fullfiled). For any setting of this setpoint Fast History contains 50 records. |

#### Setpoint: ConvCoefPulse1

| Group         | Engine Params                                                                                                    |
|---------------|----------------------------------------------------------------------------------------------------|
| Range [units] | 1 6500 [-]                                                                                                    |
| Related FW    | 3.0                                                                                                    |
| Description   | This setpoint adjusts the rate of increasing of the PulseCounter #1 module. The module counts pulses at the input <u>PulseCounter 1</u> and if the input pulses counter reaches value given by this setpoint, the counter value <u>PulseCounter 1</u> (in the group Statistic) is increased by 1 and input pulses counter is reset to 0. Both counter value and input pulses counter are stored in the nonvolatile memory. |

#### Setpoint: ConvCoefPulse2

| Group         | Basic settings                                                                                                    |
|---------------|----------------------------------------------------------------------------------------------------|
| Range [units] | 1 6500 [-]                                                                                                    |
| Related FW    | 3.0                                                                                                    |
| Description   | This setpoint adjusts the rate of increasing of the PulseCounter #2 module. The module counts pulses at the input <u>PulseCounter 2</u> and if the input pulses counter reaches value given by this setpoint, the counter value <u>PulseCounter 2</u> (in the group Statistic) is increased by 1 and input pulses counter is reset to 0. Both counter value and input pulses counter are stored in the nonvolatile memory. |

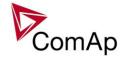

#### Setpoint: ConvCoefPulse3

| Group         | Basic settings                                                                                                    |
|---------------|----------------------------------------------------------------------------------------------------|
| Range [units] | 1 6500 [-]                                                                                                    |
| Related FW    | 3.0                                                                                                    |
| Description   | This setpoint adjusts the rate of increasing of the PulseCounter #3 module. The module counts pulses at the input <i>PulseCounter 3</i> and if the input pulses counter reaches value given by this setpoint, the counter value <i>PulseCounter 3</i> (in the group Statistic) is increased by 1 and input pulses counter is reset to 0. Both counter value and input pulses counter are stored in the nonvolatile memory. |

#### Setpoint: ConvCoefPulse4

| Group         | Basic settings                                                                                                    |
|---------------|----------------------------------------------------------------------------------------------------|
| Range [units] | 1 6500 [-]                                                                                                    |
| Related FW    | 3.0                                                                                                    |
| Description   | This setpoint adjusts the rate of increasing of the PulseCounter #4 module. The module counts pulses at the input <i>PulseCounter 4</i> and if the input pulses counter reaches value given by this setpoint, the counter value <i>PulseCounter 4</i> (in the group Statistic) is increased by 1 and input pulses counter is reset to 0. Both counter value and input pulses counter are stored in the nonvolatile memory. |

### **Group: Comms settings**

#### Setpoint: Gen-set name

| Group         | Comms settings                                                                                                    |
|---------------|----------------------------------------------------------------------------------------------------|
| Range [units] | [-]                                                                                                    |
| Related FW    | 3.0                                                                                                    |
| Description   | This setpoint is intended for a custom name of the gen-set, which is used for identification of the gen-set in saved archives or remote connections. Maximal length of the name is 15 characters.  The setpoint can't be modified via the IG-NT built-in terminal. |

#### Setpoint: Contr. address

| Group         | Comms settings                                                                                                    |
|---------------|----------------------------------------------------------------------------------------------------|
| Range [units] | 1 32 [-]                                                                                                    |
| Related FW    | 3.0                                                                                                    |
| Description   | This setpoint adjusts the address of the particular controller at the CAN2 and/or RS485 bus. Each gen-set connected to the same bus <b>must have unique address</b> .                                                                                                  |
|               | If the setpoint <i>CANnegotiation</i> ( <b>COMBI application only</b> ) is in AUT position, the address is assigned automatically. The setpoint <u>Contr. addr</u> is preffered then, however if it is in conflict with other controller present on the CAN2 bus other |

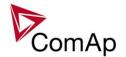

| address will be | assigned to | avind address  | colligion |
|-----------------|-------------|----------------|-----------|
| addiess will be | assigned to | aviou audi 633 | COMBION.  |

#### NOTE:

Address 1 is reccommended for standalone gen-sets.

#### NOTE:

If you are connecting to the gen-set remotely you have to adjust the proper controller address in connection settings of the remote client (InteliMonitor, GenConfig, Modbus client etc.)

#### NOTE:

Address of the controller is also used for Modbus communication via RS485 etc. Address adjusted by this setpoint is therefore universal address of the controller.

#### Setpoint: RS232(1) mode

| Setpoint: RS232(1) mode |                                                                                                  |                                                                                                    |
|-------------------------|--------------------------------------------------------------------------------------------------|----------------------------------------------------------------------------------------------------|
| Group                   | Comms settings                                                                                   |                                                                                                    |
| Range [units]           | DIRECT, MODEM (HW<br>MDM(HW), ECU LINK                                                           | /), MODEM (SW), MODBUS-DIRECT, MODBUS-<br>[-]                                                                                                    |
| Related FW              | 3.0                                                                                              |                                                                                                    |
| Description             | <ul> <li>Available as R</li> <li>Available also used. Selectab</li> <li>BB, IG-NTC-BI</li> </ul> | e connection type for the serial port COM1.  S232 in all controller types. as RS485 in the IG-NT if the external display bus is not ble by the setpoint <u>RS485(1) conv.</u> (not available in IG-NT-B, IS-NTC-BB and IS-NT - see <u>RS485(1) conv.</u> ).  related terminals in the chapter <u>Communication</u> .                          |
|                         | DIRECT                                                                                           | Connection to a local PC via RS232 or RS485 (with internal or external converter) interface. Use this option also for IG-IB connected via RS232 cable. The internal RS485 converter is enabled/disabled by the setpoint RS485(1) conv.                                                                                                    |
|                         | MODEM (HW)                                                                                       | Modem point-to-point connection to a remote PC with hardware data flow control using signals RTS/CTS. Full modem cable is required for this option.                                                                                                    |
|                         | MODEM (SW)                                                                                       | Modem point-to-point connection to a remote PC with software data flow control. 3-wire cable (RX, TX, GND) is sufficient for this option. Use this option only if your modem does not provide RTS/CTS signals.                                                                                                    |
|                         | MODBUS                                                                                           | Modbus RTU connection in slave mode via RS232 or RS485 (with internal or external converter) interface. The internal RS485 converter is enabled/disabled by the setpoint RS485(1) conv., the communication speed is adjustable by the setpoint RS232(1)MBCSpd. See the latest communication guide for more information about MODBUS protocol. |
|                         | MODRIIS-MDM/HW\                                                                                  | Modbus RTU connection in slave mode via modem                                                                                                    |

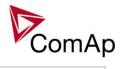

|          | with hardware data flow control. The communication speed is adjustable by the setpoint <a href="RS232(1)MBCSpd">RS232(1)MBCSpd</a> . See the latest communication guide for more information about MODBUS protocol. |
|----------|----------------------------------------------------------------------------------------------------|
| ECU-LINK | Connection to an electronic-controlled engine which uses non-J1939 ECU. The proper ECU type must be also configured with GenConfig.                                                                                 |

| Group         | Comms settings                                                                                                    |                                                                                                    |
|---------------|----------------------------------------------------------------------------------------------------|----------------------------------------------------------------------------------------------------|
| Range [units] | DIRECT, MODEM (HW), MODEM (SW), MODBUS-DIRECT, MODBUS-MDM(HW), ECU LINK [-]                                                                                                    |                                                                                                    |
| Related FW    | 3.0                                                                                                    |                                                                                                    |
| Description   | <ul> <li>This setpoint selects the connection type for the serial port COM2.</li> <li>Available as RS232 or RS485 in the IG-NTC and IS-NT controllers. Selectable by the setpoint <u>RS485(2) conv.</u>.</li> <li>Available only as RS485 in the IG-NTC-BB and IS-NTC-BB controllers.</li> <li>Not available in IG-NT.</li> </ul> |                                                                                                    |
|               | DIRECT                                                                                                    | Connection to a local PC via RS232 or RS485 (with internal or external converter) interface. Use this option also for IG-IB connected via RS232 cable. The internal RS485 converter is enabled/disabled by the setpoint RS485(2) conv.                                                                                                    |
|               | MODEM (HW)                                                                                                    | Modem point-to-point connection to a remote PC with hardware data flow control using signals RTS/CTS. Full modem cable is required for this option.                                                                                                    |
|               | MODEM (SW)                                                                                                    | Modem point-to-point connection to a remote PC with software data flow control. 3-wire cable (RX, TX, GND) is sufficient for this option. Use this option only if your modem does not provide RTS/CTS signals.                                                                                                    |
|               | MODBUS                                                                                                    | Modbus RTU connection in slave mode via RS232 or RS485 (with internal or external converter) interface. The internal RS485 converter is enabled/disabled by the setpoint <u>RS485(2) conv.</u> , the communication speed is adjustable by the setpoint <u>RS232(2)MBCSpd.</u> See the latest communication guide for more information about MODBUS protocol. |
|               | MODBUS-MDM(HW)                                                                                                    | Modbus RTU connection in slave mode via modem with hardware data flow control. The communication speed is adjustable by the setpoint <a href="https://rec.ncb.nlm.nih.google.com/RS232(2)MBCSpd">RS232(2)MBCSpd</a> . See the latest communication guide for more information about MODBUS protocol.                                                         |
|               | ECITI INK                                                                                                    | Connection to an electronic-controlled engine which                                                                                                    |

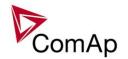

uses non-J1939 ECU. The proper ECU type must be also configured with GenConfig.

#### NOTE:

The COM2 prot is not available in the basic IG-NT version.

#### Note:

The RS232 connector is no more available in hardware version 2.0 and above. The COM2 port is redirected to the RS485(2) terminals all the time. That means modem is not supported at COM2 in these hardware versions. For modem use the COM1 port instead.

#### Setpoint: RS232(1)MBCSpd

| Group         | Comms settings                                                                                                    |
|---------------|----------------------------------------------------------------------------------------------------|
| Range [units] | 9600, 19200, 38400, 57600 [bps]                                                                                                    |
| Related FW    | 3.0                                                                                                    |
| Description   | The setpoint adjusts the communication speed on the COM1 connector when it is switched to MODBUS or MODBUS-MDM(HW) mode. See also the setpoint RS232(1) mode. |

#### Setpoint: RS232(2)MBCSpd

| Group         | Comms settings                                                                                                    |
|---------------|----------------------------------------------------------------------------------------------------|
| Range [units] | 9600, 19200, 38400, 57600 [bps]                                                                                                    |
| Related FW    | 3.0                                                                                                    |
| Description   | The setpoint adjusts the communication speed on the COM2 connector when it is switched to MODBUS or MODBUS-MDM(HW) mode. See also the setpoint RS232(2) mode. |

#### Setpoint: RS232(1)MdmIni

| Group         | Comms settings                                                                                                    |
|---------------|----------------------------------------------------------------------------------------------------|
| Range [units] | [-]                                                                                                    |
| Related FW    | 3.0                                                                                                    |
| Description   | This setpoint can be used to add extra AT commands at the end of the initialization sequence of the modem connected to the COM1 port. The command can be entered with as well as without the "AT" prefix, are separated with semicolon and maximal length is 31 characters.  The setpoint can't be modified via the IG-NT built-in terminal. |

#### Setpoint: RS485(1) conv.

| up Comms settings |  |
|-------------------|--|
|-------------------|--|

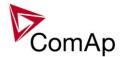

| Range [units] | DISABLED, ENABLED [-]                                                                                                    |  |
|---------------|----------------------------------------------------------------------------------------------------|--|
| Related FW    | 3.0                                                                                                    |  |
| Description   | This setpoint selects function of the built-in RS485(1) converter.                                                                                                    |  |
|               | ENABLED The communication port COM1 is redirected to the integrated RS485(1) converter. The RS232(1) connector has no function and the external display interface is not available.                                                                                                    |  |
|               | The communication port COM1 is present at the RS232(1) connector and the RS485(1) connector is used for the external display interface.                                                                                                    |  |
|               | Note: The redirection is applied only for DIRECT, MODBUS and ECU-LINK modes. See the setpoint RS232(1) mode.  Note: This setpoint must be set to DISABLED at controllers that do not have internal display. i.e. InteliVision-5 or InteliVision-8 is connected to the RS485(1) terminals. |  |

#### Setpoint: RS232(2)Mdmlni

| <u> 36(poirit. 173232(2</u> | <u>-)ividiriirii</u>                                                                                                    |
|-----------------------------|----------------------------------------------------------------------------------------------------|
| Group                       | Comms settings                                                                                                    |
| Range [units]               | [-]                                                                                                    |
| Related FW                  | 3.0                                                                                                    |
| Description                 | This setpoint can be used to add extra AT commands at the end of the initialization sequence of the modem connected to the COM2 port. The command can be entered with as well as without the "AT" prefix, are separated with semicolon and maximal length is 31 characters. |
|                             | The setpoint can't be modified via the IG-NT built-in terminal.                                                                                                    |
|                             | Using a modem at the COM2 port is not supported since the hardware version 2.0. For modem use the COM1 port instead.                                                                                                    |
|                             |                                                                                                    |

#### Setpoint: RS485(2) conv.

| Group         | Comms settings                                                                                                    |  |
|---------------|----------------------------------------------------------------------------------------------------|--|
| Range [units] | DISABLED, ENABLED [-]                                                                                                    |  |
| Related FW    | 3.0                                                                                                    |  |
| Description   | This setpoint selects function of the built-in RS485(2) converter.                                                              |  |
|               | ENABLED The communication port COM2 is redirected to the integrated RS485(2) converter. The RS232(2) connector has no function. |  |
|               | DISABLED The communication port COM2 is present at the RS232(2) connector.                                                      |  |

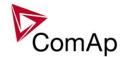

#### NOTE

The redirection is applied only for DIRECT, MODBUS and ECU-LINK modes. See the setpoint <u>RS232(2) mode</u>.

#### Note:

This setpoint has no function for IG-NT(C)-BB and IS-NTC-BB as this controller modifications do not provide the RS232 connector at the COM2 port. The port is redirected to the RS485 interface all the time regardless of this setpoint.

#### Setpoint: CAN bus mode

| Group         | Comms settings                                                                                                    |  |
|---------------|----------------------------------------------------------------------------------------------------|--|
| Range [units] | 32C,8C [-]                                                                                                    |  |
| Related FW    | 3.0                                                                                                    |  |
| Description   | <ul> <li>32C: High speed CAN (250 kbps) applicable up to 32 controllers, CAN bus length limited up to 200 meters.</li> <li>8C: Low speed CAN (50 kbps) applicable up to 8 controllers, CAN bus length limited up to 900 meters.</li> <li>Change of this setpoint is applied after the controller is switched off and on again.</li> </ul> |  |
|               | NOTE: Use low speed for long distance connection only. Set all connected controllers to the same speed.                                                                                                    |  |

#### Setpoint: CAN2emptDetect

| Group                | Comms settings                                                                                                    |  |
|----------------------|----------------------------------------------------------------------------------------------------|--|
| Range [units]        | DISABLED, ENABLED [-]                                                                                                    |  |
| Related FW           | 3.0                                                                                                    |  |
| Force value possible | YES                                                                                                    |  |
| Force value possible | YES                                                                                                    |  |
| Description          | Enables the detection of missing other controllers on the CAN2 bus. If the setpoint is in ENABLED position and there aren't any other controllers detected on the CAN2 bus (the complete bus, not only within the logical group) the alarm <i>CAN2Empty</i> is issued. |  |

#### Setpoint: LB/UART Log

| COLPONIA: LB/C/II (1 | <u> </u>          |  |
|----------------------|-------------------|--|
| Group                | Comms settings    |  |
| Range [units]        | DISABLED, ENABLED |  |

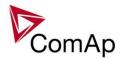

| Related FW           | 3.0                                                                                                    |
|----------------------|----------------------------------------------------------------------------------------------------|
| Force value possible | YES                                                                                                    |
| Force value possible | YES                                                                                                    |
| Description          | The setpoint enables/disables logging of remote communication activity. If logging is enabled connection and disconnection of each remote terminal as well as entering access code are recorded into the history.                                                                                                    |
|                      | Note:  The terminal is disconnected automatically after 5 min of inactivity and next communication request from the same terminal is considered as a new connection. When logging is enabled in certain conditions the history may be filled up with large number of records related to the communication and important records may be overwritten quite fast. |

#### Setpoint: CANAddrSwitch1

| Group         | Comms settings                                                                                                    |  |
|---------------|----------------------------------------------------------------------------------------------------|--|
| Range [units] | [-]                                                                                                    |  |
| Related FW    | 3.0                                                                                                    |  |
| Description   | The setpoint selects function of the terminal address 122 at the CAN2 line. See the latest communication guide for details about this topic. |  |
|               | MODEM The address is used for modem connection via I-LB                                                                                      |  |
|               |                                                                                                    |  |

### Setpoint: CANAddrSwitch2

| Group         | Comms settings                                                                                                    |  |
|---------------|----------------------------------------------------------------------------------------------------|--|
| Range [units] | [-]                                                                                                    |  |
| Related FW    | 3.0                                                                                                    |  |
| Description   | The setpoint selects function of the terminal address 125 at the CAN2 line. See the latest communication guide for details about this topic. |  |
|               | MODEM The address is used for modem connection via I-LB                                                                                      |  |
|               | OTHER The address is used for direct connection to any other device as e.g. IV8 or I-RD                                                      |  |

#### Setpoint: IP address

| Group         | Comms settings |  |
|---------------|----------------|--|
| Range [units] | [-]            |  |

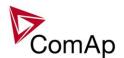

| Related FW  | 3.0                                                                                                    |
|-------------|----------------------------------------------------------------------------------------------------|
| Description | <ul> <li>In <u>fixed settings mode</u> this setpoint is used to adjust the IP address of the ethernet interface of the controller. Ask your IT specialist for help with this setting.</li> <li>In <u>Automatic settings mode</u> this setpoint is used to display the IP address, which has been assigned by the DHCP server. It is not possible to change the setpoint value manually in this setting (the value is immediately reverted back by controller communication module IB-COM).</li> </ul> |

| Setpoint: IP Addr m | <u>iode</u>                                 |                                                                                                    |
|---------------------|---------------------------------------------|----------------------------------------------------------------------------------------------------|
| Group               | Comms settings                              |                                                                                                    |
| Range [units]       | [-]                                         |                                                                                                    |
| Related FW          | 3.0                                         |                                                                                                    |
| Description         | The setpoint is                             | used to select the method how the ethernet connection is adjusted.                                                                                                    |
|                     | FIXED                                       | The ethernet connection is adjusted fixedly according to the setpoints <i>IP address</i> , <i>Net mask</i> , <i>Gateway IP</i> , <i>DNS IP</i> .                                                                                                    |
|                     |                                             | This method should be used for classic ethernet or Internet connection. When this type of connection is opening the controller is specified by it's IP address. That means it would be inconvenient if the IP address were not fixed (static).                                                                                                    |
|                     | AUTOMATIC                                   | The ethernet connection settings is obtained <b>automatically from the DHCP server</b> . The obtained settings is then copied to the related setpoints (it is not possible to set those setpoints manually in this setting, for more information please see the following setpoints: <i>IP address</i> , <i>Net mask</i> , <i>Gateway IP</i> and <i>DNS IP</i> ). If the process of obtaining the settings from DHCP server is not successful the value <i>000.000.000.000</i> is copied to the setpoint <i>IP address</i> and the module continues trying to obtain the settings. |
|                     |                                             | This method is beneficial for <u>AirGate connection</u> as it makes the connection very easy, in fact "plug and play". When this type of connection is opening the controller is specified by it's AirGate ID and the IP address does not play any role.                                                                                                    |
|                     | Caution!  If you need to u with your IT spe | use fixed ethernet settings you should consult the proper setting ecialist.                                                                                                    |

### Setpoint: Net mask

| Group         | Comms settings |
|---------------|----------------|
| Range [units] | [-]            |

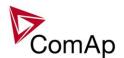

| Related FW  | 3.0                                                                                                    |
|-------------|----------------------------------------------------------------------------------------------------|
| Description | <ul> <li>In <u>fixed settings mode</u> this setpoint is used to adjust the network mask of the network segment where the controller is connected.</li> <li>In <u>Automatic settings mode</u> this setpoint is used to display the network mask which has been assigned by the DHCP server. It is not possible to change the setpoint value manually in this setting (the value is immediately reverted back by controller communication module IB-COM).</li> </ul> |

#### Setpoint: Gateway IP

| Group         | Comms settings                                                                                                    |  |
|---------------|----------------------------------------------------------------------------------------------------|--|
| Range [units] | [-]                                                                                                    |  |
| Related FW    | 3.0                                                                                                    |  |
| Description   | <ul> <li>In <u>fixed settings mode</u> this setpoint is used to adjust the IP address of the gateway of the network segment where the controller is connected.</li> <li>In <u>Automatic settings mode</u> this setpoint is used to display the gateway IP address which has been assigned by the DHCP server. It is not possible to change the setpoint value manually in this setting (the value is immediately reverted back by controller communication module IB-COM).</li> <li>A gateway is a device which connects the respective segment with the other segments and/or Internet.</li> </ul> |  |

#### Setpoint: ComApProtoPort

| Group         | Comms settings                                                                                                    |
|---------------|----------------------------------------------------------------------------------------------------|
| Range [units] | 1 255 [-]                                                                                                    |
| Related FW    | 3.0                                                                                                    |
| Description   | This setpoint is used to adjust the port, which is used for ethernet connection to a PC with any of ComAp PC program (i.e. InteliMonitor, GenConfig). <b>This setpoint should be adjusted to 23</b> , which is the default port used by all ComAp PC programs. A different value should be used only in special situations as e.g. sharing one public IP address among many controllers or to overcome a firewall restrictions. |

#### Setpoint: AirGate

| CONFORMATION CONTRACTOR | <u> </u>                                            |  |  |
|-------------------------|-----------------------------------------------------|--|--|
| Group                   | Comms settings                                      |  |  |
| Range [units]           | DISABLED, ENABLED [-]                               |  |  |
| Related FW              | 3.0                                                 |  |  |
| Description             | This setpoint selects the ethernet connection mode. |  |  |

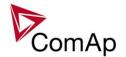

| DISABLED | This is a standard mode, in which the controller listens to the incoming traffic and answers the TCP/IP queries addressed to him. This mode requires the controller to be accessible from the remote device (PC), i.e. it must be accessible at a public and static IP address if you want to connect to it from the Internet. |
|----------|----------------------------------------------------------------------------------------------------|
| ENABLED  | This mode uses the "AirGate" service, which hides all the issues with static/public address into a black box and you do not need to take care about it. You just need only a connection to the Internet. The AirGate server address is adjusted by the setpoint <u>AirGate addr</u> .                                          |

Setpoint: AirGate IP

| Group         | Comms settings                                                                                                    |  |
|---------------|----------------------------------------------------------------------------------------------------|--|
| Range [units] | max. 32 characters [-]                                                                                                    |  |
| Related FW    | 3.0                                                                                                    |  |
| Description   | This setpoint is used for entering the domain name or IP address of the AirGate server. Use the free AirGate server provided by ComAp at address airgate.comap.cz if your company does not operate it's own AirGate server. |  |

Setpoint: SMTP authent

| Octpoint. Givii daurent |                                                                                                    |  |
|-------------------------|----------------------------------------------------------------------------------------------------|--|
| Group                   | Comms settings                                                                                                    |  |
| Range [units]           | DISABLED, ENABLED [-]                                                                                                    |  |
| Related FW              | 3.0                                                                                                    |  |
| Description             | Switch this setpoint to ENABLED position if your <u>SMTP server</u> requires authentificated access. You have also adjust <u>SMTP user name</u> and <u>SMTP password</u> . Ask your internet provider or IT manager for this information. |  |
|                         | Note: Most of public free SMTP servers require authentification. You will get instructions when you register to the freemail service.                                                                                                    |  |
|                         |                                                                                                    |  |

#### Setpoint: SMTP user name

| Group         | Comms settings                                                                                                  |
|---------------|----------------------------------------------------------------------------------------------------|
| Range [units] | max. 32 characters [-]                                                                                          |
| Related FW    | 3.0                                                                                                    |
| Description   | Use this setpoint to enter the user name for the SMTP server if <u>SMTP</u> <u>authentification</u> is enabled. |

#### Setpoint: SMTP password

| p Comms settings |  |
|------------------|--|
|------------------|--|

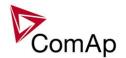

| Range [units] | max. 32 characters [-]                                                                                         |
|---------------|----------------------------------------------------------------------------------------------------|
| Related FW    | 3.0                                                                                                    |
| Description   | Use this setpoint to enter the password for the SMTP server if <u>SMTP</u> <u>authentification</u> is enabled. |

### Setpoint: SMTP address

| Group         | Comms settings                                                                                                    |
|---------------|----------------------------------------------------------------------------------------------------|
| Range [units] | max. 32 characters                                                                                                    |
| Related FW    | 3.0                                                                                                    |
| Description   | CAUTION!  Proper setting of SMTP-related setpoints as well as controller mailbox are essential for sending alerts via e-mails.  This setpoint is used for entering the domain name (e.g. smtp.yourprovider.com) or IP address (e.g. 74.125.39.109) of the SMTP server. Please ask your internet provider or IT manager for this information. |
|               | Note: You may also use one of free SMTP servers, e.g. smtp.gmail.com. However, please note that some free SMTP servers may cause delays (in hours) when sending e-mails.                                                                                                    |
|               | Note:  If you do not want to send active e-mails, you may leave this setpoint blank, as well as other setpoints related to SMTP server and e-mail settings.                                                                                                    |

### Setpoint: Contr mailbox

| Group         | Comms settings                                                                                                    |
|---------------|----------------------------------------------------------------------------------------------------|
| Range [units] | max. 32 characters [-]                                                                                                    |
| Related FW    | 3.0                                                                                                    |
| Description   | Enter an <b>existing e-mail address</b> into this setpoint. This address will be used as <b>sender</b> address in active e-mails that will be sent from the controller. <b>Do not enter your</b> or other recipient's e-mail address. Recipient's addresses are to be entered into the setpoints <u>AcallCH1-Addr</u> , <u>AcallCH2-Addr</u> and <u>AcallCH3-Addr</u> . |
|               | Note:  Most of SMTP server will reject sending e-mails that contain nonexisting address in the sender address field.                                                                                                    |

### Setpoint: Time zone

| Group         | Comms settings |
|---------------|----------------|
| Range [units] | - [-]          |
| Related FW    | 3.0            |

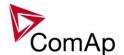

| Description | This setpoint is used to select the time zone where the controller is located. See your computer time zone setting (click on the time indicator located in the rightmost position of the windows task bar) if you are not sure about your time zone. |
|-------------|----------------------------------------------------------------------------------------------------|
|             | Note:  If the time zone is not selected properly the active e-mails may contain incorrect information about sending time, which may result in confusion when the respective problem actually occured.                                                |

## Setpoint: DNS IP

| <u>зецини. имз те</u> |                                                                                                    |
|-----------------------|----------------------------------------------------------------------------------------------------|
| Group                 | Comms settings                                                                                                    |
| Range [units]         | [-]                                                                                                    |
| Related FW            | 3.0                                                                                                    |
| Description           | <ul> <li>In <u>fixed settings mode</u> this setpoint is used to adjust the domain name server (DNS), which is needed to traslate domain names in e-mail addresses and server names into correct IP addresses.</li> <li>In <u>Automatic settings mode</u> this setpoint is used to display DNS server, which has been assigned by the DHCP server. It is not possible to change the setpoint value manually in this setting (the value is immediately reverted back by controller communication module IB-COM).</li> </ul> |

### Setpoint: ECU Diag

| Group                | Comms settings                                                                                                    |
|----------------------|----------------------------------------------------------------------------------------------------|
| Range [units]        | DISABLED, ENABLED [-]                                                                                                    |
| Related FW           | 3.0                                                                                                    |
| Force value possible | YES                                                                                                    |
| Description          | This setpoint is used to disable reading of diagnostic codes from the ECU if an external diagnostic tool is connected to the engine.  A message <i>ECU Diag disabled</i> is displayed in the alarm list while ECU diagnostics is disabled. |

## Setpoint: SHxOcol detect

| Group         | Comms settings                                                                                                    |
|---------------|----------------------------------------------------------------------------------------------------|
| Range [units] | DISABLED, ENABLED [-]                                                                                                    |
| Related FW    | 3.0                                                                                                    |
| Description   | This setpoint is used to enable/disable evaluation of collisions of virtual shared peripherial modules. A collision means that there is more than one source (shared |

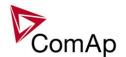

outputs module) active on the CAN2 bus.

### NOTE:

In certain situations multiple sites with bus tie breakers may need to have more shared outputs sources as the CAN bus line is in some points interrupted according to bus tie breakers position. Normally a collision would be indicated if there were more sources on the bus and this setpoint can be used to disable the evaluation of collisions in this special case.

## **Group: Engine params**

Setpoint: Starting RPM

| Group                | Engine Params                                                                                                    |
|----------------------|----------------------------------------------------------------------------------------------------|
| Range [units]        | 0 1000 [RPM]                                                                                                    |
| Related FW           | 3.0                                                                                                    |
| Force value possible | YES                                                                                                    |
| Description          | This setpoint adjusts "firing" speed level. When this level is reached during cranking, the engine is considered as started and the starter motor is disengaged, i.e. the output <u>Starter</u> is deactivated.                      |
|                      | NOTE: There are also other symptoms that causes disengagement of the starter. See the separate chapter Starting sequence.                                                                                                    |
|                      | This setpoint is also used as the speed limit for the <i>Underspeed</i> protection, which is activated 5s after the starter was disengaged and the controller continued from <i>Starting</i> to <i>Idle</i> or <i>Running</i> phase. |
|                      |                                                                                                    |

Setpoint: Starting POil

| Group                | Engine Params                                                                                                    |
|----------------------|----------------------------------------------------------------------------------------------------|
| Range [units]        | 0.0 10.00 [bar]                                                                                                    |
| Related FW           | 3.0                                                                                                    |
| Force value possible | YES                                                                                                    |
| Description          | Oil pressure can be used as one of the symptoms that are used for detection that the engine is running. This setpoint adjusts oil pressure limit above which the engine is considered as started. |
|                      | NOTE: Learn more in the separate chapter Starting sequence.                                                                                                    |
|                      | NOTE: The logical analog input <i>Oil pressure</i> must be configured onto the apporpriate analog input where the oil pressure sensor is connected.                                               |
|                      |                                                                                                    |

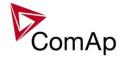

### Setpoint: Prestart time

| Group                | Engine Params                                                                                                    |
|----------------------|----------------------------------------------------------------------------------------------------|
| Range [units]        | 0 3600 [s]                                                                                                    |
| Related FW           | 3.0                                                                                                    |
| Force value possible | YES                                                                                                    |
| Description          | This setpoint adjust length of the prestart period before starter is engaged. The output <i>Prestart</i> is active during the prestart period. Adjust the setpoint to zero if you want to disable the prestart function. |

## Setpoint: Prelubr time

| Group                | Engine params                                                                                                    |
|----------------------|----------------------------------------------------------------------------------------------------|
| Range [units]        | 0 3600 [s]                                                                                                    |
| Related FW           | 3.0                                                                                                    |
| Force value possible | YES                                                                                                    |
| Description          | This setpoint is used for adjusting duration of the prelubrication cycle. See the output <u>Prelubr pump</u> for details about prelubrication. |

## Setpoint: Prelubr pause

| Group                | Engine params                                                                                                    |  |  |  |
|----------------------|----------------------------------------------------------------------------------------------------|--|--|--|
| Range [units]        | 3000 [min]                                                                                                    |  |  |  |
| Related FW           | 0                                                                                                    |  |  |  |
| Force value possible | YES                                                                                                    |  |  |  |
| Description          | YES This setpoint is used for adjusting the pause between two consequent prelubrication cycles. See the output <u>Prelubr pump</u> for details about prelubrication. |  |  |  |

### Setpoint: MaxCrank Time

| Group                | Engine Params                                                                                                    |  |
|----------------------|----------------------------------------------------------------------------------------------------|--|
| Range [units]        | 240 [s]                                                                                                    |  |
| Related FW           |                                                                                                    |  |
| Force value possible | YES                                                                                                    |  |
| Description          | The setpoint adjusts the maximum duration the <u>starter motor</u> is energized within one cranking cycle. If there is none of <i>running engine symptoms</i> activated within this period the particular cranking attempt is finished and either a <u>cranking pause</u> |  |

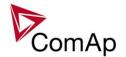

follows or start fail alarm is issued.

### NOTE:

At gas engines the last cranking cycle is extended about 25% and the engine is cranked with closed gas valve during this additional time to ventilate the remaining gas.

#### NOTE:

If magnetic pickup is used and the controller does not detect non-zero RPM within 2s (gas engine) or 5s (diesel engine) after energizing the starter motor then cranking pause follows immediately (as the pinion is probably not properly engaged).

#### NOTE:

Learn more in the separate chapter <u>Starting sequence</u>.

#### Setpoint: CrnkFail pause

| Group                | Engine Params                                                          |  |
|----------------------|------------------------------------------------------------------------|--|
| Range [units]        | 5 60 [s]                                                               |  |
| Related FW           | 3.0                                                                    |  |
| Force value possible | YES                                                                    |  |
| Description          | The setpoint adjusts the pause between two subsequent cranking cycles. |  |
|                      | Note:  Learn more in the separate chapter Starting sequence.           |  |

#### Setpoint: Crank attempts

| Group                | Engine Params                                                                                                    |  |  |  |
|----------------------|----------------------------------------------------------------------------------------------------|--|--|--|
| Range [units]        | 1 10 [-]                                                                                                    |  |  |  |
| Related FW           | 3.0                                                                                                    |  |  |  |
| Force value possible | YES                                                                                                    |  |  |  |
| Description          | The setpoint adjusts the maximum number of cranking cycles. The alarm <i>Start fail</i> is issued when the engine does not start within this number of cranking cycles.        |  |  |  |
|                      | NOTE: An gas engines the last cranking cycle is extended about 25% and the engine is cranked with closed gas valve during this additional time to ventilate the remaining gas. |  |  |  |
|                      | Note: Learn more in the separate chapter Starting sequence.                                                                                                    |  |  |  |

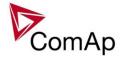

Setpoint: Idle time

| Octpoint: Tale time  |                                                                                                    |  |
|----------------------|----------------------------------------------------------------------------------------------------|--|
| Group                | Engine Params                                                                                                    |  |
| Range [units]        | 3600 [s]                                                                                                    |  |
| Related FW           | 3.0                                                                                                    |  |
| Force value possible | YES                                                                                                    |  |
| Description          | This setpoint adjusts duration of the idle period, which begins in the moment when the engine is started (e.g. the <u>starter motor</u> is disengaged). The output <u>Idle/Nominal</u> is not active to keep the engine at idle speed (if the governor supports idling) during idle period. |  |

Setpoint: Min stab time

| Group                | Engine Params                                                                                                    |  |  |
|----------------------|----------------------------------------------------------------------------------------------------|--|--|
| Range [units]        | . <u>Max Stab Time</u> [s]                                                                                                    |  |  |
| Related FW           | 3.0                                                                                                    |  |  |
| Force value possible | YES                                                                                                    |  |  |
| Description          | This setpoint adjusts the minimum time between the end of the idle period and closing of the GCB. Closing of the GCB is blocked during this period even if generator voltage and frequency are in limits. |  |  |

Setpoint: Max Stab Time

| Group                | gine Params                                                                                                    |  |  |
|----------------------|----------------------------------------------------------------------------------------------------|--|--|
| Range [units]        | <u>Min Stab Time</u> 3600 [s]                                                                                                    |  |  |
| Related FW           | 3.0                                                                                                    |  |  |
| Force value possible | YES                                                                                                    |  |  |
| Description          | This setpoint adjusts the <b>maximum</b> time between the end of the idle period and reaching proper generator voltage and frequency. If the proper generator voltage and frequency is not reached within this period generator voltage and/or frequency alarm is issued and the gen-set is stopped. |  |  |

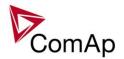

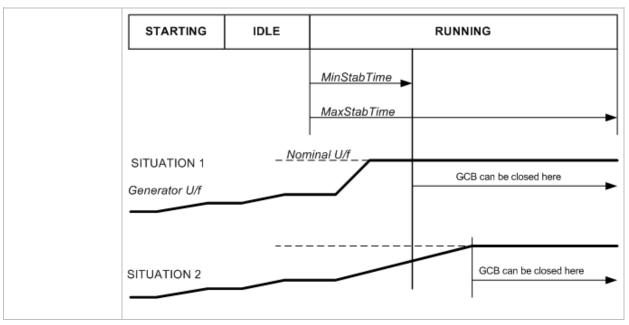

### Setpoint: Warming load

| Group                | Engine params                                                                                                    |  |  |
|----------------------|----------------------------------------------------------------------------------------------------|--|--|
| Range [units]        | O 100 [%]                                                                                                    |  |  |
| Related FW           | .0                                                                                                    |  |  |
| Force value possible | 'ES                                                                                                    |  |  |
| Description          | This setpoint is used to adjust the requested load level during <i>warming</i> period in % of the <i>Nomin power</i> .  The warming period takes place after the gen-set has been synchronized to the mains if the temperature measured at the logical analog input <i>Warming Temp</i> is below the value of <i>Warming temp</i> . The gen-set load is maintained at <i>Warming load</i> , which should be adjusted to cca 20-30% of the nominal load to allow the engine reaching of it's operational temperature smoothly. The warming period is finished either when the temperature reaches the warming level or if duration of the warming period reaches <i>Max warm time</i> . |  |  |

### Setpoint: Warming temp

| - Colonia - Colonia - Colo |                                                                                                    |  |
|----------------------------------------------------------------------------------------------------|----------------------------------------------------------------------------------------------------|--|
| Group                                                                                                    | ngine params                                                                                                    |  |
| Range [units]                                                                                                    | -32000 32000 [°C]                                                                                                    |  |
| Related FW                                                                                                    | 3.0                                                                                                    |  |
| Force value possible                                                                                                    | ES                                                                                                    |  |
| Description                                                                                                    | This setpoint adjusts the warming temperature. The warming phase is finished when either the water temperature at the logical analog input <u>Warming temp</u> reaches this level or the <u>Max warm time</u> elapses. |  |
|                                                                                                    | NOTE:                                                                                                    |  |

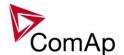

| See also the setpoint Warming load. |
|-------------------------------------|
|                                     |

### Setpoint: Max warm time

| Cotpoint: Wax Warm time |                                                                                                    |  |
|-------------------------|----------------------------------------------------------------------------------------------------|--|
| Group                   | Gener Protect                                                                                                    |  |
| Range [units]           | 0 3600 [s]                                                                                                    |  |
| Related FW              | 3.0                                                                                                    |  |
| Force value possible    | YES                                                                                                    |  |
| Description             | This setpoint adjusts the maximum duration of the warming phase after the genset was sychchronized to the mains. The warming phase is finished when either the water temperature at the logical analog input <i>Warming Temp</i> reaches this level or the <u>Max warm time</u> elapses. |  |

## Setpoint: Cooling speed

| Group                | Engine Params                                                                                                    |  |  |
|----------------------|----------------------------------------------------------------------------------------------------|--|--|
| Range [units]        | IDLE, NOMINAL                                                                                                    |  |  |
| Related FW           | 3.0                                                                                                    |  |  |
| Force value possible | YES                                                                                                    |  |  |
| Description          | This setpoint is used to select whether the cooling phase is performed at idle or nominal speed, i.e. whether the output <a href="Idle/Nominal">Idle/Nominal</a> is open or closed during the idle phase.  NOMINAL  Gen-set performs cooling at nominal speed, generator voltage and frequency protections remain active during cooling phase.  IDLE  Gen-set performs cooling at idle speed, generator protections are not active in the cooling phase (except of Gen >V Sd). |  |  |
|                      |                                                                                                    |  |  |
|                      |                                                                                                    |  |  |

### Setpoint: Cooling time

| Group                | Engine Params                                                                                                    |
|----------------------|----------------------------------------------------------------------------------------------------|
| Range [units]        | 0 3600 [s]                                                                                                    |
| Related FW           | 3.0                                                                                                    |
| Force value possible | YES                                                                                                    |
| Description          | This setpoint is used to adjust the length of the <i>Cooling</i> phase, which takes place after the gen-set has been unloaded (GCB opened) and before it is stopped. The cooling phase can be performed either at nominal or at idle speed. See the setpoint <i>Cooling speed</i> .  If the cooling phase length optimalization is enabled, the actual length depend on the actual genset load in the moment the stop sequence was started. See the |

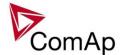

| setpoint <u>Cooldown optim</u> . |
|----------------------------------|
|                                  |

## Setpoint: CoolDnAfterBOC

| Group                | Engine Params    |                                                                                                    |  |
|----------------------|------------------|----------------------------------------------------------------------------------------------------|--|
| Range [units]        | STOP, INFIN COOL | STOP, INFIN COOLING [-]                                                                                                    |  |
| Related FW           | 3.0              | 3.0                                                                                                    |  |
| Force value possible | YES              |                                                                                                    |  |
| Description          | STOP             | the controller behavior in cooling phase after a BOC alarm:  The controller behaves as usually, e.g. the cooling phase asts for period adjusted by the setpoint <u>Cooling time</u> and then the gen-set is stopped.                                                                                                   |  |
|                      |                  | The cooling phase is not finished automatically when the Cooling time elapses. The gen-set remains in cooling until another event changes the it's state, e.g. it is manually stopped. If the gen-set is in AUT mode and the alarm is not active and has been reset the gen-set returns to loaded state automatically. |  |

### Setpoint: Cooldown optim

| остроин. Ооономи |                                                                                                    |                                                                                                    |  |
|------------------|----------------------------------------------------------------------------------------------------|----------------------------------------------------------------------------------------------------|--|
| Group            | Engine params                                                                                        |                                                                                                    |  |
| Range [units]    | DISABLED, E                                                                                          | DISABLED, ENABLED [-]                                                                                                    |  |
| Related FW       | 3.0                                                                                                  |                                                                                                    |  |
| Description      | This setpoint enables optimalization of the cooling phase length based on the previous gen-set load. |                                                                                                    |  |
|                  |                                                                                                    | The length of the cooling phase is given by the setpoint<br><u>Cooling time</u> regardless of the previous gen-set load.                                                                                                    |  |
|                  |                                                                                                    | The length of the cooling phase is linearly reduced according to the gen-set load in the moment the stop sequence started (i.e. prior to the gen-set begun to ramp down or opened the GCB). If the load was 100% of the <u>nominal power</u> the length will be 100% of the setpoint <u>Cooling time</u> , if the load was 50% the length will be reduced to 50% etc |  |

## Setpoint: AfterCool time

| Group         | Engine params |
|---------------|---------------|
| Range [units] | 0 3600 [s]    |
| Related FW    | 3.0           |
| Force value   | YES           |

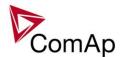

| possible    |                                                                                                    |
|-------------|----------------------------------------------------------------------------------------------------|
| Description | The setpoint is used to adjust the length of the <i>aftercooling</i> period, i.e. how long the <i>cooling pump</i> remains running after the gen-set has been stopped. |

### Setpoint: Stop time

| Group                | Engine Params                                                                                                    |
|----------------------|----------------------------------------------------------------------------------------------------|
| Range [units]        | 0 240 [s]                                                                                                    |
| Related FW           | 3.0                                                                                                    |
| Force value possible | YES                                                                                                    |
| Description          | This setpoint is used to adjust the time period the gen-set needs to stop completely. If the gen-set does not stop within this period the alarm <i>Stop fail</i> is issued. The setpoint also adjusts the minimal length of stop solenoid activation. See the output <i>Stop Solenoid</i> for more information. |

#### Setpoint: SDVentil time

| Group         | Engine Params                                                                                                    |
|---------------|----------------------------------------------------------------------------------------------------|
| Range [units] | 0 60 [s]                                                                                                    |
| Related FW    | 3.0                                                                                                    |
| Description   | This setpoint is used to adjust the length of the preventilation phase at gas engines, i.e. if the setpoint <i>Fuel solenoid</i> is switched to GAS ENGINE. The preventilation phase is a period of cranking without opened gas valve which takes place prior to the first start attempt after a shutdown or after switching on the controller.  The purpose of the preventilation phase is to clean the engine and exaust system from possible unburned gas. |

### Setpoint: Fuel Solenoid

| Cotpoint: 1 doi Cotoriola |                                                                                                    |  |
|---------------------------|----------------------------------------------------------------------------------------------------|--|
| Group                     | Engine Params                                                                                                    |  |
| Range [units]             | DIESEL ENGINE, GAS ENGINE [-]                                                                                                    |  |
| Related FW                | 3.0                                                                                                    |  |
| Description               | This setpoint is used to select the type of starting sequence. The diagrams of both sequences are indicated in the separate chapter <a href="Starting sequence">Starting sequence</a> .  The main difference in the behavior of the <i>fuel Solenoid</i> at diesel and gas engine |  |
|                           | is that at diesel engines the fuel solenoid is activated <b>prior to the starter motor</b> , whereas at gas engines it is <b>not activated until the gen-set reaches 30RPM</b> .                                                                                                  |  |
|                           | CAUTION!  It is strongly recommended to use pickup sensor for gas engines.                                                                                                    |  |

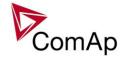

### Setpoint: FuelSol offset

| Group         | Engine Params                                                                                                    |
|---------------|----------------------------------------------------------------------------------------------------|
| Range [units] | -5.0 5.0 [s]                                                                                                    |
| Related FW    | 3.0                                                                                                    |
| Description   | This setpoint is used for fine adjustment of the moment when the <u>Fuel Solenoid</u> output is activated. The time is related to the activation of the <u>Starter</u> output, where negative values mean the fuel solenoid is activated in advance to the starter motor and positive values mean the fuel solenoid is delayed after the starter motor. |
|               | Note: This setpoint is taken into accout at diesel engines only, i.e. if the setpoint <u>Fuel</u> solenoid is set to DIESEL ENGINE.                                                                                                    |
|               |                                                                                                    |

#### Setpoint: D+ Function

| Selpoini. D+ Fund | <u>//                                   </u>                                                                                                    |  |  |
|-------------------|----------------------------------------------------------------------------------------------------|--|--|
| Group             | Engine Params                                                                                                    |  |  |
| Range [units]     | ENABLED,CHRGFAIL,DISABLED [-]                                                                                                    |  |  |
| Related FW        | 3.0                                                                                                    |  |  |
| Description       | This setpoint adjusts the function of the D+ terminal.                                                                                                    |  |  |
|                   | ENABLED The D+ terminal is used for running engine detection as well as for charger failure alarm detection.                                                       |  |  |
|                   | CHRGFAIL The D+ terminal is used for charger failure alarm detection only.                                                                                         |  |  |
|                   | DISABLED The D+ terminal is not used.                                                                                                    |  |  |
|                   | Note: Some alternators provide a terminal labelled as "L" instead of "D+". It is not possible to connect this "L" terminal to the "D+" terminal of the controller. |  |  |

### Setpoint: Bin selector 1

| Octpoint: Diri Sciector |                                                                              |
|-------------------------|------------------------------------------------------------------------------|
| Group                   | Engine params                                                                |
| Range [units]           | OFF, ON [-]                                                                  |
| Related FW              | 3.0                                                                          |
| Force value possible    | YES                                                                          |
| Description             | The setpoint is used to switch on and off the output <u>Bin selector 1</u> . |

### Setpoint: Bin selector 2

| Group | Engine params |
|-------|---------------|
| Cioup | Engine parame |

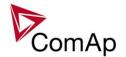

| Range [units]        | OFF, ON [-]                                                                  |
|----------------------|------------------------------------------------------------------------------|
| Related FW           | 3.0                                                                          |
| Force value possible | YES                                                                          |
| Description          | The setpoint is used to switch on and off the output <u>Bin selector 2</u> . |

### Setpoint: Bin selector 3

| Octporit. Diri dolector C |                                                                              |
|---------------------------|------------------------------------------------------------------------------|
| Group                     | Engine params                                                                |
| Range [units]             | OFF, ON [-]                                                                  |
| Related FW                | 3.0                                                                          |
| Force value possible      | YES                                                                          |
| Description               | The setpoint is used to switch on and off the output <u>Bin selector 3</u> . |

### Setpoint: Bin selector 4

| Gotpoint: Birr corector 1 |                                                                      |
|---------------------------|----------------------------------------------------------------------|
| Group                     | Engine params                                                        |
| Range [units]             | OFF, ON [-]                                                          |
| Related FW                | 3.0                                                                  |
| Force value possible      | YES                                                                  |
| Description               | The setpoint is used to switch on and off the output Bin selector 4. |

### Setpoint: MaxFuelDrop

| <del>Octomic Main Gold</del> |                                                                                                    |
|------------------------------|----------------------------------------------------------------------------------------------------|
| Group                        | Engine params                                                                                                    |
| Range [units]                | 3 50 [%/h]                                                                                                    |
| Related FW                   | 3.0                                                                                                    |
| Description                  | This setpoint adjusts the maximal allowed drop of the fuel level within one hour. If measured drop is higher then <i>Fuel theft</i> alarm is issued. The setpoint should be adjusted according to the maximal hour fuel rate of the engine and capacity of the tank. |
|                              | Note: The logical analog input <u>Fuel level</u> must be configured onto the physical analog input where fuel level sensor is connected.                                                                                                    |
|                              | EXAMPLE: A 100kW engine has specific fuel rate of 180g/kWh. Fuel tank capacity is 200l.                                                                                                    |
|                              | The hour fuel rate at nominal power is then $100 * 180 = 18000g$ per hour, what is about 21 litres (density cca $830g/l \Rightarrow 18000/830 = 21$ ). The maximal hour rate is then about 10% of the tank capacity, so optimal adjustment for this case will be     |

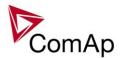

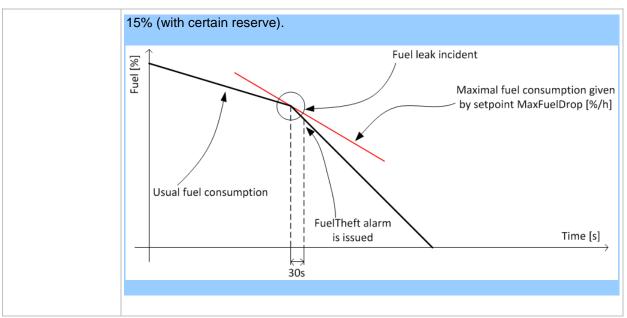

# **Group: Engine protect**

Setpoint: Horn Timeout

| Setpoint: Horn Timeout |                                                                                                    |
|------------------------|----------------------------------------------------------------------------------------------------|
| Group                  | Engine Protect                                                                                                    |
| Range [units]          | OFF, 1s - 3600s, NO TIMEOUT [-]                                                                                                    |
| Related FW             | 3.0                                                                                                    |
| Force value possible   | YES                                                                                                    |
| Force value possible   | YES                                                                                                    |
| Description            | This setpoint adjusts time after which the <u>Horn</u> output is automatically deactivated although the alarms still haven't been reset. If the setpoint is adjusted to OFF the horn output is not activated at all, the NO TIMEOUT position means the horn output is not deactivated until the alarms are reset. |

## Setpoint: RunOnlyBlkDel1

| Group         | Engine protect                                                                                                    |
|---------------|----------------------------------------------------------------------------------------------------|
| Range [units] | 0.0 3000.0 [s]                                                                                                    |
| Related FW    | 3.0                                                                                                    |
| Description   | This setpoint adjusts the delay after engine start when the alarms configured as <i>RunOnlyBlkDel1</i> (i.e. "running only", group #1) are started to be evaluated. The "running only" alarms are not beeing evaluated while the engine is not running or then, after start, while the adjusted delay is running. |

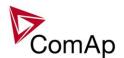

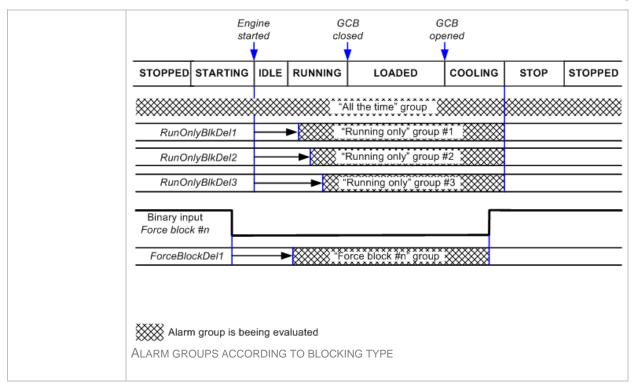

### Setpoint: RunOnlyBlkDel2

| Setpoint. Nutrottiybikdeiz |                                                                                                    |
|----------------------------|----------------------------------------------------------------------------------------------------|
| Group                      | Engine protect                                                                                                    |
| Range [units]              | 0.0 3000.0 [s]                                                                                                    |
| Related FW                 | 3.0                                                                                                    |
| Description                | This setpoint adjusts the delay after engine start when the alarms configured as <i>RunOnlyBlkDel2</i> (i.e. "running only", group #2) are started to be evaluated. The "running only" alarms are not beeing evaluated while the engine is not running or then, after start, while the adjusted delay is running.  See the setpoint <i>RunOnlyBlkDel1</i> for diagram of alarm groups and their blocking periods. |

#### Setpoint: RunOnlvBlkDel3

| Selpoint. NunOnlyb   |                                                                                                    |
|----------------------|----------------------------------------------------------------------------------------------------|
| Group                | Engine protect                                                                                                    |
| Range [units]        | 0.0 3000.0 [s]                                                                                                    |
| Related FW           | 3.0                                                                                                    |
| Force value possible | YES                                                                                                    |
| Description          | This setpoint adjusts the delay after engine start when the alarms configured as <i>RunOnlyBlkDel3</i> (i.e. "running only", group #3) are started to be evaluated. The "running only" alarms are not beeing evaluated while the engine is not running or then, after start, while the adjusted delay is running.  See the setpoint <i>RunOnlyBlkDel1</i> for diagram of alarm groups and their blocking |

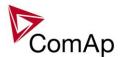

| periods. |
|----------|
|          |

Setpoint: BinInp delay 1

| Group         | Engine protect                                                                                                    |
|---------------|----------------------------------------------------------------------------------------------------|
| Range [units] | 0.0 600.0 [s]                                                                                                    |
| Related FW    | 3.0                                                                                                    |
| Description   | This setpoint adjusts the delay #1 which can be assigned to an input configured as alarm input (protection).                                                                                                    |
|               | NOTE: Protections configured at a binary inputs can have either fixed 0.5s evaluation delay or there are three independent delay setpoints and one of them can be assigned to each particular binary input protection. |

Setpoint: BinInp delay 2

| Gotponiti Birinip dei |                                                                                                    |
|-----------------------|----------------------------------------------------------------------------------------------------|
| Group                 | Engine protect                                                                                                    |
| Range [units]         | 0.0 600.0 [s]                                                                                                    |
| Related FW            | 3.0                                                                                                    |
| Description           | This setpoint adjusts the delay #2 which can be assigned to an input configured as alarm input (protection).                                                                                                    |
|                       | NOTE: Protections configured at a binary inputs can have either fixed 0.5s evaluation delay or there are three independent delay setpoints and one of them can be assigned to each particular binary input protection. |
|                       |                                                                                                    |

Setpoint: BinInp delay 3

| Group                | Engine protect                                                                                                    |
|----------------------|----------------------------------------------------------------------------------------------------|
| Range [units]        | 0.0 600.0 [s]                                                                                                    |
| Related FW           | 3.0                                                                                                    |
| Force value possible | YES                                                                                                    |
| Description          | This setpoint adjusts the delay #3 which can be assigned to an input configured as alarm input (protection).                                                                                                    |
|                      | Note:  Protections configured at a binary inputs can have either fixed 0.5s evaluation delay or there are three independent delay setpoints and one of them can be assigned to each particular binary input protection. |
|                      |                                                                                                    |

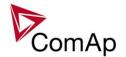

### Setpoint: ForceBlockDel1

| Group         | Engine protect                                                                                                    |
|---------------|----------------------------------------------------------------------------------------------------|
| Range [units] | 0.0 60.0 [s]                                                                                                    |
| Related FW    | 3.0                                                                                                    |
| Description   | This setpoint adjusts the delay after the binary input <u>Force block 1</u> has been deactivated, when the alarms configured as <i>Force block #1</i> are started to be evaluated. |

## Setpoint: ForceBlockDel2

| Group         | Engine protect                                                                                                    |
|---------------|----------------------------------------------------------------------------------------------------|
| Range [units] | 0.0 60.0 [s]                                                                                                    |
| Related FW    | 3.0                                                                                                    |
| Description   | This setpoint adjusts the delay after the binary input <u>Force block 2</u> has been deactivated, when the alarms configured as <i>Force block #2</i> are started to be evaluated. |

## Setpoint: ForceBlockDel3

| Group                | Engine protect                                                                                                    |
|----------------------|----------------------------------------------------------------------------------------------------|
| Range [units]        | 0.0 60.0 [s]                                                                                                    |
| Related FW           | 3.0                                                                                                    |
| Force value possible | YES                                                                                                    |
| Description          | This setpoint adjusts the delay after the binary input <u>Force block 3</u> has been deactivated, when the alarms configured as <i>Force block #3</i> are started to be evaluated. |

### Setpoint: ResetActAlarms

| Group         | Engine protect | Engine protect                                                                                                    |  |
|---------------|----------------|----------------------------------------------------------------------------------------------------|--|
| Range [units] | [-]            | [-]                                                                                                    |  |
| Related FW    | 3.0            | 3.0                                                                                                    |  |
| Description   | DISABLED       | Pressing of the fault reset button (at any terminal or external button) resets only <b>inactive</b> alarms. Active alarms remain in the alarmlist unchanged and must be reset again when they become inactive.                                                                                                    |  |
|               | ENABLED        | Pressing of the fault reset button (at any terminal or external button) resets <b>all</b> alarms that are currently present in the alarm list. Inactive alarms disappear from the alarm list immediately, active alarms are changed to "confirmed" state and disappear when the alarm condition disappear or the alarm starts to be |  |

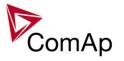

NOTE:
ENABLED position corresponds to the method how the IG-classic and IS-classic controllers handled the alarms.

Setpoint: Overspeed

| Group         | Engine Protect                                                                  |
|---------------|---------------------------------------------------------------------------------|
| Range [units] | 0 200 [%]                                                                       |
| Related FW    | 3.0                                                                             |
| Description   | This setpoint adjusts the threshold level for overspeed protection.             |
|               | NOTE: The overspeed protection is evaluated all the time and without any delay. |

## Setpoint: Max+CvlDifPmin

| Setpoint: Max+Cyli | <u>DitPmin</u>                                                                                                    | Setpoint: Max+CylDifPmin                                                                                                    |                                       |  |
|--------------------|----------------------------------------------------------------------------------------------------|----------------------------------------------------------------------------------------------------|---------------------------------------|--|
| Group              | Engine protect                                                                                                    |                                                                                                    |                                       |  |
| Range [units]      | -32000 +32000 [°C]                                                                                                    |                                                                                                    |                                       |  |
| Related FW         | 3.0                                                                                                    |                                                                                                    |                                       |  |
| Description        | particular cylinder temp<br>power level adjusted be<br>setpoints that define the<br>depending on gen-set                                        | ne maximum allowed <b>positive</b> difference be perature and average cylinder temperature by setpoint <i>PminCylDifEval</i> . This setpoint is allowed area of cylinder temperature differences. See the picture below. | at minimum<br>one of four<br>erencies |  |
|                    | Max+CylDifPmin Max+CylDifPnom  Max-CylDifPnom  Max-CylDifPnom                                                                                   | Alarm area  Allowed area  Alarm area                                                                                                    | Engine load<br>► [kW]                 |  |
|                    | Cylinder temerature differencies alarm is not beeing evaluated ALLOWED AREA OF CYLII POWER  If the difference of actuor of the allowed range at | -                                                                                                    | emperature is out                     |  |

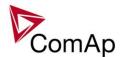

there is a problem with combustion at the particular cylinders.

Note:

Logical analog inputs *Cyl temp "n"* must be configured onto the appropriate physical analog inputs where the cylinder temperature sensors are connected. Use the "Cylinder temperature configuration wizard" in GenConfig - Analog inputs tab for easy configuration of cylinder temperature sensors.

### NOTE:

The cylinder temperature difference protection is available in IS-NT only.

#### Setpoint: Max-CylDifPmin

| Group         | Engine protect                                                                                                    |
|---------------|----------------------------------------------------------------------------------------------------|
| Range [units] | -32000 +32000 [°C]                                                                                                    |
| Related FW    | 3.0                                                                                                    |
| Description   | This setpoint adjusts the maximum allowed <b>negative</b> difference between a particular cylinder temperature and average cylinder temperature <b>at minimum power</b> level adjusted by setpoint <u>PminCylDifEval</u> . This setpoint is one of four setpoints that define the allowed area of cylinder temperature differencies depending on gen-set power. See the setpoint <u>Max+CylDifPmin</u> for more details. |

#### Setpoint: Max+CylDifPnom

| out on the state of the state of the state o |                                                                                                    |  |
|----------------------------------------------------------------------------------------------------|----------------------------------------------------------------------------------------------------|--|
| Group                                                                                                    | Engine protect                                                                                                    |  |
| Range [units]                                                                                                    | -32000 +32000 [°C]                                                                                                    |  |
| Related FW                                                                                                    | 3.0                                                                                                    |  |
| Description                                                                                                    | This setpoint adjusts the maximum allowed <b>positive</b> difference between a particular cylinder temperature and average cylinder temperature <b>at nominal power</b> . This setpoint is one of four setpoints that define the allowed area of cylinder temperature differencies depending on gen-set power. See the setpoint <u>Max+CylDifPmin</u> for more details. |  |

### Setpoint: Max-CylDifPnom

| Group         | Engine protect                                                                                                    |  |
|---------------|----------------------------------------------------------------------------------------------------|--|
| Range [units] | -32000 +32000 [°C]                                                                                                    |  |
| Related FW    | 3.0                                                                                                    |  |
| Description   | This setpoint adjusts the maximum allowed <b>negative</b> difference between a particular cylinder temperature and average cylinder temperature <b>at nominal power</b> . This setpoint is one of four setpoints that define the allowed area of cylinder temperature differencies depending on gen-set power. See the setpoint <u>Max+CylDifPmin</u> for more details. |  |

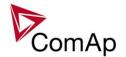

### Setpoint: PminCylDifEval

| Group         | Engine protect                                                                                                    |
|---------------|----------------------------------------------------------------------------------------------------|
| Range [units] | 0.0 <u>Nomin power</u> [kW]                                                                                                    |
| Related FW    | 3.0                                                                                                    |
| Description   | This setpoint adjusts the gen-set power level below which the cylinder temperature difference protection is not evaluated. Learn more about this protection in the description of the setpoint <u>Max+CylDifPmin</u> . |

## Setpoint: CylDifEvalDel

| Group         | Engine protect                                                                                                    |
|---------------|----------------------------------------------------------------------------------------------------|
| Range [units] | 0 600 [s]                                                                                                    |
| Related FW    | 3.0                                                                                                    |
| Description   | This setpoint adjusts the evaluation delay of the cylinder temperature difference protection. Learn more about this protection in the description of the setpoint <a href="Max+CylDifPmin"><u>Max+CylDifPmin</u></a> . |

### Setpoint: Service time 1

| Group         | Engine protect                                                                                                    |
|---------------|----------------------------------------------------------------------------------------------------|
| Range [units] | 0 65535 [h]                                                                                                    |
| Related FW    | 3.0                                                                                                    |
| Description   | This setpoint is used as maintenance interval counter #1. There are four independent maintenance interval counters, all of them work the same way - their values are decremented every hour while the gen-set is running and when the zero value is reached the related alarm is issued (i.e. <i>WrnServiceT1+2</i> or <i>WrnServiceT3+4</i> ). The alarm remains active until the respective counter is readjusted back to nonzero value. |
|               | Each of the maintenance intervals can be used for different type of regular maintenance works such as oil change, spark plug change etc.                                                                                                    |
|               | When the particular maintenance works have been performed, readjust the appropriate counter again to the period of next regular maintenance cycle. The counter will then count down again.                                                                                                    |
|               | The unused maintenance timers should be adjusted to maximal value, i.e. 65535.                                                                                                    |

### Setpoint: Service time 2

| Group         | Engine protect                                                                                                    |  |
|---------------|----------------------------------------------------------------------------------------------------|--|
| Range [units] | 0 65535 [h]                                                                                                    |  |
| Related FW    | 3.0                                                                                                    |  |
| Description   | This setpoint is used as maintenance interval counter #2. There are four independent maintenance interval counters, all of them work the same way - their |  |

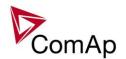

values are decremented every hour while the gen-set is running and when the zero value is reached the related alarm is issued (i.e. *WrnServiceT1+2* or *WrnServiceT3+4*). The alarm remains active until the respective counter is readjusted back to nonzero value.

Each of the maintenance intervals can be used for different type of regular maintenance works such as oil change, spark plug change etc.

When the particular maintenance works have been performed, readjust the appropriate counter again to the period of next regular maintenance cycle. The counter will then count down again.

The unused maintenance timers should be adjusted to maximal value, i.e. 65535.

#### Setpoint: Service time 3

| Group         | Engine protect                                                                                                    |
|---------------|----------------------------------------------------------------------------------------------------|
| Range [units] | 0 65535 [h]                                                                                                    |
| Related FW    | 3.0                                                                                                    |
| Description   | This setpoint is used as maintenance interval counter #3. There are four independent maintenance interval counters, all of them work the same way - their values are decremented every hour while the gen-set is running and when the zero value is reached the related alarm is issued (i.e. <code>WrnServiceT1+2</code> or <code>WrnServiceT3+4</code> ). The alarm remains active until the respective counter is readjusted back to nonzero value. |
|               | Each of the maintenance intervals can be used for different type of regular maintenance works such as oil change, spark plug change etc.                                                                                                    |
|               | When the particular maintenance works have been performed, readjust the appropriate counter again to the period of next regular maintenance cycle. The counter will then count down again.                                                                                                    |
|               | The unused maintenance timers should be adjusted to maximal value, i.e. 65535.                                                                                                    |

### Setpoint: Service time 4

| Group         | Engine protect                                                                                                    |
|---------------|----------------------------------------------------------------------------------------------------|
| Range [units] | 0 65535 [h]                                                                                                    |
| Related FW    | 3.0                                                                                                    |
| Description   | This setpoint is used as maintenance interval counter #4. There are four independent maintenance interval counters, all of them work the same way - their values are decremented every hour while the gen-set is running and when the zero value is reached the related alarm is issued (i.e. <code>WrnServiceT1+2</code> or <code>WrnServiceT3+4</code> ). The alarm remains active until the respective counter is readjusted back to nonzero value.  Each of the maintenance intervals can be used for different type of regular maintenance works such as oil change, spark plug change etc.  When the particular maintenance works have been performed, readjust the |

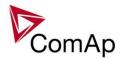

| appropriate counter again to the period of next regular maintenance cycle. The counter will then count down again. |  |
|----------------------------------------------------------------------------------------------------|--|
| The unused maintenance timers should be adjusted to maximal value, i.e. 65535.                                     |  |

# **Group: Analog protect**

## Setpoint: Batt >V

| Group         | Analog protect                                                         |  |
|---------------|------------------------------------------------------------------------|--|
| Range [units] | 8.0 40.0 [V]                                                           |  |
| Related FW    | 3.0                                                                    |  |
| Description   | This setpoint adjusts the warning level for battery overvoltage alarm. |  |

## Setpoint: Batt < V

| Group         | Analog protect                                                          |
|---------------|-------------------------------------------------------------------------|
| Range [units] | 8.0 40.0 [V]                                                            |
| Related FW    | 3.0                                                                     |
| Description   | This setpoint adjusts the warning level for battery undervoltage alarm. |

### Setpoint: Batt volt del

| O S S S S S S S S S S S S S S S S S S S                                                        |  |
|------------------------------------------------------------------------------------------------|--|
| Analog protect                                                                                 |  |
| 0 600 [s]                                                                                      |  |
| 3.0                                                                                            |  |
| This setpoint adjusts the delay for battery <u>overvoltage</u> and <u>undervoltage</u> alarms. |  |
|                                                                                                |  |

## **Group: Gener protect**

## Setpoint: OverldStrtEval

| Gotpoint: Overradit Evai |                                                                                                    |  |
|--------------------------|----------------------------------------------------------------------------------------------------|--|
| Group                    | Gener Protect                                                                                                    |  |
| Range [units]            | 100 200 [%]                                                                                                    |  |
| Related FW               | 3.0                                                                                                    |  |
| Force value possible     | YES                                                                                                    |  |
| Description              | This setpoint specifies the power level relative to the <u>nominal power</u> , where the thermal overload protection starts to be evaluated. See the setpoint <u>2PovrldStEvDel</u> for more information about the thermal overload protection. |  |

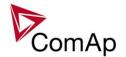

### Setpoint: 2POvrldStEvDel

| Group         | Gener Protect                                         |                                                                                                    |
|---------------|-------------------------------------------------------|----------------------------------------------------------------------------------------------------|
| Range [units] | 0.0 600.0 [s]                                         |                                                                                                    |
| Related FW    | 3.0                                                   |                                                                                                    |
| Description   | level is 200% of the b                                | the reaction time of the thermal overload protection if the load ase level given by the setpoint <a href="OverldStrtEval">OverldStrtEval</a> .  The thermal overload protection is not fixed; it depends on ho |
|               |                                                       | ve the limit (base level). The higher is the load the shorter the                                                                                                    |
|               | Load level Reaction time [% of P <sub>nom</sub> ] [s] |                                                                                                    |
|               | Example: 2POvridStEvDel OveridStrtEval                | REACTION TIME [S] =                                                                                                    |
|               | 100 no alarm                                          | ]                                                                                                    |
|               | 110 no alarm                                          | Thermal overload reaction time                                                                                                    |
|               | 120 3600,0                                            | 1                                                                                                    |
|               | 130 40,0<br>140 20,0                                  |                                                                                                    |
|               | 140 20,0<br>150 13,3                                  | 7                                                                                                    |
|               | 160 10,0                                              | 7   0, 30,0                                                                                                    |
|               | 170 8,0                                               | <b>§</b> 25,0 <b>1 1 1 1 1 1 1 1 1 1</b>                                                                                                    |
|               | 180 6,7                                               | <u>s</u> 20,0                                                                                                    |
|               | 190 5,7                                               | 5   Se 15,0                                                                                                    |
|               | <b>200</b> 5,0                                        |                                                                                                    |
|               | 210 4,4                                               |                                                                                                    |
|               | 220 4,0                                               |                                                                                                    |
|               |                                                       |                                                                                                    |
|               | 230 3,6                                               | 7 I                                                                                                    |
|               | 230 3,6<br>240 3,3                                    | Load level [%]                                                                                                    |
|               | 230 3,6                                               | Load level [%]                                                                                                    |
|               | 230 3,6<br>240 3,3                                    | Load level [%]                                                                                                    |
|               | 230 3,6<br>240 3,3<br>250 3,1                         | Load level [%]                                                                                                    |
|               | 230 3,6<br>240 3,3<br>250 3,1                         | Load level [%]                                                                                                    |
|               | 230 3,6<br>240 3,3<br>250 3,1                         | Load level [%]                                                                                                    |

## Setpoint: Min Power PtM

| Group                | Gener protect                                                                                                    |  |
|----------------------|----------------------------------------------------------------------------------------------------|--|
| Range [units]        | 1 100 [%]                                                                                                    |  |
| Related FW           | 3.0                                                                                                    |  |
| Force value possible | YES                                                                                                    |  |
| Description          | This setpoint is used for adjusting of the lower limit of the requested gen-set power in parallel to the mains operation. If the requested load (given by the active load control mode, e.g. Baseload, Import/Export etc.) is below this limit the requested load is limited to the level adjusted by this setpoint. |  |

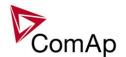

The only situation, where the *Min Power PtM* is ignored, is the warming procedure after the gen-set is synchronized to the mains, i.e. the <u>Warming load</u> can be adjusted also below the sepoint *Min Power PtM*.

This setpoint is also used as the requested load level if a protection of *Low power* type is active.

#### Note:

Note that if InteliMains is used and it is in active control mode (i.e. the <u>SysLdCtrl</u> <u>PtM</u> is set to LDSHARING) this setpoint is not considered and minimal power in parallel to Mains operation is given by **ProcessControl** *MinPwr PtM* is used to determine minimal power of each gen-set in the group in percentage of its nominal power.

#### Setpoint: Ishort

| Group         | Gener Protect                                                                                                    |  |
|---------------|----------------------------------------------------------------------------------------------------|--|
| Range [units] | 100 500 [%]                                                                                                    |  |
| Related FW    | 3.0                                                                                                    |  |
| Description   | This setpoint adjusts the threshold level (in % of the <u>nominal current</u> ) for the generator fast overcurent protection. The protection is activated (alarm <i>Ishort</i> is issued) when the generator current in at least one phase exceeds the threshold limit for time longer than <u>Ishort del</u> . |  |
|               | Note: The protection type is <i>Breaker open and cool down</i> (BOC).                                                                                                    |  |
|               |                                                                                                    |  |

### Setpoint: Ishort del

| Group         | Gener Protect                                                                                                    |
|---------------|----------------------------------------------------------------------------------------------------|
| Range [units] | 0.00 10.00 [s]                                                                                                    |
| Related FW    | 3.0                                                                                                    |
| Description   | This setpoint adjust the delay for generator fast overcurrent protection. The limit for the protection is adjusted by the setpoint <i>Ishort</i> .                                                                                                    |
|               | Note:  Although the resolution of this setpoint is 0.01s, in fact the adjusted delay is rounded to the next higher multiple of the period of the generator voltage. The period is either 0.02s for 50Hz systems or 0.0166s for 60Hz systems. E.g. if the delay is set to 0.03s at 50Hz system the real delay will be 0.04s. |

### Setpoint: 2Inom del

| Group         | Gener Protect                                                                     |
|---------------|-----------------------------------------------------------------------------------|
| Range [units] | 1 600.0 [s]                                                                       |
| Related FW    | 3.0                                                                               |
| Description   | This setpoint adjusts the reaction time of the IDMT overcurrent protection if the |

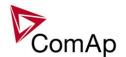

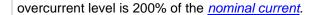

The reaction time of the IDMT overcurrent protection is not fixed; it depends on how much is the actual current above the limit (nominal). The higher is the overcurrent the shorter the reaction time will be.

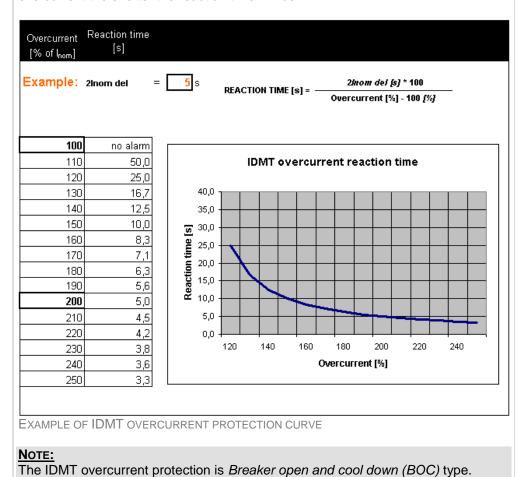

### Setpoint: Gen >V BOC

| Setpoint: Gen >V BOC |                                                                                                    |
|----------------------|----------------------------------------------------------------------------------------------------|
| Group                | Gener Protect                                                                                                    |
| Range [units]        | <u>Gen <v boc<="" u=""> 150 [%]</v></u>                                                                                                    |
| Related FW           | 3.0                                                                                                    |
| Force value possible | YES                                                                                                    |
| Description          | This setpoint adjusts the threshold level for the generator overvoltage protection. The threshold is adjusted in % of the nominal generator voltage, which is either <a href="MenNomV">GenNomV</a> or <a href="GenNomVph-ph">GenNomVph-ph</a> , depending on the position of the setpoint <a href="FixVoltProtSel">FixVoltProtSel</a> .  The protection activates if the voltage in at least one phase gets over the threshold for time longer than <a href="Gen V del">Gen V del</a> . |
|                      | Note: The asociated protection to this setpoint is <i>Breaker open and cool down (BOC)</i> type. There is also <i>Shutdown</i> overvoltage protection, which is adjusted by setpoint                                                                                                    |

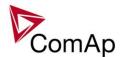

| Gen >V Sd.                                                                                                    |
|----------------------------------------------------------------------------------------------------|
| Note: The BOC protections are active after the Max stab time elapsed or after the GCB was closed, then while the GCB is closed and then also during cooling (if Cooling speed = NOMINAL). |
|                                                                                                    |

## Setpoint: Gen <V BOC

| Selpoint. Gen < v D  |                                                                                                    |
|----------------------|----------------------------------------------------------------------------------------------------|
| Group                | Gener Protect                                                                                                    |
| Range [units]        | 20 <u>Gen &gt;V BOC</u> [%]                                                                                                    |
| Related FW           | 3.0                                                                                                    |
| Force value possible | YES                                                                                                    |
| Description          | This setpoint adjusts the threshold level for the generator undervoltage protection. The threshold is adjusted in % of the nominal generator voltage, which is either <a href="MenNomV">GenNomV</a> or <a href="GenNomVph-ph">GenNomVph-ph</a> , depending on the position of the setpoint <a href="FixVoltProtSel">FixVoltProtSel</a> .  The protection activates if the voltage in at least one phase drops below the threshold for time longer than <a href="Gen V del">Gen V del</a> . |
|                      | Note: The generator undervoltage protection is <i>Breaker open and cool down (BOC)</i> type.                                                                                                    |
|                      | NOTE: The BOC protections are active after the Max stab time elapsed or after the GCB was closed, then while the GCB is closed and then also during cooling (if Cooling speed = NOMINAL).                                                                                                    |
|                      |                                                                                                    |

### Setpoint: Gen >V Sd

| COLPOINT. CON > V C  | Octpoint. Oct > V Ou                                                                                                    |  |
|----------------------|----------------------------------------------------------------------------------------------------|--|
| Group                | Gener protect                                                                                                    |  |
| Range [units]        | 50 150 [%]                                                                                                    |  |
| Related FW           | 3.0                                                                                                    |  |
| Force value possible | YES                                                                                                    |  |
| Description          | This setpoint adjusts the threshold level for the generator overvoltage <b>shutdown</b> protection. The threshold is adjusted in % of the nominal generator voltage, which is either <u>GenNomV</u> or <u>GenNomVph-ph</u> , depending on the position of the setpoint <u>FixVoltProtSel</u> .  The protection activates if the voltage in at least one phase gets over the threshold for time longer than <u>Gen V del</u> . |  |
|                      | NOTE: The associated protection to this setpoint is <i>Shutdown</i> type. There is also <i>Breaker open and cool down (BOC)</i> overvoltage protection, which is adjusted by setpoint Gen >BOC. The BOC overvoltage protection is intended to be used as first                                                                                                    |  |

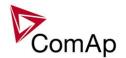

| level protection with lower threshold, whereas the shutdown one is intended as second level with higher threshold. |
|----------------------------------------------------------------------------------------------------|
|                                                                                                    |

### Setpoint: Gen V del

| Group         | Gener protect                                                                                                    |
|---------------|----------------------------------------------------------------------------------------------------|
| Range [units] | 0.00 600.00 [s]                                                                                                    |
| Related FW    | 3.0                                                                                                    |
| Description   | The setpoint adjusts the delay for generator under- and overvoltage protections. The thresholds for these protections are adjusted by setpoints <u>Gen &gt;V BOC</u> , <u>Gen <v boc<="" u=""> and <u>Gen &gt;V Sd</u>.</v></u>                                                                                             |
|               | Note:  Although the resolution of this setpoint is 0.01s, in fact the adjusted delay is rounded to the next higher multiple of the period of the generator voltage. The period is either 0.02s for 50Hz systems or 0.0166s for 60Hz systems. E.g. if the delay is set to 0.03s at 50Hz system the real delay will be 0.04s. |

### Setpoint: Gen >f

| Group                | Gener Protect                                                                                                    |
|----------------------|----------------------------------------------------------------------------------------------------|
| Range [units]        | <u>Gen <f< u=""> 150 [%]</f<></u>                                                                                                    |
| Related FW           | 3.0                                                                                                    |
| Force value possible | YES                                                                                                    |
| Description          | This setpoint adjusts the threshold level for the generator overfrequency protection. The threshold is adjusted in % of the system frequency ( <i>Nominal Freq</i> + <i>Nom frq offset</i> ).  The protection activates if the frequency in phase L3 gets over the threshold for time longer than <i>Gen f del</i> .  Note: The generator overfrequency protection is <i>Breaker open and cool down (BOC)</i> |
|                      | type.  Note: The BOC protections are active after the Max stab time elapsed or after the GCB was closed, then while the GCB is closed and then also during cooling (if Cooling speed = NOMINAL).                                                                                                    |
|                      |                                                                                                    |

## Setpoint: Gen <f

| Group         | Gener Protect           |
|---------------|-------------------------|
| Range [units] | 50 <u>Gen &gt;f</u> [%] |
| Related FW    | 3.0                     |
| Force value   | YES                     |

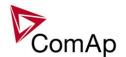

| possible    |                                                                                                    |
|-------------|----------------------------------------------------------------------------------------------------|
| Description | This setpoint adjusts the threshold level for the generator underfrequency protection. The threshold is adjusted in % of the system frequency ( <u>Nominal Freq</u> + <u>Nom frq offset</u> ). |
|             | The protection activates if the frequency in phase L3 drops below the threshold for time longer than <u>Gen f del</u> .                                                                        |
|             | Note: The generator underfrequency protection is <i>Breaker open and cool down (BOC)</i> type.                                                                                                 |
|             | Note: The BOC protections are active after the Max stab time elapsed or after the GCB was closed, then while the GCB is closed and then also during cooling (if Cooling speed = NOMINAL).      |
|             | ,                                                                                                    |

## Setpoint: Gen f del

| Setpoint. Gen ruei |                                                                                                    |
|--------------------|----------------------------------------------------------------------------------------------------|
| Group              | Gener Protect                                                                                                    |
| Range [units]      | 0.00 600.00 [s]                                                                                                    |
| Related FW         | 3.0                                                                                                    |
| Description        | The setpoint adjusts the delay for generator under and overfrequency protections. The thresholds for these protections are adjusted by setpoints $\frac{Gen > f}{a}$ and $\frac{Gen < f}{a}$ .                                                                                                    |
|                    | NOTE: Although the resolution of this setpoint is 0.01s, in fact the adjusted delay is rounded to the next higher multiple of the period of the generator voltage. The period is either 0.02s for 50Hz systems or 0.0166s for 60Hz systems. E.g. if the delay is set to 0.03s at 50Hz system the real delay will be 0.04s. |

### Setpoint: BusMeasError

| Group                | Gener protect                                                                                                    |
|----------------------|----------------------------------------------------------------------------------------------------|
| Range [units]        | DISABLED, ENABLED [-]                                                                                                    |
| Related FW           | 3.0                                                                                                    |
| Force value possible | YES                                                                                                    |
| Description          | This setpoint is used to enable and disable the <i>Bus meas error</i> alarm. If enabled, it is issued when the controller detects a mismatch between the expected and current voltage on the busbar. The mismatch means the measured voltage is out of limits, although the controller receives information that there is a breaker closed, through which the bus should be supplied. The alarm is issued when the mismatch lasts more than 20s.  The breaker mentioned above may be MCB, GCB of the respective controller or GCB of any other controller in the group.  If there is a mismatch of bus voltage then closing of the GCB is blocked even if |

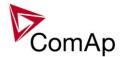

| the 20s delay hasn't elapsed yet. |
|-----------------------------------|
|                                   |

Setpoint: Reverse power

| Group         | Gener Protect                                                                                                    |
|---------------|----------------------------------------------------------------------------------------------------|
| Range [units] | 0 50 [%]                                                                                                    |
| Related FW    | 3.0                                                                                                    |
| Description   | This setpoint adjusts the threshold level for the generator reverse (negative) power protection. The threshold is adjusted in % of the generator <u>nominal power</u> .  The protection activates if the generator power drops below the threshold for time longer than <u>ReversePwr del</u> . |
|               | Note: The generator reverse power protection is <i>Breaker open and cool down (BOC)</i> type.                                                                                                    |

### Setpoint: ReversePwr del

| Group         | Gener Protect                                                                                                    |
|---------------|----------------------------------------------------------------------------------------------------|
| Range [units] | 0 600.0 [s]                                                                                                    |
| Related FW    | 3.0                                                                                                    |
| Description   | The setpoint adjusts the delay for generator reverse power protection. The threshold for the protection is adjusted by setpoint <i>Reverse power</i> . |

### Setpoint: Nom EthFltCurr

| Octponic Non Lun     | <u>KOGIT</u>                                                                                                    |
|----------------------|----------------------------------------------------------------------------------------------------|
| Group                | Gener protect                                                                                                    |
| Range [units]        | 0 10000 [A]                                                                                                    |
| Related FW           | 3.0                                                                                                    |
| Force value possible | YES                                                                                                    |
| Description          | This setpoint adjust the level of EarthFault Current when IDMT protection starts to get evaluated. Time of evaluation of this protection is given by the setpoint <a href="mailto:2EthFltCur del">2EthFltCur del</a> . When the EarthFault Current goes below the level given by <a href="mailto:Nom EthFltCurr">Nom EthFltCurr</a> , protection starts decreasing its thermal counter. For more information about this protection, refer to the setpoint <a href="mailto:2EthFltCur del">2EthFltCur del</a> . |

### Setpoint: 2EthFltCur del

| Group         | Gener protect      |
|---------------|--------------------|
| Range [units] | OFF, 0.1 600.0 [s] |
| Related FW    | 3.0                |

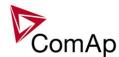

| Force value possible | YES                                                                                                    |
|----------------------|----------------------------------------------------------------------------------------------------|
| Description          | This setpoint adjusts the reaction time of the IDMT EarthFault Current protection if the current is 200% of the base level given by the setpoint Nom EthFltCurr.  The reaction time of the IDMT EarthFault Current protection is not fixed; it depends on how much is the current above the limit (base level). The higher is the current the shorter the reaction time will be.  Load level Reaction time [% of Pnom]  Reaction time [%]  Example: 2POvrIdStEvDel [6] * (200 - OverIdStrtEval [%])  OverIdStrtEval = 2POvrIdStEvDel [6] - OverIdStrtEval [%])  Engine load [%] - OverIdStrtEval [%] |
|                      | 100                                                                                                    |
|                      | EXAMPLE OF IDMT CURRENT PROTECTION CURVE  Note: The IDMT EarthFault Current protection is Breaker open and cool down (BOC) type.  Note: This protection's internal counter accumulates and it starts continuously decreasing when the EarthFault Current goes below Nom EthFltCurr. This function prevents the protection from completely reseting when the EarthFault Current goes below Nom EthFltCurr for only a short period of time. This behavior emulates circuit-breaker with thermal current protection.                                                                                    |

### Setpoint: ExcitationLoss

| Octpoint: Exolation2000 |               |
|-------------------------|---------------|
| Group                   | Gener protect |
| Range [units]           | 0 150 [%]     |
| Related FW              | 3.0           |
| Force value possible    | YES           |

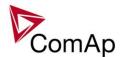

| Description | This setpoint adjusts excitation loss protection level. Corresponding level in kVA is calculated from <u>nominal power</u> of gen-set as a negative percentage given by this setpoint (e.g. this setpoint is adjusted to 50% and nominal power of gen-set is 200 kW, therefore excitation loss protection level is set to -100 kVAr) |
|-------------|----------------------------------------------------------------------------------------------------|
|             | Delay for this protection is given by the setpoint <u>ExctLoss del</u> .                                                                                                    |
|             | This protection is breaker off and cooldown type. For more information on protection types please refer to the section Alarm types.                                                                                                    |

## Setpoint: ExctLoss del

| Group                | Gener protect                                                                                                    |
|----------------------|----------------------------------------------------------------------------------------------------|
| Range [units]        | OFF, 0.1 600.0 [s]                                                                                                    |
| Related FW           | 3.0                                                                                                    |
| Force value possible | YES                                                                                                    |
| Description          | This setpoint adjusts the delay for loss of excitation protection. Threshold of this protection is given by the setpoint <u>ExcitationLoss</u> . |

### Setpoint: Gen V unbal

| Group         | Gener protect                                                                                                    |
|---------------|----------------------------------------------------------------------------------------------------|
| Group         | Gener protect                                                                                                    |
| Range [units] | 0 200 [%]                                                                                                    |
| Related FW    | 3.0                                                                                                    |
| Description   | This setpoint adjusts the threshold level for the generator voltage unbalance protection. The threshold is adjusted in % of the nominal generator voltage, which is either <a href="MenNomV">GenNomVph-ph</a> , depending on the position of the setpoint <a href="FixVoltProtSel">FixVoltProtSel</a> . The protection is <a href="Breaker open and cool down">Breaker open and cool down</a> type and <a href="Men Sen V unbal">Image: Gen V unbal</a> , which is calculated as maximum difference between two phase voltages.  The protection activates if the voltage unbalance gets over the threshold for time longer than <a href="Gen V unb del">Gen V unb del</a> . <a href="Men Sen V unb del">Mote:</a> The voltage unbalance protection is created in the default archive using the |
|               | mechanism of <i>universal analog protections</i> . That means <b>this setpoint is one of general-purpose setpoints</b> , which may be used for different purpose if the protection is deleted from the configuration.                                                                                                    |

## Setpoint: Gen V unb del

| Group         | Gener protect                                                                   |
|---------------|---------------------------------------------------------------------------------|
| Range [units] | 0.0 600.0 [s]                                                                   |
| Related FW    | 3.0                                                                             |
| Description   | This setpoint adjusts the delay for the generator voltage unbalance protection. |

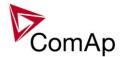

The threshold for the protection is adjusted by setpoint **Gen V unbal**.

### NOTE:

The generator voltage unbalance protection is created in the default archive using the mechanism of *universal analog protections*. That means **this setpoint is one of general-purpose setpoints**, which may be used for different purpose if the protection is deleted from the configuration.

### Setpoint: Gen I unbal

| Selpoini. Gen rui | <u>                                      </u>                                                                                                    |
|-------------------|----------------------------------------------------------------------------------------------------|
| Group             | Gener protect                                                                                                    |
| Range [units]     | 0 200 [%]                                                                                                    |
| Related FW        | 3.0                                                                                                    |
| Description       | This setpoint adjusts the threshold level for the generator current unbalance protection. The threshold is adjusted in % of the generator <u>nominal current</u> . The protection is <i>Breaker open and cool down</i> type and <b>is created in the default archive as universal analog protection</b> at the value <i>Gen I unbal</i> , which is calculated as maximum difference between two phase currents.  The protection activates if the current unbalance gets over the threshold for time longer than <u>Gen I unb del</u> . |
|                   | Note: The current unbalance protection is created in the default archive using the mechanism of <i>universal analog protections</i> . That means <b>this setpoint is one of general-purpose setpoints</b> , which may be used for different purpose if the protection is deleted from the configuration.                                                                                                    |
|                   |                                                                                                    |

### Setpoint: Gen I unb del

| Group         | Gener protect                                                                                                    |
|---------------|----------------------------------------------------------------------------------------------------|
| Range [units] | 0.0 600.0 [s]                                                                                                    |
| Related FW    | 3.0                                                                                                    |
| Description   | This setpoint adjusts the delay for the generator current unbalance protection. The threshold for the protection is adjusted by setpoint <u>Gen I unbal</u> .                                                                                                    |
|               | NOTE: The generator current unbalance protection is created in the default archive using the mechanism of <i>universal analog protections</i> . That means <b>this setpoint is one of general-purpose setpoints</b> , which may be used for different purpose if the protection is deleted from the configuration. |

### Setpoint: Bus V unbal

| Group         | Gener protect |
|---------------|---------------|
| Range [units] | 0 200 [%]     |
| Related FW    | 3.0           |

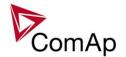

#### Description

This setpoint adjusts the threshold level for the bus voltage unbalance protection. The threshold is adjusted in % of the nominal generator voltage, which is either <a href="BusNomV">BusNomVph-ph</a>, depending on the position of the setpoint <a href="FixVoltProtSel">FixVoltProtSel</a>. The protection is created in the default archive as universal analog protection at the value <code>Bus V unbal</code>, which is calculated as maximum difference between two bus phase voltages.

The protection activates if the voltage unbalance gets over the threshold for time longer than <u>Bus V unb del</u>.

#### Note:

Activation of the protection is only recorded into the history file, no other actions are performed.

#### Note:

The voltage unbalance protection is created in the default archive using the mechanism of *universal analog protections*. That means **this setpoint is one of general-purpose setpoints**, which may be used for different purpose if the protection is deleted from the configuration.

#### Setpoint: Bus V unb del

| Octpoint. Bus v unb uci |                                                                                                    |  |
|-------------------------|----------------------------------------------------------------------------------------------------|--|
| Group                   | Gener protect                                                                                                    |  |
| Range [units]           | 0.0 600.0 [s]                                                                                                    |  |
| Related FW              | 3.0                                                                                                    |  |
| Description             | This setpoint adjusts the delay for the bus voltage unbalance protection. The threshold for the protection is adjusted by setpoint <u>Bus V unbal</u> .                                                                                                    |  |
|                         | NOTE: The bus voltage unbalance protection is created in the default archive using the mechanism of <i>universal analog protections</i> . That means <b>this setpoint is one of general-purpose setpoints</b> , which may be used for different purpose if the protection is deleted from the configuration.                         |  |
| Description             | threshold for the protection is adjusted by setpoint <u>Bus V unbal</u> .  Note: The bus voltage unbalance protection is created in the default archive using t mechanism of <i>universal analog protections</i> . That means <b>this setpoint is one general-purpose setpoints</b> , which may be used for different purpose if the |  |

## **Group: Power management**

### Setpoint: Pwr Management

| Group                | Pwr Management                                                                                                    |
|----------------------|----------------------------------------------------------------------------------------------------|
| Range [units]        | DISABLED, ENABLED [-]                                                                                                    |
| Related FW           | 3.0                                                                                                    |
| Force value possible | YES                                                                                                    |
| Description          | This setpoint is used to enable/disable the <u>power management</u> function in the particular controller.  If the function is disabled the start and stop of the gen-set is performed only according to the position of the binary input <u>Sys start/stop</u> , i.e. if the input is active the gen-set is running and vice versa. |

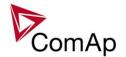

### Setpoint: #Pwr mgmt mode

| Group         | Pwr management                    |                                                                                                    |
|---------------|-----------------------------------|----------------------------------------------------------------------------------------------------|
| Range [units] | ABS(kW), ABS(kVA), REL(%LOAD) [-] |                                                                                                    |
| Related FW    | 3.0                               |                                                                                                    |
| Description   | This setpoint                     | is used to select the power management mode:                                                                                                    |
|               | ABS (KW)                          | The power management is based on actual <u>active power</u> and gen-set <u>nominal power</u> . The <u>reserves</u> are calculated and adjusted in kW.                                                                   |
|               | ABS (KVA)                         | The power management is based on actual <u>apparent power</u> and gen-set "nominal apparent power" is calculated as 3 * <u>Nomin current</u> * <u>GenNomV</u> . The <u>reserves</u> are calculated and adjusted in kVA. |
|               |                                   | Note: This mode is intended for systems supplying loads with low power factor. It prevents the gen-sets from operating at high currents.                                                                                |
|               | REL (%)                           | The power management is based on the relative load, i.e. ratio active power to nominal power. The <u>reserves</u> are calculated and adjusted in %.                                                                     |

### Setpoint: Priority

| Pwr Management                                                                                                    |
|----------------------------------------------------------------------------------------------------|
| 1 32 [-]                                                                                                    |
| 3.0                                                                                                    |
| YES                                                                                                    |
| This setpoint is used for adjusting of the gen-set <u>priority</u> . Value of 1 represents the the highest priority (lowest starting order), value of 32 is the lowest priority (highest starting order).  To "push" the particular genset temporarily into the highest priority, value of 0 can be forced (see <i>Force value 1</i> ) into this setpoint. |
| 1<br>3<br>Y<br>T<br>tl                                                                                                    |

#### Setpoint: #PriorAutoSwap

|               | Octobra in nontacourap                                            |                                                                                                    |  |
|---------------|-------------------------------------------------------------------|----------------------------------------------------------------------------------------------------|--|
| Group         | Pwr management                                                    |                                                                                                    |  |
| Range [units] | DISABLED, RUN H                                                   | DISABLED, RUN HOURS EQU, LD DEMAND SWAP [-]                                                                           |  |
| Related FW    | 3.0                                                               | 3.0                                                                                                    |  |
| Description   | This setpoint selects the method of optimalization of priorities: |                                                                                                    |  |
|               | DISABLED                                                          | Optimalization is disabled. Priorities are given directly by the values adjusted into the setpoints <i>Priority</i> . |  |

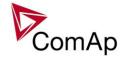

### **RUN HOURS EQU**

The priority setpoints are automatically updated (swapped) to equalize running hours of the gen-sets or to keep constant difference of running hours.

### LD DEMAND SWAP

This method changes the priorities (not the setpoints itself) of up to 3 gen-sets of different capacity to optimalize which gen-sets are running according to their capacities and actual load demand (if more gensets are needed, please use IGS-NT-PSC firmware in additional controller - more information about this FW can be found on our webpages <a href="www.comap.cz">www.comap.cz</a>). Note that this priority swapping function may be used only if <a href="https://pwr.mgmt.mode">Pwr.mgmt.mode</a> is set to ABS (kW).

#### Note:

See the chapter Optimalization of priorities for more details.

#### NOTE:

Setpoint Priority in gen-set controllers is not actually changed by AutoSwap functions - the priority is changed only locally during AutoSwap function is enabled. Note that after RHE is activated any changes in the actual priority setpoints need to be confirmed by disabling and enabling RHE again to take effect.

#### NOTE:

If the optimalization is enabled at least one gen-set in the group must be set as the master for the optimalization (<u>Priority ctrl</u> = MASTER). It is possible to have more than one master, the one with lowest CAN address will play the role of the master and if it is switched off the next one will take the master role.

#### **CAUTION!**

If the controller which is set to MASTER in PriorAutoSwap function is in <u>Emerg.</u> <u>manual</u>, priority autoswapping will not work and no other controller will assume MASTER role.

### Setpoint: Priority ctrl

| Group                | Pwr management                                                                                                    |  |
|----------------------|----------------------------------------------------------------------------------------------------|--|
| Range [units]        | SLAVE, MASTER [-]                                                                                                    |  |
| Related FW           | 3.0                                                                                                    |  |
| Force value possible | YES                                                                                                    |  |
| Description          | This setpoint is used to select the role of this particular controller in the optimalization of priorities.                                                                                                    |  |
|                      | SLAVE The controller plays only passive role. Priority can be changed from other controller (active master).                                                                                                    |  |
|                      | The controller can play both active or passive role. It plays active master role, i.e. changes priorities in slave controllers, if it has the lowest address from all the controllers beeing switched to MASTER position. Otherwise it plays the passive role as if switched to SLAVE position. |  |

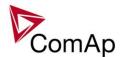

| Note: It is possible to have more than one master; always only the one with lowest CAN |
|----------------------------------------------------------------------------------------|
| address will play the master role.                                                     |

### Setpoint: #SysAMFstrtDel

| Group         | Pwr management                                                                                                    |
|---------------|----------------------------------------------------------------------------------------------------|
| Range [units] | 0 600 [s]                                                                                                    |
| Related FW    | 3.0                                                                                                    |
| Description   | This setpoint adjusts the delay between closing of the input <u>Sys start/stop</u> and activation of the gen-set group into island operation (i.e. the <u>MCB feedback</u> is open). The delay of activation of the group into parallel-to-mains operation is fixed 1s. |
|               | The setpoint is primarily intended for adjusting the "Mains failure autostart" delay in sites, where the input <u>Sys start/stop</u> is controlled directly by a mains decoupling relay.                                                                                |

### Setpoint: ##SysAMFstopDel

| Code Cirita IIII Cy Cr IIII |                                                                                                    |
|-----------------------------|----------------------------------------------------------------------------------------------------|
| Group                       | Pwr Management                                                                                                    |
| Range [units]               | 0 600 [s]                                                                                                    |
| Related FW                  | 3.0                                                                                                    |
| Description                 | This setpoint adjusts the delay between opening of the input <u>Sys start/stop</u> and deactivation of the gen-set group if <u>MCB feedback</u> is open. If the MCB feedback is closed, the the delay is fixed 1s. |
|                             | The setpoint is primarily intended for adjusting the "Mains return" delay in sites, where the input <u>Sys start/stop</u> is controlled directly by a mains decoupling relay.                                      |

## Setpoint: #LoadResStrt 1

| Group         | Pwr Management                                                                                                    |
|---------------|----------------------------------------------------------------------------------------------------|
| Range [units] | -32000 <u>LoadResStop 1</u> [kX]                                                                                                    |
| Related FW    | 3.0                                                                                                    |
| Description   | This setpoint is used to adjust the load reserve for start in absolute mode. i.e. <a href="Pwr mgmt mode">Pwr mgmt mode</a> = ABS (kW) or ABS (kVA) if the reserve set #1 is active. Learn more about reserves in the chapter <a href="Reserves">Reserves</a> , <a href="minimal running power">minimal running power</a> .  The currently active reserve set is selected by binary inputs <a href="Load res 2">Load res 2</a> , <a href="Load res 2">Load res 3</a> and <a href="Load res 4">Load res 4</a> . If none of these inputs is active the set #1 is selected. |
|               | Note:  If the absolute power management is selected, this setpoint (or the setpoints  LoadResStrt 2, LoadResStrt 3 or LoadResStrt 4 depending on which load reserve set is selected) determines also the number of gensets (that are part of the power                                                                                                    |

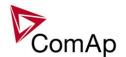

management) which will start (according to their priority and nominal power).

### NOTE:

There is a possibility to assign this setpoint negative number. This can be used in some situations to allow genset start after Sys Start/Stop gets active. It is not destined for normal operation. Please refer to the Troubleshooting guide for more information (chapter "MGCB is not closed although gensets are running").

## NOTE:

# sign in the name of this setpoint marks that this setpoint is shared among all controllers connected by CAN2 bus.

### Setpoint: #LoadResStop 1

| Group         | Pwr Management                                                                                                    |
|---------------|----------------------------------------------------------------------------------------------------|
| Range [units] | LoadResStrt 1 32000 [kX]                                                                                                    |
| Related FW    | 3.0                                                                                                    |
| Description   | This setpoint is used to adjust the load reserve for stop in absolute mode. i.e. <a href="Pwr mgmt mode">Pwr mgmt mode</a> = ABS (kW) or ABS (kVA) if the reserve set #1 is active. Learn more about reserves in the chapter <a href="Reserves">Reserves</a> , <a href="minimal running power">minimal running power</a> .  The currently active reserve set is selected by binary inputs <a href="Load res 2">Load res 2</a> , <a href="Load res 2">Load res 3</a> and <a href="Load res 4">Load res 4</a> . If none of these inputs is active the set #1 is selected. |
|               | Note: The reserve for stop must be always adjusted higher than the reserve for start.                                                                                                    |

#### Setpoint: #LoadResStrt 2

| Group         | Pwr Management                                                                                                    |
|---------------|----------------------------------------------------------------------------------------------------|
| Range [units] | -32000 <u>LoadResStop 2</u> [kX]                                                                                                    |
| Related FW    | 3.0                                                                                                    |
| Description   | This setpoint is used to adjust the load reserve for start in absolute mode. i.e. <a href="https://pwr.mgmt.mode"><u>Pwr.mgmt.mode</u></a> = ABS (kW) or ABS (kVA) if the reserve set #2 is active. Learn more about reserves in the chapter <a href="https://example.com/Reserves.minimal.running.power">Reserves.minimal.running.power</a> .  The currently active reserve set is selected by binary inputs <a href="https://example.com/Load res.2"><u>Load res.2</u></a> , <a href="https://example.com/Load res.2"><u>Load res.2</u></a> , <a href="https://example.com/Load res.2"><u>Load res.2</u></a> , <a href="https://example.com/Load res.2">Load res.2</a> , <a href="https://example.com/Load res.2">Load res.2</a> , <a href="https://example.com/Load res.2">Res.2</a> , <a href="https://example.com/Load res.2">Load res.2</a> , <a href="https://example.com/Load res.2">Load res.2</a> , <a href="https://example.com/Load res.2">Load res.2</a> , <a href="https://example.com/Load res.2">Load res.2</a> , |
|               | Note:  If the absolute power management is selected, this setpoint (or the setpoints  LoadResStrt 1, LoadResStrt 3 or LoadResStrt 4 depending on which load reserve set is selected) determines also the number of gensets (that are part of the power management) which will start (according to their priority and nominal power).                                                                                                    |
|               | NOTE: There is a possiblity to assign this setpoint negative number. This can be used in some situations to allow genset start after Sys Start/Stop gets active. It is not destined for normal operation. Please refer to the Troubleshooting guide for more information (chapter "MGCB is not closed although gensets are running").                                                                                                    |

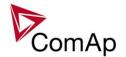

|  | Note: # sign in the name of this setpoint marks that this setpoint is shared among all controllers connected by CAN2 bus. |
|--|----------------------------------------------------------------------------------------------------|
|--|----------------------------------------------------------------------------------------------------|

## Setpoint: #LoadResStop 2

| Octpoint: #Eduarics Glop 2 |                                                                                                    |
|----------------------------|----------------------------------------------------------------------------------------------------|
| Group                      | Pwr Management                                                                                                    |
| Range [units]              | LoadResStrt 2 32000 [kX]                                                                                                    |
| Related FW                 | 3.0                                                                                                    |
| Description                | This setpoint is used to adjust the load reserve for stop in absolute mode. i.e. <a href="Pwrmgmt mode">Pwrmgmt mode</a> = ABS (kW) or ABS (kVA) if the reserve set #2 is active. Learn more about reserves in the chapter <a href="Reserves">Reserves</a> , <a href="minimal running power">minimal running power</a> .  The currently active reserve set is selected by binary inputs <a href="Load res 2">Load res 2</a> , <a href="Load res 2">Load res 3</a> and <a href="Load res 4">Load res 4</a> . If none of these inputs is active the set #1 is selected. |
|                            | NOTE: The reserve for stop must be always adjusted higher than the reserve for start.                                                                                                    |

### Setpoint: #LoadResStrt 3

| Group         | Pwr Management                                                                                                    |
|---------------|----------------------------------------------------------------------------------------------------|
| Range [units] | -32000 <u>LoadResStop 3</u> [kX]                                                                                                    |
| Related FW    | 3.0                                                                                                    |
| Description   | This setpoint is used to adjust the load reserve for start in absolute mode. i.e. <u>Pwr mgmt mode</u> = ABS (kW) or ABS (kVA) if the reserve set #3 is active. Learn more about reserves in the chapter <u>Reserves</u> , <u>minimal running power</u> .                                                                             |
|               | The currently active reserve set is selected by binary inputs <u>Load res 2</u> , <u>Load res 3</u> and <u>Load res 4</u> . If none of these inputs is active the set #1 is selected.                                                                                                    |
|               | Note:  If the absolute power management is selected, this setpoint (or the setpoints  LoadResStrt 1, LoadResStrt 2 or LoadResStrt 4 depending on which load reserve set is selected) determines also the number of gensets (that are part of the power management) which will start (according to their priority and nominal power).  |
|               | Note: There is a possiblity to assign this setpoint negative number. This can be used in some situations to allow genset start after Sys Start/Stop gets active. It is not destined for normal operation. Please refer to the Troubleshooting guide for more information (chapter "MGCB is not closed although gensets are running"). |
|               | MOTE: # sign in the name of this setpoint marks that this setpoint is shared among all controllers connected by CAN2 bus.                                                                                                    |
|               |                                                                                                    |

## Setpoint: #LoadResStop 3

| Group Pwr Management |
|----------------------|
|----------------------|

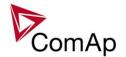

| Range [units] | LoadResStrt 3 32000 [kX]                                                                                                    |
|---------------|----------------------------------------------------------------------------------------------------|
| Related FW    | 3.0                                                                                                    |
| Description   | This setpoint is used to adjust the load reserve for stop in absolute mode. i.e. <a href="Pwrmgmt mode">Pwrmgmt mode</a> = ABS (kW) or ABS (kVA) if the reserve set #3 is active. Learn more about reserves in the chapter <a href="Reserves">Reserves</a> , <a href="minimal running power">minimal running power</a> .  The currently active reserve set is selected by binary inputs <a href="Load res 2">Load res 2</a> , <a href="Load res 2">Load res 3</a> and <a href="Load res 4">Load res 4</a> . If none of these inputs is active the set #1 is selected. <a href="Motes">Note:</a> The reserve for stop must be always adjusted higher than the reserve for start. |
|               |                                                                                                    |

## Setpoint: #LoadResStrt 4

| Group         | Pwr Management                                                                                                    |
|---------------|----------------------------------------------------------------------------------------------------|
| Range [units] | -32000 <u>LoadResStop 4</u> [kX]                                                                                                    |
| Related FW    | 3.0                                                                                                    |
| Description   | This setpoint is used to adjust the load reserve for start in absolute mode. i.e. <a href="https://pwr.mgmt.mode"><u>Pwr.mgmt.mode</u></a> = ABS (kW) or ABS (kVA) if the reserve set #4 is active. Learn more about reserves in the chapter <a href="https://Reserves.minimal.running.power"><u>Reserves.minimal.running.power</u></a> .  The currently active reserve set is selected by binary inputs <a href="https://Load.res.2"><u>Load.res.2</u></a> , <a href="https://Load.res.2"><u>Load.res.2</u></a> , and <a href="https://Load.res.4"><u>Load.res.4</u></a> . If none of these inputs is active the set #1 is selected. |
|               | Note: If the absolute power management is selected, this setpoint (or the setpoints  LoadResStrt 1, LoadResStrt 2 or LoadResStrt 3 depending on which load reserve set is selected) determines also the number of gensets (that are part of the power management) which will start (according to their priority and nominal power).                                                                                                    |
|               | Note: There is a possiblity to assign this setpoint negative number. This can be used in some situations to allow genset start after Sys Start/Stop gets active. It is not destined for normal operation. Please refer to the Troubleshooting guide for more information (chapter "MGCB is not closed although gensets are running").                                                                                                    |
|               | NOTE: # sign in the name of this setpoint marks that this setpoint is shared among all controllers connected by CAN2 bus.                                                                                                    |

## Setpoint: #LoadResStop 4

| Group         | Pwr Management                                                                                                    |
|---------------|----------------------------------------------------------------------------------------------------|
| Range [units] | <u>LoadResStrt 4</u> 32000 [kX]                                                                                                    |
| Related FW    | 3.0                                                                                                    |
| Description   | This setpoint is used to adjust the load reserve for stop in absolute mode. i.e. <a href="mgmt mode">Pwr mgmt mode</a> = ABS (kW) or ABS (kVA) if the reserve set #4 is active. Learn more about reserves in the chapter <a href="Reserves">Reserves</a> , |

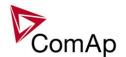

| 3 and Load res 4. If none of these inputs is active the set #1 is selected.           |
|---------------------------------------------------------------------------------------|
| Note: The reserve for stop must be always adjusted higher than the reserve for start. |

### Setpoint: #%LdResStrt 1

| Group         | Pwr Management                                                                                                    |
|---------------|----------------------------------------------------------------------------------------------------|
| Range [units] | 0 <u>#%LdResStop 1</u> [%]                                                                                                    |
| Related FW    | 3.0                                                                                                    |
| Description   | This setpoint is used to adjust the load reserve for start in relative mode. i.e. <a href="Pwr mgmt mode">Pwr mgmt mode</a> = REL (%) if the reserve set #1 is active. Learn more about reserves in the chapter <a href="Reserves">Reserves</a> , minimal running power.  The currently active reserve set is selected by binary inputs <a href="Load res 2">Load res 2</a> , <a href="Load res 2">Load res 3</a> and <a href="Load res 4">Load res 4</a> . If none of these inputs is active the set #1 is selected. |

# Setpoint: #%LdResStop 1

| Group         | Pwr Management                                                                                                    |
|---------------|----------------------------------------------------------------------------------------------------|
| Range [units] | #%LdResStrt 1 110 [%]                                                                                                    |
| Related FW    | 3.0                                                                                                    |
| Description   | This setpoint is used to adjust the load reserve for stop in relative mode. i.e. <a href="Pwr mgmt mode">Pwr mgmt mode</a> = REL (%) if the reserve set #1 is active. Learn more about reserves in the chapter <a href="Reserves">Reserves</a> , minimal running power.  The currently active reserve set is selected by binary inputs <a href="Load res 2">Load res 2</a> , <a href="Load res 2">Load res 3</a> and <a href="Load res 4">Load res 4</a> . If none of these inputs is active the set #1 is selected. |
|               | NOTE: The reserve for stop must be always adjusted higher than the reserve for start.                                                                                                    |

# Setpoint: #%LdResStrt 2

| Group         | Pwr Management                                                                                                    |
|---------------|----------------------------------------------------------------------------------------------------|
| Range [units] | 0 <u>#%LdResStop 2</u> [%]                                                                                                    |
| Related FW    | 3.0                                                                                                    |
| Description   | This setpoint is used to adjust the load reserve for start in relative mode. i.e. <a href="Pwr mgmt mode">Pwr mgmt mode</a> = REL (%) if the reserve set #2 is active. Learn more about reserves in the chapter <a href="Reserves">Reserves</a> , <a href="minimal running power">minimal running power</a> .  The currently active reserve set is selected by binary inputs <a href="Load res 2">Load res 2</a> , <a href="Load res 2">Load res 3</a> and <a href="Load res 4">Load res 4</a> . If none of these inputs is active the set #1 is selected. |

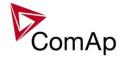

## Setpoint: #%LdResStop 2

| Group         | Pwr Management                                                                                                    |
|---------------|----------------------------------------------------------------------------------------------------|
| Range [units] | #%LdResStrt 2 110 [%]                                                                                                    |
| Related FW    | 3.0                                                                                                    |
| Description   | This setpoint is used to adjust the load reserve for stop in relative mode. i.e. <a href="Pwr mgmt mode">Pwr mgmt mode</a> = REL (%) if the reserve set #2 is active. Learn more about reserves in the chapter <a href="Reserves">Reserves</a> , minimal running power.  The currently active reserve set is selected by binary inputs <a href="Load res 2">Load res 2</a> , <a href="Load res 2">Load res 3</a> and <a href="Load res 4">Load res 4</a> . If none of these inputs is active the set #1 is selected. |
|               | NOTE:  The reserve for stop must be always adjusted higher than the reserve for start.                                                                                                    |

## Setpoint: #%LdResStrt 3

| Octpoint. #70Edites | <u> </u>                                                                                                    |  |
|---------------------|----------------------------------------------------------------------------------------------------|--|
| Group               | Pwr Management                                                                                                    |  |
| Range [units]       | <u>%LdResStop 3</u> [%]                                                                                                    |  |
| Related FW          | .0                                                                                                    |  |
| Description         | This setpoint is used to adjust the load reserve for start in relative mode. i.e. <u>Pwr mgmt mode</u> = REL (%) if the reserve set #3 is active. Learn more about reserves in the chapter <u>Reserves</u> , <u>minimal running power</u> . |  |
|                     | The currently active reserve set is selected by binary inputs <u>Load res 2</u> , <u>Load res 3</u> and <u>Load res 4</u> . If none of these inputs is active the set #1 is selected.                                                       |  |

### Setpoint: #%LdResStop 3

| Group         | wr Management                                                                                                    |  |
|---------------|----------------------------------------------------------------------------------------------------|--|
| Range [units] | #%LdResStrt 3 110 [%]                                                                                                    |  |
| Related FW    |                                                                                                    |  |
| Description   | This setpoint is used to adjust the load reserve for stop in relative mode. i.e. <a href="Pwr mgmt mode">Pwr mgmt mode</a> = REL (%) if the reserve set #3 is active. Learn more about reserves in the chapter <a href="Reserves">Reserves</a> , minimal running power.  The currently active reserve set is selected by binary inputs <a href="Load res 2">Load res 2</a> , <a href="Load res 2">Load res 3</a> and <a href="Load res 4">Load res 4</a> . If none of these inputs is active the set #1 is selected. |  |
|               | NOTE: The reserve for stop must be always adjusted higher than the reserve for start.                                                                                                    |  |

### Setpoint: #%LdResStrt 4

| Octpoint: #70Eartocourt 4 |                           |
|---------------------------|---------------------------|
| Group                     | Pwr Management            |
| Range [units]             | 0 <u>%LdResStop 4</u> [%] |
| Related FW                | 3.0                       |

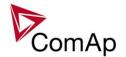

| Description | This setpoint is used to adjust the load reserve for start in relative mode. i.e. <u>Pwr mgmt mode</u> = REL (%) if the reserve set #4 is active. Learn more about reserves in the chapter <u>Reserves</u> , <u>minimal running power</u> . |  |
|-------------|----------------------------------------------------------------------------------------------------|--|
|             | The currently active reserve set is selected by binary inputs <u>Load res 2</u> , <u>Load res 3</u> and <u>Load res 4</u> . If none of these inputs is active the set #1 is selected.                                                       |  |

Setpoint: #%LdResStop 4

| Getpoint: #70Editesotop + |                                                                                                    |  |
|---------------------------|----------------------------------------------------------------------------------------------------|--|
| Group                     | Pwr Management                                                                                                    |  |
| Range [units]             | # <u>%LdResStrt 4</u> 110 [%]                                                                                                    |  |
| Related FW                | .0                                                                                                    |  |
| Description               | This setpoint is used to adjust the load reserve for stop in relative mode. i.e. <a href="Pwr mgmt mode">Pwr mgmt mode</a> = REL (%) if the reserve set #4 is active. Learn more about reserves in the chapter <a href="Reserves">Reserves</a> , minimal running power.  The currently active reserve set is selected by binary inputs <a href="Load res 2">Load res 2</a> , <a href="Load res 2">Load res 3</a> and <a href="Load res 4">Load res 4</a> . If none of these inputs is active the set #1 is selected. |  |
|                           | NOTE: The reserve for stop must be always adjusted higher than the reserve for start.                                                                                                    |  |

## Setpoint: #NextStrt Del

| Group         | Pwr Management                                                                                                    |
|---------------|----------------------------------------------------------------------------------------------------|
| Range [units] | 0 3600 [s]                                                                                                    |
| Related FW    | 3.0                                                                                                    |
| Description   | This setpoint is used to adjust the delay of starting the next gen-set when the actual load reserve drops below the adjusted reserve for start, but the group is still not overloaded. |

# Setpoint: ##OverldNextDel

| Group         | Pwr Management                                                                                                    |
|---------------|----------------------------------------------------------------------------------------------------|
| Range [units] | 0 3600 [s]                                                                                                    |
| Related FW    | 3.0                                                                                                    |
| Description   | If the system reserve drops below the start limit for next gen-set the delay #NextStrt del will begin to count down. But if the load raises too quickly it might happen that the system gets overloaded already before the delay #NextStrt del reaches zero.  This setpoint is used to prevent this situation. If the #NextStrt del timer is already counting down (i.e. the condition for starting of next gen-set based on reserves is fullfiled), the total load of running gen-sets reaches 90% of their nominal capacity and the remaining time of the running timer is higher than #OverldNextDel, the running timer is shortened to the value of #OverldNextDel to speed up the start-up |

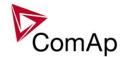

| of the next gen-set.                                     |
|----------------------------------------------------------|
| NOTE: The setpoint takes place only in island operation. |

# Setpoint: #NextStopDel

| Group         | vr Management                                                                                                    |  |
|---------------|----------------------------------------------------------------------------------------------------|--|
| Range [units] | 0 3600 [s]                                                                                                    |  |
| Related FW    | 3.0                                                                                                    |  |
| Description   | This setpoint is used to adjust the delay of stopping the next gen-set when the actual <u>load reserve</u> rises above the adjusted load reserve for stop. |  |

## Setpoint: #SlowStopDel

| Group                                                                                                    | Pwr Management                                                              |  |
|----------------------------------------------------------------------------------------------------|-----------------------------------------------------------------------------|--|
| Range [units]                                                                                                    | 0 600 [s]                                                                   |  |
| Related FW                                                                                                    | 3.0                                                                         |  |
| Description  This setpoint is used to adjust how long the particular gen-set will own <i>Slow stop</i> alarm to give chance to another gen-set to start ar defective one. |                                                                             |  |
|                                                                                                    | If there isn't any available gen-set to start, the alarm is not suppressed. |  |

### Setpoint: #MinRunPower 1

| Group         | ower Management                                                                                                    |  |
|---------------|----------------------------------------------------------------------------------------------------|--|
| Range [units] | 0 65000 [kW]                                                                                                    |  |
| Related FW    | 3.0                                                                                                    |  |
| Description   | This setpoint is used to adjust certain minimum value of the sum of nominal power of all running gen-sets. If the function is active, then the gen-sets would not be stopped, although the reserve for stop is fulfiled, if the total remaining nominal power dropped below this minimal value.  There are 3 different <i>MinRunPower</i> setpoints, this particular one is activated by the input <i>MinRun power</i> 1. |  |
|               | NOTE: If more than one binary input for MinRunPower activation is closed MinRunPower with higher number is used (i.e. binary inputs with higher number have higher priority). When no binary input is closed, then minimal running power is 0.                                                                                                    |  |

# Setpoint: #MinRunPower 2

| _     |                   |  |
|-------|-------------------|--|
| Group | Power Management  |  |
| Cioap | 1 ewel management |  |

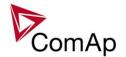

| Range [units] | 0 65000 [kW]                                                                                                    |
|---------------|----------------------------------------------------------------------------------------------------|
| Related FW    | 3.0                                                                                                    |
| Description   | This setpoint is used to adjust certain minimum value of the sum of nominal power of all running gen-sets. If the function is active, then the gen-sets would not be stopped, although the reserve for stop is fulfiled, if the total remaining nominal power dropped below this minimal value.  There are 3 different <i>MinRunPower</i> setpoints, this particular one is activated by the input <i>MinRun power 2</i> . |
|               | NOTE:  If more than one binary input for MinRunPower activation is closed MinRunPower with higher number is used (i.e. binary inputs with higher number have higher priority).  When no binary input is closed, then minimal running power is 0.                                                                                                    |

## Setpoint: #MinRunPower 3

| Group         | Power Management                                                                                                    |
|---------------|----------------------------------------------------------------------------------------------------|
| Range [units] | 0 65000 [kW]                                                                                                    |
| Related FW    | 3.0                                                                                                    |
| Description   | This setpoint is used to adjust certain minimum value of the sum of nominal power of all running gen-sets. If the function is active, then the gen-sets would not be stopped, although the reserve for stop is fulfiled, if the total remaining nominal power dropped below this minimal value.  There are 3 different <i>MinRunPower</i> setpoints, this particular one is activated by the input <i>MinRun power 3</i> . |
|               | NOTE: If more than one binary input for MinRunPower activation is closed MinRunPower with higher number is used (i.e. binary inputs with higher number have higher priority). When no binary input is closed, then minimal running power is 0.                                                                                                    |

### Setpoint: RunHoursBase

| Setpoint. Nani louis base                                                                                                    |  |
|----------------------------------------------------------------------------------------------------|--|
| Pwr management                                                                                                    |  |
| 0 200000 [h]                                                                                                    |  |
| 3.0                                                                                                    |  |
| YES                                                                                                    |  |
| This setpoint is used for adjustment of the "initial point" of the <u>running hours</u> <u>equalization</u> function. It is used either for reflecting the difference of engine hours in the moment when the RHE function was activated or for keeping certain constant difference in the engine hours.  See the examples in the chapter <u>Running hours equalization</u> . |  |
|                                                                                                    |  |

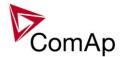

Setpoint: #RunHrsMaxDiff

| Group         | Pwr management                                                                                                    |
|---------------|----------------------------------------------------------------------------------------------------|
| Range [units] | 0 65000 [h]                                                                                                    |
| Related FW    | 3.0                                                                                                    |
| Description   | This setpoint adjusts the "deadband" for the <u>running hours equalization</u> function. The priorities are swapped not until the relative engine hours (RHE) difference is higher than this deadband. |

### Setpoint: #PwrBandContr 1

| Group         | Pwr management                                                                                                    |
|---------------|----------------------------------------------------------------------------------------------------|
| Range [units] | 1, 2, 1+2, 3, 1+3, 2+3, 1+2+3 [-]                                                                                                    |
| Related FW    | 3.0                                                                                                    |
| Description   | This setpoint is used to select the gen-sets which will run within the power band #1 if the optimalization according to gen-set size is active. Learn more about this topis in the chapter Gen-set size optimalization. |
|               | Note: The combinations of gensets must be created so, that the total nominal power of the Power band #1 < #2 < #3 < #4.                                                                                                 |
|               |                                                                                                    |

## Setpoint: #PwrBandContr 2

| Group         | Pwr management                                                                                                    |
|---------------|----------------------------------------------------------------------------------------------------|
| Range [units] | 1, 2, 1+2, 3, 1+3, 2+3, 1+2+3 [-]                                                                                                    |
| Related FW    | 3.0                                                                                                    |
| Description   | This setpoint is used to select the gen-sets which will run within the power band #2 if the optimalization according to gen-set size is active. Learn more about this topis in the chapter Gen-set size optimalization. |
|               | NOTE: The combinations of gensets must be created so, that the total nominal power of the Power band #1 < #2 < #3 < #4.                                                                                                 |
|               |                                                                                                    |

# Setpoint: #PwrBandContr 3

| Group         | Pwr management                                                                                                    |
|---------------|----------------------------------------------------------------------------------------------------|
| Range [units] | 1, 2, 1+2, 3, 1+3, 2+3, 1+2+3 [-]                                                                                                    |
| Related FW    | 3.0                                                                                                    |
| Description   | This setpoint is used to select the gen-sets which will run within the power band #3 if the optimalization according to gen-set size is active. Learn more about this topis in the chapter Gen-set size optimalization. |

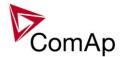

| Note: The combinations of gensets must be created so, that the total nominal power of the Power band #1 < #2 < #3 < #4. |  |
|----------------------------------------------------------------------------------------------------|--|
|----------------------------------------------------------------------------------------------------|--|

### Setpoint: #PwrBandContr 4

| Group         | Pwr management                                                                                                    |
|---------------|----------------------------------------------------------------------------------------------------|
| Range [units] | 1, 2, 1+2, 3, 1+3, 2+3, 1+2+3 [-]                                                                                                    |
| Related FW    | 3.0                                                                                                    |
| Description   | This setpoint is used to select the gen-sets which will run within the power band #4 if the optimalization according to gen-set size is active. Learn more about this topis in the chapter Gen-set size optimalization. |
|               | Note: The combinations of gensets must be created so, that the total nominal power of the Power band #1 < #2 < #3 < #4.                                                                                                 |
|               |                                                                                                    |

## Setpoint: #PwrBnChngDlUp

| Group         | Pwr management                                                                                                    |
|---------------|----------------------------------------------------------------------------------------------------|
| Range [units] | 0 3600 [s]                                                                                                    |
| Related FW    | 3.0                                                                                                    |
| Description   | This setpoint is used for adjusting the delay of changing the power band if the load demand rose above the upper limit of the current power band. Learn more about this topis in the chapter Gen-set size optimalization. |

## Setpoint: #PwrBnChngDIDn

| Setpoint. #1 WIDITOI | Setpoint. #F Wibitoring Didit                                                                                                    |  |
|----------------------|----------------------------------------------------------------------------------------------------|--|
| Group                | Pwr management                                                                                                    |  |
| Range [units]        | 0 3600 [s]                                                                                                    |  |
| Related FW           | 3.0                                                                                                    |  |
| Description          | This setpoint is used for adjusting the delay of changing the power band if the load demand dropped below the lower limit of the current power band. Learn more about this topis in the chapter <u>Gen-set size optimalization</u> . |  |

## Setpoint: Control group

| Group         | Pwr management                                                                                                    |
|---------------|----------------------------------------------------------------------------------------------------|
| Range [units] | COMMON (=1), 2 32 [-]                                                                                                    |
| Related FW    | 3.0                                                                                                    |
| Description   | This setpoint selects the <u>logical group</u> to which the particular gen-set belongs. If there aren't logical groups at the site, adjust the setpoint to 1 (COMMON). |

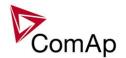

Setpoint: GroupLinkLeft

| Group         | Pwr management                                                                                                    |  |
|---------------|----------------------------------------------------------------------------------------------------|--|
| Range [units] | COMMON (=1), 2 32 [-]                                                                                                    |  |
| Related FW    | 3.0                                                                                                    |  |
| Description   | If the input <u>GroupLink</u> of this particular controller is used to provide the "group link" information for two <u>logical groups</u> , then this setpoint is used to select which group is located at the left side of the group link breaker (bus tie breaker). If this particular controller is not used for the group link function adjust this setpoint to 1 (COMMON). |  |

Setpoint: GroupLinkRight

| Octobric Orocap Emilia agric |                                                                                                    |  |
|------------------------------|----------------------------------------------------------------------------------------------------|--|
| Group                        | Pwr management                                                                                                    |  |
| Range [units]                | COMMON (=1), 2 32 [-]                                                                                                    |  |
| Related FW                   | 3.0                                                                                                    |  |
| Description                  | If the input <u>GroupLink</u> of this particular controller is used to provide the "group link" information for two <u>logical groups</u> , then this setpoint is used to select which group is located at the right side of the group link breaker (bus tie breaker). If this particular controller is not used for the group link function adjust this setpoint to 1 (COMMON). |  |

# Group: Sync/Load ctrl

Setpoint: SpeedRegChar

| Group         | Sync/Load Ctrl                                                                                                    |  |  |
|---------------|----------------------------------------------------------------------------------------------------|--|--|
| Range [units] | POSITIVE, NEGATIVE [-]                                                                                                    |  |  |
| Related FW    | 3.0                                                                                                    |  |  |
| Description   | This setpoint selects the characteristic of the speed governor output of the controller. Adjust it according to the behavior of the remote speed input of your speed governor: |  |  |
|               | POSITIVE Select this option if raising of the voltage on the governor remote speed input causes engine speed to <b>raise</b> .                                                 |  |  |
|               | NEGATIVE Select this option if raising of the voltage on the governor remote speed input causes engine speed to <b>lower</b> .                                                 |  |  |

Setpoint: Voltage window

| Group         | Sync/Load Ctrl |
|---------------|----------------|
| Range [units] | 0.0 100.0 [%]  |
| Related FW    | 3.0            |

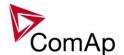

| Force value possible | YES                                                                                                    |
|----------------------|----------------------------------------------------------------------------------------------------|
| Description          | This setpoint adjusts maximum difference between generator and mains/bus voltage in respective phases for voltage matching during synchronizing. |

## Setpoint: GtoM AngleReg

| Setpoint: Gtol/i Ang | <u>lereq</u>                                                                                                    |  |  |  |
|----------------------|----------------------------------------------------------------------------------------------------|--|--|--|
| Group                | Sync/Load ctrl                                                                                                    |  |  |  |
| Range [units]        | -45 45 [°]                                                                                                    |  |  |  |
| Related FW           | 3.0                                                                                                    |  |  |  |
| Description          | Requested angle between the phasors of the generator and mains voltage for synchronizing. This setpoint is intended for correction of the phase shift caused by a delta-triangle transformer located between the generator and mains voltage measuring points. In other situations the setpoint should be adjusted to 0.  The diagram below shows a situation where the 230V/10kV triangle-delta transformer causes 30° phase shift between the primary and secondary side. That means when there is 0° phase difference at the both sides of the GCB the phase difference measured by the controller is 30°. Correct setting for this kind of wiring is then <i>GtoM AngleReq</i> = 30. |  |  |  |
|                      | LOAD                                                                                                    |  |  |  |
|                      | MAINS $\frac{\text{MCB}}{\Delta_{10kV}} \stackrel{3}{\underset{3}{\text{MCB}}} \frac{10kV}{\Delta} \stackrel{\text{GCB}}{} \stackrel{4}{\underset{4}{\text{GCB}}}$                                                                                                    |  |  |  |
|                      | MAINS GENERATOR VOLTAGE CONTROLLER VOLTAGE                                                                                                    |  |  |  |
|                      |                                                                                                    |  |  |  |

### Setpoint: Phase window

| Colpoint. 1 ridge Wiridew |                                                                                                    |  |  |  |
|---------------------------|----------------------------------------------------------------------------------------------------|--|--|--|
| Group                     | Sync/Load Ctrl                                                                                                    |  |  |  |
| Range [units]             | 90 [°]                                                                                                    |  |  |  |
| Related FW                | 3.0                                                                                                    |  |  |  |
| Force value possible      | YES                                                                                                    |  |  |  |
| Description               | This setpoint adjusts maximum absolute value of difference between actual phase angle between the generator and mains/bus voltages for synchronizing.                                              |  |  |  |
|                           | <b>NOTE:</b> To disable issuing the breaker close command (i.e. for test purpose) adjust this setpoint to 0. Synchronizing will continue until timeout occurs or the breaker is closed externally. |  |  |  |

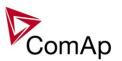

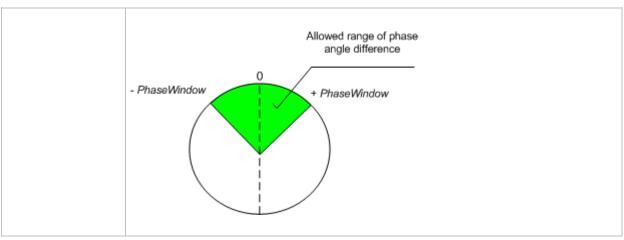

### Setpoint: Dwell time

| <u> </u>             |                                                                                                    |  |  |  |
|----------------------|----------------------------------------------------------------------------------------------------|--|--|--|
| Group                | Sync/Load Ctrl                                                                                                    |  |  |  |
| Range [units]        | .0 25.0 [s]                                                                                                    |  |  |  |
| Related FW           | )                                                                                                    |  |  |  |
| Force value possible | YES                                                                                                    |  |  |  |
| Force value possible | YES                                                                                                    |  |  |  |
| Description          | This setpoint adjusts the period of time that the phase angle difference must stay within +/-Phase Window and voltage difference within Voltage Window before the respective breaker, which is actually beeing synchronized, is closed. |  |  |  |

### Setpoint: Freq gain

| Syna/Lood Ctrl                                                                                                    |  |  |
|----------------------------------------------------------------------------------------------------|--|--|
| Sync/Load Ctrl                                                                                                    |  |  |
| 0.0 200.0 [%]                                                                                                    |  |  |
| 3.0                                                                                                    |  |  |
| This setpoint adjusts the gain factor (P-factor) of the frequency control PI loop. The integration factor (I-factor) for the frequency loop is adjusted by the setpoint <a href="Freq">Freq int</a> . |  |  |
| Note: See the chapter Regulation loops overview for general information about regulation loops and their adjustment.                                                                                  |  |  |
|                                                                                                    |  |  |

# Setpoint: Freq int

| Group         | Sync/Load Ctrl                                                                    |  |
|---------------|-----------------------------------------------------------------------------------|--|
| Range [units] | 100 [%]                                                                           |  |
| Related FW    | 3.0                                                                               |  |
| Description   | This setpoint adjusts the relative integration factor (I-factor) of the frequency |  |

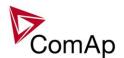

| control PI loop. The gain factor (P-factor) for the frequency loop is adjusted by the setpoint <u>Freq gain</u> . |
|----------------------------------------------------------------------------------------------------|
|                                                                                                    |

### Setpoint: Frea rea loop

| Setpoint: Freq reg loop |                                       |                                                                                                    |  |
|-------------------------|---------------------------------------|----------------------------------------------------------------------------------------------------|--|
| Group                   | Sync/Load ctrl                        |                                                                                                    |  |
| Range [units]           | ALL THE TIME, SYNC ONLY, GCB OPEN [-] |                                                                                                    |  |
| Related FW              | 3.0                                   |                                                                                                    |  |
| Force value possible    | YES                                   |                                                                                                    |  |
| Description             | This setpoint sele                    | cts when is the frequency regulation loop active.                                                                                                    |  |
|                         |                                       | The frequency regulation loop is active only during synchronizing to match the generator and mains frequencies together. It is assumed that in all other situations where the frequency is to be regulated the engine governor maintains it self.  Note: This option is suitable for most governors.                                                                                                    |  |
|                         |                                       | SPtM, SPI, Combi: This option activates the frequency regulation loop also while the gen-set is running without load and during the island operation. The controller maintains frequency at it's nominal value adjusted by setpoint system frequency ( <i>Nominal Freq</i> + <i>Nom frq offset</i> ).  NOTE: This option can be used e.g. for elimination of the droop at governors that do not support isochronous mode. |  |
|                         | GCB OPEN                              | MINT, COX: This option activates the frequency regulation loop also while the gen-set is running without load The controller maintains frequency at it's nominal value adjusted by the system frequency ( <u>Nominal Freq</u> + <u>Nom frq offset</u> ).                                                                                                    |  |
|                         | The P and I factor                    | rs of the frequency regulation loop are adjusted by setpoints eq int.                                                                                                    |  |

# Setpoint: Angle Gain

| Octponic Tangio Cant |                                                                                                    |
|----------------------|----------------------------------------------------------------------------------------------------|
| Group                | Sync/Load Ctrl                                                                                       |
| Range [units]        | 0.0 200.0 [%]                                                                                        |
| Related FW           | 3.0                                                                                                  |
| Description          | This setpoint is used for adjusting of the gain factor (P-factor) of the phase angle P-control loop. |
|                      | The synchronizing process contains two following steps:                                              |

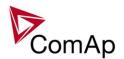

- 1. The first step is to match the generator frequency to the mains frequency. In this step the frequency regulation loop (*Freq reg loop*) is active.
- 2. The following step is to match the phase angle difference of the mains and generator voltages to the setpoint <u>GtoM AngleReq</u>. The angle regulation loop is active in this step.

As soon as the phase angle difference stays within the window adjusted by <u>Phase window</u> and the voltage difference stays in the <u>Voltage window</u>, both for period <u>Dwell time</u>, the circuit breaker closing command is issued.

#### Note:

See the chapter <u>Regulation loops overview</u> for general information about regulation loops and their adjustment.

### Setpoint: Speed gov bias

| Octobria Opeca gov blac |                                                                                                    |
|-------------------------|----------------------------------------------------------------------------------------------------|
| Group                   | Sync/Load Cont                                                                                                    |
| Range [units]           | <u>SpeedGovLowLim</u> <u>SpeedGovHiLim</u> [V]                                                                                                    |
| Related FW              | 3.0                                                                                                    |
| Force value possible    | YES                                                                                                    |
| Description             | This setpoint adjusts the initial voltage level for the speed governor output, which is present on the output, if no speed or power regulation loop is active. |

#### Setpoint: SpdGovPWM rate

| Group         | Sync/Load ctrl                                                                                                    |
|---------------|----------------------------------------------------------------------------------------------------|
| Range [units] | 500 3000 [Hz]                                                                                                    |
| Related FW    | 3.0                                                                                                    |
| Description   | This setpoint adjusts the frequency of the speed governor output in PWM mode. The PWM mode of the speed governor output is activated by the jumper located next to the speed governor output terminals.        |
|               | The PWM interface is used for several governor types as e.g. CAT or Cummins. Adjust the PWM frequency according to the governor specification. Adjust the setpoint to 1200Hz if the PWM interface is not used. |

#### Setpoint: SpeedGovLowLim

| Group         | Sync/Load Ctrl                                                                                                    |
|---------------|----------------------------------------------------------------------------------------------------|
| Range [units] | -10.00 <u>SpeedGovHiLim</u> [V]                                                                                                    |
| Related FW    | 3.0                                                                                                    |
| Description   | Lower limit of the speed governor output. Use this setpoint to adapt the governor output range to the input range of your governor. |

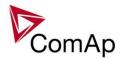

## Setpoint: SpeedGovHiLim

| Group         | Sync/Load Ctrl                                                                                                    |
|---------------|----------------------------------------------------------------------------------------------------|
| Range [units] | SpeedGovLowLim 10.00 [V]                                                                                                    |
| Related FW    | 3.0                                                                                                    |
| Description   | Upper limit of the speed governor output. Use this setpoint to adapt the governor output range to the input range of your governor. |

## Setpoint: TauSpeedActuat

| Group         | Sync/Load Ctrl                                                                                                    |
|---------------|----------------------------------------------------------------------------------------------------|
| Range [units] | 1.0 300.0 [s]                                                                                                    |
| Related FW    | 3.0                                                                                                    |
| Description   | This setpoint is used to adjust the trasformation ratio of the speed governor output to the pulses at the binary outputs <u>Speed up</u> and <u>Speed dn</u> . Adjust the setpoint to the pulse duration which is needed for the speed control device to travel from minimal position to the maximal position. |

### Setpoint: Load Ramp

| Sync/Load Ctrl                                                                                                    |
|----------------------------------------------------------------------------------------------------|
| 0 <u>GCB open del</u> [s]                                                                                                    |
| 3.0                                                                                                    |
| YES                                                                                                    |
| All changes of requested gen-set load (except in loadsharing mode) are not made as one step, but are ramped - i.e. the requested load is changing slowly with the rate adjusted by this setpoint.  The rate is adjusted in seconds for 100% load change (from 0 to 100% of nominal                                                                                                    |
| <ul> <li>The ramp takes place in following situations:</li> <li>The gen-set has been just synchronized and is ramping up to the target load level (e.g. baseload in parallel to mains operation or average gen-set load in multiple loadsharing operation). The starting point of the ramp for this case is adjustable by the setpoint RampStartLevel.</li> <li>The gen-set is running parallel to the mains and baseload is changed.</li> <li>The gen-set is beeing unloaded before opening the GCB and stop. In this case the end load level is adjusted by setpoint GCB Open Level and the timeout for unloading is adjusted by setpoint GCB Open Del.</li> </ul> |
|                                                                                                    |

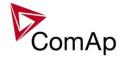

## Setpoint: Load gain

| Group         | Sync/Load Ctrl                                                                                                    |
|---------------|----------------------------------------------------------------------------------------------------|
| Range [units] | 0.0 200.0 [%]                                                                                                    |
| Related FW    | 3.0                                                                                                    |
| Description   | This setpoint adjusts the gain factor (P-factor) of the load control PI loop. The integration factor (I-factor) for the load control loop is adjusted by the setpoint <i>Load int</i> . |
|               | Note: See the chapter Regulation loops overview for general information about regulation loops and their adjustment.                                                                    |

## Setpoint: Load int

| Group         | Sync/Load Ctrl                                                                                                    |  |
|---------------|----------------------------------------------------------------------------------------------------|--|
| Range [units] | 0 100 [%]                                                                                                    |  |
| Related FW    | 3.0                                                                                                    |  |
| Description   | This setpoint adjusts the relative integration factor (I-factor) of the load control PI loop. The gain factor (P-factor) for the load control loop is adjusted by the setpoint <i>Load gain</i> . |  |

## Setpoint: RampStartLevel

| Setpoint: Ran    | mpStartLevel                                                                                                    |  |
|------------------|----------------------------------------------------------------------------------------------------|--|
| Group            | Sync/Load ctrl                                                                                                    |  |
| Range<br>[units] | 0 100 [%]                                                                                                    |  |
| Related FW       | 3.0                                                                                                    |  |
| Description      | This setpoint adjusts the load level at which the <u>Load ramp</u> starts after the GCB has been closed. The intention of this setpoint is to give the gen-set certain "loading impulright after closing the GCB to avoid possible oscillations around 0kW or even reverse power if the ramp begun at 0kW.  Requested load |  |
|                  | ▲ [kW]                                                                                                    |  |
|                  | Load ramp Nominal load                                                                                                    |  |
|                  | Baseload                                                                                                    |  |
|                  | RampStartLevel 1                                                                                                    |  |
|                  | GCB closed  Soft loading                                                                                                    |  |

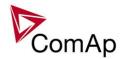

Setpoint: GCB open level

| Group         | Sync/Load Cont                                                                                                    |
|---------------|----------------------------------------------------------------------------------------------------|
| Range [units] | 0 100 [%]                                                                                                    |
| Related FW    | 3.0                                                                                                    |
| Description   | This setpoint adjusts the end point of the gen-set unloading ramp, i.e. power level at which the GCB is opened. If this level is not reached within time period adjusted by setpoint <u>GCB open del</u> the GCB is then opened regardless of the gen-set power. |
|               | Note: The speed of the ramp is adjusted by the setpoint <i>Load ramp</i> .                                                                                                    |

Setpoint: GCB open del

| <u>Setpoint: GCB open dei</u> |                                                                                                    |
|-------------------------------|----------------------------------------------------------------------------------------------------|
| Group                         | Sync/Load Ctrl                                                                                                    |
| Range [units]                 | <u>Load ramp</u> 1800 [s]                                                                                                    |
| Related FW                    | 3.0                                                                                                    |
| Force value possible          | YES                                                                                                    |
| Description                   | This setpoint adjusts the maximum duration of the gen-set unloading ramp. If the end point of the ramp ( <u>GCB open level</u> ) is not reached within time period adjusted by this setpoint the GCB is then opened regardless of the gen-set power. |
|                               | NOTE: The speed of the ramp is adjusted by the setpoint Load ramp.                                                                                                    |

Setpoint: Sync timeout

| Group         | Sync/Load Ctrl                                                                                                    |
|---------------|----------------------------------------------------------------------------------------------------|
| Range [units] | 1 1800, NO TIMEOUT [s]                                                                                                    |
| Related FW    | 3.0                                                                                                    |
| Description   | This setpoint adjusts the maximum duration of forward or reverse synchronization. If the synchronizing is not successful within this period of time, the <i>Sync Timeout</i> or <i>RevSyncTimeout</i> alarm will be issued.                                                                                                    |
|               | Note:  If the synchronizing is not successful within 1/10 of the Sync timeout or 60s (if Sync timeout <600s) the synchronization process is automatically restarted again, i.e. the speed governor output is reset to bias value and then frequency regulation loop is started again. If NO TIMEOUT is selected the automatic restart occurs every 180s. This method helps to sychronize successfully even in difficult conditions. |

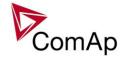

Setpoint: LS gain

| ootpome 20 gam |                                                                                                    |
|----------------|----------------------------------------------------------------------------------------------------|
| Group          | Sync/Load ctrl                                                                                                    |
| Range [units]  | 0.0 200.0 [%]                                                                                                    |
| Related FW     | 3.0                                                                                                    |
| Description    | This setpoint adjusts the gain factor (P-factor) of the load-sharing PI loop. The integration factor (I-factor) for the load-sharing loop is adjusted by the setpoint <u>LS</u> <u>int</u> . |
|                | Note: See the chapter Regulation loops overview for general information about regulation loops and their adjustment.                                                                         |

Setpoint: LS int

| Group         | Sync/Load ctrl                                                                                                    |  |
|---------------|----------------------------------------------------------------------------------------------------|--|
| Range [units] | 0 100 [%]                                                                                                    |  |
| Related FW    | 3.0                                                                                                    |  |
| Description   | This setpoint adjusts the relative integration factor (I-factor) of the load-sharing PI loop. The gain factor (P-factor) for the load-sharing loop is adjusted by the setpoint <u>LS gain</u> . |  |

# **Group: Volt/PF ctrl**

Setpoint: AVRRegChar

| Group         | Volt/PF Ctrl                                                                                                    |
|---------------|----------------------------------------------------------------------------------------------------|
| Range [units] | POSITIVE, NEGATIVE [-]                                                                                                    |
| Related FW    | 3.0                                                                                                    |
| Description   | This setpoint selects the characteristic of the AVRi output of the controller. Adjust according to the behavior of the remote voltage adjustment input of your AVR:                                                                    |
|               | POSITIVE Select this option if raising of the voltage on the remote voltage adjustment input causes the generator voltage to <b>raise</b> .                                                                                            |
|               | NEGATIVE Select this option if raising of the voltage on the remote voltage adjustment input causes the generator voltage to <b>lower</b> .                                                                                            |
|               | Note: The characteristic can be also inverted by swapping the AVRi outputs that are connected to the AVR. However, it is recommended to use the AVRRegChar setpoint for selection of the characteristic instead of swapping the wires. |

## Setpoint: Voltage gain

| - Colored Garage Garage |               |  |
|-------------------------|---------------|--|
| Group                   | Volt/PF Ctrl  |  |
| Range [units]           | 0.0 200.0 [%] |  |

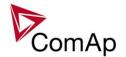

| Related FW  | 3.0                                                                                                    |
|-------------|----------------------------------------------------------------------------------------------------|
| Description | This setpoint adjusts the gain factor (P-factor) of the voltage control PI loop. The integration factor (I-factor) for the voltage control loop is adjusted by the setpoint <i>Voltage int</i> . |
|             | Note: See the chapter Regulation loops overview for general information about regulation loops and their adjustment.                                                                             |

Setpoint: Voltage Int

| Group         | Volt/PF Ctrl                                                                                                    |
|---------------|----------------------------------------------------------------------------------------------------|
| Range [units] | 0 100 [%]                                                                                                    |
| Related FW    | 3.0                                                                                                    |
| Description   | This setpoint adjusts the relative integration factor (I-factor) of the voltage control PI loop. The gain factor (P-factor) for the voltage control loop is adjusted by the setpoint <i>Voltage gain</i> . |

### Setpoint: PF gain

| Group         | Volt/PF Ctrl                                                                                                    |
|---------------|----------------------------------------------------------------------------------------------------|
| Range [units] | 0.0 200.0 [%]                                                                                                    |
| Related FW    | 3.0                                                                                                    |
| Description   | This setpoint adjusts the gain factor (P-factor) of the cos-phi control PI loop. The integration factor (I-factor) for the cos-phi control loop is adjusted by the setpoint <a href="PF">PF int</a> . |
|               | Note: See the chapter Regulation loops overview for general information about regulation loops and their adjustment.                                                                                  |

## Setpoint: PF int

| Ootponit: 1 1 mit |                                                                                                    |
|-------------------|----------------------------------------------------------------------------------------------------|
| Group             | Volt/PF Ctrl                                                                                                    |
| Range [units]     | 0 100 [%]                                                                                                    |
| Related FW        | 3.0                                                                                                    |
| Description       | This setpoint adjusts the relative integration factor (I-factor) of the cos-phi control PI loop. The gain factor (P-factor) for the cos-phi control loop is adjusted by the setpoint <u>PF gain</u> . |

# Setpoint: AVR DCout bias

| Group         | Volt/PF Ctrl  |
|---------------|---------------|
| Range [units] | 0.0 100.0 [%] |

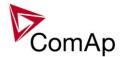

| Related FW           | 3.0                                                                                                    |
|----------------------|----------------------------------------------------------------------------------------------------|
| Force value possible | YES                                                                                                    |
| Description          | This setpoint adjusts the initial level for the AVRi output. This level is present on the output if no regulation loop is active. |
|                      | NOTE: The resulting voltage at the input of the AVR also depends on position of the trimmer at the AVRi module.                   |

# Setpoint: VS gain

| <del></del>   |                                                                                                    |
|---------------|----------------------------------------------------------------------------------------------------|
| Group         | Volt/PF ctrl                                                                                                    |
| Range [units] | 0.0 200.0 [%]                                                                                                    |
| Related FW    | 3.0                                                                                                    |
| Description   | This setpoint adjusts the gain factor (P-factor) of the VAr-sharing PI loop. The integration factor (I-factor) for the VAr-sharing loop is adjusted by the setpoint <u>VS</u> <u>int</u> . |
|               | NOTE: See the chapter Regulation loops overview for general information about regulation loops and their adjustment.                                                                       |

# Setpoint: VS int

| Group         | Volt/PF ctrl                                                                                                    |
|---------------|----------------------------------------------------------------------------------------------------|
| Range [units] | 0 100 [%]                                                                                                    |
| Related FW    | 3.0                                                                                                    |
| Description   | This setpoint adjusts the relative integration factor (I-factor) of the VAr-sharing PI loop. The gain factor (P-factor) for the VAr-sharing loop is adjusted by the setpoint <u>VS gain</u> . |

### Setpoint: TauVoltActuat

| - COLOGINIA - CALL - CALL |                                                                                                    |
|---------------------------|----------------------------------------------------------------------------------------------------|
| Group                     | Volt/PF ctrl                                                                                                    |
| Range [units]             | 1.0 300.0 [s]                                                                                                    |
| Related FW                | 3.0                                                                                                    |
| Description               | This setpoint is used to adjust the trasformation ratio of the AVRi output to the pulses at the binary outputs <u>AVR up</u> and <u>AVR dn</u> . Adjust the setpoint to the pulse duration which is needed for the AVR to change the requested voltage from minimum to maximum. |

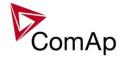

# **Group: Force value**

# Setpoint: Force value 1

| Group         | Force value                                                                                                    |
|---------------|----------------------------------------------------------------------------------------------------|
| Range [units] | [-]                                                                                                    |
| Related FW    | 3.0                                                                                                    |
| Description   | This is one of the 16 setpoints reserved for using as alternative setpoints for the force value functions. The alternative setpoint is to be assigned to a particular force value function and renamed in GenConfig.  See also the input <i>Force value 1</i> .                         |
|               | Note:  It is not obligatory to use one of these reserved setpoints for a force value function. It is possible to use also any other setpoint or value with matching dimension and decimal resolution.                                                                                   |
|               | NOTE: There isn't any relation between the default names of the force value function blocks, associated binary inputs and the default names of the reserved setpoints. In other words, the setpoint with default name Force value 3 is not related to the Force value 3 function block. |
|               |                                                                                                    |

## Setpoint: Force value 2

| Group         | Force value                                                                                                    |
|---------------|----------------------------------------------------------------------------------------------------|
| Range [units] | [-]                                                                                                    |
| Related FW    | 3.0                                                                                                    |
| Description   | This is one of the 16 setpoints reserved for using as alternative setpoints for the force value functions. The alternative setpoint is to be assigned to a particular force value function and renamed in GenConfig.                                                                    |
|               | NOTE: It is not obligatory to use one of these reserved setpoints for a force value function. It is possible to use also any other setpoint or value with matching dimension and decimal resolution.                                                                                    |
|               | Note: There isn't any relation between the default names of the force value function blocks, associated binary inputs and the default names of the reserved setpoints. In other words, the setpoint with default name Force value 3 is not related to the Force value 3 function block. |

| Colpoint. Force value o |                                                                                                    |
|-------------------------|----------------------------------------------------------------------------------------------------|
| Group                   | Force value                                                                                                    |
| Range [units]           | [-]                                                                                                    |
| Related FW              | 3.0                                                                                                    |
| Description             | This is one of the 16 setpoints reserved for using as alternative setpoints for the force value functions. The alternative setpoint is to be assigned to a particular |

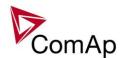

force value function and renamed in GenConfig.

See also the input *Force value 1*.

#### Note:

It is not obligatory to use one of these reserved setpoints for a force value function. It is possible to use also any other setpoint or value with matching dimension and decimal resolution.

### Note:

There isn't any relation between the default names of the force value function blocks, associated binary inputs and the default names of the reserved setpoints. In other words, the setpoint with default name *Force value 3* is **not related** to the *Force value 3* function block.

### Setpoint: Force value 4

| Group         | Force value                                                                                                    |
|---------------|----------------------------------------------------------------------------------------------------|
| Range [units] | [-]                                                                                                    |
| Related FW    | 3.0                                                                                                    |
| Description   | This is one of the 16 setpoints reserved for using as alternative setpoints for the force value functions. The alternative setpoint is to be assigned to a particular force value function and renamed in GenConfig.  See also the input <i>Force value 1</i> .                         |
|               | Note: It is not obligatory to use one of these reserved setpoints for a force value function. It is possible to use also any other setpoint or value with matching dimension and decimal resolution.                                                                                    |
|               | Note: There isn't any relation between the default names of the force value function blocks, associated binary inputs and the default names of the reserved setpoints. In other words, the setpoint with default name Force value 3 is not related to the Force value 3 function block. |
|               |                                                                                                    |

| Group         | Force value                                                                                                    |
|---------------|----------------------------------------------------------------------------------------------------|
| Range [units] | [-]                                                                                                    |
| Related FW    | 3.0                                                                                                    |
| Description   | This is one of the 16 setpoints reserved for using as alternative setpoints for the force value functions. The alternative setpoint is to be assigned to a particular force value function and renamed in GenConfig.  See also the input <i>Force value 1</i> . |
|               | Note:  It is not obligatory to use one of these reserved setpoints for a force value function. It is possible to use also any other setpoint or value with matching                                                                                             |

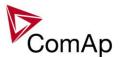

| dimension and deci    | mal resolution.                                                |
|-----------------------|----------------------------------------------------------------|
|                       |                                                                |
| NOTE:                 |                                                                |
| There isn't any relat | tion between the default names of the force value function     |
|                       | pinary inputs and the default names of the reserved setpoints. |
| In other words, the s | setpoint with default name Force value 3 is not related to the |
| Force value 3 functi  |                                                                |

| Group         | Force value                                                                                                    |
|---------------|----------------------------------------------------------------------------------------------------|
| Range [units] | [-]                                                                                                    |
| Related FW    | 3.0                                                                                                    |
| Description   | This is one of the 16 setpoints reserved for using as alternative setpoints for the force value functions. The alternative setpoint is to be assigned to a particular force value function and renamed in GenConfig.  See also the input <i>Force value 1</i> .                         |
|               | Note: It is not obligatory to use one of these reserved setpoints for a force value function. It is possible to use also any other setpoint or value with matching dimension and decimal resolution.                                                                                    |
|               | Note: There isn't any relation between the default names of the force value function blocks, associated binary inputs and the default names of the reserved setpoints. In other words, the setpoint with default name Force value 3 is not related to the Force value 3 function block. |
|               |                                                                                                    |

| Group         | Force value                                                                                                    |
|---------------|----------------------------------------------------------------------------------------------------|
| Range [units] | [-]                                                                                                    |
| Related FW    | 3.0                                                                                                    |
| Description   | This is one of the 16 setpoints reserved for using as alternative setpoints for the force value functions. The alternative setpoint is to be assigned to a particular force value function and renamed in GenConfig.  See also the input <i>Force value 1</i> .                         |
|               | NOTE: It is not obligatory to use one of these reserved setpoints for a force value function. It is possible to use also any other setpoint or value with matching dimension and decimal resolution.                                                                                    |
|               | Note: There isn't any relation between the default names of the force value function blocks, associated binary inputs and the default names of the reserved setpoints. In other words, the setpoint with default name Force value 3 is not related to the Force value 3 function block. |

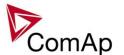

| Group         | Force value                                                                                                    |
|---------------|----------------------------------------------------------------------------------------------------|
| Range [units] | [-]                                                                                                    |
| Related FW    | 3.0                                                                                                    |
| Description   | This is one of the 16 setpoints reserved for using as alternative setpoints for the force value functions. The alternative setpoint is to be assigned to a particular force value function and renamed in GenConfig.  See also the input <i>Force value 1</i> .                         |
|               | Note: It is not obligatory to use one of these reserved setpoints for a force value function. It is possible to use also any other setpoint or value with matching dimension and decimal resolution.                                                                                    |
|               | Note: There isn't any relation between the default names of the force value function blocks, associated binary inputs and the default names of the reserved setpoints. In other words, the setpoint with default name Force value 3 is not related to the Force value 3 function block. |
|               |                                                                                                    |

Setpoint: Force value 9

| Group         | Force value                                                                                                    |
|---------------|----------------------------------------------------------------------------------------------------|
| Range [units] | [-]                                                                                                    |
| Related FW    | 3.0                                                                                                    |
| Description   | This is one of the 16 setpoints reserved for using as alternative setpoints for the force value functions. The alternative setpoint is to be assigned to a particular force value function and renamed in GenConfig.  See also the input <i>Force value 1</i> .                         |
|               | Note: It is not obligatory to use one of these reserved setpoints for a force value function. It is possible to use also any other setpoint or value with matching dimension and decimal resolution.                                                                                    |
|               | Note: There isn't any relation between the default names of the force value function blocks, associated binary inputs and the default names of the reserved setpoints. In other words, the setpoint with default name Force value 3 is not related to the Force value 3 function block. |
|               |                                                                                                    |

| Group         | Force value |
|---------------|-------------|
| Range [units] | [-]         |

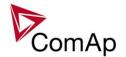

| Related FW  | 3.0                                                                                                    |
|-------------|----------------------------------------------------------------------------------------------------|
| Description | This is one of the 16 setpoints reserved for using as alternative setpoints for the force value functions. The alternative setpoint is to be assigned to a particular force value function and renamed in GenConfig.                                                                                   |
|             | See also the input <i>Force value 1</i> .                                                                                                    |
|             | Note:  It is not obligatory to use one of these reserved setpoints for a force value function. It is possible to use also any other setpoint or value with matching dimension and decimal resolution.                                                                                                  |
|             | Note:                                                                                                    |
|             | There isn't any relation between the default names of the force value function blocks, associated binary inputs and the default names of the reserved setpoints. In other words, the setpoint with default name <i>Force value 3</i> is <b>not related</b> to the <i>Force value 3</i> function block. |

| Group         | Force value                                                                                                    |
|---------------|----------------------------------------------------------------------------------------------------|
| Range [units] | [-]                                                                                                    |
| Related FW    | 3.0                                                                                                    |
| Description   | This is one of the 16 setpoints reserved for using as alternative setpoints for the force value functions. The alternative setpoint is to be assigned to a particular force value function and renamed in GenConfig.  See also the input <i>Force value 1</i> .                         |
|               | NOTE: It is not obligatory to use one of these reserved setpoints for a force value function. It is possible to use also any other setpoint or value with matching dimension and decimal resolution.                                                                                    |
|               | Note: There isn't any relation between the default names of the force value function blocks, associated binary inputs and the default names of the reserved setpoints. In other words, the setpoint with default name Force value 3 is not related to the Force value 3 function block. |

| Group         | Force value                                                                                                    |
|---------------|----------------------------------------------------------------------------------------------------|
| Range [units] | [-]                                                                                                    |
| Related FW    | 3.0                                                                                                    |
| Description   | This is one of the 16 setpoints reserved for using as alternative setpoints for the force value functions. The alternative setpoint is to be assigned to a particular force value function and renamed in GenConfig.  See also the input <i>Force value 1</i> . |

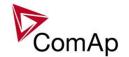

### Note:

It is not obligatory to use one of these reserved setpoints for a force value function. It is possible to use also any other setpoint or value with matching dimension and decimal resolution.

#### Note:

There isn't any relation between the default names of the force value function blocks, associated binary inputs and the default names of the reserved setpoints. In other words, the setpoint with default name *Force value 3* is **not related** to the *Force value 3* function block.

### Setpoint: Force value 13

| Group         | Force value                                                                                                    |
|---------------|----------------------------------------------------------------------------------------------------|
| Range [units] | [-]                                                                                                    |
| Related FW    | 3.0                                                                                                    |
| Description   | This is one of the 16 setpoints reserved for using as alternative setpoints for the force value functions. The alternative setpoint is to be assigned to a particular force value function and renamed in GenConfig.  See also the input <i>Force value 1</i> .                         |
|               | Note: It is not obligatory to use one of these reserved setpoints for a force value function. It is possible to use also any other setpoint or value with matching dimension and decimal resolution.                                                                                    |
|               | Note: There isn't any relation between the default names of the force value function blocks, associated binary inputs and the default names of the reserved setpoints. In other words, the setpoint with default name Force value 3 is not related to the Force value 3 function block. |
|               |                                                                                                    |

| Group         | Force value                                                                                                    |
|---------------|----------------------------------------------------------------------------------------------------|
| Range [units] | [-]                                                                                                    |
| Related FW    | 3.0                                                                                                    |
| Description   | This is one of the 16 setpoints reserved for using as alternative setpoints for the force value functions. The alternative setpoint is to be assigned to a particular force value function and renamed in GenConfig.  See also the input <i>Force value 1</i> .                            |
|               | NOTE: It is not obligatory to use one of these reserved setpoints for a force value function. It is possible to use also any other setpoint or value with matching dimension and decimal resolution.  NOTE: There isn't any relation between the default names of the force value function |

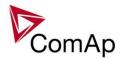

| Group         | Force value                                                                                                    |
|---------------|----------------------------------------------------------------------------------------------------|
| Range [units] | [-]                                                                                                    |
| Related FW    | 3.0                                                                                                    |
| Description   | This is one of the 16 setpoints reserved for using as alternative setpoints for the force value functions. The alternative setpoint is to be assigned to a particular force value function and renamed in GenConfig.  See also the input <i>Force value 1</i> .                         |
|               | NOTE: It is not obligatory to use one of these reserved setpoints for a force value function. It is possible to use also any other setpoint or value with matching dimension and decimal resolution.                                                                                    |
|               | Note: There isn't any relation between the default names of the force value function blocks, associated binary inputs and the default names of the reserved setpoints. In other words, the setpoint with default name Force value 3 is not related to the Force value 3 function block. |
|               |                                                                                                    |

| Group         | Force value                                                                                                    |
|---------------|----------------------------------------------------------------------------------------------------|
| Range [units] | [-]                                                                                                    |
| Related FW    | 3.0                                                                                                    |
| Description   | This is one of the 16 setpoints reserved for using as alternative setpoints for the force value functions. The alternative setpoint is to be assigned to a particular force value function and renamed in GenConfig.  See also the input <i>Force value 1</i> .                         |
|               | Note: It is not obligatory to use one of these reserved setpoints for a force value function. It is possible to use also any other setpoint or value with matching dimension and decimal resolution.                                                                                    |
|               | Note: There isn't any relation between the default names of the force value function blocks, associated binary inputs and the default names of the reserved setpoints. In other words, the setpoint with default name Force value 3 is not related to the Force value 3 function block. |
|               |                                                                                                    |

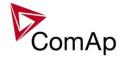

## Setpoint: ExtValue1deflt

| Group                | Force value                                                                                                    |
|----------------------|----------------------------------------------------------------------------------------------------|
| Range [units]        | -32000 32000 [x]                                                                                                    |
| Related FW           | 3.0                                                                                                    |
| Force value possible | YES                                                                                                    |
| Force value possible | YES                                                                                                    |
| Description          | This setpoint adjusts the reset (initial) value of the <i>ExtValue 1</i> . This initial value is applied either when the controller is powered-on or when the <i>ExtValue 1</i> is reset by the binary input <i>ExtValue1reset</i> . |

### Setpoint: ExtValue1LoLim

| Sotpoint: Extraido |                                                                                                    |
|--------------------|----------------------------------------------------------------------------------------------------|
| Group              | Force value                                                                                                    |
| Range [units]      | -32000 <u>ExtValue1HiLim</u> [X]                                                                                                    |
| Related FW         | 3.0                                                                                                    |
| Description        | This setpoint adjusts the low limit of the value of <i>ExtValue 1</i> if the value is lowered/raised by the binary inputs <i>ExtValue1 up</i> and <i>ExtValue1 down</i> . The <i>ExtValue 1</i> is never lowered below this limit. |
|                    | Note: This limit is not taken into account if the value ExtValue 1 is written remotely from a terminal using the appropriate command ExtValue #n.                                                                                  |
|                    | Note: For IS-NT only.                                                                                                    |

# Setpoint: ExtValue1HiLim

| Group         | Force value                                                                                                    |
|---------------|----------------------------------------------------------------------------------------------------|
| Range [units] | ExtValue1LoLim 32000 [X]                                                                                                    |
| Related FW    | 3.0                                                                                                    |
| Description   | This setpoint adjusts the high limit of the value of <i>ExtValue 1</i> if the value is lowered/raised by the binary inputs <i>ExtValue1 up</i> and <i>ExtValue1 down</i> . The <i>ExtValue 1</i> is never raised over this limit. |
|               | Note: This limit is not taken into account if the value ExtValue 1 is written remotely from a terminal using the appropriate command ExtValue #n.                                                                                 |
|               | NOTE: For IS-NT only.                                                                                                    |

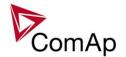

## Setpoint: ExtValue1 rate

| Group                | Force value                                                                                                    |
|----------------------|----------------------------------------------------------------------------------------------------|
| Range [units]        | 1 10000 [X/s]                                                                                                    |
| Related FW           | 3.0                                                                                                    |
| Force value possible | YES                                                                                                    |
| Force value possible | YES                                                                                                    |
| Description          | This setpoint adjusts the rate pre second at which the <i>ExtValue 1</i> is beeing changed while the input <i>ExtValue1 up</i> or <i>ExtValue1 down</i> is active. |

# Setpoint: ExtValue2deflt

| Setpoint: Extraidezaent |                                                                                                    |
|-------------------------|----------------------------------------------------------------------------------------------------|
| Group                   | Force value                                                                                                    |
| Range [units]           | -32000 32000 [x]                                                                                                    |
| Related FW              | 3.0                                                                                                    |
| Force value possible    | YES                                                                                                    |
| Force value possible    | YES                                                                                                    |
| Description             | This setpoint adjusts the reset (initial) value of the <i>ExtValue 2</i> . This initial value is applied either when the controller is powered-on or when the <i>ExtValue 2</i> is reset by the binary input <i>ExtValue2reset</i> . |

## Setpoint: ExtValue2LoLim

| Octpoint: Extvaluezeoeim |                                                                                                    |  |
|--------------------------|----------------------------------------------------------------------------------------------------|--|
| Group                    | Force value                                                                                                    |  |
| Range [units]            | -32000 <u>ExtValue2HiLim</u> [X]                                                                                                    |  |
| Related FW               | 3.0                                                                                                    |  |
| Description              | This setpoint adjusts the low limit of the value of <i>ExtValue 2</i> if the value is lowered/raised by the binary inputs <i>ExtValue2 up</i> and <i>ExtValue2 down</i> . The <i>ExtValue 2</i> is never lowered below this limit. |  |
|                          | Note: This limit is not taken into account if the value ExtValue 2 is written remotely from a terminal using the appropriate command ExtValue #n.                                                                                  |  |
|                          | NOTE: For IS-NT only.                                                                                                    |  |

## Setpoint: ExtValue2HiLim

| Group         | Force value              |
|---------------|--------------------------|
| Range [units] | ExtValue2LoLim 32000 [X] |

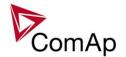

| Related FW  | 3.0                                                                                                    |
|-------------|----------------------------------------------------------------------------------------------------|
| Description | This setpoint adjusts the high limit of the value of <i>ExtValue 2</i> if the value is lowered/raised by the binary inputs <i>ExtValue 2 up</i> and <i>ExtValue 2 down</i> . The <i>ExtValue 2</i> is never raised over this limit. |
|             | Note: This limit is not taken into account if the value ExtValue 2 is written remotely from a terminal using the appropriate command ExtValue #n.                                                                                   |
|             | NOTE: For IS-NT only.                                                                                                    |

### Setpoint: ExtValue2 rate

| Octpoint. Extrance rate |                                                                                                    |
|-------------------------|----------------------------------------------------------------------------------------------------|
| Group                   | Force value                                                                                                    |
| Range [units]           | 1 10000 [X/s]                                                                                                    |
| Related FW              | 3.0                                                                                                    |
| Force value possible    | YES                                                                                                    |
| Force value possible    | YES                                                                                                    |
| Description             | This setpoint adjusts the rate pre second at which the <i>ExtValue 2</i> is beeing changed while the input <i>ExtValue2 up</i> or <i>ExtValue2 down</i> is active. |

# Setpoint: ExtValue3deflt

| Group                | Force value                                                                                                    |
|----------------------|----------------------------------------------------------------------------------------------------|
| Range [units]        | -32000 32000 [x]                                                                                                    |
| Related FW           | 3.0                                                                                                    |
| Force value possible | YES                                                                                                    |
| Force value possible | YES                                                                                                    |
| Description          | This setpoint adjusts the reset (initial) value of the <i>ExtValue 3</i> . This initial value is applied either when the controller is powered-on or when the <i>ExtValue 3</i> is reset by the binary input <i>ExtValue3reset</i> . |

## Setpoint: ExtValue3LoLim

| Group         | Force value                                                                                                    |
|---------------|----------------------------------------------------------------------------------------------------|
| Range [units] | -32000 <u>ExtValue3HiLim</u> [X]                                                                                                    |
| Related FW    | 3.0                                                                                                    |
| Description   | This setpoint adjusts the low limit of the value of <i>ExtValue</i> 3 if the value is lowered/raised by the binary inputs <i>ExtValue3 up</i> and <i>ExtValue3 down</i> . The |

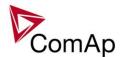

|  | ExtValue 3 is never lowered below this limit.                                                                                                    |
|--|----------------------------------------------------------------------------------------------------|
|  | Note: This limit is not taken into account if the value ExtValue 3 is written remotely from a terminal using the appropriate command ExtValue #n. |
|  | NOTE: For IS-NT only.                                                                                                    |

## Setpoint: ExtValue3HiLim

| Setpoint. Extraines in Lim |                                                                                                    |
|----------------------------|----------------------------------------------------------------------------------------------------|
| Group                      | Force value                                                                                                    |
| Range [units]              | ExtValue3LoLim 32000 [X]                                                                                                    |
| Related FW                 | 3.0                                                                                                    |
| Description                | This setpoint adjusts the high limit of the value of <i>ExtValue 3</i> if the value is lowered/raised by the binary inputs <i>ExtValue 3</i> up and <i>ExtValue 3</i> down. The <i>ExtValue 3</i> is never raised over this limit. |
|                            | Note: This limit is not taken into account if the value ExtValue 3 is written remotely from a terminal using the appropriate command ExtValue #n.                                                                                  |
|                            | NOTE: For IS-NT only.                                                                                                    |

## Setpoint: ExtValue3 rate

| Group                | Force value                                                                                                    |
|----------------------|----------------------------------------------------------------------------------------------------|
| Range [units]        | 1 10000 [X/s]                                                                                                    |
| Related FW           | 3.0                                                                                                    |
| Force value possible | YES                                                                                                    |
| Force value possible | YES                                                                                                    |
| Description          | This setpoint adjusts the rate pre second at which the <i>ExtValue 3</i> is beeing changed while the input <i>ExtValue3 up</i> or <i>ExtValue3 down</i> is active. |

### Setpoint: ExtValue4deflt

| Cotpoint. Extraido-racint |                  |
|---------------------------|------------------|
| Group                     | Force value      |
| Range [units]             | -32000 32000 [x] |
| Related FW                | 3.0              |
| Force value possible      | YES              |
| Force value               | YES              |

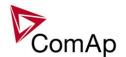

| possible    |                                                                                                    |
|-------------|----------------------------------------------------------------------------------------------------|
| Description | This setpoint adjusts the reset (initial) value of the <i>ExtValue 4</i> . This initial value is applied either when the controller is powered-on or when the <i>ExtValue 4</i> is reset by the binary input <i>ExtValue4reset</i> . |

## Setpoint: ExtValue4LoLim

| Group         | Force value                                                                                                    |
|---------------|----------------------------------------------------------------------------------------------------|
| Range [units] | -32000 <u>ExtValue4HiLim</u> [X]                                                                                                    |
| Related FW    | 3.0                                                                                                    |
| Description   | This setpoint adjusts the low limit of the value of <i>ExtValue 4</i> if the value is lowered/raised by the binary inputs <i>ExtValue4 up</i> and <i>ExtValue4 down</i> . The <i>ExtValue 4</i> is never lowered below this limit. |
|               | Note: This limit is not taken into account if the value ExtValue 4 is written remotely from a terminal using the appropriate command ExtValue #n.                                                                                  |
|               | NOTE: For IS-NT only.                                                                                                    |

## Setpoint: ExtValue4HiLim

| Group         | Force value                                                                                                    |
|---------------|----------------------------------------------------------------------------------------------------|
| Range [units] | ExtValue4LoLim 32000 [X]                                                                                                    |
| Related FW    | 3.0                                                                                                    |
| Description   | This setpoint adjusts the high limit of the value of <i>ExtValue 4</i> if the value is lowered/raised by the binary inputs <i>ExtValue4 up</i> and <i>ExtValue4 down</i> . The <i>ExtValue 4</i> is never raised over this limit. |
|               | Note: This limit is not taken into account if the value ExtValue 4 is written remotely from a terminal using the appropriate command ExtValue #n.                                                                                 |
|               | NOTE: For IS-NT only.                                                                                                    |

# Setpoint: ExtValue4 rate

| Group                | Force value   |
|----------------------|---------------|
| Range [units]        | 1 10000 [X/s] |
| Related FW           | 3.0           |
| Force value possible | YES           |
| Force value possible | YES           |

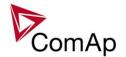

| Description | This setpoint adjusts the rate pre second at which the <i>ExtValue 4</i> is beeing changed while the input <i>ExtValue4 up</i> or <i>ExtValue4 down</i> is active. |
|-------------|----------------------------------------------------------------------------------------------------|
|             |                                                                                                    |

# **Group: Load shedding**

Setpoint: Ld shed active

| Setpoint: La shed active |                                                         |                                                                                                    |
|--------------------------|---------------------------------------------------------|----------------------------------------------------------------------------------------------------|
| Group                    | Load shedding                                           |                                                                                                    |
| Range [units]            | DISABLED, ISLAND ONLY, ISL+TRIP PARAL, ALL THE TIME [-] |                                                                                                    |
| Related FW               | 3.0                                                     |                                                                                                    |
| Force value possible     | YES                                                     |                                                                                                    |
|                          |                                                         | d for adjustment when the load shedding function will be active CB/MGCB help for more information on MCB/MGCB).                                                                                                   |
|                          | DISABLED                                                | The Load shedding function is disabled. All the outputs are open.                                                                                                    |
|                          | ISLAND ONLY                                             | In Island operation (e.g. MCB is open and MGCB is closed) Load shedding outputs (e.g. <u>LdShed stage 1</u> ) are controlled by load shedding function.                                                           |
|                          | ISL+TRIP PARAL                                          | This setting adjusts the same behavior as ISLAND ONLY but in addition to it all load shedding outputs are closed when gen-set group goes to island operation. For more information see the chapter Load shedding. |
|                          | ALL THE TIME                                            | Outputs are controlled by the load shedding function regardless of breaker positions.                                                                                                    |
|                          | Note:<br>Learn more about lo                            | pad shedding in the separate chapter <u>Load shedding</u> .                                                                                                    |

## Setpoint: Ld shed level

| Group                | Load shedding                                                                                                    |  |
|----------------------|----------------------------------------------------------------------------------------------------|--|
| Range [units]        | Ld recon level 200 [%]                                                                                                    |  |
| Related FW           | 3.0                                                                                                    |  |
| Force value possible | YES                                                                                                    |  |
| Description          | This setpoint is used to adjust the relative load level (in % of <u>nominal power</u> of gen-set) for load shedding. When the relative load level exceeds this level for more than <u>Ld shed delay</u> time the next load shedding output is closed. |  |
|                      | NOTE: Learn more about load shedding in the separate chapter Load shedding.                                                                                                    |  |

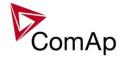

## Setpoint: Ld shed delay

| Group                | Load shedding                                                                                                    |
|----------------------|----------------------------------------------------------------------------------------------------|
| Range [units]        | 0.0 600.0 [s]                                                                                                    |
| Related FW           | 3.0                                                                                                    |
| Force value possible | YES                                                                                                    |
| Description          | This setpoint is used to adjust time period the relative load level must be above the <u>Ld shed level</u> limit to close the next load shedding output. |
|                      | NOTE:  Learn more about load shedding in the separate chapter Load shedding.                                                                             |

## Setpoint: Ld recon level

| Group                | Load shedding                                                                                                    |
|----------------------|----------------------------------------------------------------------------------------------------|
| Range [units]        | 0 <u>Ld shed level</u> [%]                                                                                                    |
| Related FW           | 3.0                                                                                                    |
| Force value possible | YES                                                                                                    |
| Description          | This setpoint is used to adjust the relative load level (in % of <u>nominal power</u> of gen-set) for load reconnection. When the relative load level drops below this level for more than <u>Ld recon delay</u> time the next load can be reconnected back.  The appropriate load shedding output is either opened automatically when the condition above is fulfiled ( <u>AutoLd recon</u> = ENABLED) or manually by activation of the input <u>ManualLdRecon</u> .  Note:  Learn more about load shedding in the separate chapter <u>Load shedding</u> . |

### Setpoint: Ld recon del

| Octpoint: La rodon doi |                                                                                                    |
|------------------------|----------------------------------------------------------------------------------------------------|
| Group                  | Load shedding                                                                                                    |
| Range [units]          | 0 600 [s]                                                                                                    |
| Related FW             | 3.0                                                                                                    |
| Force value possible   | YES                                                                                                    |
| Description            | This setpoint is used to adjust time period the relative load level must be below the <u>Ld recon level</u> limit to allow reconnection of next load group. |
|                        | NOTE: Learn more about load shedding in the separate chapter Load shedding.                                                                                 |

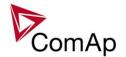

## Setpoint: AutoLd recon

| Group                | Engine Protect                                                                                                    |
|----------------------|----------------------------------------------------------------------------------------------------|
| Range [units]        | DISABLED, ENABLED [-]                                                                                                    |
| Related FW           | 3.0                                                                                                    |
| Force value possible | YES                                                                                                    |
| Description          | This setpoint selects whether the reconnection of the load occurs automatically when the relative load level stays below the <u>reconnection limit</u> for a period of the <u>reconnection delay</u> or the reconnection must be initiated manually by the input <u>ManualLdRecon</u> . |
|                      | NOTE:  Learn more about load shedding in the separate chapter Load shedding.                                                                                                    |

# **Group: Timer settings**

## Setpoint: Timer channel 1

| Group         | Timer settings                                                                                                    |
|---------------|----------------------------------------------------------------------------------------------------|
| Range [units] | [-]                                                                                                    |
| Related FW    | 3.0                                                                                                    |
| Description   | This setpoint adjusts the mode of the <i>Timer channel #1</i> . Output from this channel is available in the combined output <i>TimerAct 1-4</i> . |
|               | Note: See the chapter <u>Timers</u> for more details about timers.                                                                                 |

## Setpoint: Timer channel 2

| Group         | Timer settings                                                                                                    |
|---------------|----------------------------------------------------------------------------------------------------|
| Range [units] | [-]                                                                                                    |
| Related FW    | 3.0                                                                                                    |
| Description   | This setpoint adjusts the mode of the <i>Timer channel #2</i> . Output from this channel is available in the combined output <i>TimerAct 1-4</i> . |
|               | Note: See the chapter <u>Timers</u> for more details about timers.                                                                                 |

### Setpoint: Timer channel 3

| Group         | Timer settings                                                                           |
|---------------|------------------------------------------------------------------------------------------|
| Range [units] | [-]                                                                                      |
| Related FW    | 3.0                                                                                      |
| Description   | This setpoint adjusts the mode of the <i>Timer channel #3</i> . Output from this channel |

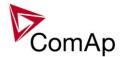

| is available in the combined output <i>TimerAct 1-4</i> .   |
|-------------------------------------------------------------|
| NOTE: See the chapter Timers for more details about timers. |

Setpoint: Timer channel 4

| Group         | Timer settings                                                                                                    |
|---------------|----------------------------------------------------------------------------------------------------|
| Range [units] | [-]                                                                                                    |
| Related FW    | 3.0                                                                                                    |
| Description   | This setpoint adjusts the mode of the <i>Timer channel #4</i> . Output from this channel is available in the combined output <i>TimerAct 1-4</i> . |
|               | Note: See the chapter <u>Timers</u> for more details about timers.                                                                                 |

Setpoint: Timer channel 5

| Group         | Timer settings                                                                                                    |
|---------------|----------------------------------------------------------------------------------------------------|
| Range [units] | [-]                                                                                                    |
| Related FW    | 3.0                                                                                                    |
| Description   | This setpoint adjusts the mode of the <i>Timer channel #5</i> . Output from this channel is available in the combined output <i>TimerAct 5-8</i> . |
|               | NOTE: See the chapter Timers for more details about timers.                                                                                        |

Setpoint: Timer channel 6

| Setpoint. Timer chamiler o |                                                                                                    |
|----------------------------|----------------------------------------------------------------------------------------------------|
| Group                      | Timer settings                                                                                                    |
| Range [units]              | [-]                                                                                                    |
| Related FW                 | 3.0                                                                                                    |
| Description                | This setpoint adjusts the mode of the <i>Timer channel #6</i> . Output from this channel is available in the combined output <i>TimerAct 5-8</i> . |
|                            | NOTE: See the chapter Timers for more details about timers.                                                                                        |

Setpoint: Timer channel 7

| Group         | Timer settings |
|---------------|----------------|
| Range [units] | [-]            |
| Related FW    | 3.0            |

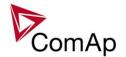

| Description | This setpoint adjusts the mode of the <i>Timer channel #7</i> . Output from this channel is available in the combined output <u>TimerAct 5-8</u> . |
|-------------|----------------------------------------------------------------------------------------------------|
|             | Note: See the chapter Timers for more details about timers.                                                                                        |

# Setpoint: Timer channel 8

| Group         | Timer settings                                                                                                    |
|---------------|----------------------------------------------------------------------------------------------------|
| Range [units] | [-]                                                                                                    |
| Related FW    | 3.0                                                                                                    |
| Description   | This setpoint adjusts the mode of the <i>Timer channel #8</i> . Output from this channel is available in the combined output <u>TimerAct 5-8</u> . |
|               | Note: See the chapter <u>Timers</u> for more details about timers.                                                                                 |

#### Setpoint: Timer channel 9

| Group         | Timer settings                                                                                                    |
|---------------|----------------------------------------------------------------------------------------------------|
| Range [units] | [-]                                                                                                    |
| Related FW    | 3.0                                                                                                    |
| Description   | This setpoint adjusts the mode of the <i>Timer channel #9</i> . Output from this channel is available in the combined output <u>TimerAct 9-12</u> . |
|               | Note: See the chapter Timers for more details about timers.                                                                                         |

## Setpoint: Timer channel 10

| Octobrit. Timor Granitor To |                                                                                                    |
|-----------------------------|----------------------------------------------------------------------------------------------------|
| Group                       | Timer settings                                                                                                    |
| Range [units]               | [-]                                                                                                    |
| Related FW                  | 3.0                                                                                                    |
| Description                 | This setpoint adjusts the mode of the <i>Timer channel #10</i> . Output from this channel is available in the combined output <i>TimerAct 9-12</i> . |
|                             | NOTE: See the chapter Timers for more details about timers.                                                                                          |

#### Setpoint: Timer channel 11

| Group         | Timer settings |
|---------------|----------------|
| Range [units] | [-]            |
| Related FW    | 3.0            |

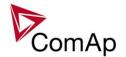

| Description | This setpoint adjusts the mode of the <i>Timer channel #11</i> . Output from this channel is available in the combined output <i>TimerAct 9-12</i> . |
|-------------|----------------------------------------------------------------------------------------------------|
|             | Note: See the chapter <u>Timers</u> for more details about timers.                                                                                   |

# Setpoint: Timer channel 12

| Group         | Timer settings                                                                                                    |
|---------------|----------------------------------------------------------------------------------------------------|
| Range [units] | [-]                                                                                                    |
| Related FW    | 3.0                                                                                                    |
| Description   | This setpoint adjusts the mode of the <i>Timer channel #12</i> . Output from this channel is available in the combined output <i>TimerAct 9-12</i> . |
|               | Note: See the chapter Timers for more details about timers.                                                                                          |

#### Setpoint: Timer channel 13

| Group         | Timer settings                                                                                                    |
|---------------|----------------------------------------------------------------------------------------------------|
| Range [units] | [-]                                                                                                    |
| Related FW    | 3.0                                                                                                    |
| Description   | This setpoint adjusts the mode of the <i>Timer channel #13</i> . Output from this channel is available in the combined output <i>TimerAct 13-16</i> . |
|               | Note: See the chapter Timers for more details about timers.                                                                                           |

## Setpoint: Timer channel 14

| Solponia: Timior ona |                                                                                                    |
|----------------------|----------------------------------------------------------------------------------------------------|
| Group                | Timer settings                                                                                                    |
| Range [units]        | [-]                                                                                                    |
| Related FW           | 3.0                                                                                                    |
| Description          | This setpoint adjusts the mode of the <i>Timer channel #14</i> . Output from this channel is available in the combined output <i>TimerAct 13-16</i> . |
|                      | Note: See the chapter <u>Timers</u> for more details about timers.                                                                                    |

#### Setpoint: Timer channel 15

| Group         | Timer settings |
|---------------|----------------|
| Range [units] | [-]            |
| Related FW    | 3.0            |

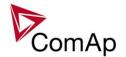

| Description | This setpoint adjusts the mode of the <i>Timer channel #15</i> . Output from this channel is available in the combined output <i>TimerAct 13-16</i> . |
|-------------|----------------------------------------------------------------------------------------------------|
|             | Note: See the chapter Timers for more details about timers.                                                                                           |

# Setpoint: Timer channel 16

| Group         | Timer settings                                                                                                    |
|---------------|----------------------------------------------------------------------------------------------------|
| Range [units] | [-]                                                                                                    |
| Related FW    | 3.0                                                                                                    |
| Description   | This setpoint adjusts the mode of the <i>Timer channel #16</i> . Output from this channel is available in the combined output <i>TimerAct 13-16</i> . |
|               | Note: See the chapter Timers for more details about timers.                                                                                           |

# Group: Act. calls/SMS

## Setpoint: History record

| Group                | Act. calls/SMS                                                                                                    |
|----------------------|----------------------------------------------------------------------------------------------------|
| Range [units]        | DISABLED, ENABLED [-]                                                                                                    |
| Related FW           | 3.0                                                                                                    |
| Force value possible | YES                                                                                                    |
| Force value possible | YES                                                                                                    |
| Description          | This setpoint is used to enable sending SMS and/or e-mail alerts when a "protection" configured as <i>History record</i> occurs. See the chapter Alarm management for more information about protection types. |
|                      | NOTE: As the History record protection does not appear in the alarmlist, the SMS or email may contain empty alarmlist.                                                                                         |

## Setpoint: Alarm only

| Gotpoint: 7 tidim only |                       |
|------------------------|-----------------------|
| Group                  | Act. calls/SMS        |
| Range [units]          | DISABLED, ENABLED [-] |
| Related FW             | 3.0                   |
| Force value possible   | YES                   |
| Force value possible   | YES                   |

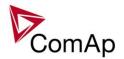

| Description | This setpoint is used to enable sending SMS and/or e-mail alerts when a "protection" configured as <i>Alarm only</i> occurs. See the chapter <u>Alarm management</u> for more information about protection types. |
|-------------|----------------------------------------------------------------------------------------------------|
|             |                                                                                                    |

Setpoint: Warning

| Group                | Act. calls/SMS                                                                                                    |
|----------------------|----------------------------------------------------------------------------------------------------|
| Range [units]        | DISABLED, ENABLED [-]                                                                                                    |
| Related FW           | 3.0                                                                                                    |
| Force value possible | YES                                                                                                    |
| Force value possible | YES                                                                                                    |
| Description          | This setpoint is used to enable sending SMS and/or e-mail alerts when a <i>warning</i> -type protection occurs. See the chapter <u>Alarm management</u> for more information about protection types. |

#### Setpoint: Off load

| Group                | Act. calls/SMS                                                                                                    |
|----------------------|----------------------------------------------------------------------------------------------------|
| Range [units]        | DISABLED, ENABLED [-]                                                                                                    |
| Related FW           | 3.0                                                                                                    |
| Force value possible | YES                                                                                                    |
| Description          | This setpoint is used to enable sending SMS and/or e-mail alerts when a "protection" configured as <i>Off load</i> occurs. See the chapter <u>Alarm management</u> for more information about protection types. |
|                      | NOTE: As the Off load protection does not appear in the alarmlist, the SMS or e-mail may contain empty alarmlist.                                                                                               |
|                      |                                                                                                    |

# Setpoint: BrkOpen&CoolDn

| Group                | Act. calls/SMS                                                                                                    |
|----------------------|----------------------------------------------------------------------------------------------------|
| Range [units]        | DISABLED, ENABLED [-]                                                                                                    |
| Related FW           | 3.0                                                                                                    |
| Force value possible | YES                                                                                                    |
| Description          | This setpoint is used to enable sending SMS and/or e-mail alerts when a<br>BrkOpen&CoolDn-type alarm occurs. See the chapter Alarm management for more information about protection types. |

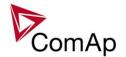

## Setpoint: Mains protect

| Group                | Act. calls/SMS                                                                                                    |
|----------------------|----------------------------------------------------------------------------------------------------|
| Range [units]        | DISABLED, ENABLED [-]                                                                                                    |
| Related FW           | 3.0                                                                                                    |
| Force value possible | YES                                                                                                    |
| Force value possible | YES                                                                                                    |
| Description          | This setpoint is used to enable sending SMS and/or e-mail alerts when a "protection" configured as <i>Mains protect</i> occurs. See the chapter <u>Alarm management</u> for more information about protection types. |
|                      | Note: As the Mains protect protection does not appear in the alarmlist, the SMS or email may contain empty alarmlist.                                                                                                |
|                      |                                                                                                    |

#### Setpoint: Slow stop

| <u>Getpoint. Glow stop</u> |                                                                                                    |
|----------------------------|----------------------------------------------------------------------------------------------------|
| Group                      | Act. calls/SMS                                                                                                    |
| Range [units]              | DISABLED, ENABLED [-]                                                                                                    |
| Related FW                 | 3.0                                                                                                    |
| Force value possible       | YES                                                                                                    |
| Description                | This setpoint is used to enable sending SMS and/or e-mail alerts when a <i>Slow stop</i> -type alarm occurs. See the chapter <u>Alarm management</u> for more information about protection types. |

## Setpoint: Shutdown

| Group                | Act. calls/SMS                                                                                                    |
|----------------------|----------------------------------------------------------------------------------------------------|
| Range [units]        | DISABLED, ENABLED [-]                                                                                                    |
| Related FW           | 3.0                                                                                                    |
| Force value possible | YES                                                                                                    |
| Description          | This setpoint is used to enable sending SMS and/or e-mail alerts when a <i>Shutdown</i> -type alarm occurs. See the chapter <u>Alarm management</u> for more information about protection types. |

#### Setpoint: ShutdownOvr

| Group         | Act. calls/SMS        |
|---------------|-----------------------|
| Range [units] | DISABLED, ENABLED [-] |
| Related FW    | 3.0                   |

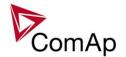

| Force value possible | YES                                                                                                    |
|----------------------|----------------------------------------------------------------------------------------------------|
| Description          | This setpoint is used to enable sending SMS and/or e-mail alerts when a <i>Sd Override</i> -type alarm occurs. See the chapter <u>Alarm management</u> for more information about protection types. |

Setpoint: AcallCH1-Type

| <u>corponiti i todiron i i</u> | <u>· / / - / - / - / - / - / - / - / - / - </u>                                                                                   |
|--------------------------------|----------------------------------------------------------------------------------------------------|
| Group                          | Act. calls/SMS                                                                                                    |
| Range [units]                  | [-]                                                                                                    |
| Related FW                     | 3.0                                                                                                    |
| Description                    | The setpoint is used to specify the alert type of the active calls - channel 1. See the chapter Alarm messaging for more details. |

Setpoint: AcallCH1-Addr

| Colpoint. Acaret A Acaret A Ac |                                                                                                    |
|----------------------------------------------------------------------------------------------------|----------------------------------------------------------------------------------------------------|
| Group                                                                                                    | Act. calls/SMS                                                                                                    |
| Range [units]                                                                                                    | [-]                                                                                                    |
| Related FW                                                                                                    | 3.0                                                                                                    |
| Description                                                                                                    | The setpoint is used to specify the recipient address for the active calls - channel 1. The content of the address must correspond to the selected alert type (e.g. it must contain e-mail address if the alert type is e-mail). See the chapter <a href="#">Alarm messaging</a> for more details. |

Setpoint: AcallCH2-Type

| Octpoint. 7 todironz | · 1100                                                                                                    |
|----------------------|----------------------------------------------------------------------------------------------------|
| Group                | Act. calls/SMS                                                                                                    |
| Range [units]        | [-]                                                                                                    |
| Related FW           | 3.0                                                                                                    |
| Description          | The setpoint is used to specify the alert type of the active calls - channel 2. See the chapter Alarm messaging for more details. |

Setpoint: AcallCH2-Addr

| Group         | Act. calls/SMS                                                                                                    |
|---------------|----------------------------------------------------------------------------------------------------|
| Range [units] | [-]                                                                                                    |
| Related FW    | 3.0                                                                                                    |
| Description   | The setpoint is used to specify the recipient address for the active calls - channel 2. The content of the address must correspond to the selected alert type (e.g. it must contain e-mail address if the alert type is e-mail). See the chapter Alarm messaging for more details. |

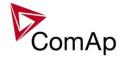

Setpoint: AcallCH3-Type

| Group         | Act. calls/SMS                                                                                                    |
|---------------|----------------------------------------------------------------------------------------------------|
| Range [units] | [-]                                                                                                    |
| Related FW    | 3.0                                                                                                    |
| Description   | The setpoint is used to specify the alert type of the active calls - channel 3. See the chapter Alarm messaging for more details. |

Setpoint: AcallCH3-Addr

| Octpoint: Addition to Addi |                                                                                                    |
|----------------------------|----------------------------------------------------------------------------------------------------|
| Group                      | Act. calls/SMS                                                                                                    |
| Range [units]              | [-]                                                                                                    |
| Related FW                 | 3.0                                                                                                    |
| Description                | The setpoint is used to specify the recipient address for the active calls - channel 2. The content of the address must correspond to the selected alert type (e.g. it must contain e-mail address if the alert type is e-mail). See the chapter Alarm messaging for more details. |

Setpoint: AcallCH4-Type

| Group         | Act. calls/SMS                                                                                                    |
|---------------|----------------------------------------------------------------------------------------------------|
| Range [units] | [-]                                                                                                    |
| Related FW    | 3.0                                                                                                    |
| Description   | The setpoint is used to specify the alert type of the active calls - channel 4. See the chapter Alarm messaging for more details. |

Setpoint: AcallCH4-Addr

| Octpoint. Acuiro 14 Acuir |                                                                                                    |
|---------------------------|----------------------------------------------------------------------------------------------------|
| Group                     | Act. calls/SMS                                                                                                    |
| Range [units]             | [-]                                                                                                    |
| Related FW                | 3.0                                                                                                    |
| Description               | The setpoint is used to specify the recipient address for the active calls - channel 4. The content of the address must correspond to the selected alert type (e.g. it must contain e-mail address if the alert type is e-mail). See the chapter <a href="Alarm messaging">Alarm messaging</a> for more details. |

Setpoint: AcallCH5-Type

| Gotpoint: Floaire 1960 |                                                                                     |
|------------------------|-------------------------------------------------------------------------------------|
| Group                  | Act. calls/SMS                                                                      |
| Range [units]          | [-]                                                                                 |
| Related FW             | 3.0                                                                                 |
| Description            | The setpoint is used to specify the alert type of the active calls - channel 5. See |

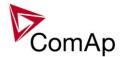

| the chapter Alarm messaging for more details. |
|-----------------------------------------------|
|                                               |

Setpoint: AcallCH5-Addr

| Group         | Act. calls/SMS                                                                                                    |
|---------------|----------------------------------------------------------------------------------------------------|
| Range [units] | [-]                                                                                                    |
| Related FW    | 3.0                                                                                                    |
| Description   | The setpoint is used to specify the recipient address for the active calls - channel 5. The content of the address must correspond to the selected alert type (e.g. it must contain e-mail address if the alert type is e-mail). See the chapter <a href="#">Alarm messaging</a> for more details. |

Setpoint: NumberRings AA

| Setpoint: NumberRi | nys AA                                                                                                    |
|--------------------|----------------------------------------------------------------------------------------------------|
| Group              | Act. calls/SMS                                                                                                    |
| Range [units]      | 1 30 [-]                                                                                                    |
| Related FW         | 3.0                                                                                                    |
| Description        | This setpoint is used to adjust the number of rings after which the modem, which is attached to he controller, answers the incoming call.  Number of rings prior to answering the modem connection from PC to controller. |
|                    | Note:  Any change of this setpoint is applied first after next switching the controller or modem off and on or after disconnecting the modem from the controller and connecting it back.                                  |

Setpoint: ActCallAttempt

| Ootponit. Hotoan tt | <del>STIPL</del>                                                                                                    |
|---------------------|----------------------------------------------------------------------------------------------------|
| Group               | Act. calls/SMS                                                                                                    |
| Range [units]       | 1 250 [-]                                                                                                    |
| Related FW          | 3.0                                                                                                    |
| Description         | This setpoint is used to adjust the maximum number of consequent attempts to perform an active data call. The next attempt is performed 120s after the previous unsuccessful attempt. |

Setpoint: Acall+SMS lang

| - Colonia / Idam - Colonia de Colonia de Col |                                                                                                    |
|----------------------------------------------------------------------------------------------------|----------------------------------------------------------------------------------------------------|
| Group                                                                                                    | Act. calls/SMS                                                                                                    |
| Range [units]                                                                                                    | 1 7 [-]                                                                                                    |
| Related FW                                                                                                    | 3.0                                                                                                    |
| Description                                                                                                    | The setpoint specifies in which language the active SMS and e-mail messages are issued. Adjust the setpoint to the index of the required language. The index |

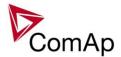

| can be obtained from the tab Languages in GenConfig. Index 1 is always english. |
|---------------------------------------------------------------------------------|
|                                                                                 |

# **Group: Date/Time**

Setpoint: Time stamp act

| Setpoint: Time stam |                                      |                                                                                                    |
|---------------------|--------------------------------------|----------------------------------------------------------------------------------------------------|
| Group               | Date/Time                            |                                                                                                    |
| Range [units]       | DISABLED, ENGINE RUNNING, ALWAYS [-] |                                                                                                    |
| Related FW          | 3.0                                  |                                                                                                    |
| Description         | The setpoint selects t               | he <i>Time</i> stamp function mode.                                                                                                    |
|                     | DISABLED                             | The function is disabled.                                                                                                    |
|                     | ENGINE RUNNING                       | While the engine is running the <i>Time stamps</i> records are recorded into the history log with period adjusted by setpoint <i>Time Stamp Per</i> . |
|                     | ALWAYS                               | The <i>Time stamps</i> records are recorded into the history log with period adjusted by setpoint <i>Time Stamp Per</i>                               |

Setpoint: Time Stamp Per

| CONFORMATION CONTRACTOR |                                                                                                    |
|-------------------------|----------------------------------------------------------------------------------------------------|
| Group                   | Date/Time                                                                                                    |
| Range [units]           | 1 240 [min]                                                                                                    |
| Related FW              | 3.0                                                                                                    |
| Description             | The setpoint adjusts the time interval for <i>Time stamp</i> records. See also the setpoint <u>Time stamp act</u> . |

Setpoint: #SummerTimeMod

| острони. новини | <u> </u>       |                                                                                                    |  |
|-----------------|----------------|----------------------------------------------------------------------------------------------------|--|
| Group           | Date/Time      | Date/Time                                                                                                    |  |
| Range [units]   | DISABLED, V    | VINTER, SUMMER, WINTER-S, SUMMER-S [-]                                                                                  |  |
| Related FW      | 3.0            |                                                                                                    |  |
| Description     | The setpoint i | The setpoint is used to select the mode of automatic daylight saving time change.                                       |  |
|                 | DISABLED       | The automatic change to daylight saving time and back is disabled.                                                      |  |
|                 | WINTER         | The automatic change is enabled, the current season is winter and the controller is located in the northern hemisphere. |  |
|                 | SUMMER         | The automatic change is enabled, the current season is summer and the controller is located in the northern hemisphere. |  |
|                 | WINTER-S       | The automatic change is enabled, the current season is winter                                                           |  |

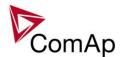

|          | and the controller is located in the southern hemisphere.                                                               |
|----------|----------------------------------------------------------------------------------------------------|
| SUMMER-S | The automatic change is enabled, the current season is summer and the controller is located in the southern hemisphere. |

Setpoint: #Time

| Group         | Date/Time                                                                                                    |
|---------------|----------------------------------------------------------------------------------------------------|
| Range [units] | [HH:MM:SS]                                                                                                    |
| Related FW    | 3.0                                                                                                    |
| Description   | The setpoint shows the current time from the internal RTC clock of the controller and can be also used to readjust it.                                                                                                    |
|               | NOTE:  If the controller is connected to other controllers via the CAN2 bus, the setpoints #Time and #Date are automatically synchronized each hour with the controller that has lowest address. If date/time is changed at one controller it is automatically updated also in all other controllers in the group. |
|               | Note: Setpoint with the symbol # are synchronized between controllers.                                                                                                    |

#### Setpoint: #Date

| Group         | Date/Time                                                                                                    |
|---------------|----------------------------------------------------------------------------------------------------|
| Range [units] | [dd.mm.yyyy]                                                                                                    |
| Related FW    | 3.0                                                                                                    |
| Description   | The setpoint shows the date from the internal RTC clock of the controller and can be also used to readjust it.                                                                                                    |
|               | NOTE:  If the controller is connected to other controllers via the CAN2 bus, the setpoints #Time and #Date are automatically synchronized each hour with the controller that has lowest address. If date/time is changed at one controller it is automatically updated also in all other controllers in the group. |
|               | NOTE: Setpoint with the symbol # are synchronized between controllers.                                                                                                    |

# Table of values

# **Group: Engine values**

Value: RPM

| Group | Engine values |
|-------|---------------|
| Units | 1/min         |

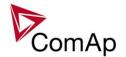

| Related FW  | 3.0                                                                                                    |
|-------------|----------------------------------------------------------------------------------------------------|
| Description | Current engine speed. See the chapter <u>Engine speed measurement</u> for details about speed measurement methods. |

Value: T Cyl aver

| Group       | Engine values                                                                                                    |
|-------------|----------------------------------------------------------------------------------------------------|
| Units       | °C                                                                                                    |
| Related FW  | 3.0                                                                                                    |
| Description | The value contains average cylinder temperature, i.e. average of all configured logical analog inputs <a href="Cyl temp 1">Cyl temp 32</a> |
|             | NOTE: Available in IS-NT only.                                                                                                    |

Value: T Cyl max

| value. I Cyrillax |                                                                                                    |
|-------------------|----------------------------------------------------------------------------------------------------|
| Group             | Engine values                                                                                                    |
| Units             | °C                                                                                                    |
| Related FW        | 3.0                                                                                                    |
| Description       | The value contains the maximum of all cylinder temperatures, i.e. maximum of all configured logical analog inputs <i>Cyl temp 1 Cyl temp 32</i>                                                                                         |
|                   | Note: The value is intended for creating the "high cylinder temperature" alarm using an universal analog protection. There is a special wizard at the I/O tab in GenConfig which makes the configuration of cylinder temperatures easy. |
|                   | NOTE: Available in IS-NT only.                                                                                                    |

Value: T Cyl min

| Group       | Engine values                                                                                                    |
|-------------|----------------------------------------------------------------------------------------------------|
| Units       | °C                                                                                                    |
| Related FW  | 3.0                                                                                                    |
| Description | The value contains the minimus of all cylinder temperatures, i.e. maximum of all configured logical analog inputs <a href="Mailto:Cyl temp 1">Cyl temp 32</a> |
|             | NOTE: The value is intended for creating the "misfiring cylinder" alarm using an universal analog protection.                                                 |
|             | NOTE: Available in IS-NT only.                                                                                                    |

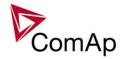

# **Group: Gener values**

Value: Act power

| Group       | Generator                     |
|-------------|-------------------------------|
| Units       | kW                            |
| Related FW  | 3.0                           |
| Description | Generator total active power. |

Value: Act pwr L1

| Group       | Gener values                        |
|-------------|-------------------------------------|
| Units       | kW                                  |
| Related FW  | 3.0                                 |
| Description | Generator active power in phase L1. |

Value: Act pwr L2

| Group       | Gener values                        |
|-------------|-------------------------------------|
| Units       | kW                                  |
| Related FW  | 3.0                                 |
| Description | Generator active power in phase L2. |

Value: Act pwr L3

| <u> </u>    |                                     |
|-------------|-------------------------------------|
| Group       | Gener values                        |
| Units       | kW                                  |
| Related FW  | 3.0                                 |
| Description | Generator active power in phase L3. |

Value: React power

| Group       | Gener values                    |
|-------------|---------------------------------|
| Units       | kVAr                            |
| Related FW  | 3.0                             |
| Description | Generator total reactive power. |

Value: React pwr L1

| Group       | Gener values                          |
|-------------|---------------------------------------|
| Units       | kVAr                                  |
| Related FW  | 3.0                                   |
| Description | Generator reactive power in phase L1. |

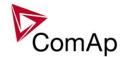

Value: React pwr L2

| Group       | Gener values                          |
|-------------|---------------------------------------|
| Units       | kVAr                                  |
| Related FW  | 3.0                                   |
| Description | Generator reactive power in phase L2. |

Value: React pwr L3

| Group       | Gener values                          |
|-------------|---------------------------------------|
| Units       | kVAr                                  |
| Related FW  | 3.0                                   |
| Description | Generator reactive power in phase L3. |

Value: Appar pwr

| Group       | Gener values                    |
|-------------|---------------------------------|
| Units       | kVA                             |
| Related FW  | 3.0                             |
| Description | Generator total apparent power. |

Value: Appar pwr L1

| Group       | Gener values                          |
|-------------|---------------------------------------|
| Units       | kVA                                   |
| Related FW  | 3.0                                   |
| Description | Generator apparent power in phase L1. |

Value: Appar pwr L2

| Group       | Gener values                          |
|-------------|---------------------------------------|
| Units       | kVA                                   |
| Related FW  | 3.0                                   |
| Description | Generator apparent power in phase L2. |

Value: Appar pwr L3

| Group       | Gener values                          |
|-------------|---------------------------------------|
| Units       | kVA                                   |
| Related FW  | 3.0                                   |
| Description | Generator apparent power in phase L3. |

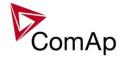

Value: Pwr factor

| Group       | Gener values                                                                                                    |
|-------------|----------------------------------------------------------------------------------------------------|
| Units       | -                                                                                                    |
| Related FW  | 3.0                                                                                                    |
| Description | Generator cos-phi factor.  Note: The "cos-phi" factor is widely used instead of power factor for pure harmonic waveforms, because a simplified method can be used for calculation of it's value. However, if this simplified method is used for significantly distorted waveforms, it may provide inaccurate results. This fact causes the controller "power factor" value may be different from a value measured by another true-rms measurement device if the waveform contains significant portion of higher harmonic frequencies. |

Value: Load char

| Group       | Gener values                                                                                                    |
|-------------|----------------------------------------------------------------------------------------------------|
| Units       | -                                                                                                    |
| Related FW  | 3.0                                                                                                    |
| Description | Character of the generator load. "L" means inductive load, "C" is capacitive and "R" is resistive load (power factor = 1). |

Value: Pwr factor L1

| Group       | Gener values                        |
|-------------|-------------------------------------|
| Units       | -                                   |
| Related FW  | 3.0                                 |
| Description | Generator power factor in phase L1. |

Value: Load char L1

| Group       | Gener values                                                                                                    |
|-------------|----------------------------------------------------------------------------------------------------|
| Units       | -                                                                                                    |
| Related FW  | 3.0                                                                                                    |
| Description | Character of the generator load in the L1 phase. "L" means inductive load, "C" is capacitive and "R" is resistive load (power factor = 1). |

Value: Pwr factor L2

| Group       | Gener values                        |
|-------------|-------------------------------------|
| Units       | -                                   |
| Related FW  | 3.0                                 |
| Description | Generator power factor in phase L2. |

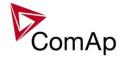

Value: Load char L2

| Group       | Gener values                                                                                                    |
|-------------|----------------------------------------------------------------------------------------------------|
| Units       | -                                                                                                    |
| Related FW  | 3.0                                                                                                    |
| Description | Character of the generator load in the L2 phase. "L" means inductive load, "C" is capacitive and "R" is resistive load (power factor = 1). |

Value: Pwr factor L3

| Group       | Gener values                        |
|-------------|-------------------------------------|
| Units       | -                                   |
| Related FW  | 3.0                                 |
| Description | Generator power factor in phase L3. |

Value: Load char L3

| Value: Load Griar Lo |                                                                                                    |
|----------------------|----------------------------------------------------------------------------------------------------|
| Group                | Gener values                                                                                                    |
| Units                | -                                                                                                    |
| Related FW           | 3.0                                                                                                    |
| Description          | Character of the generator load in the L3 phase. "L" means inductive load, "C" is capacitive and "R" is resistive load (power factor = 1). |

Value: Gen freq

| Group       | Gener values                                                    |
|-------------|-----------------------------------------------------------------|
| Units       | Hz                                                              |
| Related FW  | 3.0                                                             |
| Description | Generator frequency. The frequency is measured in the phase L3. |

Value: Gen V L1-N

| Group       | Gener values                                                                                                    |
|-------------|----------------------------------------------------------------------------------------------------|
| Units       | V                                                                                                    |
| Related FW  | 3.0                                                                                                    |
| Description | Generator voltage in phase L1.  NOTE: The ratio between the voltage measured at the input terminals and the displayed voltage is adjusted by the setpoint <a href="VT ratio">VT ratio</a> . |

Value: Gen V L2-N

| Group | Gener values |
|-------|--------------|
| Units | V            |

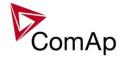

| Related FW  | 3.0                                                                                                    |
|-------------|----------------------------------------------------------------------------------------------------|
| Description | Generator voltage in phase L2.  NOTE: The ratio between the voltage measured at the input terminals and the displayed voltage is adjusted by the setpoint VT ratio. |

## Value: Gen V L3-N

| Group       | Gener values                                                                                                    |
|-------------|----------------------------------------------------------------------------------------------------|
| Units       | V                                                                                                    |
| Related FW  | 3.0                                                                                                    |
| Description | Generator voltage in phase L3.  NOTE: The ratio between the voltage measured at the input terminals and the displayed voltage is adjusted by the setpoint VT ratio. |

## Value: Gen V

| <u> </u>    |                                                                                                    |
|-------------|----------------------------------------------------------------------------------------------------|
| Group       | Gener values                                                                                                    |
| Units       | V                                                                                                    |
| Related FW  | 3.0                                                                                                    |
| Description | Generator voltage. Average from all three phases.  NOTE: The ratio between the voltage measured at the input terminals and the displayed voltage is adjusted by the setpoint VT ratio. |

#### Value: Gen V L1-L2

| Value. Coll V L I LL | Value. Gen V E 1 EE                                                                                                    |  |
|----------------------|----------------------------------------------------------------------------------------------------|--|
| Group                | Gener values                                                                                                    |  |
| Units                | V                                                                                                    |  |
| Related FW           | 3.0                                                                                                    |  |
| Description          | Generator voltage between phases L1 and L2.  NOTE: The ratio between the voltage measured at the input terminals and the displayed voltage is adjusted by the setpoint <u>VT ratio</u> . |  |

# Value: Gen V L2-L3

| Group       | Gener values                                       |
|-------------|----------------------------------------------------|
| Units       | V                                                  |
| Related FW  | 3.0                                                |
| Description | Generator voltage between phases L2 and L3.  Note: |

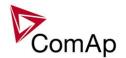

| The ratio between the voltage measured at the input terminals and the displayed voltage is adjusted by the setpoint <u>VT ratio</u> . |
|----------------------------------------------------------------------------------------------------|
|                                                                                                    |

Value: Gen V L3-L1

| Tarao. Con T Lo Li |                                                                                                    |
|--------------------|----------------------------------------------------------------------------------------------------|
| Group              | Gener values                                                                                                    |
| Units              | V                                                                                                    |
| Related FW         | 3.0                                                                                                    |
| Description        | Generator voltage between phases L3 and L1.  NOTE: The ratio between the voltage measured at the input terminals and the displayed voltage is adjusted by the setpoint VT ratio. |

Value: Gen curr L1

| value. Gen ban En |                                                                                                    |
|-------------------|----------------------------------------------------------------------------------------------------|
| Group             | Gener values                                                                                                    |
| Units             | A                                                                                                    |
| Related FW        | 3.0                                                                                                    |
| Description       | Generator current in phase L1.  NOTE: The ratio between the current measured at the input terminals and the displayed current is adjusted by the setpoints <a href="https://creativecommons.org/retion-prim">CT ratio prim</a> and <a href="https://creativecommons.org/retion-prim">CT ratio prim</a> and |

Value: Gen curr L2

| Group       | Gener values                                                                                                    |
|-------------|----------------------------------------------------------------------------------------------------|
| Units       | A                                                                                                    |
| Related FW  | 3.0                                                                                                    |
| Description | Generator current in phase L2.  NOTE: The ratio between the current measured at the input terminals and the displayed current is adjusted by the setpoints <a href="https://creativecommons.org/retrievecommons.org/">CT ratio prim</a> and <a href="https://creativecommons.org/">CT ratio prim</a> and <a href="https://creativecommons.org/">NOT ratio prim</a> and <a href="https://creativecommons.org/">CT ratio prim</a> and <a href="https://creativecommons.org/">CT ratio prim</a> and <a href="https://creativecommons.org/">CT ratio prim</a> and <a href="https://creativecommons.org/">CT ratio prim</a> and <a href="https://creativecommons.org/">CT ratio prim</a> and <a href="https://creativecommons.org/">CT ratio prim</a> and <a href="https://creativecommons.org/">C</a> |

Value: Gen curr L3

| Group       | Gener values                                                                                                    |
|-------------|----------------------------------------------------------------------------------------------------|
| Units       | A                                                                                                    |
| Related FW  | 3.0                                                                                                    |
| Description | Generator current in phase L3.  NOTE: The ratio between the current measured at the input terminals and the displayed current is adjusted by the setpoints <a href="https://creativecommons.org/retrievecommons.org/">CT ratio prim</a> and <a href="https://creativecommons.org/">CT ratio prim</a> and <a href="https://creativecommons.org/">CT</a> |

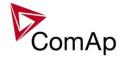

## Value: Gen V unbal

| Group       | Gener values                                                                                                    |
|-------------|----------------------------------------------------------------------------------------------------|
| Units       | %                                                                                                    |
| Related FW  | 3.0                                                                                                    |
| Description | Generator voltage unbalance. The value is calculated as maximal difference of two phase voltages at one moment and expressed in % of the nominal voltage.  NOTE: This value can be used for creating the generator voltage unbalance protection using the "universal analog protections". |

#### Value: Gen I unbal

| Group       | Gener values                                                                                                    |
|-------------|----------------------------------------------------------------------------------------------------|
| Units       | V                                                                                                    |
| Related FW  | 3.0                                                                                                    |
| Description | Generator current unbalance. The value is calculated as maximal difference of two phase currents at one moment and expressed in % of the nominal current.  NOTE: This value can be used for creating the generator current unbalance protection using the "universal analog protections". |

## Value: Slip freq

| Group       | Gener values                                                    |
|-------------|-----------------------------------------------------------------|
| Units       | Hz                                                              |
| Related FW  | 3.0                                                             |
| Description | Differential frequency between the generator and the mains/bus. |

## Value: Angle

| Group       | Gener values                                                          |
|-------------|-----------------------------------------------------------------------|
| Units       | 0                                                                     |
| Related FW  | 3.0                                                                   |
| Description | The angle between the phasors of the generator and mains/bus voltage. |

# **Group: Bus values**

## Value: Mains freq

| Group       | Mains values                                                |
|-------------|-------------------------------------------------------------|
| Units       | Hz                                                          |
| Related FW  | 3.0                                                         |
| Description | Mains frequency. The frequency is measured in the phase L3. |

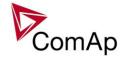

Value: Bus freq

| Group       | Bus values                                                |
|-------------|-----------------------------------------------------------|
| Units       | Hz                                                        |
| Related FW  | 3.0                                                       |
| Description | Bus frequency. The frequency is measured in the phase L3. |

Value: Mains V L1-N

| Group       | Mains values                                                                                                    |
|-------------|----------------------------------------------------------------------------------------------------|
| Units       | V                                                                                                    |
| Related FW  | 3.0                                                                                                    |
| Description | Mains voltage in phase L1.  NOTE: The ratio between the voltage measured at the input terminals and the displayed voltage is adjusted by the setpoint <a href="https://www.vm.vm.nc.">vm vT ratio</a> . |

Value: Bus V L1-N

| Value. Buo V E 1 14 |                                                                                                    |  |
|---------------------|----------------------------------------------------------------------------------------------------|--|
| Group               | Bus values                                                                                                    |  |
| Units               | V                                                                                                    |  |
| Related FW          | 3.0                                                                                                    |  |
| Description         | Bus voltage in phase L1.  NOTE: The ratio between the voltage measured at the input terminals and the displayed voltage is adjusted by the setpoint <u>Vb VT ratio</u> . |  |

Value: Mains V L2-N

| Group       | Mains values                                                                                                    |
|-------------|----------------------------------------------------------------------------------------------------|
| Units       | V                                                                                                    |
| Related FW  | 3.0                                                                                                    |
| Description | Mains voltage in phase L2.  Note:  The ratio between the voltage measured at the input terminals and the displayed voltage is adjusted by the setpoint <a href="https://www.vm.nc.">vm vT ratio</a> . |

Value: Bus V L2-N

| Value. Das V EZ IV |                                                                                                    |  |
|--------------------|----------------------------------------------------------------------------------------------------|--|
| Group              | Bus values                                                                                                    |  |
| Units              | V                                                                                                    |  |
| Related FW         | 3.0                                                                                                    |  |
| Description        | Bus voltage in phase L2.  NOTE: The ratio between the voltage measured at the input terminals and the displayed voltage is adjusted by the setpoint <u>Vb VT ratio</u> . |  |

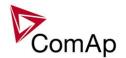

| 1/0/ |     | Mains | 1/ | 12           | ٨1   |
|------|-----|-------|----|--------------|------|
| vai  | ΠĐ. | Mains | 1/ | <i>1</i> '≺- | ./\/ |

| Group       | Mains values                                                                                                    |
|-------------|----------------------------------------------------------------------------------------------------|
| Units       | V                                                                                                    |
| Related FW  | 3.0                                                                                                    |
| Description | Mains voltage in phase L3.  NOTE: The ratio between the voltage measured at the input terminals and the displayed voltage is adjusted by the setpoint <a href="https://www.vm.vm.nc.">vm vT ratio</a> . |

#### Value: Bus V L3-N

| value. Dus v LS-IV |                                                                                                    |
|--------------------|----------------------------------------------------------------------------------------------------|
| Group              | Bus values                                                                                                    |
| Units              | V                                                                                                    |
| Related FW         | 3.0                                                                                                    |
| Description        | Bus voltage in phase L3.  NOTE: The ratio between the voltage measured at the input terminals and the displayed voltage is adjusted by the setpoint <u>Vb VT ratio</u> . |

# Value: Mains V

| Group       | Mains values                                                                                                    |
|-------------|----------------------------------------------------------------------------------------------------|
| Units       | V                                                                                                    |
| Related FW  | 3.0                                                                                                    |
| Description | Mains voltage. Average from all three phases.  NOTE: The ratio between the voltage measured at the input terminals and the displayed voltage is adjusted by the setpoint <a href="https://www.vm.vm.vm.vm.nc.">vm.vm.vm.vm.vm.vm.vm.vm.vm.vm.vm.vm.vm.v</a> |

#### Value: Bus V

| value. Dus v |                                                                                                    |
|--------------|----------------------------------------------------------------------------------------------------|
| Group        | Bus values                                                                                                    |
| Units        | V                                                                                                    |
| Related FW   | 3.0                                                                                                    |
| Description  | Bus voltage. Average from all three phases.  NOTE: The ratio between the voltage measured at the input terminals and the displayed voltage is adjusted by the setpoint <u>Vb VT ratio</u> . |

# Value: Mains V L1-L2

| Group       | Mains values                  |
|-------------|-------------------------------|
| Units       | V                             |
| Related FW  | 3.0                           |
| Description | Mains voltage phase L1 to L2. |

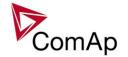

Value: Bus V L1-L2

| Group       | Bus values                  |
|-------------|-----------------------------|
| Units       | V                           |
| Related FW  | 3.0                         |
| Description | Bus voltage phase L1 to L2. |

Value: Mains V L2-L3

| Group       | Mains values                  |
|-------------|-------------------------------|
| Units       | V                             |
| Related FW  | 3.0                           |
| Description | Mains voltage phase L2 to L3. |

Value: Bus V L2-L3

| Group       | Bus values                  |
|-------------|-----------------------------|
| Units       | V                           |
| Related FW  | 3.0                         |
| Description | Bus voltage phase L2 to L3. |

Value: Mains V L3-L1

| Group       | Mains values                  |
|-------------|-------------------------------|
| Units       | V                             |
| Related FW  | 3.0                           |
| Description | Mains voltage phase L3 to L1. |

Value: Bus V L3-L1

| Group       | Bus values                  |
|-------------|-----------------------------|
| Units       | V                           |
| Related FW  | 3.0                         |
| Description | Bus voltage phase L3 to L1. |

Value: Bus V unbal

| Group       | Bus values                                                                                                    |
|-------------|----------------------------------------------------------------------------------------------------|
| Units       | V                                                                                                    |
| Related FW  | 3.0                                                                                                    |
| Description | Bus voltage unbalance. The value is calculated as maximal difference of two phase voltages at one moment and expressed in % of the Bus nominal voltage. |

Value: Im3/EarthFC

| Group | Mains values |
|-------|--------------|
|-------|--------------|

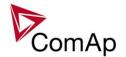

| Units       | A                                                                                                    |
|-------------|----------------------------------------------------------------------------------------------------|
| Related FW  | 3.0                                                                                                    |
| Description | This value contains the current measured at the current input labeled "IN". This input is used either for measurement of the mains current in phase L3 or for earth fault current. The function depends on the setpoint <a href="https://example.com/l/E-Pm meas">//E-Pm meas</a> . |
|             | Note: The ratio between the current measured at the input terminals and the displayed current is adjusted by the setpoints <a href="mailto:EarthFltCurCTp">EarthFltCurCTp</a> and <a href="mailto:Im3/ErFlCurCTs">Im3/ErFlCurCTs</a> .                                              |

## Value: EarthFC

| Group       | Bus values                                                                                                    |
|-------------|----------------------------------------------------------------------------------------------------|
| Units       | A                                                                                                    |
| Related FW  | 3.0                                                                                                    |
| Description | This value contains the current measured at the current input labeled "IN". This input is used for measurement of the earth fault current.                                                                                                    |
|             | NOTE: The ratio between the current measured at the input terminals and the displayed current is adjusted by the setpoints <a href="mailto:EarthFltCurCTp"><u>EarthFltCurCTp</u></a> and <a href="mailto:Im3/ErFlCurCTs">Im3/ErFlCurCTs</a> . |

# **Group: Power management**

Value: EnginePriority

| value. Enginer nont |                                                                                                    |
|---------------------|----------------------------------------------------------------------------------------------------|
| Group               | Pwr management                                                                                                    |
| Units               | -                                                                                                    |
| Related FW          | 3.0                                                                                                    |
| Description         | <ul> <li>This value shows current priority number. It corresponds to the setpoint <i>Priority</i> except following situations:</li> <li>If at least one of binary inputs <i>Priority SW "X"</i> is configured on some source and is active then the actual gen-set priority is given by the combination of these inputs.</li> <li>If a <i>force value function</i> is configured at the <i>Priority</i> setpoint and the forcing binary input is active, the actual gen-set priority is given by the alternative setting from the force value function.</li> <li>If the <u>Gen-set size optimalization</u> is active then the actual priority is given by the optimalization function.</li> </ul> |

#### Value: Act Reserve

| Group       | Pwr management           |
|-------------|--------------------------|
| Units       | -                        |
| Related FW  | 3.0                      |
| Description | Actual absolute reserve. |

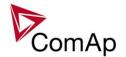

Value: Reserve

| Group       | Pwr management                                                                                                    |
|-------------|----------------------------------------------------------------------------------------------------|
| Units       | -                                                                                                    |
| Related FW  | 3.0                                                                                                    |
| Description | Actual <u>absolute reserve</u> for start. This value contains a copy of the setpoint #LoadResStrt from the currently selected <u>reserve set</u> . |

Value: Reserve Stp

| Group       | Pwr management                                                                                                    |
|-------------|----------------------------------------------------------------------------------------------------|
| Units       | kX                                                                                                    |
| Related FW  | 3.0                                                                                                    |
| Description | Actual <u>absolute reserve</u> - when the reserve is higher than this value the last started gen-set (the gen-set with the highest priority) is stopped. This value contains the following: #LoadResStop plus Nominal power of the genset which is first to stop. #LoadResStop is used from the currently selected <u>reserve set</u> . |

Value: ActRes rel

| <u> </u>    |                                  |
|-------------|----------------------------------|
| Group       | Power management                 |
| Units       | %                                |
| Related FW  | 3.0                              |
| Description | Actual <u>relative reserve</u> . |

Value: Res rel

| Group       | Power management                                                                                                    |
|-------------|----------------------------------------------------------------------------------------------------|
| Units       | %                                                                                                    |
| Related FW  | 3.0                                                                                                    |
| Description | Actual <u>relative reserve</u> for start. This value contains a copy of the setpoint #%LdResStrt from the currently selected <u>reserve set</u> . |

Value: ResStp rel

| Group       | Power management                                                                                                    |
|-------------|----------------------------------------------------------------------------------------------------|
| Units       | %                                                                                                    |
| Related FW  | 3.0                                                                                                    |
| Description | Actual <u>relative reserve</u> - when the relative reserve is higher than this value the last started gen-set (the gen-set with the highest priority) is stopped. This value contains the following: |

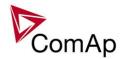

[Nominal power of gen-set which is next to be stopped + ((%LdResStp/100) \* Sum of nominal powers of gen-sets loaded in power management except the one which is next to be stopped)]/(Sum of nominal powers of gen-sets loaded in power management).

#%LdResStop is used from the currently selected reserve set.

Value: MinR PWR

| Group       | Power management                                                                                                    |
|-------------|----------------------------------------------------------------------------------------------------|
| Units       | kW                                                                                                    |
| Related FW  | 3.0                                                                                                    |
| Description | Currently active Minimal Running Power level. If the value contains 0 the minimal running power function is disabled. |

# Group: Sync/Load ctrl

Value: ActPwrReq

| value. Acti wirkey |                                                                                                    |
|--------------------|----------------------------------------------------------------------------------------------------|
| Group              | Sync/Load ctrl                                                                                                    |
| Units              | kW                                                                                                    |
| Related FW         | 3.0                                                                                                    |
| Description        | This value contains actual required load level, which is used as the input into the load regulation loop in the parallel to mains operation. |

Value: SpdRegOut

| Group       | Sync/Load ctrl                                                                                                    |
|-------------|----------------------------------------------------------------------------------------------------|
| Units       | V                                                                                                    |
| Related FW  | 3.0                                                                                                    |
| Description | This is the actual voltage on the speed governor output of the controller. In case the output is switched to PWM mode, the relation is 10V ~ 100% PWM. |

Value: Speed request

| Group       | Sync/Load ctrl                                                                                                    |
|-------------|----------------------------------------------------------------------------------------------------|
| Units       | %                                                                                                    |
| Related FW  | 3.0                                                                                                    |
| Description | This value contains the speed control signal expressed in %. This value is used for digital interfacing (via a communication bus) with ECUs that require the requested speed in %. The relation between <u>Speed request</u> and <u>SpdRegOut</u> is following: |
|             | <ul> <li>0% is sent for SpeedRegOut = -10V</li> </ul>                                                                                                    |

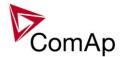

100% is sent for SpeedRegOut = 10V

NOTE:

Most of ECU units use the J1939 TSC1 frame for speed control, where the requested speed is expressed directly in RPM. Use the value SpeedReg RPM for this purpose.

Value: SpeedReg RPM

| Group       | Sync/Load ctrl                                                                                                    |
|-------------|----------------------------------------------------------------------------------------------------|
| Units       | RPM                                                                                                    |
| Related FW  | 3.0                                                                                                    |
| Description | This value contains the speed which is currently requested by the controller from the attached ECU. This value is used for digital interfacing (via a communication bus) with ECUs that require the requested speed directly in RPM. The relation between <a href="SpeedReq RPM">Speed RPM</a> and <a href="Speed request">Speed request</a> is following:  - 0.9 * Nominal RPM is sent for 0% - 1.1 * Nominal RPM is sent for 100% |

Value: RegEngineSpeed

|             | <u></u>                                                                                                    |  |
|-------------|----------------------------------------------------------------------------------------------------|--|
| Group       | Sync/Load ctrl                                                                                                    |  |
| Units       | RPM                                                                                                    |  |
| Related FW  | 3.0                                                                                                    |  |
| Description | This value contains an exact copy of the required speed which is beeing sent to the ECU (e.g. in the TSC1 frame). It is intended for checking if the speed regulation chain is configured properly. |  |

Value: SystLoadCtrl

| Group       | Sync/Load ctrl                                                                                                    |
|-------------|----------------------------------------------------------------------------------------------------|
| Units       | -                                                                                                    |
| Related FW  | 3.0                                                                                                    |
| Description | Code of the current load control mode. The description how to obtain the text representation of each code can be found at the value <i>Engine state</i> . |

Value: TotRunPact Q

| Group       | Pwr management                                                                               |
|-------------|----------------------------------------------------------------------------------------------|
| Units       | kVAr                                                                                         |
| Related FW  | 3.0                                                                                          |
| Description | Sum of <b>reactive</b> power of all gen-sets within the group that are connected to the bus. |

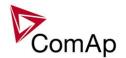

Value: TotRunPact P

| Group       | Pwr management                                                                             |
|-------------|--------------------------------------------------------------------------------------------|
| Units       | kW                                                                                         |
| Related FW  | 3.0                                                                                        |
| Description | Sum of <b>active</b> power of all gen-sets within the group that are connected to the bus. |

Value: netPgnomPh

| Group       | Pwr management                                                                              |
|-------------|---------------------------------------------------------------------------------------------|
| Units       | kW                                                                                          |
| Related FW  | 3.0                                                                                         |
| Description | Sum of <b>nominal</b> power of all gen-sets within the group that are connected to the bus. |

# **Group: Volt/PF ctrl**

Value: VoltRegOut

| Group       | Volt/PF ctrl                                                            |  |
|-------------|-------------------------------------------------------------------------|--|
| Units       | %                                                                       |  |
| Related FW  | 3.0                                                                     |  |
| Description | This is the actual PWM percentage on the AVRi output of the controller. |  |

Value: SystPfCtrl

| Group       | Volt/PF ctrl                                                                                                    |
|-------------|----------------------------------------------------------------------------------------------------|
| Units       | -                                                                                                    |
| Related FW  | 3.0                                                                                                    |
| Description | Code of the current power factor control mode. The description how to obtain the text representation of each code can be found at the value <u>Engine state</u> . |

# **Group: Force value**

Value: ExtValue1

| value. Ext value i |                                                                                                    |
|--------------------|----------------------------------------------------------------------------------------------------|
| Group              | Force value                                                                                                    |
| Units              | -                                                                                                    |
| Related FW         | 3.0                                                                                                    |
| Description        | This data object is intended for remote control of the gen-set via the communication if some kind of data is to be passed into the controller.  This object can be written via the communication (e.g. Modbus) without any limitation. Use GenConfig function Generate Cfg Image to get the communication |

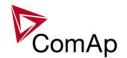

object number or register number of this particular value object. Below is a typical example of using this object.

#### **EXAMPLE:**

The gen-set is required to be running in parallel-to-mains mode at constant load level (baseload), however the baseload level is adjusted from a supervisory PLC system via Modbus.

#### **CAUTION!**

It is **not allowed** to solve this task by cyclic writing of the baseload setpoint from the supervisory device. The EEPROM memory may become damaged when any setpoint is written repeatedly with a short period.

#### The proper solution is following:

- Go to GenConfig, download the configuration from the controller, select the LAI tab and configure the logical analog input LdCtrl:AnExBld onto the ExtValue1, which is located in the Force value group. If you do not see the LAI tab you have to switch the GenConfig to "advanced" mode. Then upload the configuration into the controller.
- 2. Go to InteliMonitor and change the setpoint <u>Load ctrl PtM</u> to ANEXT BASELOAD.
- 3. Now you have to program your PLC to write requested gen-set baseload into the Modbus register *ExtValue1* (register number 40392 for IG/IS-NT-2.4).

#### Value: ExtValue2

| Group       | Force value                                                                                                    |
|-------------|----------------------------------------------------------------------------------------------------|
| Units       | -                                                                                                    |
| Related FW  | 3.0                                                                                                    |
| Description | This data object is intended for remote control of the gen-set via the communication if some kind of data is to be passed into the controller.  This object can be written via the communication (e.g. Modbus) without any limitation. Use GenConfig function Generate Cfg Image to get the communication object number or register number of this particular value object. See an example at the object <a href="ExtValue1"><u>ExtValue1</u></a> . |

#### Value: ExtValue3

| Group       | Force value                                                                                                    |
|-------------|----------------------------------------------------------------------------------------------------|
| Units       | -                                                                                                    |
| Related FW  | 3.0                                                                                                    |
| Description | This data object is intended for remote control of the gen-set via the communication if some kind of data is to be passed into the controller.  This object can be written via the communication (e.g. Modbus) without any limitation. Use GenConfig function Generate Cfg Image to get the communication |

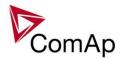

|  | object number or register number of this particular value object. See an example at the object <u>ExtValue1</u> . |
|--|----------------------------------------------------------------------------------------------------|
|  |                                                                                                    |

Value: ExtValue4

| Group       | Force value                                                                                                    |
|-------------|----------------------------------------------------------------------------------------------------|
| Units       | X                                                                                                    |
| Related FW  | 3.0                                                                                                    |
| Description | This data object is intended for remote control of the gen-set via the communication if some kind of data is to be passed into the controller.  This object can be written via the communication (e.g. Modbus) without any limitation. Use GenConfig function Generate Cfg Image to get the communication object number or register number of this particular value object. See an example at the object <a href="ExtValue1"><u>ExtValue1</u></a> . |

# **Group: Load shedding**

Value: StatLdShed

| value. OtalEached |                                                                                                    |
|-------------------|----------------------------------------------------------------------------------------------------|
| Group             | Load shedding                                                                                                    |
| Units             | -                                                                                                    |
| Related FW        | 3.0                                                                                                    |
| Description       | The value indicates the current load shedding stage. 0 indicates that the load shedding is not active. See the chapter <u>Load shedding</u> for more details. |

# **Group: Analog CU**

Value: UBat

| Group       | Analog CU                                         |
|-------------|---------------------------------------------------|
| Units       | V                                                 |
| Related FW  | 3.0                                               |
| Description | Voltage at the controller power supply terminals. |

Value: CPU Temp

| Group       | Analog CU                                       |
|-------------|-------------------------------------------------|
| Units       | °C                                              |
| Related FW  | 3.0                                             |
| Description | Temperature inside the controller (on the CPU). |

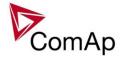

Value: D+

| Group       | Analog CU                                                                                                    |
|-------------|----------------------------------------------------------------------------------------------------|
| Units       | V                                                                                                    |
| Related FW  | 3.0                                                                                                    |
| Description | Voltage measured at the D+ terminal. If this voltage is > 80% of the <u>Ubat</u> the D+ terminal is evaluated as active and the engine is evaluated as running. See also the chapter <u>Start sequence</u> . |

Value: AIN CU-1

| Group       | Analog CU                                                                                                    |
|-------------|----------------------------------------------------------------------------------------------------|
| Units       | configurable                                                                                                    |
| Related FW  | 3.0                                                                                                    |
| Description | This is the value of the analog input 1 of the controller. Analog inputs are fully configurable so the name and units depend on configuration. In the default configuration the input is used for oil pressure measurement. |

Value: AIN CU-2

| Group       | Analog CU                                                                                                    |
|-------------|----------------------------------------------------------------------------------------------------|
| Units       | configurable                                                                                                    |
| Related FW  | 3.0                                                                                                    |
| Description | This is the value of the analog input 2 of the controller. Analog inputs are fully configurable so the name and units depend on configuration. In the default configuration the input is used for water temperature measurement. |

Value: AIN CU-3

| Group       | Analog CU                                                                                                    |
|-------------|----------------------------------------------------------------------------------------------------|
| Units       | configurable                                                                                                    |
| Related FW  | 3.0                                                                                                    |
| Description | This is the value of the analog input 3 of the controller. Analog inputs are fully configurable so the name and units depend on configuration. In the default configuration the input is used for fuel level measurement. |

Value: AIN CU-4

| <u> </u>    | <u> </u>                                                                                                    |  |
|-------------|----------------------------------------------------------------------------------------------------|--|
| Group       | Analog CU                                                                                                    |  |
| Units       | configurable                                                                                                    |  |
| Related FW  | 3.0                                                                                                    |  |
| Description | This is the value of the analog input 4 of the controller. Analog inputs are fully configurable so the name and units depend on configuration. In the default configuration the input is used for fuel level measurement. |  |

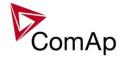

# **Group: Bin inputs CU**

Value: BIN

| Group       | Bin inputs CU                                                                                                    |
|-------------|----------------------------------------------------------------------------------------------------|
| Units       | -                                                                                                    |
| Related FW  | 3.0                                                                                                    |
| Description | This is a bit array containing status of physical binary inputs of the controller. Bit0 represents BI1, bit1 represents BI2 etc  NOTE: All terminals display binary values in "human-readable" form - from left to right. That means the bit 0 is displayed in the most left position. This is different from common use in computer science, where binary values are displayed from right to left.  NOTE: Click on button with "" to get a clear list of BI names with their corresponding values. |

# **Group: Bin outputs CU**

Value: BOUT

| value. boot |                                                                                                    |
|-------------|----------------------------------------------------------------------------------------------------|
| Group       | Bin outputs CU                                                                                                    |
| Units       | -                                                                                                    |
| Related FW  | 3.0                                                                                                    |
| Description | This is a bit array containing status of physical binary outputs of the controller. Bit0 represents BO1, bit1 represents BO2 etc  Note: All terminals display binary values in "human-readable" form - from left to right. That means the bit 0 is displayed in the most left position. This is different from common use in computer science, where binary values are displayed from right to |
|             | NOTE: Click on button with "" to get a clear list of BI names with their corresponding values.                                                                                                    |

# **Group: Log Bout**

Value: LogBout 1

| Group       | Log bout                                                                                                    |
|-------------|----------------------------------------------------------------------------------------------------|
| Units       | -                                                                                                    |
| Related FW  | 3.0                                                                                                    |
| Description | This is a bit array containing status of logical binary outputs 1-16 of the controller. Bit0 represents LBO1, bit1 represents LBO2 etc  NOTE: All terminals display binary values in "human-readable" form - from left to right. That means the bit 0 is displayed in the most left position. This is different from common use in computer science, where binary values are displayed from right to left. |

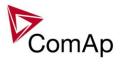

| NOTE: Click on button with "" to get a clear list of BI names with their corresponding values. |
|------------------------------------------------------------------------------------------------|
|                                                                                                |

Value: LogBout 2

| Group       | Log bout                                                                                                    |
|-------------|----------------------------------------------------------------------------------------------------|
| Units       | -                                                                                                    |
| Related FW  | 3.0                                                                                                    |
| Description | This is a bit array containing status of logical binary outputs 17-32 of the controller. Bit0 represents LBO17, bit1 represents LBO18 etc  Note: All terminals display binary values in "human-readable" form - from left to right. That means the bit 0 is displayed in the most left position. This is different from common use in computer science, where binary values are displayed from right to left.  Note: |
|             | Click on button with "" to get a clear list of BI names with their corresponding values.                                                                                                    |

Value: LogBout 3

| Group       | Log bout                                                                                                    |
|-------------|----------------------------------------------------------------------------------------------------|
| Units       | -                                                                                                    |
| Related FW  | 3.0                                                                                                    |
| Description | This is a bit array containing status of logical binary outputs 33-48 of the controller. Bit0 represents LBO33, bit1 represents LBO34 etc  Note:  All terminals display binary values in "human-readable" form - from left to right. That means the bit 0 is displayed in the most left position. This is different from common use in computer science, where binary values are displayed from right to left.  Note: |
|             | Click on button with "" to get a clear list of BI names with their corresponding values.                                                                                                    |

Value: LogBout 4

| varao. Logbout 1 |                                                                                                    |
|------------------|----------------------------------------------------------------------------------------------------|
| Group            | Log bout                                                                                                    |
| Units            | -                                                                                                    |
| Related FW       | 3.0                                                                                                    |
| Description      | This is a bit array containing status of logical binary outputs 49-64 of the controller. Bit0 represents LBO49, bit1 represents LBO50 etc |
|                  | Note: All terminals display binary values in "human-readable" form - from left to right.                                                  |

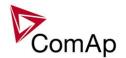

That means the bit 0 is displayed in the most left position. This is different from common use in computer science, where binary values are displayed from right to left

## NOTE:

Click on button with "..." to get a clear list of BI names with their corresponding values.

Value: LogBout 5

| value. Logbout 5 |                                                                                                    |
|------------------|----------------------------------------------------------------------------------------------------|
| Group            | Log bout                                                                                                    |
| Units            | -                                                                                                    |
| Related FW       | 3.0                                                                                                    |
| Description      | This is a bit array containing status of logical binary outputs 65-80 of the controller. Bit0 represents LBO65, bit1 represents LBO66 etc  NOTE: All terminals display binary values in "human-readable" form - from left to right. That means the bit 0 is displayed in the most left position. This is different from common use in computer science, where binary values are displayed from right to left.  NOTE: |
|                  | Click on button with "" to get a clear list of BI names with their corresponding values.                                                                                                    |

Value: LogBout 6

| Group       | Log bout                                                                                                    |
|-------------|----------------------------------------------------------------------------------------------------|
| Units       | -                                                                                                    |
| Related FW  | 3.0                                                                                                    |
| Description | This is a bit array containing status of logical binary outputs 81-96 of the controller. Bit0 represents LBO81, bit1 represents LBO82 etc  Note: All terminals display binary values in "human-readable" form - from left to right. That means the bit 0 is displayed in the most left position. This is different from common use in computer science, where binary values are displayed from right to left.  Note: Click on button with "" to get a clear list of BI names with their corresponding values. |

Value: LogBout 7

| Group       | Log bout                                                                      |
|-------------|-------------------------------------------------------------------------------|
| Units       | -                                                                             |
| Related FW  | 3.0                                                                           |
| Description | This is a bit array containing status of logical binary outputs 97-112 of the |

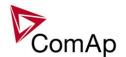

|  |  | controller. Bit0 represents LBO97, bit1 represents LBO98 etc  Note: All terminals display binary values in "human-readable" form - from left to right. That means the bit 0 is displayed in the most left position. This is different from common use in computer science, where binary values are displayed from right to left. |
|--|--|----------------------------------------------------------------------------------------------------|
|--|--|----------------------------------------------------------------------------------------------------|

Value: LogBout 8

| value. LogDout o |                                                                                                    |
|------------------|----------------------------------------------------------------------------------------------------|
| Group            | Log bout                                                                                                    |
| Units            | -                                                                                                    |
| Related FW       | 3.0                                                                                                    |
| Description      | This is a bit array containing status of logical binary outputs 113-128 of the controller. Bit0 represents LBO113, bit1 represents LBO114 etc  NOTE:  All terminals display binary values in "human-readable" form - from left to right. That means the bit 0 is displayed in the most left position. This is different from common use in computer science, where binary values are displayed from right to left. |

Value: LogBout 9

| Group       | Log bout                                                                                                    |
|-------------|----------------------------------------------------------------------------------------------------|
| Units       | -                                                                                                    |
| Related FW  | 3.0                                                                                                    |
| Description | This is a bit array containing status of logical binary outputs 128-143 of the controller. Bit0 represents LBO128, bit1 represents LBO129 etc  NOTE: All terminals display binary values in "human-readable" form - from left to right. That means the bit 0 is displayed in the most left position. This is different from common use in computer science, where binary values are displayed from right to left. |

Value: RemoteControl

| Group       | Log bout                                                                                                    |
|-------------|----------------------------------------------------------------------------------------------------|
| Units       | -                                                                                                    |
| Related FW  | 3.0                                                                                                    |
| Description | This is a bit array containing status of the binary outputs <u>Remote control1</u> <u>Remote control8</u> . |

# **Group: Info**

Value: Controller mode

| Group | Info |
|-------|------|
| r     |      |

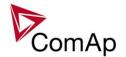

| Units       | -                                                                                                    |
|-------------|----------------------------------------------------------------------------------------------------|
| Related FW  | 3.0                                                                                                    |
| Description | This value contains actual controller mode. The controller mode is selected by the setpoint <u>Controller mode</u> but the setpoint position can be overriden by binary inputs <u>Remote OFF</u> , <u>Remote MAN</u> , <u>Remote AUT</u> or <u>Remote TEST</u> . |

Value: SW Version

| Group       | Info                                                                                                    |
|-------------|----------------------------------------------------------------------------------------------------|
| Units       | -                                                                                                    |
| Related FW  | 3.0                                                                                                    |
| Description | Major and minor firmware version number. E.g. value "2,4" means version 2.4. Release version number is not included. |

Value: Application

| Group       | Info                                                                                                    |
|-------------|----------------------------------------------------------------------------------------------------|
| Units       | -                                                                                                    |
| Related FW  | 3.0                                                                                                    |
| Description | Code of the application type. E.g. 1 for SPtM, 2 for SPI, 3 for MINT etc. The value is intended for diagnostic purposes. |

Value: SW Branch

| Group       | Info                                                           |
|-------------|----------------------------------------------------------------|
| Units       | -                                                              |
| Related FW  | 3.0                                                            |
| Description | Firmware branch code. Contains 1 in case of standard branches. |

Value: PasswordDecode

| Group       | Info                                                                                                    |
|-------------|----------------------------------------------------------------------------------------------------|
| Units       | -                                                                                                    |
| Related FW  | 3.0                                                                                                    |
| Description | This value contains encrypted serial number of the controller and administrator password and is intended for retrieving of the lost password. Send this number together with controller serial number to your distributor if you need to retrieve your password. |

Value: CAN16

| Group | Info |
|-------|------|
| Units | -    |

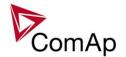

| Related FW  | 3.0                                                                                                    |
|-------------|----------------------------------------------------------------------------------------------------|
| Description | Bits of this value show "1" if the controller receives messages from the controller which has address corresponding with the bit position. Bit 0 represents address 1 etc. This value contains information about controllers with addresses 1-16.  NOTE: The bit which corresponds to the own controller is always set to "1". |

Value: CAN32

| Group       | Info                                                                                                    |
|-------------|----------------------------------------------------------------------------------------------------|
| Units       | -                                                                                                    |
| Related FW  | 3.0                                                                                                    |
| Description | Bits of this value show "1" if the controller receives messages from the controller which has address corresponding with the bit position. Bit 0 represents address 17 etc. This value contains information about controllers with addresses 17-32.  Note:  The bit which corresponds to the own controller is always set to "1". |

Value: Reg16

| Group       | Info                                                                                                    |
|-------------|----------------------------------------------------------------------------------------------------|
| Units       | -                                                                                                    |
| Related FW  | 3.0                                                                                                    |
| Description | Bits of this value show "1" if the controller which has address corresponding with the bit position plays active role in the power management. Bit 0 represents address 1 etc. This value contains information about controllers with addresses 1-16. |

Value: Reg32

| <u></u>     |                                                                                                    |
|-------------|----------------------------------------------------------------------------------------------------|
| Group       | Info                                                                                                    |
| Units       | -                                                                                                    |
| Related FW  | 3.0                                                                                                    |
| Description | Bits of this value show "1" if the controller which has address corresponding with the bit position plays active role in the power management. Bit 0 represents address 17 etc. This value contains information about controllers with addresses 17-32. |

Value: GL16

| Group       | Info                                                                                                    |
|-------------|----------------------------------------------------------------------------------------------------|
| Units       | -                                                                                                    |
| Related FW  | 3.0                                                                                                    |
| Description | Bits of this value show "1" if the controller which has address corresponding with the bit position has GCB closed. Bit 0 represents address 1 etc. This value |

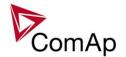

|  | contains information about controllers with addresses 1-16. |
|--|-------------------------------------------------------------|

## Value: GL32

| Group       | Info                                                                                                    |
|-------------|----------------------------------------------------------------------------------------------------|
| Units       | -                                                                                                    |
| Related FW  | 3.0                                                                                                    |
| Description | Bits of this value show "1" if the controller which has address corresponding with the bit position has GCB closed. Bit 0 represents address 1 etc. This value contains information about controllers with addresses 17-32. |

#### Value: Engine state

| Group       | Info                                                                                                    |
|-------------|----------------------------------------------------------------------------------------------------|
| Units       | -                                                                                                    |
| Related FW  | 3.0                                                                                                    |
| Description | Code of the current state of the engine control. The text representation of each code can be obtained following way:  1. Open the archive in GenConfig and use the function File -> Generate Cfg Image -> Comm. objects to create a list of all communication objects.  2. Open the file, find the row containing this value and look for the column "Type". The column "Type" contains reference to a list of codes and their representations located in the bottom part of the file. |

#### Value: Breaker state

| value. Breaker state |                                                                                                    |  |
|----------------------|----------------------------------------------------------------------------------------------------|--|
| Group                | Info                                                                                                    |  |
| Units                | -                                                                                                    |  |
| Related FW           | 3.0                                                                                                    |  |
| Description          | Code of the current state of the breaker control. The text representation of each code can be obtained by the procedure described at the value <i>Engine state</i> . |  |

## Value: Timer text

| Group       | Info                                                                                                    |
|-------------|----------------------------------------------------------------------------------------------------|
| Units       | -                                                                                                    |
| Related FW  | 3.0                                                                                                    |
| Description | Code of the currently running system process timer. The text representation of each code can be obtained by the procedure described at the value <u>Engine state</u> . Remaining time of the timer is available in the value <u>Timer val</u> . |

#### Value: Timer val

| Craun | Info |  |
|-------|------|--|
| Group | INIO |  |
| •     |      |  |

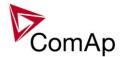

| Units       | -                                                                                                    |
|-------------|----------------------------------------------------------------------------------------------------|
| Related FW  | 3.0                                                                                                    |
| Description | The value contains remaining time of the currently running system process timer. The name of the timer is available in the value <u>Timer text</u> . |

Value: ECU DiagSource

| Group       | Info                                                                                                    |
|-------------|----------------------------------------------------------------------------------------------------|
| Units       | -                                                                                                    |
| Related FW  | 3.0                                                                                                    |
| Description | This value indicates from which source the ECU diagnostic messages are beeing received. The source depends on ECU type. |

Value: NextTime1-4

| Value. TVOXCTIME I H |                                                                                                    |
|----------------------|----------------------------------------------------------------------------------------------------|
| Group                | Info                                                                                                    |
| Units                | -                                                                                                    |
| Related FW           | 3.0                                                                                                    |
| Description          | This value contains time of next activation of the timer block 1-4 (i.e. of the output <u>TimerAct 1-4</u> ). The related date is available in the value <u>NextDate1-4</u> . |
|                      | Note:  More information about timers is available in the chapter General purpose timers.                                                                                      |

Value: NextDate1-4

| Group       | Info                                                                                                    |
|-------------|----------------------------------------------------------------------------------------------------|
| Units       | -                                                                                                    |
| Related FW  | 3.0                                                                                                    |
| Description | This value contains date of next activation of the timer block 1-4 (i.e. of the output <u>TimerAct 1-4</u> ). The related time is available in the value <u>NextTime1-4</u> . |
|             | Note:  More information about timers is available in the chapter General purpose timers.                                                                                      |

Value: NextTime5-8

| Group       | Info                                                                                                    |
|-------------|----------------------------------------------------------------------------------------------------|
| Units       | -                                                                                                    |
| Related FW  | 3.0                                                                                                    |
| Description | This value contains time of next activation of the timer block 5-8 (i.e. of the output <i>TimerAct 5-8</i> ). The related date is available in the value <i>NextDate5-8</i> . |

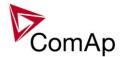

| More information about timers is available in the chapter General purpose timers. |
|-----------------------------------------------------------------------------------|
|-----------------------------------------------------------------------------------|

Value: NextDate5-8

| Group       | Info                                                                                                    |
|-------------|----------------------------------------------------------------------------------------------------|
| Units       | -                                                                                                    |
| Related FW  | 3.0                                                                                                    |
| Description | This value contains date of next activation of the timer block 5-8 (i.e. of the output <i>TimerAct 5-8</i> ). The related time is available in the value <i>NextTime5-8</i> . |
|             | Note:  More information about timers is available in the chapter General purpose timers.                                                                                      |

Value: NextTime9-12

| Valde: 140XT1III100 12 |                                                                                                    |
|------------------------|----------------------------------------------------------------------------------------------------|
| Group                  | Info                                                                                                    |
| Units                  | -                                                                                                    |
| Related FW             | 3.0                                                                                                    |
| Description            | This value contains time of next activation of the timer block 9-12 (i.e. of the output <u>TimerAct 9-12</u> ). The related date is available in the value <u>NextDate9-12</u> . |
|                        | Note:  More information about timers is available in the chapter General purpose timers.                                                                                         |

Value: NextDate9-12

| - 0.00 0 1 1 0 1 0 0 1 0 1 0 0 1 0 0 1 0 0 1 0 0 0 1 0 0 0 0 0 0 0 0 0 0 0 0 0 0 0 0 0 0 0 0 |                                                                                                    |
|----------------------------------------------------------------------------------------------|----------------------------------------------------------------------------------------------------|
| Group                                                                                        | Info                                                                                                    |
| Units                                                                                        | -                                                                                                    |
| Related FW                                                                                   | 3.0                                                                                                    |
| Description                                                                                  | This value contains date of next activation of the timer block 9-12 (i.e. of the output <u>TimerAct 9-12</u> ). The related time is available in the value <u>NextTime9-12</u> . |
|                                                                                              | Note:  More information about timers is available in the chapter General purpose timers.                                                                                         |

Value: NextTime13-16

| <u>Value. November 10</u> |                                                                                   |
|---------------------------|-----------------------------------------------------------------------------------|
| Group                     | Info                                                                              |
| Units                     | -                                                                                 |
| Related FW                | 3.0                                                                               |
| Description               | This value contains time of next activation of the timer block 13-16 (i.e. of the |

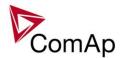

| output <u>TimerAct 13-16</u> ). The related date is available in the value <u>NextDate13-16</u> . |
|---------------------------------------------------------------------------------------------------|
| Note:  More information about timers is available in the chapter General purpose timers.          |

# Value: NextDate13-16

| Group       | Info                                                                                                    |
|-------------|----------------------------------------------------------------------------------------------------|
| Units       | -                                                                                                    |
| Related FW  | 3.0                                                                                                    |
| Description | This value contains date of next activation of the timer block 13-16 (i.e. of the output <i>TimerAct 13-16</i> ). The related time is available in the value <i>NextTime13-16</i> . |
|             | Note:  More information about timers is available in the chapter General purpose timers.                                                                                            |

# Value: AirGate ID

| Group       | Info                                                                                                    |
|-------------|----------------------------------------------------------------------------------------------------|
| Units       | -                                                                                                    |
| Related FW  | 3.0                                                                                                    |
| Description | If the controller is <u>connected to an AirGate server</u> this value displays the ID string assigned by the server. This ID string is to be used in ComAp PC tools (e.g. InteliMonitor) to specify the respective controller when the connection is opened. |

# Value: AirGate status

| Group       | Info                                                                       |
|-------------|----------------------------------------------------------------------------|
| Units       | -                                                                          |
| Related FW  | 3.0                                                                        |
| Description | This value displays actual status of the connection to the AirGate server. |
|             | Not connected to AirGate.                                                  |
|             | 1 Connected, registered, waiting for autorization.                         |
|             | 2 Registration denied.                                                     |
|             | 3 Can not register, no free capacity in the server.                        |
|             | 4 Can not register, other reason.                                          |
|             | 5 Connected, registered, authorized.                                       |

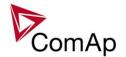

Value: Latitude

| Group       | Info                                                                                                    |
|-------------|----------------------------------------------------------------------------------------------------|
| Units       | -                                                                                                    |
| Related FW  | 3.0                                                                                                    |
| Description | This value contains latitude of the controller. This value is obtained from connected IB-NT with active GPS. Time is automatically synchronized as well when succesfull GPS fix is established. If no valid value is available from InternetBridge-NT, value ##### is displayed. |

Value: Longitude

| Group       | Info                                                                                                    |
|-------------|----------------------------------------------------------------------------------------------------|
| Units       | -                                                                                                    |
| Related FW  | 3.0                                                                                                    |
| Description | This value contains longitude of the controller. This value is obtained from connected IB-NT with active GPS. Time is automatically synchronized as well when succesfull GPS fix is established. If no valid value is available from InternetBridge-NT, value ##### is displayed. |

# **Group: Statistics**

Value: kWhours

| value: Kvviioaio |                                                                                                    |
|------------------|----------------------------------------------------------------------------------------------------|
| Group            | Statistics                                                                                                    |
| Units            | kWh                                                                                                    |
| Related FW       | 3.0                                                                                                    |
| Description      | Active energy counter.  NOTE:  The counter can be readjusted/reset from InteliMonitor menu Monitor -> Set statistics. |

Value: kVArhours

| Group       | Statistics                                                                                                    |
|-------------|----------------------------------------------------------------------------------------------------|
| Units       | kVAh                                                                                                    |
| Related FW  | 3.0                                                                                                    |
| Description | Reactive energy counter.  NOTE: The counter can be readjusted/reset from InteliMonitor menu Monitor -> Set statistics. |

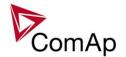

# Value: Run Hours

| Group       | Statistics                                                                                                    |
|-------------|----------------------------------------------------------------------------------------------------|
| Units       | h                                                                                                    |
| Related FW  | 3.0                                                                                                    |
| Description | Engine operation hours counter. If an ECU is configured and it provides engine hours value, the value is taken from ECU. If the value is not available from the ECU or ECU is not configured, the engine hours are incremented in the controller while the engine is running.  Note:  The counter can be readjusted/reset from InteliMonitor menu Monitor -> Set statistics. |

#### Value: Num starts

| the    |
|--------|
| -> Set |
|        |

#### Value: NumUnsc start

| Group       | Statistics                                                                                             |
|-------------|----------------------------------------------------------------------------------------------------|
| Units       | -                                                                                                    |
| Related FW  | 3.0                                                                                                    |
| Description | Unsuccessful starts counter. The counter is incremented always when <i>Start fail</i> alarm is issued. |
|             | Note: The counter can be readjusted/reset from InteliMonitor menu Monitor -> Set statistics.           |
|             |                                                                                                    |

# Value: Service time 1

| Group       | Statistics                                                                                                    |
|-------------|----------------------------------------------------------------------------------------------------|
| Units       | h                                                                                                    |
| Related FW  | 3.0                                                                                                    |
| Description | This is maintenance countdown timer #1. The timer is located in setpoints (group <a href="Engine protect">Engine protect</a> ) as well as in values (group <a href="Statistics">Statistics</a> ). Adjust the timer to the requested maintenance interval. It will be then decremented while the gen-set is running. The alarm <a href="WrnServiceTime">WrnServiceTime</a> is issued as soon as the timer counts down to zero. |

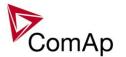

Value: Service time 2

| Group       | Statistics                                                                                                    |
|-------------|----------------------------------------------------------------------------------------------------|
| Units       | h                                                                                                    |
| Related FW  | 3.0                                                                                                    |
| Description | This is maintenance countdown timer #2. The timer is located in setpoints (group Engine protect) as well as in values (group Statistics). Adjust the timer to the requested maintenance interval. It will be then decremented while the gen-set is running. The alarm <i>WrnServiceTime</i> is issued as soon as the timer counts down to zero. |

Value: Service time 3

| Group       | Statistics                                                                                                    |
|-------------|----------------------------------------------------------------------------------------------------|
| Units       | h                                                                                                    |
| Related FW  | 3.0                                                                                                    |
| Description | This is maintenance countdown timer #3. The timer is located in setpoints (group Engine protect) as well as in values (group Statistics). Adjust the timer to the requested maintenance interval. It will be then decremented while the gen-set is running. The alarm <i>WrnServiceTime</i> is issued as soon as the timer counts down to zero. |

Value: Service time 4

| Group       | Statistics                                                                                                    |
|-------------|----------------------------------------------------------------------------------------------------|
| Units       | h                                                                                                    |
| Related FW  | 3.0                                                                                                    |
| Description | This is maintenance countdown timer #4. The timer is located in setpoints (group Engine protect) as well as in values (group Statistics). Adjust the timer to the requested maintenance interval. It will be then decremented while the gen-set is running. The alarm <i>WrnServiceTime</i> is issued as soon as the timer counts down to zero. |

Value: TotalDownTime

| Group       | Statistics                                                                                                    |
|-------------|----------------------------------------------------------------------------------------------------|
| Units       | h                                                                                                    |
| Related FW  | 3.0                                                                                                    |
| Description | This counter counts while the controller is in "not ready" state, i.e. it can not be started. The reason of the "not ready" state may be either some 2 <sup>nd</sup> level alarm or the controller switched in OFF mode. |
|             | Note: The counter can be readjusted/reset from InteliMonitor menu Monitor -> Set                                                                                                    |

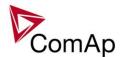

| statistics. |
|-------------|
|             |

Value: DnTimeReqToRun

| Group       | Statistics                                                                                                    |
|-------------|----------------------------------------------------------------------------------------------------|
| Units       | h                                                                                                    |
| Related FW  | 3.0                                                                                                    |
| Description | This counter counts while the controller is in "not ready" state (see the value <u>Total</u> <u>downtime</u> ) and there is a request for the gen-set to run. |
|             | NOTE: The counter can be readjusted/reset from InteliMonitor menu Monitor -> Set statistics.                                                                  |

# Value: PulseCounter 1

| Group       | Statistics                                                                                              |
|-------------|----------------------------------------------------------------------------------------------------|
| Units       | -                                                                                                    |
| Related FW  | 3.0                                                                                                    |
| Description | This is the value of <i>PulseCounter #1</i> module. See the binary input <u>PulseCounter</u> <u>1</u> . |

# Value: PulseCounter 2

| Group       | Statistics                                                                                              |
|-------------|----------------------------------------------------------------------------------------------------|
| Units       | -                                                                                                    |
| Related FW  | 3.0                                                                                                    |
| Description | This is the value of <i>PulseCounter #2</i> module. See the binary input <i>PulseCounter</i> <u>2</u> . |
|             | Note: Available in IS-NT only.                                                                          |
|             |                                                                                                    |

# Value: PulseCounter 3

| Group       | Statistics                                                                                              |
|-------------|----------------------------------------------------------------------------------------------------|
| Units       | -                                                                                                    |
| Related FW  | 3.0                                                                                                    |
| Description | This is the value of <i>PulseCounter #3</i> module. See the binary input <i>PulseCounter</i> <u>3</u> . |
|             | Note: Available in IS-NT only.                                                                          |

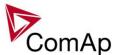

# Value: PulseCounter 4

| Group       | Statistics                                                                                              |
|-------------|----------------------------------------------------------------------------------------------------|
| Units       | -                                                                                                    |
| Related FW  | 3.0                                                                                                    |
| Description | This is the value of <i>PulseCounter #4</i> module. See the binary input <i>PulseCounter</i> <u>4</u> . |
|             | NOTE: Available in IS-NT only.                                                                          |

# Table of binary input functions

# Binary input: GCB feedback

| Related FW  | 3.0                                                                                                    |
|-------------|----------------------------------------------------------------------------------------------------|
| Description | This input is used for connection of the normally open feedback contact from the generator circuit breaker or contactor. If the input is active, the controller will consider the GCB as closed and vice versa.                                                                                                    |
|             | <ul> <li>If the feedback does not respond to a change of the control output <u>GCB</u> <u>close/open</u> within 2s, the alarm <i>GCB Fail</i> will be issued.</li> <li>If the feedback changes it's position unexpectedly without any command given by the control output, the alarm <i>GCB Fail</i> will be issued immediately.</li> </ul> |
|             | Note: This input is obligatory.                                                                                                    |

# Binary input: MCB feedback

| Related FW  | 3.0                                                                                                    |
|-------------|----------------------------------------------------------------------------------------------------|
| Description | This is the input for the mains circuit breaker or contactor auxiliary contact. If the input is active, the controller will consider the MCB as closed and vice versa. |

# Binary input: Sys start/stop

| Related FW  | 3.0                                                                                                    |
|-------------|----------------------------------------------------------------------------------------------------|
| Description | This input is used to activate and dectivate the praticular gen-set within the group. Reaction of the controller to a change of this input is delayed by setpoints  #SysAMFstrtDel and #SysAMFstopDel. |
|             | <ul> <li>If the input is active, the gen-set in AUT mode takes active part in the<br/>power management of the group, i.e. starts and stops automaticaly</li> </ul>                                     |

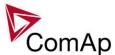

according to the load.

Note:

If the power management is disabled by the Pwr Management setpoint, the gen-set excluded from the power management and starts and stops only according to position of this input.

If the input is not active, the gen-set is always stopped in AUT mode.

Note:
This input is usually wired parallel into all controllers within the group to activate and deactivate all the gen-sets in the group by one switch (signal). If you want to deactivate one particular genset, switch it out from AUT mode.

# Binary input: Emergency Stop

| If the input is activated, engine shutdown is immediately performed. However, the controller behavior is slightly different compared to other shutdown alarms:                                                                                                    |
|----------------------------------------------------------------------------------------------------|
|                                                                                                    |
| <ul> <li>Outputs <u>Ignition</u>, <u>Ventilation</u>, <u>Cooling pump</u> and <u>Prelubr pump</u> are deactivated as well.</li> <li>This input cannot be overridden with the input <u>Sd override</u>.</li> </ul>                                                                                 |
| NOTE:  Because of safety reasons it is recommended to configure this input as Normally closed and use a NC switch.  CAUTION!  This is a software function only. It can be extended by a "hard-wired" emergency stop function, which means disconnecting power supply from the controller outputs. |
|                                                                                                    |

#### Binary input: REMOTE: Remote off

| Related FW                       | 3.0                                                                                                    |
|----------------------------------|----------------------------------------------------------------------------------------------------|
| Description                      | The controller is forced into OFF mode while this input is active and the genset is not running. The controller will return into the previous mode after the input is deactivated. If the genset is running, the mode does not change until it is stopped.  Use this input if you need to disable the genset temporarily from any reason (maintenance, control from a higher-level automation system etc). |
| Binary input: REMOTE: Remote MAN |                                                                                                    |
| Related FW                       | 3.0                                                                                                    |

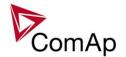

| Description | The controller is forced into MAN mode while this input is active.                                                                                                    |
|-------------|----------------------------------------------------------------------------------------------------|
|             | NOTE: Programming of firmware and/or configuration is disabled while this input is active, as the programming is allowed in OFF mode only and GenConfig is not able to switch the controller to OFF mode while MAN mode is forced by this input. |

Binary input: REMOTE: Remote AUT/Remote SEM

| Related FW  | 3.0                                                                                                    |
|-------------|----------------------------------------------------------------------------------------------------|
| Description | SEM mode is available in IS-NT only!                                                                                                    |
|             | The controller is forced into AUT or SEM mode while this input is active.                                                                                                    |
|             | NOTE: Programming of firmware and/or configuration is disabled while this input is active, as the programming is allowed in OFF mode only and GenConfig is not able to switch the controller to OFF mode while AUT mode is forced by this input. |

Binary input: REMOTE: Remote TEST

| Related FW  | 3.0                                                                                                    |
|-------------|----------------------------------------------------------------------------------------------------|
| Description | The controller is forced into TEST mode while this input is active. This input can be used, among others, for following purposes:                                                                                                    |
|             | <ul> <li>In combination with a timer module for periodic testing of the engine.</li> <li>In combination with the input <u>Test on load</u> for forcing the genset to start and take over the load by one binary signal (manual switch, higher-level automation system etc.)</li> </ul> |

Binary input: REMOTE: Remote off

| Related FW  | 3.0                                                                                                    |
|-------------|----------------------------------------------------------------------------------------------------|
| Description | The controller is forced into OFF mode while this input is active and the genset is not running. The controller will return into the previous mode after the input is deactivated. If the genset is running, the mode does not change until it is stopped.  Use this input if you need to disable the genset temporarily from any reason (maintenance, control from a higher-level automation system etc). |

Binary input: REMOTE: Remote MAN

| Biriary Inpac recirio | TE. Tromoto William                                                                                                    |
|-----------------------|----------------------------------------------------------------------------------------------------|
| Related FW            | 3.0                                                                                                    |
| Description           | The controller is forced into MAN mode while this input is active.                                                                                                    |
|                       | NOTE: Programming of firmware and/or configuration is disabled while this input is active, as the programming is allowed in OFF mode only and GenConfig is not able to switch the controller to OFF mode while MAN mode is forced by this input. |

| Binary input:     | REMOTE: | Remote AL     | IT/Remote | SEM   |
|-------------------|---------|---------------|-----------|-------|
| Dillar v Illibat. |         | I VOITIOLO TO |           | OLIVI |

|--|

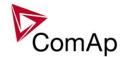

| Description | SEM mode is available in IS-NT only!                                                                                                    |
|-------------|----------------------------------------------------------------------------------------------------|
|             | The controller is forced into AUT or SEM mode while this input is active.                                                                                                    |
|             | NOTE: Programming of firmware and/or configuration is disabled while this input is active, as the programming is allowed in OFF mode only and GenConfig is not able to switch the controller to OFF mode while AUT mode is forced by this input. |

Binary input: REMOTE: Remote TEST

| Related FW  | 3.0                                                                                                    |  |
|-------------|----------------------------------------------------------------------------------------------------|--|
| Description | ne controller is forced into TEST mode while this input is active. This input can e used, among others, for following purposes:                                                                                                    |  |
|             | <ul> <li>In combination with a timer module for periodic testing of the engine.</li> <li>In combination with the input <u>Test on load</u> for forcing the genset to start and take over the load by one binary signal (manual switch, higher-level automation system etc.)</li> </ul> |  |

Binary input: REMOTE: Remote off

| Related FW  | 3.0                                                                                                    |
|-------------|----------------------------------------------------------------------------------------------------|
| Description | The controller is forced into OFF mode while this input is active and the genset is not running. The controller will return into the previous mode after the input is deactivated. If the genset is running, the mode does not change until it is stopped.  Use this input if you need to disable the genset temporarily from any reason (maintenance, control from a higher-level automation system etc). |

Binary input: REMOTE: Remote MAN

| Related FW  | 3.0                                                                                                    |
|-------------|----------------------------------------------------------------------------------------------------|
| Description | The controller is forced into MAN mode while this input is active.                                                                                                    |
|             | NOTE: Programming of firmware and/or configuration is disabled while this input is active, as the programming is allowed in OFF mode only and GenConfig is not able to switch the controller to OFF mode while MAN mode is forced by this input. |

Binary input: REMOTE: Remote AUT/Remote SEM

| Bitaly in pate 1 terror 12. I terror to 171 terror 52m |                                                                                                    |
|--------------------------------------------------------|----------------------------------------------------------------------------------------------------|
| Related FW                                             | 3.0                                                                                                    |
| Description                                            | SEM mode is available in IS-NT only!  The controller is forced into AUT or SEM mode while this input is active.                                                                                                    |
|                                                        | NOTE: Programming of firmware and/or configuration is disabled while this input is active, as the programming is allowed in OFF mode only and GenConfig is not able to switch the controller to OFF mode while AUT mode is forced by this input. |

Binary input: REMOTE: Remote TEST

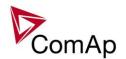

| Description | The controller is forced into TEST mode while this input is active. This input can be used, among others, for following purposes:                                                                                                    |
|-------------|----------------------------------------------------------------------------------------------------|
|             | <ul> <li>In combination with a timer module for periodic testing of the engine.</li> <li>In combination with the input <u>Test on load</u> for forcing the genset to start and take over the load by one binary signal (manual switch, higher-level automation system etc.)</li> </ul> |

# Binary input: REMOTE: Remote off

| Related FW  | 3.0                                                                                                    |
|-------------|----------------------------------------------------------------------------------------------------|
| Description | The controller is forced into OFF mode while this input is active and the genset is not running. The controller will return into the previous mode after the input is deactivated. If the genset is running, the mode does not change until it is stopped.  Use this input if you need to disable the genset temporarily from any reason (maintenance, control from a higher-level automation system etc). |

# Binary input: REMOTE: Remote MAN

| Related FW  | 3.0                                                                                                    |
|-------------|----------------------------------------------------------------------------------------------------|
| Description | The controller is forced into MAN mode while this input is active.                                                                                                    |
|             | NOTE: Programming of firmware and/or configuration is disabled while this input is active, as the programming is allowed in OFF mode only and GenConfig is not able to switch the controller to OFF mode while MAN mode is forced by this input. |

# Binary input: REMOTE: Remote AUT/Remote SEM

| Related FW  | 3.0                                                                                                    |
|-------------|----------------------------------------------------------------------------------------------------|
| Description | SEM mode is available in IS-NT only!  The controller is forced into AUT or SEM mode while this input is active.                                                                                                    |
|             | Note: Programming of firmware and/or configuration is disabled while this input is active, as the programming is allowed in OFF mode only and GenConfig is not able to switch the controller to OFF mode while AUT mode is forced by this input. |

# Binary input: REMOTE: Remote TEST

| Related FW  | 3.0                                                                                                    |
|-------------|----------------------------------------------------------------------------------------------------|
| Description | The controller is forced into TEST mode while this input is active. This input can be used, among others, for following purposes:                                                                                                    |
|             | <ul> <li>In combination with a timer module for periodic testing of the engine.</li> <li>In combination with the input <u>Test on load</u> for forcing the genset to start and take over the load by one binary signal (manual switch, higher-level automation system etc.)</li> </ul> |

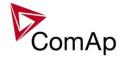

# Binary input: Oil press

| Related FW  | 3.0                                                                                                    |
|-------------|----------------------------------------------------------------------------------------------------|
| Description | This input is to be configured to the physical binary input where engine oil pressure binary sensor is connected. It provides following alarms:                                                                                                    |
|             | <ul> <li>The input must not be active at stopped engine. If it is active, the controller issues Sd Oil press B alarm.</li> <li>The input must be active at running engine at latest in the moment when the alarm blocking delay <u>RunOnlyBlkDel1</u> has elapsed. If it is not active, the controller issues Sd Oil press B alarm.</li> </ul> |
|             | Note:  If you use this logical binary input you do not need to configure any other protection onto the respective physical binary input.                                                                                                    |

# Binary input: AccessLock int

| Related FW  | 3.0                                                                                                    |
|-------------|----------------------------------------------------------------------------------------------------|
| Description | This input forces the controller <b>built-in</b> terminal into monitoring mode.                                                                                                    |
|             | <ul> <li>Setpoints changes are disabled.</li> <li>Using control buttons on the panel is disabled even if the controller is in MAN mode.</li> <li>Change of controller mode is disabled.</li> </ul>                        |
|             | Note: As the IS-NT and IGS-NT-BB do not have built-in terminal, this input is assigned to the terminal or IntelliVision (display) #1, which is supposed to be directly attached to the controller or mounted close to it. |

# Binary input: AccessLock ext

| Related FW  | 3.0                                                                                                    |
|-------------|----------------------------------------------------------------------------------------------------|
| Description | This input forces all external <b>remote</b> terminals into monitoring mode.                                                                                                    |
|             | <ul><li>Setpoints changes are disabled.</li><li>Executing commands is disabled.</li></ul>                                                                                                    |
|             | Change of controller mode is disabled.                                                                                                    |
|             | An external remote terminal is any device, which reads and/or writes data from/into the controller and is connected to the controller via any other communication bus than the dedicated terminal RS485 bus. |
|             | Note: An example of such terminal is a PC with InteliMonitor, any kind of remote display connected via CAN2 or a PLC connected to the RS485 and communicating via MODBUS.                                    |
|             |                                                                                                    |

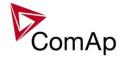

Binary input: PrestartBypass

| Related FW  | 3.0                                                                                                    |
|-------------|----------------------------------------------------------------------------------------------------|
| Description | Use this input to bypass the prestart phase of the start-up procedure and activate the <u>Starter</u> output immediately after start command has been issued.                                                                                                    |
|             | This input is typically used to skip preglowing of the engine when the engine is already warm. A built-in PLC module <i>Comparator with hysteresis</i> attached to the engine temperature value can be used to provide the "engine warm" binary signal, which is then internally configured onto this logical binary input. |

Binary input: Startblocking

| Biriary Impat. Ctartor | <del>oning</del>                                                                                                    |
|------------------------|----------------------------------------------------------------------------------------------------|
| Related FW             | 3.0                                                                                                    |
| Description            | Engine start is disabled while this input is active. <i>NotReady</i> state is displayed on the controller main screen and the message <i>Start blocking</i> is displayed in the Alarmlist. |
|                        | Use this input to disable temporarily the genset to be started e.g. from an higher-level automation device such as PLC.                                                                    |
|                        | NOTE: The genset will not be stopped if the input is activated while the genset is running.                                                                                                |

Binary input: Sd override

| Related FW  | 3.0                                                                                                    |
|-------------|----------------------------------------------------------------------------------------------------|
| Description | If the input is closed, all 2nd level protections are overriden to allow engine run in an emergency situation, e.g. when the gen-set works as a power supply for fire extinguishing equipment.  All protections are displayed in Alarmlist and recorded into history, however the controller leaves the gen-set in operation. If there are any protections still active or not reset in the moment when the input is deactivated, the controller will react to |
|             | them in a standard way.                                                                                                    |
|             | <ul> <li>Emergency stop</li> <li>Overspeed</li> <li>Underspeed (only if <i>Fuel solenoid</i> = GAS ENGINE)</li> <li>Binary and analog protections configured as <i>Sd override</i> type. In fact this protection type means "Unoverridable shutdown", i.e. it works the same way as standard shutdown protection, however it can not be overriden (blocked) by the <i>Sd override</i> input.</li> </ul>                                                        |

# Binary input: GCB disable

| Related FW  | 3.0                                                           |
|-------------|---------------------------------------------------------------|
| Description | The input is used to disable issuing the GCB closing command. |

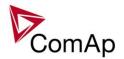

| • | If the input is active during synchronizing, the controller will keep the genset synchronized without issuing the GCB closing command until the input is deactivated or <i>Sync timeout</i> is elapsed.  If the input is active and the GCB button is pressed in MAN mode to close the GCB to dead bus, the GCB will not be closed until the input is deactivated and the GCB button pressed again.  If the input is active and the GCB is to be closed to dead bus automatically, the GCB will not be closed until the input is deactivated. |
|---|----------------------------------------------------------------------------------------------------|
|---|----------------------------------------------------------------------------------------------------|

# Binary input: GCB fdb neg

| Related FW  | 3.0                                                                                                    |
|-------------|----------------------------------------------------------------------------------------------------|
| Description | This input is used for connection of the <b>normally closed</b> feedback contact from the generator circuit breaker or contactor. This input is optional and if it is configured, it must be always in inverse position to the normally open input <u>GCB</u> <u>feedback</u> . Maximal allowed time the both inputs are in the same position is 500ms, after this time the alarm <i>GCB Fail</i> is issued. |

# Binary input: MCB fdb neg

| Related FW  | 3.0                                                                                                    |
|-------------|----------------------------------------------------------------------------------------------------|
| Description | This input is used for connection of the <b>normally closed</b> feedback contact from the mains circuit breaker or contactor. This input is optional and if it is configured, it must be always in inverse position to the normally open input <u>MCB feedback</u> . Maximal allowed time the both inputs are in the same position is 500ms, after this time the alarm <u>MCB Fail</u> is issued. |

#### Binary input: Emerg. manual

| Related FW  | 3.0                                                                                                    |
|-------------|----------------------------------------------------------------------------------------------------|
| Description | This input is designed to allow the gen-set to be controlled externally, not by the controller.                                                                                                    |
|             | This feature is especially designed for marine gen-sets, which are supposed to be started manually as the controller has no power supply before the gen-set is started. It may be also useful in case of testing the gen-set or in case of a failure, which does not allow the gen-set to be controlled by the controller, but the gen-set itself is stays operational. This function is also used in case of <a href="redundancy">redundancy</a> to disable redundant controller. |
|             | The controller behaves following way:                                                                                                    |
|             | <ul> <li>Shows the text <i>EmergMan</i> in the engine status on the main screen.</li> <li>Stops all functions regarding the gen-set control, deactivates all outputs related to it. The complete list of effected logical binary outputs is at the bottom.</li> </ul>                                                                                                    |
|             | <ul> <li>Stop Fail alarm is not beeing evaluated and stop solenoid is not activated if nonzero speed is detected.</li> <li>Voltage, current, power and other electric measurements are active.</li> <li>When the input is deactivated, the controller takes control over the genset according to the situation in which the gen-set was in the moment of</li> </ul>                                                                                                    |

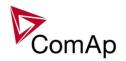

deactivation. I.e. the gen-set remains running loaded if it was running and GCB was closed in the moment the input was deactivated.

#### NOTE:

For successful recovery from a running state when the input is deactivated it is recommended to use pulse-type control outputs instead of continous-type. E.g. <u>Stop Solenoid</u> for fuel supply control and <u>GCB ON coil</u>, <u>GCB OFF coil</u> for breaker control.

Logical Binary Outputs that are deactivated (directly or indirectly) when *Emerg.* manual is active:

Starter

Fuel solenoid

Prestart

Cooling pump

CB close/open (GCB and MCB)

CB ON coil (GCB and MCB)

CB OFF coil (GCB and MCB)

CB UV coil (GCB and MCB)

Stop solenoid

Stop pulse

Speed up

Speed dn

AVR up

AVR dn

Ignition

Ventilation

Idle/Nominal

Prelubr pump

In synchronism

**ECU PwrRelay** 

Ready for load

Stand-by ready

Operational

Ready

Not Ready

CranckProcedure

Starting

Idle run

Running

ForwardSynchro

ReverseSynchro

Warming

Soft load

Loaded

Soft unld

Cooling

Stopping

Crancking

PeakShaveAct

#### Binary input: ManualLdRecon

| Related FW  | 3.0                                                                             |
|-------------|---------------------------------------------------------------------------------|
| Description | This input is used for manual reconnection of the last disconnected part of the |

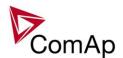

| load, if the load has dropped below the setpoint <i>Ld recon level</i> .                                                  |
|----------------------------------------------------------------------------------------------------|
| This input works only if automatic reconnection is disabled, i.e. the setpoint<br><u>AutoLd recon</u> is set to DISABLED. |

# Binary input: FaultResButton

| Related FW  | 3.0                                                                                                    |
|-------------|----------------------------------------------------------------------------------------------------|
| Description | This input is used for an external FAULT RESET button mounted on the switchboard. The function of the input is identical as function of the fault reset button on the controller front panel.  The input is enabled only if the setpoint <i>Local Button</i> is set to position |
|             | EXTBUTTONS or BOTH.                                                                                                    |

# Binary input: HornResButton

| Related FW  | 3.0                                                                                                    |
|-------------|----------------------------------------------------------------------------------------------------|
| Description | This input is used for an external HORN RESET button mounted on the switchboard. The function of the input is identical as function of the horn reset button on the controller front panel.  The input is enabled only if the setpoint <i>Local Button</i> is set to position EXTBUTTONS or BOTH. |

# Binary input: StopButton

| Related FW  | 3.0                                                                                                    |
|-------------|----------------------------------------------------------------------------------------------------|
| Description | This input is used for an external STOP button mounted on the switchboard. The function of the input is identical as function of the stop button on the controller front panel. |
|             | The input is enabled only if the setpoint <u>Local Button</u> is set to position EXTBUTTONS or BOTH.                                                                            |

# Binary input: StartButton

| Related FW  | 3.0                                                                                                    |
|-------------|----------------------------------------------------------------------------------------------------|
| Description | This input is used for an external START button mounted on the switchboard. The function of the input is identical as function of the start button on the controller front panel. |
|             | The input is enabled only if the setpoint <u>Local Button</u> is set to position EXTBUTTONS or BOTH.                                                                              |

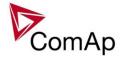

# Binary input: GCBButton

| Related FW  | 3.0                                                                                                    |
|-------------|----------------------------------------------------------------------------------------------------|
| Description | This input is used for an external GCB button mounted on the switchboard. The function of the input is identical as function of the GCB button on the controller front panel. |
|             | The input is enabled only if the setpoint <u>Local Button</u> is set to position EXTBUTTONS or BOTH.                                                                          |

# Binary input: Load res 2

| Related FW  | 3.0                                                                                                    |  |
|-------------|----------------------------------------------------------------------------------------------------|--|
| Description | This input is used to activate the load reserve set #2 instead of the set #1, wh is active by default. The set #2 is adjusted by setpoints:  • #LoadResStrt 2 and #LoadResStop 2 if the power management is switched to absolute mode  • #%LdResStrt 2 and #%LdResStop 2 if the power management is |  |
|             | Switched to relative mode.  CAUTION! All controllers cooperating together in Power management must have the same load reserve set selected.                                                                                                    |  |
|             | Note: It is possible to use <i>virtual peripheries</i> for distribution of the binary signal from one physical switch connected to one controller to all other controllers over the CAN bus.                                                                                                    |  |

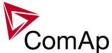

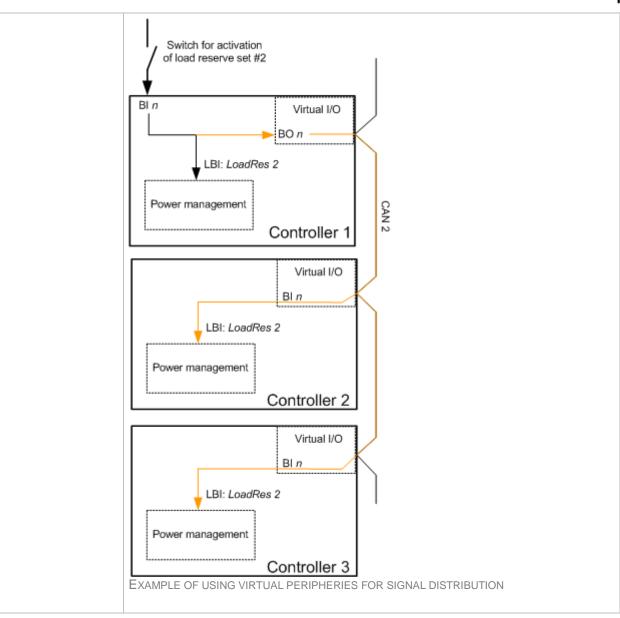

# Binary input: Load res 3

| Related FW  | 3.0                                                                                                    |
|-------------|----------------------------------------------------------------------------------------------------|
| Description | This input is used to activate the <u>load reserve set #3</u> instead of the set #1, which is active by default. The set #3 is adjusted by setpoints:                                                                              |
|             | <ul> <li>#LoadResStrt 3 and #LoadResStop 3 if the power management is switched to absolute (kW-based) mode</li> <li>#%LdResStrt 3 and #%LdResStop 3 if the power management is switched to relative (%Pnom-based) mode.</li> </ul> |
|             | <u>Caution!</u> All controllers cooperating together in Power management must have the same load reserve set selected.                                                                                                    |
|             | Note: It is possible to use <i>virtual peripheries</i> for distribution of the binary signal from one physical switch connected to one controller to all other controllers over the CAN                                            |

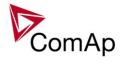

bus. See example in the description of the input <u>Load res 2</u>.

# Binary input: Load res 4

| Related FW  | 3.0                                                                                                    |
|-------------|----------------------------------------------------------------------------------------------------|
| Description | This input is used to activate the <u>load reserve set #4</u> instead of the set #1, which is active by default. The set #4 is adjusted by setpoints:                                                                                                    |
|             | <ul> <li>#LoadResStrt 4 and #LoadResStop 4 if the power management is switched to absolute (kW-based) mode</li> <li>#%LdResStrt 4 and #%LdResStop 4 if the power management is switched to relative (%Pnom-based) mode.</li> </ul>                           |
|             | CAUTION! All controllers cooperating together in Power management must have the same load reserve set selected.                                                                                                    |
|             | Note: It is possible to use <i>virtual peripheries</i> for distribution of the binary signal from one physical switch connected to one controller to all other controllers over the CAN bus. See example in the description of the input <u>Load res 2</u> . |

#### Binary input: MinRun power 1

| Related FW  | 3.0                                                                                                    |
|-------------|----------------------------------------------------------------------------------------------------|
| Description | This input is used to activate the function Minimal running power #1, which is adjusted by setpoint #MinRunPower 1.                                                                                                    |
|             | <b>NOTE:</b> The default value of minimal running power, which takes place while none of the inputs <i>MinRun power x</i> , is 0kW.                                                                                                    |
|             | Note:                                                                                                    |
|             | If more then one binary input for MinRunPower is activated, the one with the highest number is used (i.e. its corresponding value).                                                                                                    |
|             | CAUTION!                                                                                                    |
|             | All controllers cooperating together in Power management must have <b>the same minimal running power selected.</b>                                                                                                    |
|             | Nome                                                                                                    |
|             | NOTE: It is possible to use <i>virtual peripheries</i> for distribution of the binary signal from one physical switch connected to one controller to all other controllers over the CAN bus. See the principial diagram of such distribution in the description of the input Load res 2. |
|             |                                                                                                    |

# Binary input: MinRun power 2

| Related FW  | 3.0                                                                            |  |
|-------------|--------------------------------------------------------------------------------|--|
| Description | This input is used to activate the function Minimal running power #2, which is |  |

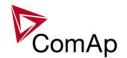

adjusted by setpoint #MinRunPower 2.

#### **NOTE:**

The default value of minimal running power, which takes place while none of the inputs *MinRun power x*, is 0kW.

#### NOTE:

If more then one binary input for MinRunPower is activated, the one with the highest number is used (i.e. its corresponding value).

# **CAUTION!**

All controllers cooperating together in Power management must have **the same minimal running power selected.** 

#### Note:

It is possible to use *virtual peripheries* for distribution of the binary signal from one physical switch connected to one controller to all other controllers over the CAN bus. See the principial diagram of such distribution in the description of the input *Load res 2*.

Binary input: MinRun power 3

| Related FW  | 3.0                                                                                                    |
|-------------|----------------------------------------------------------------------------------------------------|
| Description | This input is used to activate the function Minimal running power #3, which is adjusted by setpoint #MinRunPower 3.                                                                                                    |
|             | <b>NOTE:</b> The default value of minimal running power, which takes place while none of the inputs <i>MinRun power x</i> , is 0kW.                                                                                                    |
|             | Note:  If more then one binary input for MinRunPower is activated, the one with the highest number is used (i.e. its corresponding value).                                                                                                    |
|             | CAUTION! All controllers cooperating together in Power management must have the same minimal running power selected.                                                                                                    |
|             | Note: It is possible to use <i>virtual peripheries</i> for distribution of the binary signal from one physical switch connected to one controller to all other controllers over the CAN bus. See the principial diagram of such distribution in the description of the input <i>Load res</i> 2. |
|             |                                                                                                    |

Binary input: Priority sw A

|             | PRIORITY                           | INPUT A                                                                                                    | INPUT B | INPUT C | INPUT D |  |
|-------------|------------------------------------|----------------------------------------------------------------------------------------------------|---------|---------|---------|--|
|             | ENCODING TABL                      | _                                                                                                    |         |         |         |  |
| Description | D that can be under these inputs a | This is one of four inputs <u>Priority sw A</u> , <u>Priority sw B</u> , <u>Priority sw C</u> and <u>Priority sw D</u> that can be used for selection of the power management priority externally. These inputs are optional and if not configured, the priority is then adjusted by the setpoint <u>Priority</u> . |         |         |         |  |
| Related FW  | 3.0                                |                                                                                                    |         |         |         |  |
| Doloted EW  | 2.0                                |                                                                                                    |         |         |         |  |

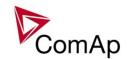

| Default | 0 | 0 | 0 | 0 |
|---------|---|---|---|---|
| 1       | 1 | 0 | 0 | 0 |
| 2       | 0 | 1 | 0 | 0 |
| 3       | 1 | 1 | 0 | 0 |
| 4       | 0 | 0 | 1 | 0 |
| 5       | 1 | 0 | 1 | 0 |
| 6       | 0 | 1 | 1 | 0 |
| 7       | 1 | 1 | 1 | 0 |
| 8       | 0 | 0 | 0 | 1 |
| 9       | 1 | 0 | 0 | 1 |
| 10      | 0 | 1 | 0 | 1 |
| 11      | 1 | 1 | 0 | 1 |
| 12      | 0 | 0 | 1 | 1 |
| 13      | 1 | 0 | 1 | 1 |
| 14      | 0 | 1 | 1 | 1 |
| 15      | 1 | 1 | 1 | 1 |

**NOTE:**"0" in the table means the input is not active or not configured.

"Default" is the priority adjusted by the setpoint *Priority*.

# Binary input: Priority sw B

| Related FW  | 3.0                                                                                                    |
|-------------|----------------------------------------------------------------------------------------------------|
| Description | This is one of four inputs <u>Priority sw A</u> , <u>Priority sw B</u> , <u>Priority sw C</u> and <u>Priority sw D</u> that can be used for selection of the power management priority externally. These inputs are optional and if not configured, the priority is then adjusted by the setpoint <u>Priority</u> . |
|             | NOTE: See encoding table in the description of the input <i>Priority sw A</i> .                                                                                                    |

#### Binary input: Priority sw C

| <u> </u>    |                                                                                                    |
|-------------|----------------------------------------------------------------------------------------------------|
| Related FW  | 3.0                                                                                                    |
| Description | This is one of four inputs <u>Priority sw A</u> , <u>Priority sw B</u> , <u>Priority sw C</u> and <u>Priority sw D</u> that can be used for selection of the power management priority externally. These inputs are optional and if not configured, the priority is then adjusted by the setpoint <u>Priority</u> . |
|             | NOTE:                                                                                                    |

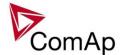

| See encoding table in the description of the input <u>Priority sw A</u> . |
|---------------------------------------------------------------------------|
|                                                                           |

Binary input: Priority sw D

| Related FW  | 3.0                                                                                                    |
|-------------|----------------------------------------------------------------------------------------------------|
| Description | This is one of four inputs <u>Priority sw A</u> , <u>Priority sw B</u> , <u>Priority sw C</u> and <u>Priority sw D</u> that can be used for selection of the power management priority externally. These inputs are optional and if not configured, the priority is then adjusted by the setpoint <u>Priority</u> . |
|             | NOTE: See encoding table in the description of the input <i>Priority sw A</i> .                                                                                                    |

Binary input: ECUComFailBlck

| Related FW  | 3.0                                                                                                    |
|-------------|----------------------------------------------------------------------------------------------------|
| Description | The input disables issuing of the ECU communication failure alarm and all other alarms related to values that are beeing read from the ECU. |

Binary input: GroupLink

| Related FW  | 3.0                                                                                                    |
|-------------|----------------------------------------------------------------------------------------------------|
| Description | This input is used for logical connection and disconnection of the two gen-set groups selected by setpoints <i>GroupLinkLeft</i> and <i>GroupLinkRight</i> . If the input is active, then the two selected groups will perform power management, kW-sharing and kVAr-sharing together as one large group.  For linking of one couple of groups use this input only at one controller, e.g. the nearest to the bus tie breaker which physically disconnects the groups, and |
|             | NOTE: This function is independent on the group which the particular controller belongs to, i.e. the controller can provide linking function e.g. for groups 3,4 although it self belongs to group 2.                                                                                                    |

Binary input: PulseCounter 1

| Related FW  | 3.0                                                                                                    |
|-------------|----------------------------------------------------------------------------------------------------|
| Description | This is the input of the <i>PulseCounter #1</i> module. The module counts pulses at the input and if the input pulses counter reaches value given by the setpoint <i>ConvCoefPulse1</i> , the counter value <i>PulseCounter 1</i> (in the group <i>Statistic</i> ) is increased by 1 and input pulses conter is reset to 0. Both counter value and input pulses counter are stored in the nonvolatile memory.  The <i>PulseCounter</i> modules are intended e.g. for connecting external energy or fuel meters with pulse outputs. |
|             | NOTE:                                                                                                    |

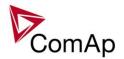

| Minimal pulse width as well as minimal pause between two succesive pulses is 100ms. |
|-------------------------------------------------------------------------------------|
| NOTE:                                                                               |
| The counter value can be reset in the InteliMonitor statistics window.              |

Binary input: PulseCounter 2

| Related FW  | 3.0                                                                                                    |
|-------------|----------------------------------------------------------------------------------------------------|
| Description | This is the input of the <i>PulseCounter #2</i> module. The module counts pulses at the input and if the input pulses counter reaches value given by the setpoint <i>ConvCoefPulse2</i> , the counter value <i>PulseCounter 2</i> (in the group <i>Statistic</i> ) is increased by 1 and input pulses conter is reset to 0. Both counter value and input pulses counter are stored in the nonvolatile memory.  The <i>PulseCounter</i> modules are intended e.g. for connecting external energy or fuel meters with pulse outputs. |
|             | Note: Minimal pulse width as well as minimal pause between two succesive pulses is 100ms.                                                                                                    |
|             | Note: The counter value can be reset in the InteliMonitor statistics window.                                                                                                    |
|             | Note: Available in IS-NT only.                                                                                                    |

Binary input: PulseCounter 3

| Related FW  | 3.0                                                                                                    |
|-------------|----------------------------------------------------------------------------------------------------|
| Description | This is the input of the <i>PulseCounter #3</i> module. The module counts pulses at the input and if the input pulses counter reaches value given by the setpoint <i>ConvCoefPulse3</i> , the counter value <i>PulseCounter 3</i> (in the group <i>Statistic</i> ) is increased by 1 and input pulses conter is reset to 0. Both counter value and input pulses counter are stored in the nonvolatile memory.  The <i>PulseCounter</i> modules are intended e.g. for connecting external energy or fuel meters with pulse outputs. |
|             | Note: Minimal pulse width as well as minimal pause between two succesive pulses is 100ms.                                                                                                    |
|             | Note: The counter value can be reset in the InteliMonitor statistics window.  Note:                                                                                                    |
|             | Available in IS-NT only.                                                                                                    |

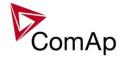

Binary input: PulseCounter 4

| Related FW  | 3.0                                                                                                    |
|-------------|----------------------------------------------------------------------------------------------------|
| Description | This is the input of the <i>PulseCounter #4</i> module. The module counts pulses at the input and if the input pulses counter reaches value given by the setpoint <i>ConvCoefPulse4</i> , the counter value <i>PulseCounter 4</i> (in the group <i>Statistic</i> ) is increased by 1 and input pulses conter is reset to 0. Both counter value and input pulses counter are stored in the nonvolatile memory.  The <i>PulseCounter</i> modules are intended e.g. for connecting external energy or fuel meters with pulse outputs. |
|             | Note: Minimal pulse width as well as minimal pause between two succesive pulses is 100ms.                                                                                                    |
|             | Note: The counter value can be reset in the InteliMonitor statistics window.                                                                                                    |
|             | NOTE: Available in IS-NT only.                                                                                                    |

Binary input: Timer block 1

| Binary inpact rimer i |                                                                                         |
|-----------------------|-----------------------------------------------------------------------------------------|
| Related FW            | 3.0                                                                                     |
| Description           | This input is used to disable temporarily the output from the <i>Timer channel #1</i> . |
|                       | NOTE: See also the setpoint <u>TimerChannel 1</u> and output <u>TimerAct 1-4</u> .      |
|                       | NOTE: See the chapter Timers for more details about timers.                             |
|                       |                                                                                         |

Binary input: Timer block 2

| <u>=,</u>   |                                                                                         |
|-------------|-----------------------------------------------------------------------------------------|
| Related FW  | 3.0                                                                                     |
| Description | This input is used to disable temporarily the output from the <i>Timer channel #2</i> . |
|             | NOTE: See also the setpoint <u>TimerChannel 2</u> and output <u>TimerAct 1-4</u> .      |
|             | Note: See the chapter Timers for more details about timers.                             |
|             |                                                                                         |

| Related FW  | 3.0                                                                                     |
|-------------|-----------------------------------------------------------------------------------------|
| Description | This input is used to disable temporarily the output from the <i>Timer channel #3</i> . |
|             | NOTE: See also the setpoint <u>TimerChannel 3</u> and output <u>TimerAct 1-4</u> .      |

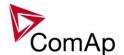

| Note: See the chapter Timers for more details about timers. |  |
|-------------------------------------------------------------|--|
|-------------------------------------------------------------|--|

Binary input: Timer block 4

| 3.0                                                                                     |
|-----------------------------------------------------------------------------------------|
| This input is used to disable temporarily the output from the <i>Timer channel #4</i> . |
| NOTE: See also the setpoint <u>TimerChannel 4</u> and output <u>TimerAct 1-4</u> .      |
| Note: See the chapter Timers for more details about timers.                             |
|                                                                                         |

# Binary input: Timer block 5

| Related FW  | 3.0                                                                                     |
|-------------|-----------------------------------------------------------------------------------------|
| Description | This input is used to disable temporarily the output from the <i>Timer channel #5</i> . |
|             | Note: See also the setpoint <u>TimerChannel 5</u> and output <u>TimerAct 5-8</u> .      |
|             | Note: See the chapter <u>Timers</u> for more details about timers.                      |
|             |                                                                                         |

# Binary input: Timer block 6

| Related FW  | 3.0                                                                                     |
|-------------|-----------------------------------------------------------------------------------------|
| Description | This input is used to disable temporarily the output from the <i>Timer channel #6</i> . |
|             | Note: See also the setpoint <u>TimerChannel 6</u> and output <u>TimerAct 5-8</u> .      |
|             | Note: See the chapter Timers for more details about timers.                             |
|             |                                                                                         |

| Related FW  | 3.0                                                                                     |
|-------------|-----------------------------------------------------------------------------------------|
| Description | This input is used to disable temporarily the output from the <i>Timer channel #7</i> . |
|             | Note: See also the setpoint <u>TimerChannel 7</u> and output <u>TimerAct 5-8</u> .      |
|             | Note: See the chapter Timers for more details about timers.                             |
|             |                                                                                         |

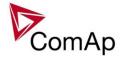

Binary input: Timer block 8

| Related FW  | 3.0                                                                                     |
|-------------|-----------------------------------------------------------------------------------------|
| Description | This input is used to disable temporarily the output from the <i>Timer channel #8</i> . |
|             | Note: See also the setpoint <u>TimerChannel 8</u> and output <u>TimerAct 5-8</u> .      |
|             | Note: See the chapter Timers for more details about timers.                             |
|             |                                                                                         |

Binary input: Timer block 9

| Related FW  | 3.0                                                                                     |
|-------------|-----------------------------------------------------------------------------------------|
| Description | This input is used to disable temporarily the output from the <i>Timer channel #9</i> . |
|             | Note: See also the setpoint <u>TimerChannel 9</u> and output <u>TimerAct 9-12</u> .     |
|             | NOTE: See the chapter Timers for more details about timers.                             |

Binary input: Timer block 10

| Related FW  | 3.0                                                                                      |
|-------------|------------------------------------------------------------------------------------------|
| Description | This input is used to disable temporarily the output from the <i>Timer channel #10</i> . |
|             | NOTE: See also the setpoint <u>TimerChannel 10</u> and output <u>TimerAct 9-12</u> .     |
|             | NOTE: See the chapter Timers for more details about timers.                              |

Binary input: Timer block 11

| <u>=::::::::::::::::::::::::::::::::::::</u> |                                                                                          |
|----------------------------------------------|------------------------------------------------------------------------------------------|
| Related FW                                   | 3.0                                                                                      |
| Description                                  | This input is used to disable temporarily the output from the <i>Timer channel #11</i> . |
|                                              | Note: See also the setpoint <u>TimerChannel 11</u> and output <u>TimerAct 9-12</u> .     |
|                                              | NOTE: See the chapter Timers for more details about timers.                              |
|                                              |                                                                                          |

| Related FW  | 3.0                                                                                      |
|-------------|------------------------------------------------------------------------------------------|
| Description | This input is used to disable temporarily the output from the <i>Timer channel #12</i> . |

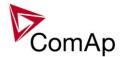

| Note: See also the setpoint <u>TimerChannel 12</u> and output <u>TimerAct 9-12</u> . |
|--------------------------------------------------------------------------------------|
| NOTE: See the chapter Timers for more details about timers.                          |

Binary input: Timer block 13

| Related FW  | 3.0                                                                                      |
|-------------|------------------------------------------------------------------------------------------|
| Description | This input is used to disable temporarily the output from the <i>Timer channel #13</i> . |
|             | Note: See also the setpoint <u>TimerChannel 13</u> and output <u>TimerAct 13-16</u> .    |
|             | Note: See the chapter <u>Timers</u> for more details about timers.                       |
|             |                                                                                          |

Binary input: Timer block 14

| Related FW  | 3.0                                                                                      |
|-------------|------------------------------------------------------------------------------------------|
| Description | This input is used to disable temporarily the output from the <i>Timer channel #14</i> . |
|             | Note: See also the setpoint <u>TimerChannel 14</u> and output <u>TimerAct 13-16</u> .    |
|             | Note: See the chapter Timers for more details about timers.                              |
|             |                                                                                          |

Binary input: Timer block 15

| Related FW  | 3.0                                                                                      |
|-------------|------------------------------------------------------------------------------------------|
| Description | This input is used to disable temporarily the output from the <i>Timer channel #15</i> . |
|             | Note: See also the setpoint <u>TimerChannel 15</u> and output <u>TimerAct 13-16</u> .    |
|             | NOTE: See the chapter Timers for more details about timers.                              |

| Related FW  | 3.0                                                                                      |
|-------------|------------------------------------------------------------------------------------------|
| Description | This input is used to disable temporarily the output from the <i>Timer channel #16</i> . |
|             | Note: See also the setpoint <u>TimerChannel 16</u> and output <u>TimerAct 13-16</u> .    |
|             | Note: See the chapter <u>Timers</u> for more details about timers.                       |

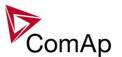

Binary input: ExtValue1 up

| r IS-NT only.                                                                                                    |
|----------------------------------------------------------------------------------------------------|
| nile this input is active the value of <i>ExtValue 1</i> is contiously beeing increased at e rate of <i>ExtValue1 rate</i> until it reaches <i>ExtValue1HiLim</i> . |
| his input is used (configured), the ExtValue 1 can't be written remotely from a mote terminal using the command ExtValue 1.                                         |
| hi                                                                                                    |

Binary input: ExtValue1 down

|             | Birdly injustic Exceedings of down                                                                                                    |  |
|-------------|----------------------------------------------------------------------------------------------------|--|
| Related FW  | 3.0                                                                                                    |  |
| Description | IS-NT specific function  While this input is active the value of <i>ExtValue 1</i> is contiously beeing decreased at the rate of <i>ExtValue1 rate</i> until it reaches <i>ExtValue1LoLim</i> . |  |
|             | NOTE:  If this input is used (configured), the ExtValue 1 can't be written remotely from a remote terminal using the command ExtValue 1.                                                        |  |

Binary input: ExtValue2 up

| Related FW  | 3.0                                                                                                    |
|-------------|----------------------------------------------------------------------------------------------------|
| Description | For IS-NT only.                                                                                                    |
|             | While this input is active the value of <i>ExtValue 2</i> is contiously beeing increased at the rate of <i>ExtValue2 rate</i> until it reaches <i>ExtValue2HiLim</i> . |
|             | Note:  If this input is used (configured), the ExtValue 2 can't be written remotely from a remote terminal using the command ExtValue 2.                               |

Binary input: ExtValue2 down

| Related FW  | 3.0                                                                                                    |
|-------------|----------------------------------------------------------------------------------------------------|
| Description | IS-NT specific function  While this input is active the value of <i>ExtValue 2</i> is contiously beeing decreased at the rate of <i>ExtValue2 rate</i> until it reaches <i>ExtValue2LoLim</i> . |
|             | Note:  If this input is used (configured), the ExtValue 2 can't be written remotely from a remote terminal using the command ExtValue 2.                                                        |

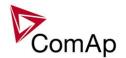

Binary input: ExtValue3 up

| Related FW  | 3.0                                                                                                    |
|-------------|----------------------------------------------------------------------------------------------------|
| Description | For IS-NT only.  While this input is active the value of <i>ExtValue 3</i> is contiously beeing increased at the rate of <i>ExtValue3 rate</i> until it reaches <i>ExtValue3HiLim</i> . |
|             | Note:  If this input is used (configured), the ExtValue 3 can't be written remotely from a remote terminal using the command ExtValue 3.                                                |

Binary input: ExtValue3 down

| Related FW  | 3.0                                                                                                    |
|-------------|----------------------------------------------------------------------------------------------------|
| Description | IS-NT specific function                                                                                                    |
|             | While this input is active the value of <i>ExtValue 3</i> is contiously beeing decreased at the rate of <i>ExtValue3 rate</i> until it reaches <i>ExtValue3LoLim</i> . |
|             | Note:  If this input is used (configured), the ExtValue 3 can't be written remotely from a remote terminal using the command ExtValue 3.                               |
|             |                                                                                                    |

Binary input: ExtValue4 up

| Related FW  | 3.0                                                                                                    |
|-------------|----------------------------------------------------------------------------------------------------|
| Description | For IS-NT only.  While this input is active the value of <i>ExtValue 4</i> is contiously beeing increased at the rate of <i>ExtValue4 rate</i> until it reaches <i>ExtValue4HiLim</i> . |
|             | Note:  If this input is used (configured), the ExtValue 4 can't be written remotely from a remote terminal using the command ExtValue 4.                                                |

Binary input: ExtValue4 down

| Related FW  | 3.0                                                                                                    |
|-------------|----------------------------------------------------------------------------------------------------|
| Description | IS-NT specific function  While this input is active the value of <i>ExtValue 4</i> is contiously beeing decreased at the rate of <i>ExtValue4 rate</i> until it reaches <i>ExtValue4LoLim</i> . |
|             | Note:  If this input is used (configured), the ExtValue 4 can't be written remotely from a remote terminal using the command ExtValue 4.                                                        |

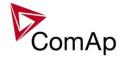

# Binary input: ExtValue1reset

| Related FW  | 3.0                                                                                                    |
|-------------|----------------------------------------------------------------------------------------------------|
| Description | The <i>ExtValue 1</i> is reset to it's default value when this input is activated and held there until the input is deactivated. The default value is given by the setpoint <i>ExtValue1deflt</i> .                        |
|             | While the reset input is active:                                                                                                    |
|             | <ul> <li>The value does not respond to up and down inputs.</li> <li>The value does not accept new data that are written remotely from a remote terminal using the <i>ExtValue</i> command.</li> </ul>                      |
|             | Note: Configuring of the reset input does not block writing the ExtValue remotely, in comparison to the up and down inputs, which does. However, if the reset input is active, the remotely written data are not accepted. |

#### Binary input: ExtValue2reset

| Related FW  | 3.0                                                                                                    |
|-------------|----------------------------------------------------------------------------------------------------|
| Description | The <i>ExtValue</i> 2 is reset to it's default value when this input is activated and held there until the input is deactivated. The default value is given by the setpoint <i>ExtValue2deflt</i> .                        |
|             | While the reset input is active:                                                                                                    |
|             | <ul> <li>The value does not respond to up and down inputs.</li> <li>The value does not accept new data that are written remotely from a remote terminal using the ExtValue command.</li> </ul>                             |
|             | Note: Configuring of the reset input does not block writing the ExtValue remotely, in comparison to the up and down inputs, which does. However, if the reset input is active, the remotely written data are not accepted. |

# Binary input: ExtValue3reset

| Related FW  | 3.0                                                                                                    |
|-------------|----------------------------------------------------------------------------------------------------|
| Description | The ExtValue 3 is reset to it's default value when this input is activated and held there until the input is deactivated. The default value is given by the setpoint <a href="ExtValue3deflt"><u>ExtValue3deflt</u></a> .                       |
|             | <ul> <li>While the reset input is active:</li> <li>The value does not respond to up and down inputs.</li> <li>The value does not accept new data that are written remotely from a remote terminal using the <i>ExtValue</i> command.</li> </ul> |
|             | Note: Configuring of the reset input does not block writing the ExtValue remotely, in comparison to the up and down inputs, which does. However, if the reset input is active, the remotely written data are not accepted.                      |

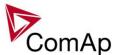

| 3.0                                                                                                    |
|----------------------------------------------------------------------------------------------------|
| The <i>ExtValue 4</i> is reset to it's default value when this input is activated and held there until the input is deactivated. The default value is given by the setpoint <i>ExtValue4deflt</i> .                        |
| While the reset input is active:                                                                                                    |
| <ul> <li>The value does not respond to up and down inputs.</li> <li>The value does not accept new data that are written remotely from a remote terminal using the <i>ExtValue</i> command.</li> </ul>                      |
| Note: Configuring of the reset input does not block writing the ExtValue remotely, in comparison to the up and down inputs, which does. However, if the reset input is active, the remotely written data are not accepted. |
|                                                                                                    |

# Binary input: RunIndication 1

| Related FW  | 3.0                                                                                                    |
|-------------|----------------------------------------------------------------------------------------------------|
| Description | This input is one of three inputs used for indication, that the engine is running, and has following functions:                                                                                                    |
|             | <ul> <li>If the input is active when the engine is expected to be stopped, then the Stop fail alarm is issued and start is blocked.</li> <li>If the input becomes active while cranking, the engine is considered as started and the start-up procedure continues to the next phase (idle).</li> </ul> |
|             | Note: Learn more in the separate chapter Starting sequence.                                                                                                    |

# Binary input: RunIndication 2

| Related FW  | 3.0                                                                                                    |
|-------------|----------------------------------------------------------------------------------------------------|
| Description | <ul> <li>This input is one of three inputs used for indication, that the engine is running, and has following functions:</li> <li>If the input is active when the engine is expected to be stopped, then the <i>Stop fail</i> alarm is issued and start is blocked.</li> <li>If the input becomes active while cranking, the engine is considered as started and the start-up procedure continues to the next phase (idle).</li> </ul> |
|             | Note: Learn more in the separate chapter Starting sequence.                                                                                                    |

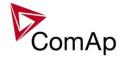

Binary input: RunIndication 3

| Birary input. Harminateur C |                                                                                                    |
|-----------------------------|----------------------------------------------------------------------------------------------------|
| Related FW                  | 3.0                                                                                                    |
| Description                 | This input is one of three inputs used for indication, that the engine is running, and has following functions:                                                                                                    |
|                             | <ul> <li>If the input is active when the engine is expected to be stopped, then the Stop fail alarm is issued and start is blocked.</li> <li>If the input becomes active while cranking, the engine is considered as started and the start-up procedure continues to the next phase (idle).</li> </ul> |
|                             | Note: Learn more in the separate chapter Starting sequence.                                                                                                    |
|                             |                                                                                                    |

Binary input: IssueActCallC1

| Related FW  | 3.0                                                                                                    |
|-------------|----------------------------------------------------------------------------------------------------|
| Description | This input forces the controller to issue an active call/e-mail/SMS via the channel #1. Type of the channel is to be adjusted by the setpoint <i>AcallCH1-Type</i> .  This input can be used to inform a remote user about a specific non-alarm situation, e.g. mains failure and/or mains return:  1. Select a binary signal in the controller, which indicates, that the particular situation occured, about which you want to be informed remotely. There are many predefined binary informations provided directly by the controller or use PLC functions to create the desired binary signal. |
|             | <ol> <li>Configure an universal protection block to the binary signal mentioned above and select protection type <i>AL indication</i>.</li> <li>Configure the binary signal mentioned above onto the logical binary input <i>IssueActCallC1</i>.</li> </ol>                                                                                                    |

Binary input: IssueActCallC2

| Related FW  | 3.0                                                                                                    |
|-------------|----------------------------------------------------------------------------------------------------|
| Description | <ul> <li>This input forces the controller to issue an active call/e-mail/SMS via the channel #2. Type of the channel is to be adjusted by the setpoint AcallCH2-Type.</li> <li>This input can be used to inform a remote user about a specific non-alarm situation, e.g. mains failure and/or mains return:</li> <li>Select a binary signal in the controller, which indicates, that the particular situation occured, about which you want to be informed remotely. There are many predefined binary informations provided directly by the controller or use PLC functions to create the desired binary signal.</li> <li>Configure an universal protection block to the binary signal mentioned above and select protection type AL indication.</li> <li>Configure the binary signal mentioned above onto the logical binary input IssueActCallC2.</li> </ul> |
|             |                                                                                                    |

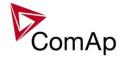

# Binary input: IssueActCallC3

| Related FW  | 3.0                                                                                                    |
|-------------|----------------------------------------------------------------------------------------------------|
| Description | This input forces the controller to issue an active call/e-mail/SMS via the channel #3. Type of the channel is to be adjusted by the setpoint <u>AcallCH3-Type</u> .  This input can be used to inform a remote user about a specific non-alarm situation, e.g. mains failure and/or mains return:                                                                                                    |
|             | <ol> <li>Select a binary signal in the controller, which indicates, that the particular situation occured, about which you want to be informed remotely. There are many predefined binary informations provided directly by the controller or use PLC functions to create the desired binary signal.</li> <li>Configure an universal protection block to the binary signal mentioned above and select protection type AL indication.</li> <li>Configure the binary signal mentioned above onto the logical binary input IssueActCallC3.</li> </ol> |

#### Binary input: IssueActCallC4

| Related FW  | 3.0                                                                                                    |
|-------------|----------------------------------------------------------------------------------------------------|
| Description | This input forces the controller to issue an active call/e-mail/SMS via the channel #4. Type of the channel is to be adjusted by the setpoint <u>AcallCH4-Type</u> .                                                                                                    |
|             | This input can be used to inform a remote user about a specific non-alarm situation, e.g. mains failure and/or mains return:                                                                                                    |
|             | <ol> <li>Select a binary signal in the controller, which indicates, that the particular situation occured, about which you want to be informed remotely. There are many predefined binary informations provided directly by the controller or use PLC functions to create the desired binary signal.</li> <li>Configure an universal protection block to the binary signal mentioned above and select protection type AL indication.</li> <li>Configure the binary signal mentioned above onto the logical binary input IssueActCallC4.</li> </ol> |

# Binary input: IssueActCallC5

| Biriary Impat. 1000 |                                                                                                    |
|---------------------|----------------------------------------------------------------------------------------------------|
| Related FW          | 3.0                                                                                                    |
| Description         | This input forces the controller to issue an active call/e-mail/SMS via the channel #5. Type of the channel is to be adjusted by the setpoint <u>AcallCH4-Addr</u> .                                                                                                    |
|                     | This input can be used to inform a remote user about a specific non-alarm situation, e.g. mains failure and/or mains return:                                                                                                    |
|                     | <ol> <li>Select a binary signal in the controller, which indicates, that the particular situation occured, about which you want to be informed remotely. There are many predefined binary informations provided directly by the controller or use PLC functions to create the desired binary signal.</li> <li>Configure an universal protection block to the binary signal mentioned</li> </ol> |
|                     | above and select protection type AL indication.                                                                                                    |
|                     | 3. Configure the binary signal mentioned above onto the logical binary input                                                                                                    |

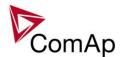

| IssueActCallC5. |  |
|-----------------|--|
|                 |  |

Binary input: AccessLock D#2

| Related FW  | 3.0                                                                                                    |
|-------------|----------------------------------------------------------------------------------------------------|
| Description | This input forces the external <b>local</b> terminal or IntelliVision (display) #2 into monitoring mode.                                                                                                    |
|             | Note:  Local display means that it is connected to dedicated RS485. There is possibility to connect up to 2 external displays in IG-NT-BB or 1 in IG-NT. It is possible to connect up to 3 external displays in IS-NT-BB and in IS-NT. |
|             | <ul> <li>Setpoints changes are disabled.</li> <li>Using control buttons on the panel is disabled even if the controller is in MAN mode.</li> <li>Change of controller mode is disabled.</li> </ul>                                     |

Binary input: AccessLock D#3

| Related FW  | 3.0                                                                                                    |
|-------------|----------------------------------------------------------------------------------------------------|
| Description | NOTE: For IS-NT and IS-NT-BB only.                                                                                                    |
|             | This input forces the external <b>local</b> terminal or IntelliVision (display) #3 into monitoring mode.                                                                                                    |
|             | Note: Local display means that it is connected to dedicated RS485. There is possibility to connect up to 2 external displays in IG-NT-BB or 1 in IG-NT. It is possible to connect up to 3 external displays in IS-NT-BB and in IS-NT. |
|             | <ul> <li>Setpoints changes are disabled.</li> <li>Using control buttons on the panel is disabled even if the controller is in MAN mode.</li> <li>Change of controller mode is disabled.</li> </ul>                                    |

Binary input: NeutralCB fdb

| Related FW  | 3.0                                                                                                    |
|-------------|----------------------------------------------------------------------------------------------------|
| Description | This input is used for connection of the normally open feedback contact from the Neutral contactor. If the input is active, the controller will consider the neutral contactor as closed and vice versa. See also description of the setpoint #Neutral cont. |

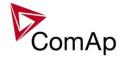

Binary input: CylDifEvalBlk

| Related FW  | 3.0                                                                                                    |
|-------------|----------------------------------------------------------------------------------------------------|
| Description | This input is used to disable temporarily evaluation of the alarms caused by cylinder temperatures deviations. |
|             | NOTE: For IS-NT only.                                                                                          |

Binary input: ECU StoppedEng

| Related FW  | 3.0                                                                                                    |
|-------------|----------------------------------------------------------------------------------------------------|
| Description | When this input is activated, the genset will be stopped immdiately without unloading and cooling phase, however no alarm will be issued.                                                                                                    |
|             | This input is intended for situations, where the genset is controller by an ECU or other device which also includes engine protections and can stop the engine itself. In such case the controller would issue an <i>Underspeed</i> alarm. Connecting this input to an appropriate ECU output, which provides information, that the engine has been stopped by the ECU, prevents the controller from issuing the underspeed alarm. |

Binary input: CtrlHBeat sens

| Related FW  | 3.0                                                                                                    |
|-------------|----------------------------------------------------------------------------------------------------|
| Description | This input is used at a redundant controller to sense the "heart beat" from the main controller. The input is to be connected to the output <a href="https://creit/creat/Beat">CtrlHeartBeat</a> of the main controller.                                                                          |
|             | If the redundant controller does not sense the heart beat from the main one, it will activate the binary output <u>CtrlHBeat FD</u> , which has to be wired such a way, that it disconnects the dead main controller from the genset, connects the redundant controller instead and activates it. |
|             | Note: Learn more about redundancy in separate chapter Redundant controllers.                                                                                                    |

Binary input: Nominal speed

| Related FW  | 3.0                                                                                                    |
|-------------|----------------------------------------------------------------------------------------------------|
| Description | Use this input to bypass the idle phase of the start-up procedure.                                                                |
|             | NOTE: The input is especially designed for shortening of the start-up procedure when the gen-set is starting to an AMF operation. |

Binary input: ForceValueIn 1

| <del></del> |            |     |  |
|-------------|------------|-----|--|
|             | Related FW | 3.0 |  |

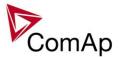

#### Description

This input activates the *Force value #1* block. If the input is active, the value of the setpoint, to which the Force value #1 block is configured, will be overriden by value of the alternative setpoint assigned to the Force value #1 block.

#### Note:

If there are more than one force value blocks configured onto one setpoint then the highest priority has the block with the lowest index (i.e. the first active block according to the list displayed in GenConfig in the Force value window at the related setpoint).

#### NOTE:

Watch a training video about force value function here: http://www.comap.cz/support/training/training-videos/.

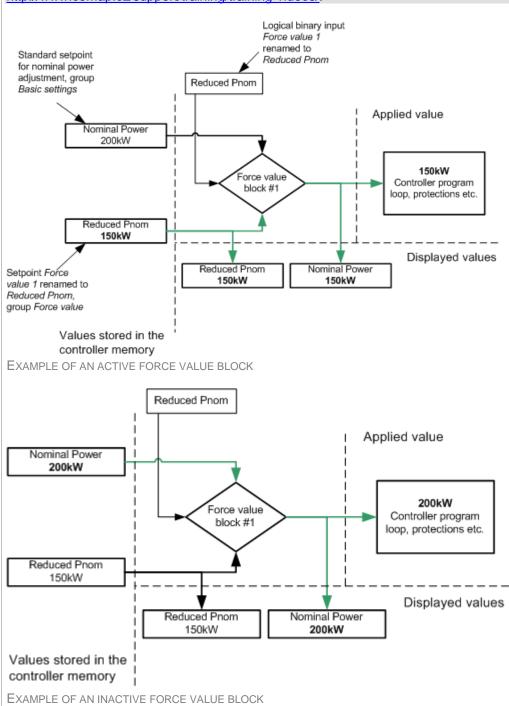

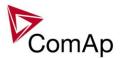

Binary input: ForceValueIn 2

| Related FW  | 3.0                                                                                                    |
|-------------|----------------------------------------------------------------------------------------------------|
| Description | This input activates the <i>Force value #2</i> block. If the input is active, the value of the setpoint, to which the Force value #2 block is configured, will be overriden by value of the alternative setpoint assigned to the Force value #2 block.                        |
|             | NOTE:  If there are more than one force value blocks configured onto one setpoint then the highest priority has the block with the lowest index (i.e. the first active block according to the list displayed in GenConfig in the Force value window at the related setpoint). |
|             | Note: Watch a training video about force value function here: <a href="http://www.comap.cz/support/training/training-videos/">http://www.comap.cz/support/training/training-videos/</a> .                                                                                     |
|             | Note: See an example in the description of the binary input Force value 1.                                                                                                    |

Binary input: ForceValueIn 3

| Related FW  | 3.0                                                                                                    |
|-------------|----------------------------------------------------------------------------------------------------|
| Description | This input activates the <i>Force value #3</i> block. If the input is active, the value of the setpoint, to which the Force value #3 block is configured, will be overriden by value of the alternative setpoint assigned to the Force value #3 block.                        |
|             | NOTE:  If there are more than one force value blocks configured onto one setpoint then the highest priority has the block with the lowest index (i.e. the first active block according to the list displayed in GenConfig in the Force value window at the related setpoint). |
|             | Note: Watch a training video about force value function here: <a href="http://www.comap.cz/support/training/training-videos/">http://www.comap.cz/support/training/training-videos/</a> .                                                                                     |
|             | Note: See an example in the description of the binary input Force value 1.                                                                                                    |

| Related FW  | 3.0                                                                                                    |
|-------------|----------------------------------------------------------------------------------------------------|
| Description | This input activates the <i>Force value #4</i> block. If the input is active, the value of the setpoint, to which the Force value #4 block is configured, will be overriden by value of the alternative setpoint assigned to the Force value #4 block.                       |
|             | NOTE: If there are more than one force value blocks configured onto one setpoint then the highest priority has the block with the lowest index (i.e. the first active block according to the list displayed in GenConfig in the Force value window at the related setpoint). |

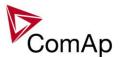

| NOTE: Watch a training video about force value function here: <a href="http://www.comap.cz/support/training/training-videos/">http://www.comap.cz/support/training/training-videos/</a> . |
|----------------------------------------------------------------------------------------------------|
| Note: See an example in the description of the binary input Force value 1.                                                                                                    |

Binary input: ForceValueIn 5

| Related FW  | 3.0                                                                                                    |
|-------------|----------------------------------------------------------------------------------------------------|
| Description | This input activates the <i>Force value #5</i> block. If the input is active, the value of the setpoint, to which the Force value #5 block is configured, will be overriden by value of the alternative setpoint assigned to the Force value #5 block.                        |
|             | NOTE:  If there are more than one force value blocks configured onto one setpoint then the highest priority has the block with the lowest index (i.e. the first active block according to the list displayed in GenConfig in the Force value window at the related setpoint). |
|             | Note: Watch a training video about force value function here: <a href="http://www.comap.cz/support/training/training-videos/">http://www.comap.cz/support/training/training-videos/</a> .                                                                                     |
|             | Note: See an example in the description of the binary input Force value 1.                                                                                                    |

Binary input: ForceValueIn 6

| Related FW  | 3.0                                                                                                    |
|-------------|----------------------------------------------------------------------------------------------------|
| Description | This input activates the <i>Force value #6</i> block. If the input is active, the value of the setpoint, to which the Force value #6 block is configured, will be overriden by value of the alternative setpoint assigned to the Force value #6 block.                        |
|             | Note:  If there are more than one force value blocks configured onto one setpoint then the highest priority has the block with the lowest index (i.e. the first active block according to the list displayed in GenConfig in the Force value window at the related setpoint). |
|             | Note: Watch a training video about force value function here: <a href="http://www.comap.cz/support/training/training-videos/">http://www.comap.cz/support/training/training-videos/</a> .                                                                                     |
|             | Note: See an example in the description of the binary input Force value 1.                                                                                                    |

| Bilary Inpat. 1 Gree value in 1 |                                                                                         |
|---------------------------------|-----------------------------------------------------------------------------------------|
| Related FW                      | 3.0                                                                                     |
| Description                     | This input activates the Force value #7 block. If the input is active, the value of the |

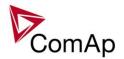

setpoint, to which the Force value #7 block is configured, will be overriden by value of the alternative setpoint assigned to the Force value #7 block.

#### NOTE:

If there are more than one force value blocks configured onto one setpoint then the highest priority has the block with the lowest index (i.e. the first active block according to the list displayed in GenConfig in the Force value window at the related setpoint).

#### Note:

Watch a training video about force value function here: <a href="http://www.comap.cz/support/training/training-videos/">http://www.comap.cz/support/training/training-videos/</a>.

#### Note:

See an example in the description of the binary input Force value 1.

### Binary input: ForceValueIn 8

| Related FW  | 3.0                                                                                                    |
|-------------|----------------------------------------------------------------------------------------------------|
| Description | This input activates the <i>Force value #8</i> block. If the input is active, the value of the setpoint, to which the Force value #8 block is configured, will be overriden by value of the alternative setpoint assigned to the Force value #8 block.                        |
|             | Note:  If there are more than one force value blocks configured onto one setpoint then the highest priority has the block with the lowest index (i.e. the first active block according to the list displayed in GenConfig in the Force value window at the related setpoint). |
|             | Note: Watch a training video about force value function here: <a href="http://www.comap.cz/support/training/training-videos/">http://www.comap.cz/support/training/training-videos/</a> .                                                                                     |
|             | Note: See an example in the description of the binary input Force value 1.                                                                                                    |

| Related FW  | 3.0                                                                                                    |
|-------------|----------------------------------------------------------------------------------------------------|
| Description | This input activates the <i>Force value #9</i> block. If the input is active, the value of the setpoint, to which the Force value #9 block is configured, will be overriden by value of the alternative setpoint assigned to the Force value #9 block.                        |
|             | Note:  If there are more than one force value blocks configured onto one setpoint then the highest priority has the block with the lowest index (i.e. the first active block according to the list displayed in GenConfig in the Force value window at the related setpoint). |
|             | Note: Watch a training video about force value function here: <a href="http://www.comap.cz/support/training/training-videos/">http://www.comap.cz/support/training/training-videos/</a> .                                                                                     |
|             | Note:                                                                                                    |

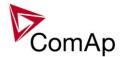

See an example in the description of the binary input *Force value 1*.

Binary input: ForceValueIn10

| Related FW  | 3.0                                                                                                    |
|-------------|----------------------------------------------------------------------------------------------------|
| Description | This input activates the <i>Force value #10</i> block. If the input is active, the value of the setpoint, to which the Force value #10 block is configured, will be overriden by value of the alternative setpoint assigned to the Force value #10 block.                     |
|             | NOTE:  If there are more than one force value blocks configured onto one setpoint then the highest priority has the block with the lowest index (i.e. the first active block according to the list displayed in GenConfig in the Force value window at the related setpoint). |
|             | Note: Watch a training video about force value function here: <a href="http://www.comap.cz/support/training/training-videos/">http://www.comap.cz/support/training/training-videos/</a> .                                                                                     |
|             | Note: See an example in the description of the binary input Force value 1.                                                                                                    |

#### Binary input: ForceValueIn11

| Related FW  | 3.0                                                                                                    |
|-------------|----------------------------------------------------------------------------------------------------|
| Description | This input activates the <i>Force value #11</i> block. If the input is active, the value of the setpoint, to which the Force value #11 block is configured, will be overriden by value of the alternative setpoint assigned to the Force value #11 block.                     |
|             | Note:  If there are more than one force value blocks configured onto one setpoint then the highest priority has the block with the lowest index (i.e. the first active block according to the list displayed in GenConfig in the Force value window at the related setpoint). |
|             | Note: Watch a training video about force value function here: <a href="http://www.comap.cz/support/training/training-videos/">http://www.comap.cz/support/training/training-videos/</a> .                                                                                     |
|             | Note: See an example in the description of the binary input Force value 1.                                                                                                    |

| Related FW  | 3.0                                                                                                    |
|-------------|----------------------------------------------------------------------------------------------------|
| Description | This input activates the <i>Force value #12</i> block. If the input is active, the value of the setpoint, to which the Force value #12 block is configured, will be overriden by value of the alternative setpoint assigned to the Force value #12 block. |
|             | NOTE:  If there are more than one force value blocks configured onto one setpoint then the highest priority has the block with the lowest index (i.e. the first active block                                                                              |

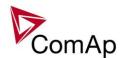

according to the list displayed in GenConfig in the Force value window at the related setpoint).

#### NOTE

Watch a training video about force value function here: <a href="http://www.comap.cz/support/training/training-videos/">http://www.comap.cz/support/training/training-videos/</a>.

### NOTE:

See an example in the description of the binary input *Force value 1*.

Binary input: ForceValueIn13

| Related FW  | 3.0                                                                                                    |
|-------------|----------------------------------------------------------------------------------------------------|
| Description | This input activates the <i>Force value #13</i> block. If the input is active, the value of the setpoint, to which the Force value #13 block is configured, will be overriden by value of the alternative setpoint assigned to the Force value #13 block.                     |
|             | Note:  If there are more than one force value blocks configured onto one setpoint then the highest priority has the block with the lowest index (i.e. the first active block according to the list displayed in GenConfig in the Force value window at the related setpoint). |
|             | Note: Watch a training video about force value function here: <a href="http://www.comap.cz/support/training/training-videos/">http://www.comap.cz/support/training/training-videos/</a> .                                                                                     |
|             | Note: See an example in the description of the binary input Force value 1.                                                                                                    |

| Related FW  | 3.0                                                                                                    |
|-------------|----------------------------------------------------------------------------------------------------|
| Description | This input activates the Force value #14 block. If the input is active, the value of the setpoint, to which the Force value #14 block is configured, will be overriden by value of the alternative setpoint assigned to the Force value #14 block.                            |
|             | Note:  If there are more than one force value blocks configured onto one setpoint then the highest priority has the block with the lowest index (i.e. the first active block according to the list displayed in GenConfig in the Force value window at the related setpoint). |
|             | Note: Watch a training video about force value function here: <a href="http://www.comap.cz/support/training/training-videos/">http://www.comap.cz/support/training/training-videos/</a> .                                                                                     |
|             | Note: See an example in the description of the binary input Force value 1.                                                                                                    |

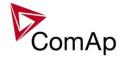

Binary input: ForceValueIn15

| Related FW  | 3.0                                                                                                    |
|-------------|----------------------------------------------------------------------------------------------------|
| Description | This input activates the <i>Force value #15</i> block. If the input is active, the value of the setpoint, to which the Force value #15 block is configured, will be overriden by value of the alternative setpoint assigned to the Force value #15 block.                     |
|             | NOTE:  If there are more than one force value blocks configured onto one setpoint then the highest priority has the block with the lowest index (i.e. the first active block according to the list displayed in GenConfig in the Force value window at the related setpoint). |
|             | Note: Watch a training video about force value function here: <a href="http://www.comap.cz/support/training/training-videos/">http://www.comap.cz/support/training/training-videos/</a> .                                                                                     |
|             | Note: See an example in the description of the binary input Force value 1.                                                                                                    |

Binary input: ForceValueIn16

| Related FW  | 3.0                                                                                                    |
|-------------|----------------------------------------------------------------------------------------------------|
| Description | This input activates the <i>Force value #16</i> block. If the input is active, the value of the setpoint, to which the Force value #16 block is configured, will be overriden by value of the alternative setpoint assigned to the Force value #16 block.                     |
|             | NOTE:  If there are more than one force value blocks configured onto one setpoint then the highest priority has the block with the lowest index (i.e. the first active block according to the list displayed in GenConfig in the Force value window at the related setpoint). |
|             | Note: Watch a training video about force value function here: <a href="http://www.comap.cz/support/training/training-videos/">http://www.comap.cz/support/training/training-videos/</a> .                                                                                     |
|             | Note: See an example in the description of the binary input Force value 1.                                                                                                    |

### Binary input: Force block 1

| <u>=:::a:; :::p:a::: : ::e::: :</u> |                                                                                                    |
|-------------------------------------|----------------------------------------------------------------------------------------------------|
| Related FW                          | 3.0                                                                                                    |
| Description                         | This is one of three binary inputs used for user-defined blocking of protections. If the input is active, all the protections that have <i>Protection block type</i> configured as <i>Force block 1</i> block type are blocked (i.e. temporarily disabled). |

### Binary input: Force block 2

| Related FW  | 3.0                                                                                                    |
|-------------|----------------------------------------------------------------------------------------------------|
| Description | This is one of three binary inputs used for user-defined blocking of protections. If the input is active, all the protections that have <i>Protection block type</i> configured as |

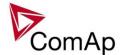

| Force block 2 block type are blocked (i.e. temporarily disabled). |
|-------------------------------------------------------------------|
|                                                                   |

Binary input: Force block 3

| Related FW  | 3.0                                                                                                    |
|-------------|----------------------------------------------------------------------------------------------------|
| Description | This is one of three binary inputs used for user-defined blocking of protections. If the input is active, all the protections that have <i>Protection block type</i> configured as <i>Force block 3</i> block type are blocked (i.e. temporarily disabled). |

Binary input: Lang sel int A

| Related FW  | 3.0                                                                                                    |                                                                                                    |                                                                    |                                                                                             |  |
|-------------|----------------------------------------------------------------------------------------------------|----------------------------------------------------------------------------------------------------|--------------------------------------------------------------------|---------------------------------------------------------------------------------------------|--|
| Description | This is one of three binar used for selecting languations does not have built-in ter which is supposed to be  Note: Using these inputs for large configured, the language                                             | age of the <b>built-in</b> I<br>minal, this input is<br>directly attached to<br>nguage selection is | G-NT terminal (cassigned to the othe controller of an option only. | display). As the IS-NT terminal (display) #1, r mounted close to it.  If the inputs are not |  |
|             | ENCODING TABLE                                                                                                    | INPUT A                                                                                             | INPUT B                                                            | INDUT C                                                                                     |  |
|             | LANGUAGE INDEX                                                                                                    |                                                                                                    |                                                                    | INPUT C                                                                                     |  |
|             | 0                                                                                                    | 0                                                                                                   | 0                                                                  | 0                                                                                           |  |
|             | 1                                                                                                    | 1                                                                                                   | 0                                                                  | 0                                                                                           |  |
|             | 2                                                                                                    | 0                                                                                                   | 1                                                                  | 0                                                                                           |  |
|             | 3                                                                                                    | 1                                                                                                   | 1                                                                  | 0                                                                                           |  |
|             | 4                                                                                                    | 0                                                                                                   | 0                                                                  | 1                                                                                           |  |
|             | 5                                                                                                    | 1                                                                                                   | 0                                                                  | 1                                                                                           |  |
|             | 6                                                                                                    | 0                                                                                                   | 1                                                                  | 1                                                                                           |  |
|             | 7                                                                                                    | 1                                                                                                   | 1                                                                  | 1                                                                                           |  |
|             | Note: "0" in the table means the input is not active or not configured.  Note:  Language index 0 selects the default language of the terminal, i.e. the language, which is adjusted in the terminal using it's menus. |                                                                                                    |                                                                    |                                                                                             |  |
|             | Note:  The reaction on changes of these inputs is delayed about 1 sec to ensure the new combination is valid (e.g. if a rotary selector switch is used).                                                              |                                                                                                    |                                                                    |                                                                                             |  |
|             | CAUTION! Each language change controller is not influence                                                                                                    |                                                                                                    | zation of the disp                                                 | olay. Function of the                                                                       |  |

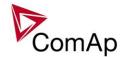

### Binary input: Lang sel int B

| Related FW  | 3.0                                                                                                    |                                                                                                 |                                                                  |                                                                                             |  |  |
|-------------|----------------------------------------------------------------------------------------------------|-------------------------------------------------------------------------------------------------|------------------------------------------------------------------|---------------------------------------------------------------------------------------------|--|--|
| Description | This is one of three binary used for selecting language does not have built-in terms which is supposed to be displayed.  Note: Using these inputs for language configured, the language configured to the language continuous transport to the language configured.                                                                                                    | e of the <b>built-in</b> IO<br>inal, this input is a<br>rectly attached to<br>uage selection is | G-NT terminal (assigned to the the controller of an option only. | display). As the IS-NT terminal (display) #1, r mounted close to it.  If the inputs are not |  |  |
|             | LANGUAGE INDEX                                                                                                    | INPUT A                                                                                         | INPUT B                                                          | INPUT C                                                                                     |  |  |
|             | 0                                                                                                    | 0                                                                                               | 0                                                                | 0                                                                                           |  |  |
|             | 1                                                                                                    | 1                                                                                               | 0                                                                | 0                                                                                           |  |  |
|             | 2                                                                                                    | 0                                                                                               | 1                                                                | 0                                                                                           |  |  |
|             | 3                                                                                                    | 1                                                                                               | 1                                                                | 0                                                                                           |  |  |
|             | 4                                                                                                    | 0                                                                                               | 0                                                                | 1                                                                                           |  |  |
|             | 5                                                                                                    | 1                                                                                               | 0                                                                | 1                                                                                           |  |  |
|             | 6                                                                                                    | 0                                                                                               | 1                                                                | 1                                                                                           |  |  |
|             | 7                                                                                                    | 1                                                                                               | 1                                                                | 1                                                                                           |  |  |
|             | Note: "0" in the table means the input is not active or not configured.  Note: Language index 0 selects the default language of the terminal, i.e. the language, which is adjusted in the terminal using it's menus.  Note: The reaction on changes of these inputs is delayed about 1 sec to ensure the new combination is valid (e.g. if a rotary selector switch is used).  Caution! Each language change causes the reinitialization of the display. Function of the controller is not influenced. |                                                                                                 |                                                                  |                                                                                             |  |  |

# Binary input: Lang sel int C

| Related FW  | 3.0                                                                                                    |
|-------------|----------------------------------------------------------------------------------------------------|
| Description | This is one of three binary inputs <u>Lang sel int A</u> , <u>Lang sel int B</u> , <u>Lang sel int C</u> , used for selecting language of the <b>built-in</b> IG-NT terminal (display). As the IS-NT does not have built-in terminal, this input is assigned to the terminal (display) #1, which is supposed to be directly attached to the controller or mounted close to it. |
|             | Note: Using these inputs for language selection is an option only. If the inputs are not configured, the language can be selected using the menus on the terminal.                                                                                                    |
|             | ENCODING TABLE                                                                                                    |

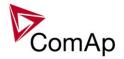

| LANGUAGE INDEX | INPUT A | INPUT B | INPUT C |
|----------------|---------|---------|---------|
| 0              | 0       | 0       | 0       |
| 1              | 1       | 0       | 0       |
| 2              | 0       | 1       | 0       |
| 3              | 1       | 1       | 0       |
| 4              | 0       | 0       | 1       |
| 5              | 1       | 0       | 1       |
| 6              | 0       | 1       | 1       |
| 7              | 1       | 1       | 1       |

#### NOTE:

"0" in the table means the input is not active or not configured.

#### NOTE:

Language index 0 selects the default language of the terminal, i.e. the language, which is adjusted in the terminal using it's menus.

#### Note:

The reaction on changes of these inputs is delayed about 1 sec to ensure the new combination is valid (e.g. if a rotary selector switch is used).

# CAUTION!

Each language change causes the reinitialization of the display. Function of the controller is not influenced.

### Binary input: Lang sel D#2 A

| Related FW  | 3.0            | 3.0                                                                                                    |         |         |  |  |
|-------------|----------------|----------------------------------------------------------------------------------------------------|---------|---------|--|--|
| Description |                | This is one of three binary inputs <u>Lang sel D#2 A</u> , <u>Lang sel D#2 B</u> , <u>Lang sel D#2 C</u> , used for selecting language of the <b>external</b> local terminal #2. |         |         |  |  |
|             |                | Using these inputs for language selection is an option only. If the inputs are not configured, the language can be selected using the menus on the terminal.                     |         |         |  |  |
|             | LANGUAGE INDEX | INPUT A                                                                                                    | INPUT B | INPUT C |  |  |
|             | 0              | 0                                                                                                    | 0       | 0       |  |  |
|             | 1              | 1                                                                                                    | 0       | 0       |  |  |
|             | 2              | 0                                                                                                    | 1       | 0       |  |  |
|             | 3              | 1                                                                                                    | 1       | 0       |  |  |
|             | 4              | 0                                                                                                    | 0       | 1       |  |  |
|             | 5              | 1                                                                                                    | 0       | 1       |  |  |
|             | 6              | 0                                                                                                    | 1       | 1       |  |  |

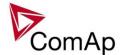

7 1 1 1

#### Note:

"0" in the table means the input is not active or not configured.

#### NOTE:

Language index 0 selects the default language of the terminal, i.e. the language, which is adjusted in the terminal using it's menus.

#### NOTE:

The reaction on changes of these inputs is delayed about 1 sec to ensure the new combination is valid (e.g. if a rotary selector switch is used).

#### **CAUTION!**

Each language change causes the reinitialization of the display. Function of the controller is not influenced.

#### Binary input: Lang sel D#2 B

| Related FW  | 3.0 |
|-------------|-----|
| Neialeu FVV | 3.0 |

#### Description

This is one of three binary inputs <u>Lang sel D#2 A</u>, <u>Lang sel D#2 B</u>, <u>Lang sel D#2 C</u>, used for selecting language of the **external** local terminal #2.

#### NOTE:

Using these inputs for language selection is an option only. If the inputs are not configured, the language can be selected using the menus on the terminal.

#### **ENCODING TABLE**

| LANGUAGE INDEX | INPUT A | INPUT B | INPUT C |
|----------------|---------|---------|---------|
| 0              | 0       | 0       | 0       |
| 1              | 1       | 0       | 0       |
| 2              | 0       | 1       | 0       |
| 3              | 1       | 1       | 0       |
| 4              | 0       | 0       | 1       |
| 5              | 1       | 0       | 1       |
| 6              | 0       | 1       | 1       |
| 7              | 1       | 1       | 1       |

#### NOTE:

"0" in the table means the input is not active or not configured.

#### Note:

Language index 0 selects the default language of the terminal, i.e. the language, which is adjusted in the terminal using it's menus.

#### Note:

The reaction on changes of these inputs is delayed about 1 sec to ensure the new combination is valid (e.g. if a rotary selector switch is used).

#### **CAUTION!**

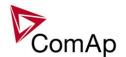

Each language change causes the reinitialization of the display. Function of the controller is not influenced.

| Binary input: Lang | sel D#2 C                                                                                                    |                                                |                   |                         |  |
|--------------------|----------------------------------------------------------------------------------------------------|------------------------------------------------|-------------------|-------------------------|--|
| Related FW         | 3.0                                                                                                    |                                                |                   |                         |  |
| Description        | This is one of three binary inputation.  C, used for selecting language  Note: Using these inputs for language configured, the language can lead to the language can lead to the language can lead t | e of the <b>external</b><br>ge selection is ar | local terminal #  | 2.<br>he inputs are not |  |
|                    | ENCODING TABLE                                                                                                    |                                                |                   |                         |  |
|                    | LANGUAGE INDEX                                                                                                    | INPUT A                                        | Імрит В           | INPUT C                 |  |
|                    | 0                                                                                                    | 0                                              | 0                 | 0                       |  |
|                    | 1                                                                                                    | 1                                              | 0                 | 0                       |  |
|                    | 2                                                                                                    | 0                                              | 1                 | 0                       |  |
|                    | 3                                                                                                    | 1                                              | 1                 | 0                       |  |
|                    | 4                                                                                                    | 0                                              | 0                 | 1                       |  |
|                    | 5                                                                                                    | 1                                              | 0                 | 1                       |  |
|                    | 6                                                                                                    | 0                                              | 1                 | 1                       |  |
|                    | 7                                                                                                    | 1                                              | 1                 | 1                       |  |
|                    | Note: "0" in the table means the input  Note: Language index 0 selects the which is adjusted in the termin                                                                                                    | default language                               | e of the terminal |                         |  |
|                    | Note: The reaction on changes of these inputs is delayed about 1 sec to ensure the new combination is valid (e.g. if a rotary selector switch is used).                                                                                                    |                                                |                   |                         |  |
|                    | CAUTION! Each language change causes controller is not influenced.                                                                                                    | s the reinitializat                            | ion of the displa | y. Function of the      |  |

### Binary input: Lang sel D#3 A

| Related FW  | 3.0                                                                                                    |
|-------------|----------------------------------------------------------------------------------------------------|
| Description | This is one of three binary inputs <u>Lang sel D#3 A</u> , <u>Lang sel D#3 B</u> , <u>Lang sel D#3 C</u> , used for selecting language of the <b>external</b> local terminal #3. The terminal #3 is available in IS-NT only. |
|             | Note: Using these inputs for language selection is an option only. If the inputs are not                                                                                                    |

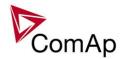

configured, the language can be selected using the menus on the terminal.

#### **ENCODING TABLE**

| LANGUAGE INDEX | INPUT A | INPUT B | INPUT C |
|----------------|---------|---------|---------|
| 0              | 0       | 0       | 0       |
| 1              | 1       | 0       | 0       |
| 2              | 0       | 1       | 0       |
| 3              | 1       | 1       | 0       |
| 4              | 0       | 0       | 1       |
| 5              | 1       | 0       | 1       |
| 6              | 0       | 1       | 1       |
| 7              | 1       | 1       | 1       |

### NOTE:

"0" in the table means the input is not active or not configured.

#### NOTE:

Language index 0 selects the default language of the terminal, i.e. the language, which is adjusted in the terminal using it's menus.

#### NOTE:

The reaction on changes of these inputs is delayed about 1 sec to ensure the new combination is valid (e.g. if a rotary selector switch is used).

### **CAUTION!**

Each language change causes the reinitialization of the display. Function of the controller is not influenced.

#### Binary input: Lang sel D#3 B

| Related FW  | 3.0                                                       | 3.0                                                                                                    |         |         |  |  |
|-------------|-----------------------------------------------------------|----------------------------------------------------------------------------------------------------|---------|---------|--|--|
| Description | <u>C</u> , used for selecting lang                        | This is one of three binary inputs <u>Lang sel D#3 A</u> , <u>Lang sel D#3 B</u> , <u>Lang sel D#3 C</u> , used for selecting language of the <b>external</b> local terminal #3. The terminal #3 is available in IS-NT only. |         |         |  |  |
|             | Note: Using these inputs for lar configured, the language |                                                                                                    |         |         |  |  |
|             | ENCODING TABLE                                            |                                                                                                    |         |         |  |  |
|             | ENCODING TABLE  LANGUAGE INDEX                            | INPUT A                                                                                                    | INPUT B | INPUT C |  |  |
|             |                                                           | INPUT A                                                                                                    | INPUT B | INPUT C |  |  |
|             | LANGUAGE INDEX                                            |                                                                                                    |         |         |  |  |
|             | LANGUAGE INDEX                                            | 0                                                                                                    | 0       | 0       |  |  |
|             | LANGUAGE INDEX  0 1                                       | 0                                                                                                    | 0 0     | 0       |  |  |

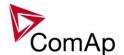

| 5 | 1 | 0 | 1 |
|---|---|---|---|
| 6 | 0 | 1 | 1 |
| 7 | 1 | 1 | 1 |

### NOTE:

"0" in the table means the input is not active or not configured.

### NOTE:

Language index 0 selects the default language of the terminal, i.e. the language, which is adjusted in the terminal using it's menus.

#### NOTE:

The reaction on changes of these inputs is delayed about 1 sec to ensure the new combination is valid (e.g. if a rotary selector switch is used).

#### **CAUTION!**

Each language change causes the reinitialization of the display. Function of the controller is not influenced.

### Binary input: Lang sel D#3 C

| Related FW  | 3.0                                                                                                    |                                            |                                   |                                              |
|-------------|----------------------------------------------------------------------------------------------------|--------------------------------------------|-----------------------------------|----------------------------------------------|
| Description | This is one of three binary C, used for selecting langu is available in IS-NT only.  Note: Using these inputs for lang configured, the language configured. | age of the <b>extern</b> uage selection is | nal local termina an option only. | I #3. The terminal #3  If the inputs are not |
|             | ENCODING TABLE                                                                                                    |                                            |                                   |                                              |
|             | LANGUAGE INDEX                                                                                                    | INPUT A                                    | INPUT B                           | INPUT C                                      |
|             | 0                                                                                                    | 0                                          | 0                                 | 0                                            |
|             | 1                                                                                                    | 1                                          | 0                                 | 0                                            |
|             | 2                                                                                                    | 0                                          | 1                                 | 0                                            |
|             | 3                                                                                                    | 1                                          | 1                                 | 0                                            |
|             | 4                                                                                                    | 0                                          | 0                                 | 1                                            |
|             | 5                                                                                                    | 1                                          | 0                                 | 1                                            |
|             | 6                                                                                                    | 0                                          | 1                                 | 1                                            |
|             | 7                                                                                                    | 1                                          | 1                                 | 1                                            |
|             | Note: "0" in the table means the i  Note: Language index 0 selects t which is adjusted in the ter                                                           | he default langua                          | age of the termir                 |                                              |

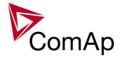

### NOTE:

The reaction on changes of these inputs is delayed about 1 sec to ensure the new combination is valid (e.g. if a rotary selector switch is used).

### **CAUTION!**

Each language change causes the reinitialization of the display. Function of the controller is not influenced.

# Binary input: User mask 1

| Related FW  | 3.0                                                  | 3.0                                                                                                    |                                                                                                    |  |
|-------------|------------------------------------------------------|----------------------------------------------------------------------------------------------------|----------------------------------------------------------------------------------------------------|--|
| Description |                                                      | s user to activate chosen functi<br>particular screen instrument. Us                                                                                                    | on in ScreenEditor (tool for<br>ser may choose from the followin                                                                                                    |  |
|             | None                                                 | Show                                                                                                    | HIDE                                                                                                    |  |
|             | No action regarding this screen instrument is taken. | By default the screen instrument is hidden. If any of mask inputs ( <u>User mask 1</u> , <u>User mask 3</u> , <u>User mask 4</u> or other switches) connected to this particular screen instrument is activated, this screen instrument is shown. | By default the screen instrument is shown. If any of mask inputs ( <i>User mask 1</i> , <i>User mask 2</i> , <i>User mask 3</i> , <i>User mask 4</i> or other switches) connected to this particular screen instrument is activated, this screen instrument is hidden. |  |
|             | when certain co                                      |                                                                                                    | en two different screen instrumer<br>nary inputs Mask 14 can be use<br>ng" function.                                                                                                    |  |

#### Binary input: User mask 2

| Related FW  | 3.0                                                  | 3.0                                                                                                    |                                                                                                    |  |
|-------------|------------------------------------------------------|----------------------------------------------------------------------------------------------------|----------------------------------------------------------------------------------------------------|--|
| Description |                                                      | s user to activate chosen functi<br>particular screen instrument. Us                                                                                                    | ,                                                                                                    |  |
|             | None                                                 | Show                                                                                                    | HIDE                                                                                                    |  |
|             | No action regarding this screen instrument is taken. | By default the screen instrument is hidden. If any of mask inputs ( <u>User mask 1</u> , <u>User mask 2</u> , <u>User mask 3</u> , <u>User mask 4</u> or other switches) connected to this particular screen instrument is activated, this screen instrument is shown. | By default the screen instrument is shown. If any of mask inputs ( <u>User mask 1</u> , <u>User mask 2</u> , <u>User mask 3</u> , <u>User mask 4</u> or other switches) connected to this particular screen instrument is activated, this screen instrument is hidden. |  |

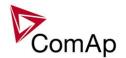

when certain conditions are fulfilled. Logical binary inputs Mask 1..4 can be used to define any custom condition for this "swapping" function.

### Binary input: User mask 3

| Related FW  | 3.0                                                  | 3.0                                                                                                    |                                                                                                    |  |
|-------------|------------------------------------------------------|----------------------------------------------------------------------------------------------------|----------------------------------------------------------------------------------------------------|--|
| Description |                                                      | s user to activate chosen functi<br>particular screen instrument. Us                                                                                                    | ,                                                                                                    |  |
|             | None                                                 | Show                                                                                                    | HIDE                                                                                                    |  |
|             | No action regarding this screen instrument is taken. | By default the screen instrument is hidden. If any of mask inputs ( <u>User mask 1</u> , <u>User mask 2</u> , <u>User mask 3</u> , <u>User mask 4</u> or other switches) connected to this particular screen instrument is activated, this screen instrument is shown. | By default the screen instrument is shown. If any of mask inputs ( <u>User mask 1</u> , <u>User mask 3</u> , <u>User mask 4</u> or other switches) connected to this particular screen instrument is activated, this screen instrument is hidden. |  |
|             | when certain co                                      | n can be used to "swap" between anditions are fulfilled. Logical birustom condition for this "swappi                                                                                                    | nary inputs Mask 14 can be us                                                                                                    |  |

### Binary input: User mask 4

| Related FW  | 3.0                                                  |                                                                                                    |                                                                                                    |
|-------------|------------------------------------------------------|----------------------------------------------------------------------------------------------------|----------------------------------------------------------------------------------------------------|
| Description |                                                      | s user to activate chosen functi<br>particular screen instrument. Us                                                                                                    |                                                                                                    |
|             | None                                                 | Show                                                                                                    | HIDE                                                                                                    |
|             | No action regarding this screen instrument is taken. | By default the screen instrument is hidden. If any of mask inputs ( <u>User mask 1</u> , <u>User mask 3</u> , <u>User mask 4</u> or other switches) connected to this particular screen instrument is activated, this screen instrument is shown. | By default the screen instrument is shown. If any of mask inputs ( <u>User mask 1</u> , <u>User mask 2</u> , <u>User mask 3</u> , <u>User mask 4</u> or other switches) connected to this particular screen instrument is activated, this screen instrument is hidden. |
|             | when certain co                                      | n can be used to "swap" between anditions are fulfilled. Logical birustom condition for this "swappi                                                                                                    | nary inputs Mask 14 can be us                                                                                                    |

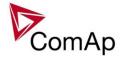

# Table of analog input functions

| Analog input: LCD b | <u>orightness</u>                                                                                                    |
|---------------------|----------------------------------------------------------------------------------------------------|
| Related FW          | 3.0                                                                                                    |
| Description         | This functional input is used to adjust the backlight intensity of the <b>IG-NT built-in</b> terminal (display) by an analog input (e.g. a potentiometer). If this input is configured to a physical analog input or other value, the brightness adjusted by buttons at the terminal is overriden by this analog input. |

### Analog input: RPM pick-up

| Related FW  | 3.0                                                                                                    |
|-------------|----------------------------------------------------------------------------------------------------|
| Description | This functional input is used for reading of the gen-set speed from other source than pickup or generator frequency. This source is typically an ECU unit, which provides the speed at the communication bus. |
|             | Note: See also the chapter Engine speed measurement.                                                                                                    |

### Analog input: Oil press

| Related FW  | 3.0                                                                                                    |
|-------------|----------------------------------------------------------------------------------------------------|
| Description | This functional input is used as an additional information whether the engine is running or not. If you want to use this additional feature configure this input onto the physical analog input where the oil pressure sensor is connected and adjust the setpoint <u>Starting POil</u> to cca 50% of typical engine oil pressure at idle speed. |
|             | Note: See also the chapter Running engine detection.                                                                                                    |

#### Analog input: Warming temp

| ·a. · gp a.t. · · · · a | <u></u>                                                                                               |
|-------------------------|----------------------------------------------------------------------------------------------------|
| Related FW              | 3.0                                                                                                   |
| Description             | This functional input is used for <i>engine warming</i> . See also the setpoint <i>Warming load</i> . |

# Analog input: Fuel level

| Related FW  | 3.0                                                                                                    |
|-------------|----------------------------------------------------------------------------------------------------|
| Description | This logical analog input is used for evaluation of the <i>Fuel theft</i> alarm. Learn more in the description of the setpoint <u>MaxLevelDrop</u> . |

### Analog input: PowerDerating1

| Related FW  | 3.0                                                                                          |
|-------------|----------------------------------------------------------------------------------------------|
| Description | This is the input into the <i>Power derating</i> block #1. See details about the function in |

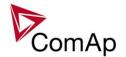

| the chapter Power derating. |
|-----------------------------|
|                             |

Analog input: PowerDerating2

| Related FW  | 3.0                                                                                                    |
|-------------|----------------------------------------------------------------------------------------------------|
| Description | This is the input into the <i>Power derating</i> block #2. See details about the function in the chapter <a href="Power derating">Power derating</a> . |

Analog input: MLC:AnExSysBld

| Related FW  | 3.0                                                                                                    |
|-------------|----------------------------------------------------------------------------------------------------|
| Description | This functional input is used for requesting the <b>system baseload</b> externally by an analog input. The setpoint <u>SysBaseLdMode</u> must be set to EXTERNAL to read the system baseload from this input.                                                                                     |
|             | Note: This logical analog input must be configured at each gen-set to the identical source. The shared peripherial modules can be used to distribute the value over the controllers via the CAN2 bus. See the note in the description of the setpoint <a href="SysBaseLdMode">SysBaseLdMode</a> . |

Analog input: MPF:AnExSysBPF

| Related FW  | 3.0                                                                                                    |
|-------------|----------------------------------------------------------------------------------------------------|
| Description | This functional input is used for requesting the <b>system power factor</b> externally by an analog input. The setpoint <u>SysBasePFMode</u> must be set to EXTERNAL to read the requested system power factor from this input.                                                                          |
|             | Note: This logical analog input must be configured at each gen-set to the identical source. The <i>shared peripherial modules</i> can be used to distribute the value over the controllers via the CAN2 bus. See the note in the description of the setpoint <a href="SysBaseLdMode">SysBaseLdMode</a> . |

Analog input: Cyl temp 1

| Related FW  | 3.0                                                                                                    |
|-------------|----------------------------------------------------------------------------------------------------|
| Description | Logical analog input for cylinder temperature #1. Used for computing of values <u>T</u> <u>Cyl aver</u> , <u>T Cyl max</u> , <u>T Cyl min</u> . |
|             | NOTE: Available in IS-NT only.                                                                                                    |

| 7 marog mpati Cyr tomp L |                                                                                         |
|--------------------------|-----------------------------------------------------------------------------------------|
| Related FW               | 3.0                                                                                     |
| Description              | Logical analog input for cylinder temperature #2. Used for computing of values <u>T</u> |

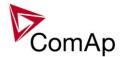

| Cyl aver, T Cyl max, T Cyl min. |
|---------------------------------|
| NOTE: Available in IS-NT only.  |
|                                 |

| <u> </u>    |                                                                                                    |
|-------------|----------------------------------------------------------------------------------------------------|
| Related FW  | 3.0                                                                                                    |
| Description | Logical analog input for cylinder temperature #3. Used for computing of values <u>T</u> <u>Cyl aver</u> , <u>T Cyl max</u> , <u>T Cyl min</u> . |
|             | NOTE: Available in IS-NT only.                                                                                                    |

Analog input: Cyl temp 4

| Related FW  | 3.0                                                                                                    |
|-------------|----------------------------------------------------------------------------------------------------|
| Description | Logical analog input for cylinder temperature #4. Used for computing of values <u>T</u> <u>Cyl aver, T Cyl max, T Cyl min.</u> |
|             | NOTE: Available in IS-NT only.                                                                                                 |

Analog input: Cyl temp 5

| r maneg mpati eyr te |                                                                                                    |
|----------------------|----------------------------------------------------------------------------------------------------|
| Related FW           | 3.0                                                                                                    |
| Description          | Logical analog input for cylinder temperature #5. Used for computing of values <u>T</u> <u>Cyl aver, T Cyl max, T Cyl min.</u> |
|                      | NOTE: Available in IS-NT only.                                                                                                 |
|                      |                                                                                                    |

Analog input: Cyl temp 6

| Related FW  | 3.0                                                                                                    |
|-------------|----------------------------------------------------------------------------------------------------|
| Description | Logical analog input for cylinder temperature #6. Used for computing of values <u>T</u> <u>Cyl aver</u> , <u>T Cyl max</u> , <u>T Cyl min</u> . |
|             | Note: Available in IS-NT only.                                                                                                    |

| That og inpac. Gyr tomp T |                                                                                                    |
|---------------------------|----------------------------------------------------------------------------------------------------|
| Related FW                | 3.0                                                                                                    |
| Description               | Logical analog input for cylinder temperature #7. Used for computing of values <u>T</u> <u>Cyl aver, T Cyl max</u> , <u>T Cyl min</u> . |

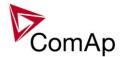

| Note: Available in IS-NT only. |
|--------------------------------|
|                                |

| Related FW  | 3.0                                                                                                    |
|-------------|----------------------------------------------------------------------------------------------------|
| Description | Logical analog input for cylinder temperature #8. Used for computing of values <u>T</u> <u>Cyl aver</u> , <u>T Cyl max</u> , <u>T Cyl min</u> . |
|             | NOTE: Available in IS-NT only.                                                                                                    |

Analog input: Cyl temp 9

| Related FW  | 3.0                                                                                                    |
|-------------|----------------------------------------------------------------------------------------------------|
| Description | Logical analog input for cylinder temperature #9. Used for computing of values <u>T</u> <u>Cyl aver, T Cyl max, T Cyl min.</u> |
|             | NOTE: Available in IS-NT only.                                                                                                 |

Analog input: Cyl temp 10

| Tinalog Impat. Oyi to |                                                                                                    |
|-----------------------|----------------------------------------------------------------------------------------------------|
| Related FW            | 3.0                                                                                                    |
| Description           | Logical analog input for cylinder temperature #10. Used for computing of values <u>T</u> <u>Cyl aver, T Cyl max, T Cyl min.</u> |
|                       | NOTE: Available in IS-NT only.                                                                                                  |

Analog input: Cyl temp 11

| Related FW  | 3.0                                                                                                    |
|-------------|----------------------------------------------------------------------------------------------------|
| Description | Logical analog input for cylinder temperature #11. Used for computing of values <u>T</u> <u>Cyl aver, T Cyl max, T Cyl min.</u> |
|             | NOTE: Available in IS-NT only.                                                                                                  |

| Related FW  | 3.0                                                                                                    |
|-------------|----------------------------------------------------------------------------------------------------|
| Description | Logical analog input for cylinder temperature #12. Used for computing of values <u>T</u> <u>Cyl aver</u> , <u>T Cyl max</u> , <u>T Cyl min</u> . |
|             | NOTE: Available in IS-NT only.                                                                                                    |

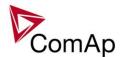

| Related FW  | 3.0                                                                                                    |
|-------------|----------------------------------------------------------------------------------------------------|
| Description | Logical analog input for cylinder temperature #13. Used for computing of values <u>T</u> <u>Cyl aver</u> , <u>T Cyl max</u> , <u>T Cyl min</u> . |
|             | NOTE: Available in IS-NT only.                                                                                                    |

# Analog input: Cyl temp 14

| Related FW  | 3.0                                                                                                    |
|-------------|----------------------------------------------------------------------------------------------------|
| Description | Logical analog input for cylinder temperature #14. Used for computing of values <u>T</u> <u>Cyl aver</u> , <u>T Cyl max</u> , <u>T Cyl min</u> . |
|             | NOTE: Available in IS-NT only.                                                                                                    |

# Analog input: Cyl temp 15

| Related FW  | 3.0                                                                                                    |
|-------------|----------------------------------------------------------------------------------------------------|
| Description | Logical analog input for cylinder temperature #15. Used for computing of values <u>T</u> <u>Cyl aver</u> , <u>T Cyl max</u> , <u>T Cyl min</u> . |
|             | NOTE: Available in IS-NT only.                                                                                                    |

# Analog input: Cyl temp 16

| Related FW  | 3.0                                                                                                    |
|-------------|----------------------------------------------------------------------------------------------------|
| Description | Logical analog input for cylinder temperature #16. Used for computing of values <u>T</u> <u>Cyl aver, T Cyl max, T Cyl min.</u> |
|             | NOTE: Available in IS-NT only.                                                                                                  |

|             | F                                                                                                    |
|-------------|----------------------------------------------------------------------------------------------------|
| Related FW  | 3.0                                                                                                    |
| Description | Logical analog input for cylinder temperature #17. Used for computing of values <u>T</u> <u>Cyl aver</u> , <u>T Cyl max</u> , <u>T Cyl min</u> . |
|             | NOTE: Available in IS-NT only.                                                                                                    |

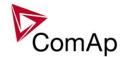

| Related FW  | 3.0                                                                                                    |  |
|-------------|----------------------------------------------------------------------------------------------------|--|
| Description | Logical analog input for cylinder temperature #18. Used for computing of values <u>T</u> <u>Cyl aver</u> , <u>T Cyl max</u> , <u>T Cyl min</u> . |  |
|             | NOTE: Available in IS-NT only.                                                                                                    |  |

Analog input: Cyl temp 19

| Related FW  | 3.0                                                                                                    |
|-------------|----------------------------------------------------------------------------------------------------|
| Description | Logical analog input for cylinder temperature #19. Used for computing of values <u>T</u> <u>Cyl aver</u> , <u>T Cyl max</u> , <u>T Cyl min</u> . |
|             | NOTE: Available in IS-NT only.                                                                                                    |

Analog input: Cyl temp 20

| Related FW  | 3.0                                                                                                    |
|-------------|----------------------------------------------------------------------------------------------------|
| Description | Logical analog input for cylinder temperature #20. Used for computing of values <u>T</u> <u>Cyl aver</u> , <u>T Cyl max</u> , <u>T Cyl min</u> .  Note: Available in IS-NT only. |

Analog input: Cyl temp 21

| Related FW  | 3.0                                                                                                    |
|-------------|----------------------------------------------------------------------------------------------------|
| Description | Logical analog input for cylinder temperature #21. Used for computing of values <u>T</u> Cyl aver, <u>T Cyl max</u> , <u>T Cyl min</u> .  Note: Available in IS-NT only. |

Analog input: Cyl temp 22

| Related FW  | 3.0                                                                                                    |
|-------------|----------------------------------------------------------------------------------------------------|
| Description | Logical analog input for cylinder temperature #22. Used for computing of values <u>T</u> <u>Cyl aver</u> , <u>T Cyl max</u> , <u>T Cyl min</u> . |
|             | Note: Available in IS-NT only.                                                                                                    |

|--|

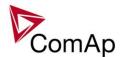

| Description | Logical analog input for cylinder temperature #23. Used for computing of values <u>T</u> <u>Cyl aver, T Cyl max, T Cyl min.</u> |
|-------------|----------------------------------------------------------------------------------------------------|
|             | Note: Available in IS-NT only.                                                                                                  |

| Related FW  | 3.0                                                                                                    |
|-------------|----------------------------------------------------------------------------------------------------|
| Description | Logical analog input for cylinder temperature #24. Used for computing of values <u>T</u> <u>Cyl aver, T Cyl max, T Cyl min.</u> |
|             | NOTE: Available in IS-NT only.                                                                                                  |

Analog input: Cyl temp 25

| Related FW  | 3.0                                                                                                    |
|-------------|----------------------------------------------------------------------------------------------------|
| Description | Logical analog input for cylinder temperature #25. Used for computing of values <u>T</u> <u>Cyl aver</u> , <u>T Cyl max</u> , <u>T Cyl min</u> . |
|             | NOTE: Available in IS-NT only.                                                                                                    |

Analog input: Cyl temp 26

| Related FW  | 3.0                                                                                                    |
|-------------|----------------------------------------------------------------------------------------------------|
| Description | Logical analog input for cylinder temperature #26. Used for computing of values <u>T</u> <u>Cyl aver</u> , <u>T Cyl max</u> , <u>T Cyl min</u> . |
|             | Note: Available in IS-NT only.                                                                                                    |

Analog input: Cyl temp 27

| Related FW  | 3.0                                                                                                    |
|-------------|----------------------------------------------------------------------------------------------------|
| Description | Logical analog input for cylinder temperature #27. Used for computing of values <u>T</u> Cyl aver, <u>T Cyl max</u> , <u>T Cyl min</u> .  Note: Available in IS-NT only. |

| Related FW  | 3.0                                                                               |
|-------------|-----------------------------------------------------------------------------------|
| Description | Logical analog input for cylinder temperature #28. Used for computing of values T |

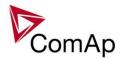

| Cyl aver, T Cyl max, T Cyl min. |
|---------------------------------|
| NOTE: Available in IS-NT only.  |

| Related FW  | 3.0                                                                                                    |
|-------------|----------------------------------------------------------------------------------------------------|
| Description | Logical analog input for cylinder temperature #29. Used for computing of values <u>T</u> <u>Cyl aver</u> , <u>T Cyl max</u> , <u>T Cyl min</u> . |
|             | NOTE: Available in IS-NT only.                                                                                                    |

Analog input: Cyl temp 30

| Related FW  | 3.0                                                                                                    |
|-------------|----------------------------------------------------------------------------------------------------|
| Description | Logical analog input for cylinder temperature #30. Used for computing of values <u>T</u> <u>Cyl aver</u> , <u>T Cyl max</u> , <u>T Cyl min</u> . |
|             | NOTE: Available in IS-NT only.                                                                                                    |

Analog input: Cvl temp 31

| Milalog Inpat. Cyrtci | <u> </u>                                                                                                    |
|-----------------------|----------------------------------------------------------------------------------------------------|
| Related FW            | 3.0                                                                                                    |
| Description           | Logical analog input for cylinder temperature #31. Used for computing of values <u>T</u> <u>Cyl aver</u> , <u>T Cyl max</u> , <u>T Cyl min</u> . |
|                       | NOTE: Available in IS-NT only.                                                                                                    |

Analog input: Cyl temp 32

| <u> </u>    | <del></del>                                                                                                    |
|-------------|----------------------------------------------------------------------------------------------------|
| Related FW  | 3.0                                                                                                    |
| Description | Logical analog input for cylinder temperature #32. Used for computing of values <u>T</u> <u>Cyl aver</u> , <u>T Cyl max</u> , <u>T Cyl min</u> . |
|             | NOTE: Available in IS-NT only.                                                                                                    |

| Related FW  | 3.0                                                                                                    |
|-------------|----------------------------------------------------------------------------------------------------|
| Description | If there is an additional terminal board between a thermocouple and the IS-AIN8 module and there is a significant temperature difference between this terminal board and the module, it is necessary to measure the temperature at this terminal |

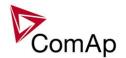

| board and use this temperature for the thermocouple compensation instead of the internal temperature of the module.              |
|----------------------------------------------------------------------------------------------------|
| This analog input is intended for measuement of this thermocouple compensation temperature for the IS-AIN8 module with index #1. |
| NOTE: Thermocouples without internal compensation "Thermo(nc)" must be used for this case.                                       |
|                                                                                                    |

| Related FW  | 3.0                                                                                                    |
|-------------|----------------------------------------------------------------------------------------------------|
| Description | If there is an additional terminal board between a thermocouple and the IS-AIN8 module and there is a significant temperature difference between this terminal board and the module, it is necessary to measure the temperature at this terminal board and use this temperature for the thermocouple compensation instead of the internal temperature of the module.  This analog input is intended for measurement of this thermocouple compensation temperature for the IS-AIN8 module with index #2. |
|             | Note: Thermocouples without internal compensation "Thermo(nc)" must be used for this case.                                                                                                    |

Analog input: Cold temp 3

| Related FW  | 3.0                                                                                                    |
|-------------|----------------------------------------------------------------------------------------------------|
| Description | If there is an additional terminal board between a thermocouple and the IS-AIN8 module and there is a significant temperature difference between this terminal board and the module, it is necessary to measure the temperature at this terminal board and use this temperature for the thermocouple compensation instead of the internal temperature of the module.  This analog input is intended for measurement of this thermocouple compensation temperature for the IS-AIN8 module with index #3. |
|             | NOTE: Thermocouples without internal compensation "Thermo(nc)" must be used for this case.                                                                                                    |

| Related FW  | 3.0                                                                                                    |
|-------------|----------------------------------------------------------------------------------------------------|
| Description | If there is an additional terminal board between a thermocouple and the IS-AIN8 module and there is a significant temperature difference between this terminal board and the module, it is necessary to measure the temperature at this terminal board and use this temperature for the thermocouple compensation instead of the internal temperature of the module. |
|             | This analog input is intended for measuement of this thermocouple compensation                                                                                                    |

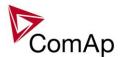

| temperature for the IS-AIN8 module with index #4.                                          |
|--------------------------------------------------------------------------------------------|
| NOTE: Thermocouples without internal compensation "Thermo(nc)" must be used for this case. |
|                                                                                            |

# Table of binary output functions

| Binary output: Starter |                                                                                                    |
|------------------------|----------------------------------------------------------------------------------------------------|
| Related FW             | 3.0                                                                                                    |
| Description            | The output is used to energize the starter motor. The output closes at the begining of start sequence after prestart has been completed and opens when the engine is started. |
|                        | Note: Learn more in the separate chapter Starting sequence.                                                                                                    |

Binary output: Fuel Solenoid

| Related FW  | 3.0                                                                                                    |
|-------------|----------------------------------------------------------------------------------------------------|
| Description | This output is used for control of the engine fuel valve. The fuel valve can be either a fuel solenoid of diesel engine or a gas valve of gas engine. The behavior of this output is to be selected by the setpoint <u>Fuel solenoid</u> . |
|             | Note: Learn more in the separate chapter Starting sequence.                                                                                                    |

### Binary output: Prestart

| Related FW  | 3.0                                                                                                    |
|-------------|----------------------------------------------------------------------------------------------------|
| Description | This output can be used for control of any device, which has to be activated just before start, i.e. glow plugs. The output is closed for time period of <u>Prestart time</u> prior to activating of the starter motor and remains closed during cranking and also during pause between cranking attempts. |
|             | NOTE: Learn more in the separate chapter Starting sequence.                                                                                                    |

# Binary output: Alarm

| Related FW  | 3.0                                                                                                    |
|-------------|----------------------------------------------------------------------------------------------------|
| Description | The output is closed if there is at least one <b>unconfirmed</b> alarm in the alarm list.                                                                                                    |
|             | NOTE: Some alarm types as e.g. Off load, History record, Low power, Mains protection do not require confirmation, they disappear from the alarm list automatically when the alarm condition disappears. That means the Alarm output is not activated by alarms of these types. |

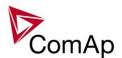

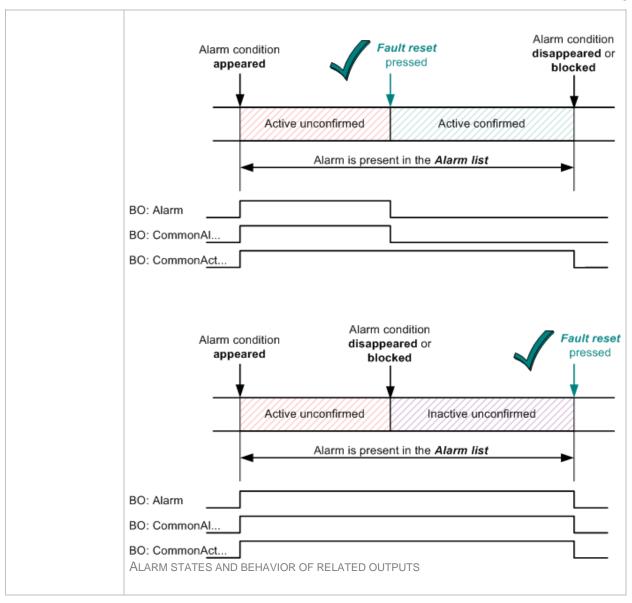

#### Binary output: Horn

| <u>=:::::::                              </u> |                                                                                                    |
|-----------------------------------------------|----------------------------------------------------------------------------------------------------|
| Related FW                                    | 3.0                                                                                                    |
| Description                                   | The output closes together with the output <u>Alarm</u> . It opens when the output <u>Alarm</u> is opened or <u>Horn reset</u> button is pressed or <u>Horn timeout</u> has elapsed. |

## Binary output: CommonAlLev 1

| Related FW  | 3.0                                                                                                    |
|-------------|----------------------------------------------------------------------------------------------------|
| Description | This output is active if there is at least one <b>unconfirmed</b> 1st-level (yellow) alarm present in the alarm list. See the chapter Alarm management for more information. |

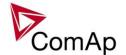

Binary output: CommonAlLev 2

| Related FW  | 3.0                                                                                                    |
|-------------|----------------------------------------------------------------------------------------------------|
| Description | This output is active if there is at least one <b>unconfirmed</b> 2nd-level (red) alarm present in the alarm list. See the chapter <u>Alarm management</u> for more information. |

Binary output: Cooling Pump

| Related FW  | 3.0                                                                                                    |
|-------------|----------------------------------------------------------------------------------------------------|
| Description | This output is used for control of an external electric motor-driven cooling pump. The output closes when the gen-set is started (i.e. at the end of the <i>Starting</i> period) and opens at the end of the <i>Aftercooling</i> period, which takes place after the engine has been fully stopped. Duration of the aftercooling period is adjusted by the setpoint <i>AfterCool time</i> .  The output opens immediately when <i>Emergency stop</i> is activated or if the controller is switched to OFF mode. |

Binary output: GCB Close/Open

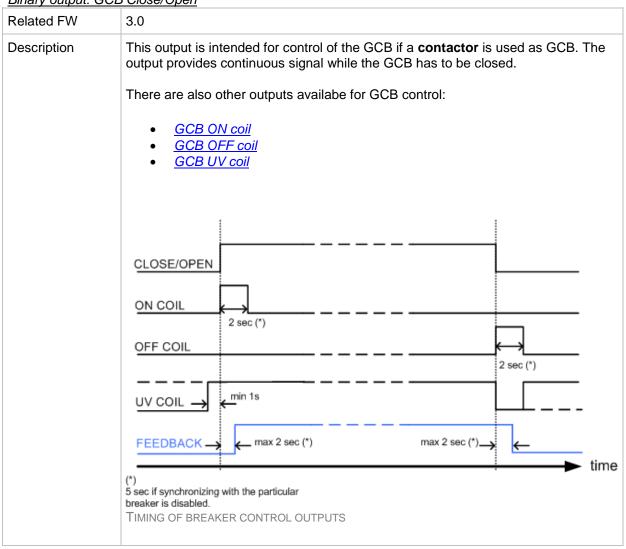

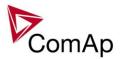

Binary output: GCB ON Coil

| Related FW  | 3.0                                                                                                    |
|-------------|----------------------------------------------------------------------------------------------------|
| Description | This output is intended for closing of the GCB using ON coil if a <b>circuit breaker</b> is used as GCB. The output provides 2 sec pulse when the GCB has to close. If synchronizing is disabled with the particular breaker, the pulse length is extended to 5sec. See timing diagram of all available breaker control outputs in the description of the <u>GCB close/open</u> output.  There are also other outputs available for GCB control:  • <u>GCB close/open</u> • <u>GCB OFF coil</u> • <u>GCB UV coil</u> |

Binary output: GCB OFF Coil

| Related FW  | 3.0                                                                                                    |
|-------------|----------------------------------------------------------------------------------------------------|
| Description | This output is intended for opening of the GCB using OFF coil if a circuit breaker is used as GCB. The output provides 2 sec pulse when the GCB has to open. If synchronizing is disabled with the particular breaker, the pulse length is extended to 5sec. See timing diagram of all available breaker control outputs in the description of the <a href="https://gcb.close/open">GCB close/open</a> output.  There are also other outputs available for GCB control:   • <a href="https://gcb.close/open">GCB close/open</a> • <a href="https://gcb.close/open">GCB close/open</a> • <a href="https://gcb.close/open">GCB ON coil</a> • <a href="https://gcb.close/open">GCB ON coil</a> • <a href="https://gcb.close/open">GCB UV coil</a> |

Binary output: GCB UV Coil

| Briary Catifat. CCB CV Con |                                                                                                    |
|----------------------------|----------------------------------------------------------------------------------------------------|
| Related FW                 | 3.0                                                                                                    |
| Description                | This output is intended for opening of the GCB using an undervoltage coil if a circuit breaker is used as GCB.                                                                                                    |
|                            | <ul> <li>The output is closed after the gen-set has been started, Min stab time has elapsed and the generator voltage and frequency has got into limits. GCB closing command is blocked for 1 sec after the UV coil has been closed to allow the breaker mechanical system getting ready for closing.</li> <li>The output is opened for 2 sec when the GCB has to open. If synchronizing is disabled with the particular breaker, the length of the inverse pulse is extended to 5sec.</li> <li>The output is closed again and remains closed while the generator voltage and frequency are in limits, if the Running phase follows after opening of the GCB (e.g. in MAN).</li> <li>The output remains opened if the Cooling phase follows after opening of</li> </ul> |

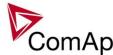

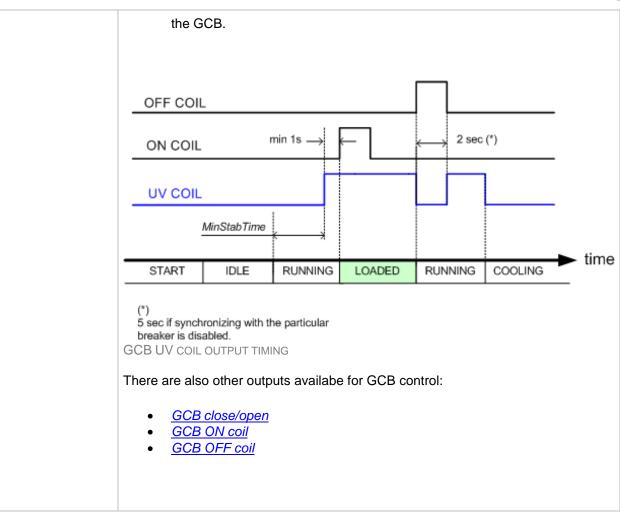

#### Binary output: Stop Solenoid

| Related FW  | 3.0                                                                                                    |
|-------------|----------------------------------------------------------------------------------------------------|
| Description | This output is used at diesel engines equipped with fuel valve, which <b>must be energized to stop the engine</b> .                                                                                                    |
|             | The output is closed when the engine has to stop, remains closed while the engine is stopping and is opened back if the engine has successfuly stopped and stop time elapsed. For other stopping sequences please refer to <a href="Stop sequence">Stop sequence</a> chapter.                                         |
|             | The total time this output is continuously active is never shorter than <u>Stop time</u> , i.e. if the gen-set stops quickly, the output may remain closed eventhough all symptoms indicate the engine is stopped.                                                                                                    |
|             | This output is also closed if the engine begins to rotate unexpectedly, i.e. if it is started manually directly on the engine. To allow the engine to be operated manually without intervention from the controller, switch the controller to the <i>emergency manual</i> mode using the input <i>Emerg. manual</i> . |
|             | Note:  Learn more about this topic in the separate chapter Stop sequence.                                                                                                    |

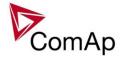

Binary output: Stop Pulse

| Related FW  | 3.0                                                                                                    |
|-------------|----------------------------------------------------------------------------------------------------|
| Description | One second pulse is issued at this output when the engine is required to stop (i.e. this pulse does not commence stopping sequence but it is rather an actual command to engine physical stopping). The output is especially intended to be used as stop command for ECU-controlled engines, which support stop command via the communication bus (e.g. J1939). |

Binary output: Syst res OK

| Related FW  | 3.0                                                                                                  |
|-------------|----------------------------------------------------------------------------------------------------|
| Description | The output is closed while the <u>actual reserve</u> is above the <u>selected reserve</u> for start. |

Binary output: Syst res 1 OK

| Related FW  | 3.0                                                                                                    |
|-------------|----------------------------------------------------------------------------------------------------|
| Description | The output is closed while the <u>actual reserve</u> is above the reserve for start from the <u>reserve set #1</u> . |

Binary output: Syst res 2 OK

| Related FW  | 3.0                                                                                                    |
|-------------|----------------------------------------------------------------------------------------------------|
| Description | The output is closed while the <u>actual reserve</u> is above the reserve for start from the <u>reserve set #2</u> . |

Binary output: Syst res 3 OK

| Related FW  | 3.0                                                                                                    |
|-------------|----------------------------------------------------------------------------------------------------|
| Description | The output is closed while the <u>actual reserve</u> is above the reserve for start from the <u>reserve set #3</u> . |

Binary output: Syst res 4 OK

| Related FW  | 3.0                                                                                                    |
|-------------|----------------------------------------------------------------------------------------------------|
| Description | The output is closed while the <u>actual reserve</u> is above the reserve for start from the <u>reserve set #4</u> . |

Binary output: AllAvailGS run

| Related FW  | 3.0                                                                                  |  |
|-------------|--------------------------------------------------------------------------------------|--|
| Description | The output is closed while all gen-sets in the group, which participate in the power |  |

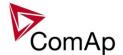

| management, are running and loaded. |
|-------------------------------------|
|                                     |

Binary output: Speed up

| Related FW  | 3.0                                                                                                    |
|-------------|----------------------------------------------------------------------------------------------------|
| Description | This output together with the complementary output <u>Speed dn</u> are designed for speed and power control at gen-sets where the speed governor does not support analogue control. |
|             | Note: The governor is recommended to be configured for droop function when these outputs are used for power control.                                                                |
|             | Note: The alarm <i>Wrn SpdRegLim</i> is disabled when this output is used (configured onto any controller terminal or virtual output).                                              |
|             |                                                                                                    |

Binary output: Speed dn

| Bhary Guput. Opeca un |                                                                                                    |
|-----------------------|----------------------------------------------------------------------------------------------------|
| Related FW            | 3.0                                                                                                    |
| Description           | This output together with the complementary output <u>Speed up</u> are designed for speed and power control at gen-sets where the speed governor does not support analogue control. |
|                       | Note: The governor is recommended to be configured for droop function when these outputs are used for power control.                                                                |
|                       | Note: The alarm <i>Wrn SpdRegLim</i> is disabled when this output is used (configured onto any controller terminal or virtual output).                                              |
|                       |                                                                                                    |

### Binary output: AVR up

| <u> </u>    |                                                                                                    |
|-------------|----------------------------------------------------------------------------------------------------|
| Related FW  | 3.0                                                                                                    |
| Description | This output together with the complementary output <u>AVR dn</u> are designed for voltage and power factor control at gen-sets where the AVR does not support analogue control. |
|             | NOTE: The AVR is recommended to be configured for droop function when these outputs are used for power factor control.                                                          |
|             | NOTE: The alarm <i>Wrn VoltRegLim</i> is disabled when this output is used (configured onto any controller terminal or virtual output).                                         |

### Binary output: AVR dn

| Biriary Gatpat. 71111 | <u>un</u> |  |
|-----------------------|-----------|--|
| Related FW            | 3.0       |  |

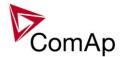

| Description | This output together with the complementary output <u>AVR up</u> are designed for voltage and power factor control at gen-sets where the AVR does not support analogue control. |
|-------------|----------------------------------------------------------------------------------------------------|
|             | <b>Note:</b> The AVR is recommended to be configured for droop function when these outputs are used for power factor control.                                                   |
|             | Note: The alarm <i>Wrn VoltRegLim</i> is disabled when this output is used (configured onto any controller terminal or virtual output).                                         |

### Binary output: Vgen <>

| Related FW  | 3.0                                                                                                    |
|-------------|----------------------------------------------------------------------------------------------------|
| Description | The output is closed while the <i>generator over/under voltage</i> alarm is present in the alarm list. |

### Binary output: Vbus <>

| Related FW  | 3.0                                                                                       |
|-------------|-------------------------------------------------------------------------------------------|
| Description | The output is closed while the bus over/under voltage alarm is present in the alarm list. |

### Binary output: Overcurrent

| Related FW  | 3.0                                                                                                    |
|-------------|----------------------------------------------------------------------------------------------------|
| Description | The output is closed while there is either the <i>Generator IDMT Overcurrent</i> or <i>Generator Short current</i> alarms present in the alarm list. |

### Binary output: Common Wrn

| Related FW  | 3.0                                                                                                    |
|-------------|----------------------------------------------------------------------------------------------------|
| Description | The output is closed while there is at least one alarm of the <i>Warning</i> type present in the alarm list. The alarm can be in any state, i.e. active unconfirmed, active confirmed or inactive unconfirmed. See the chapter <u>Alarm management</u> for more information. |

### Binary output: Common Sd

| Related FW  | 3.0                                                                                                    |
|-------------|----------------------------------------------------------------------------------------------------|
| Description | The output is closed while there is at least one alarm of the <i>Shutdown</i> type present in the alarm list. The alarm can be in any state, i.e. active unconfirmed, active confirmed or inactive unconfirmed. See the chapter <u>Alarm management</u> for more information. |

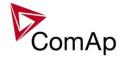

Binary output: Common SdOvr

| Related FW  | 3.0                                                                                                    |
|-------------|----------------------------------------------------------------------------------------------------|
| Description | Common output that closes with 2s delay if any Shutdown override-type protection becomes active. If it is already active and another protection of that type becomes active, the output is deactivated for 2 seconds and then reactivated again to inform on this new alarm. |

Binary output: Common Stp

| Related FW  | 3.0                                                                                                    |
|-------------|----------------------------------------------------------------------------------------------------|
| Description | The output is closed while there is at least one alarm of the <i>Slow stop</i> type present in the alarm list. The alarm can be in any state, i.e. active unconfirmed, active confirmed or inactive unconfirmed. See the chapter Alarm management for more information. |

Binary output: Common Fls

| Related FW  | 3.0                                                                                                    |
|-------------|----------------------------------------------------------------------------------------------------|
| Description | The output is closed while there is at least one alarm of the <i>Sensor fail</i> type present in the alarm list. The alarm can be in <b>any state</b> , i.e. active unconfirmed, active confirmed or inactive unconfirmed. See the chapter Alarm management for more information. |

Binary output: Common LoP

| Related FW  | 3.0                                                                                                    |
|-------------|----------------------------------------------------------------------------------------------------|
| Description | This IS-NT specific function!                                                                                                    |
|             | The output is closed while there is at least one alarm of the <i>Low power</i> type present in the alarm list. See the chapter <u>Alarm management</u> for more information. |

Binary output: Common OfL

| Related FW  | 3.0                                                                                                    |
|-------------|----------------------------------------------------------------------------------------------------|
| Description | The output is closed while there is at least one alarm of the <i>Off load</i> type present in the alarm list. See the chapter <u>Alarm management</u> for more information. |

Binary output: Common BOC

| Related FW  | 3.0                                                                                                    |
|-------------|----------------------------------------------------------------------------------------------------|
| Description | The output is closed while there is at least one alarm of the <i>Breaker open&amp;Cooldown</i> type present in the alarm list. The alarm can be in any state, i.e. active unconfirmed, active confirmed or inactive unconfirmed. See the chapter Alarm management for more information. |

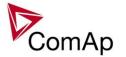

Binary output: Common Al

| Related FW  | 3.0                                                                                                    |
|-------------|----------------------------------------------------------------------------------------------------|
| Description | The output is closed while there is at least one alarm of the <i>Alarm only</i> type present in the alarm list. The alarm can be in any state, i.e. active unconfirmed, active confirmed or inactive unconfirmed. See the chapter <u>Alarm management</u> for more information. |

Binary output: Common Hst

| Related FW  | 3.0                                                                                                    |
|-------------|----------------------------------------------------------------------------------------------------|
| Description | The output is closed for 1s when any alarm of <i>History record</i> type appears. See the chapter Alarm management for more information. |

Binary output: CommonActLev 1

| Related FW  | 3.0                                                                                                    |
|-------------|----------------------------------------------------------------------------------------------------|
| Description | The output is closed while there is at least one 1st level (yellow) alarm present in the alarm list. The alarm can be in <b>any state</b> , i.e. active unconfirmed, active confirmed or inactive unconfirmed. See the chapter Alarm management for more information. |

Binary output: CommonActLev 2

| Related FW  | 3.0                                                                                                    |
|-------------|----------------------------------------------------------------------------------------------------|
| Description | The output is closed while there is at least one 2nd level (red) alarm present in the alarm list. The alarm can be in <b>any state</b> , i.e. active unconfirmed, active confirmed or inactive unconfirmed. See the chapter <u>Alarm management</u> for more information. |

Binary output: Alarm flashing

| Diriary output. Harri | r naoriing                                                                                                    |
|-----------------------|----------------------------------------------------------------------------------------------------|
| Related FW            | 3.0                                                                                                    |
| Description           | This is the flashing alternative of the output <u>Alarm</u> , i.e. the output flashes with period 1s/1s while the output <u>Alarm</u> is closed. |

Binary output: Horn flashing

| Related FW  | 3.0                                                                                                    |
|-------------|----------------------------------------------------------------------------------------------------|
| Description | This is the flashing alternative of the output <u>Horn</u> , i.e. the output flashes with period 1s/1s while the output <u>Horn</u> is closed. |

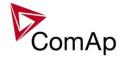

Binary output: T cyl differ

| Related FW  | 3.0                                                                                          |
|-------------|----------------------------------------------------------------------------------------------|
| Description | IS-NT specific function!                                                                     |
|             | The output is closed while the alarm <i>cylinder temperature difference</i> alarm is active. |

Binary output: Ignition

| Related FW  | 3.0                                                                                                    |
|-------------|----------------------------------------------------------------------------------------------------|
| Description | The output is used for control of an ignition module on gas engines. The output is closed when the engine speed exceeds 30 RPM and opens when the engine is fully stopped regardless of the reason of the stop, i.e. whether it is an operational stop or shutdown stop. The only exception is activation of the input <a href="mailto:Emergency_stop">Emergency_stop</a> , when the ignition output is opened immediately after the input is activated. |
|             | NOTE: Learn more in the separate chapter Starting sequence.                                                                                                    |

Binary output: Ventilation

| Related FW  | 3.0                                                                                                    |
|-------------|----------------------------------------------------------------------------------------------------|
| Description | The output is intended for control of an engine room ventilation fan or engine container ventilation fan. Intended for the engine ventilator control. The output is closed at the beginning of the start procedure together with <u>Prestart</u> output and opens together with <u>Stop Solenoid</u> after the engine is fully stopped.  The output opens immediately when <u>Emergency stop</u> is activated or if the controller is switched to OFF mode. |

Binary output: Idle/Nominal

| Related FW  | 3.0                                                                                                    |
|-------------|----------------------------------------------------------------------------------------------------|
| Description | This output is intended for switching of the speed governor reference from idle to nominal speed and vice versa. The output is opened when the engine is required to run at idle speed and it is closed when the engine is required to run at nominal speed.  • The output is opened while the engine is not running and also during start.  • The output is closed after the engine has been started when the timer <a href="Idle time">Idle time</a> elapses.  • The output remains closed while the engine is running. |
|             | <ul> <li>The output is opened while stopping either at the beginning or at the end of the cooling phase. This is selectable by the setpoint <u>Cooling speed</u>.</li> </ul> Note:                                                                                                    |
|             | Some governors do not support speed reference switching.                                                                                                    |

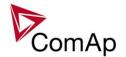

Binary output: Prelubr pump

| Related FW  | 3.0                                                                                                    |
|-------------|----------------------------------------------------------------------------------------------------|
| Description | This output can be used for periodic lubrication of the engine while the engine is not running. The output is periodically closed for <u>Prelubr time</u> and then opened for <u>Prelubr pause</u> . |
|             | The output opens immediately when <u>Emergency stop</u> is activated or if the controller is switched to OFF mode.                                                                                   |
|             | Note: The engine must be equipped with an external electric motor-driven oil pump to allow this function.                                                                                            |
|             |                                                                                                    |

Binary output: FltResButnEcho

| Biriary carpacit inte |                                                                                                    |
|-----------------------|----------------------------------------------------------------------------------------------------|
| Related FW            | 3.0                                                                                                    |
| Description           | This output provides 1s pulse when:  • Fault reset button is pressed on the controller front panel or • Fault reset button is pressed on any of external local/remote terminals or • fault reset command is received via communication line or • the input FaultResButton is activated. |

Binary output: HrnResButnEcho

| Related FW  | 3.0                                                                                                    |
|-------------|----------------------------------------------------------------------------------------------------|
| Description | <ul> <li>Horn reset button is pressed on the controller front panel or</li> <li>Horn reset button is pressed on any of external local/remote terminals or</li> <li>horn reset command is received via communication line or</li> <li>the input HornResButton is activated.</li> </ul> |

Binary output: StartButnEcho

| Related FW 3.0 | .0                                                                                                    |
|----------------|----------------------------------------------------------------------------------------------------|
| Description Th | <ul> <li>Start button is pressed on the controller front panel or</li> <li>Start button is pressed on any of external local/remote terminals or</li> <li>start command is received via communication line or</li> <li>the input <u>StartButton</u> is activated.</li> </ul> |

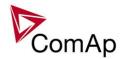

Binary output: StopButnEcho

| Related FW  | 3.0                                                                                                    |
|-------------|----------------------------------------------------------------------------------------------------|
| Description | This output provides 1s pulse when:  Stop button is pressed on the controller front panel or Stop button is pressed on any of external local/remote terminals or stop command is received via communication line or the input StopButton is activated. |

Binary output: GCBButnEcho

| Birary Galpat. Gobbatricoro |                                                                                                    |
|-----------------------------|----------------------------------------------------------------------------------------------------|
| Related FW                  | 3.0                                                                                                    |
| Description                 | This output provides 1s pulse when:                                                                                                    |
|                             | <ul> <li>GCB button is pressed on the controller front panel or</li> <li>GCB button is pressed on any of external local/remote terminals or</li> <li>GCB close/open command is received via communication line or</li> <li>the input GCBButton is activated.</li> </ul> |

Binary output: GCB status

| Related FW  | 3.0                                                                                                    |
|-------------|----------------------------------------------------------------------------------------------------|
| Description | This output indicates the GCB position, how it is internally considered in the controller. The position is based on <u>GCB feedback</u> input and optionally also on the <u>GCB fdb neg</u> input.                                                                                                    |
|             | <ul> <li>If only the positive feedback input is used the output mirrors the feedback.</li> <li>If both feedbacks are used and they match each other the output indicates the GCB position according to the feedbacks.</li> <li>If both feedbacks are used, however they do not match each other, the output remains in previous position when they matched.</li> </ul> |
|             | The output can be used for indication of the GCB position.                                                                                                    |

Binary output: MCB status

| Related FW  | 3.0                                                                                                    |
|-------------|----------------------------------------------------------------------------------------------------|
| Description | This output indicates the MCB position, how it is internally considered in the controller. The position is based on <u>MCB feedback</u> input and optionally also on the <u>MCB fdb neg</u> input. |

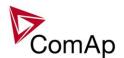

| <ul> <li>If only the positive feedback input is used the output mirrors the feedback.</li> <li>If both feedbacks are used and they match each other the output indicates the MCB position according to the feedbacks.</li> <li>If both feedbacks are used, however they do not match each other, the output remains in previous position when they matched.</li> </ul> |  |
|----------------------------------------------------------------------------------------------------|--|
| The output can be used for indication of the MCB position.                                                                                                    |  |

Binary output: Gen params OK

| Related FW  | 3.0                                                                                                    |
|-------------|----------------------------------------------------------------------------------------------------|
| Description | This output indicates that the generator actually provides proper voltage and frequency. The output is closed while the gen-set is running (regardless of whether GCB is closed or not) and <b>all generator electrical parameters</b> are in limits.                                                                                              |
|             | Note: This output combined with a PLC block <i>Delay</i> can be used for switching on/off of some auxiliary devices (e.g. cooling pump), that are supplied directly from generator (before GCB). The delay is reccommended to allow the generator getting stable and avoid unnecessary switching the auxiliary device on and off just after start. |

Binary output: Bus Params OK

| Related FW  | 3.0                                                                                                    |
|-------------|----------------------------------------------------------------------------------------------------|
| Description | This output indicates that the bus is healthy. The output is closed while <b>all bus electrical parameters</b> are in limits. |

Binary output: kWh pulse

| =:::a:: j   | <del>- 0.100</del>                                                                  |
|-------------|-------------------------------------------------------------------------------------|
| Related FW  | 3.0                                                                                 |
| Description | This output generates 100ms pulse always when the internal kWh counter incremented. |

Binary output: In synchronism

| Related FW  | 3.0                                                                                                    |
|-------------|----------------------------------------------------------------------------------------------------|
| Description | This output is closed <b>during synchronization</b> when all synchro conditions have been fulfilled. The output is opened either when:                               |
|             | <ul> <li>the synchro conditions are lost or</li> <li>the corresponding breaker has been closed or</li> <li>the sychronizing was interrupted or timed out.</li> </ul> |

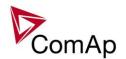

# Synchro conditions are following:

- Phase shift between generator and mains (bus) voltage must be within range of ±<u>Phase window</u> for period longer than <u>Dwell time</u>.
- Voltage difference between generator and mains (bus) voltage (in all phases) must be lower or equal to <u>Voltage window</u> for period longer than <u>Dwell time</u>.

The output is intended for manual synchronization. Automatic closing of GCB **must be disabled** for this case. Use the input <u>GCB disable</u>.

#### Binary output: InMainsParal

|             | -mary various and                                                                                                    |  |
|-------------|----------------------------------------------------------------------------------------------------|--|
| Related FW  | 3.0                                                                                                    |  |
| Description | This LBO indicates that controller (or logical group, which the controller is member of) is connected to the mains. It means that there exists a way across MCB (IM-NT-MCB application) or MCB+MGCB (IM-NT-MGCB application) to the controller. It is possible to configure this signal as MCB feedback of the controller, what can be useful for complicated applications with higher amount of mains. |  |
|             | Note: This signal works correctly only if IM-NT is used as the MCB/MGCB control device.                                                                                                    |  |

## Binary output: Derating 1 act

| Related FW  | 3.0                                                                                                    |
|-------------|----------------------------------------------------------------------------------------------------|
| Description | IS-NT specific funtion!                                                                                                    |
|             | This output is closed when level 1 derating is active. For more information on power derating see chapter <a href="Power derating">Power derating</a> . |

#### Binary output: Derating 2 act

| Related FW  | 3.0                                                                                                    |
|-------------|----------------------------------------------------------------------------------------------------|
| Description | IS-NT specific funtion!  This output is closed when level 2 derating is active. For more information on power derating see chapter <a href="Power derating">Power derating</a> . |

# Binary output: Engines swapped

| Related FW  | 3.0                                                                                  |  |
|-------------|--------------------------------------------------------------------------------------|--|
| Description | This output is activated by the master controller for 100 ms pulse when the priority |  |

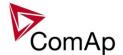

of two gen-sets was swapped by the Running hours equalization function.

Binary output: Neutral CB C/O

| Related FW  | 3.0                                                                                                    |
|-------------|----------------------------------------------------------------------------------------------------|
| Description | This output is intended for control of the neutral contactor. The output provides continuous signal while the neutral contactor has to be closed. Use the input <a href="MeutralCB fdb">NeutralCB fdb</a> for the neutral contactor feedback. |
|             | Response time of the contactor must be <b>less than 400ms</b> . If the contactor does not respond to an open or close command within this time, the alarm <i>Wrn NCB fail</i> is issued.                                                      |
|             | Note:  Learn more about neutral contactor in the description of the setpoint #Neutral cont                                                                                                    |
|             |                                                                                                    |

Binary output: ECU PwrRelay

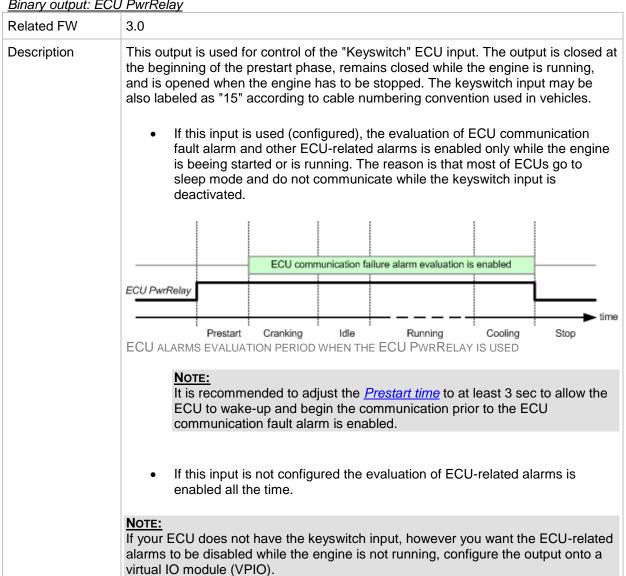

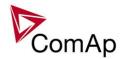

# **CAUTION!**

This output should not be used for disconnecting of main power supply from the ECU. Disconnecting of the main power supply while the engine is running might cause the ECU will not be able to record eventual trouble codes into it's nonvolatile memory.

## Binary output: ECU Comm Error

| Related FW  | 3.0                                                                                                    |
|-------------|----------------------------------------------------------------------------------------------------|
| Description | The output is closed while there is an error in the communication with ECU, i.e. while there is the alarm <i>ECU comm error</i> present in the alarm list. |

## Binary output: PeriphCommErr

| Birrary carpater r crip |                                                                                                    |
|-------------------------|----------------------------------------------------------------------------------------------------|
| Related FW              | 3.0                                                                                                    |
| Description             | The output is closed while there is an error in the communication with any peripheral unit (e.g. IS-AIN8, IGS-PTM,). |

#### Binary output: CtrlHeartBeat

| Related FW  | 3.0                                                                                                    |
|-------------|----------------------------------------------------------------------------------------------------|
| Description | The output provides alternating signal with rate 500ms active / 500ms inactive while the controller is <b>operational</b> , i.e. it has passed all checks after startup and no failure was detected. |
|             | If the output does not provide the alternating signal it may indicate following:                                                                                                    |
|             | <ul> <li>controller is switched off or</li> <li>controller is damaged or</li> <li>incorrect/missing firmware and/or application or</li> <li>corrupted setpoints</li> </ul>                           |
|             | The output is intended for using in wired redundancy systems at the main controller. Learn more about redundancy in separate chapter Redundant controllers.                                          |

## Binary output: CtrlHBeat FD

| Binary output. O | tin boat i b                                                                                                    |
|------------------|----------------------------------------------------------------------------------------------------|
| Related FW       | 3.0                                                                                                    |
| Description      | This output is used at a redundant controller to disconnect the main controller from the gen-set, connect the redundant one instead and activate it. |
|                  | The output is closed:                                                                                                    |
|                  | If the input <u>CtrlHBeat sens</u> is configured onto any input terminal and the                                                                     |

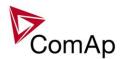

| <ul> <li>main controller at that terminal.</li> <li>If the redundant controller has not received two consequent messages from the main controller. The address of the main controller for the particular redundant one is selected by the the setpoint <u>Watched Controller</u>.</li> </ul> |
|----------------------------------------------------------------------------------------------------|
| NOTE: Learn more about redundancy in separate chapter Redundant controllers.                                                                                                    |
| -                                                                                                    |

Binary output: LdShed stage 1

| Related FW  | 3.0                                                                                                    |
|-------------|----------------------------------------------------------------------------------------------------|
| Description | This output is used for control of first load group. This is the group which is disconnected as <b>first</b> one when the load shedding function becomes active. Connect <b>least important</b> loads to this group. |
|             | Note:  Learn more about load shedding in the separate chapter Load shedding.                                                                                                    |

Binary output: LdShed stage 2

| Related FW  | 3.0                                                                                                    |
|-------------|----------------------------------------------------------------------------------------------------|
| Description | This output is used for control of second load group. This group is disconnected as <b>second</b> one when the first group is already disconnected and the condition for disconnecting of next group is still fulfiled. |
|             | Note:  Learn more about load shedding in the separate chapter Load shedding.                                                                                                    |

Binary output: LdShed stage 3

| Related FW  | 3.0                                                                                                    |
|-------------|----------------------------------------------------------------------------------------------------|
| Description | This output is used for control of third load group. This group is disconnected as <b>last</b> one when the first two groups are already disconnected and the condition for disconnecting of next group is still fulfiled. |
|             | NOTE: Learn more about load shedding in the separate chapter Load shedding.                                                                                                    |

Binary output: TimerAct 1-4

| Related FW  | 3.0                                                                                                    |
|-------------|----------------------------------------------------------------------------------------------------|
| Description | This is combined output from timer channels 1-4. The output is closed if at least one of the channels is active. |
|             | Note:                                                                                                    |

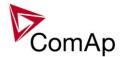

| See the chapter <u>Timers</u> for more details about timers. |
|--------------------------------------------------------------|
|                                                              |

Binary output: TimerAct 5-8

| Related FW  | 3.0                                                                                                    |
|-------------|----------------------------------------------------------------------------------------------------|
| Description | This is combined output from timer channels 5-8. The output is closed if at least one of the channels is active. |
|             | NOTE: See the chapter Timers for more details about timers.                                                      |

Binary output: TimerAct 9-12

| Related FW  | 3.0                                                                                                    |
|-------------|----------------------------------------------------------------------------------------------------|
| Description | This is combined output from timer channels 9-12. The output is closed if at least one of the channels is active. |
|             | Note: See the chapter Timers for more details about timers.                                                       |

Binary output: TimerAct 13-16

| Related FW  | 3.0                                                                                                    |
|-------------|----------------------------------------------------------------------------------------------------|
| Description | This is combined output from timer channels 13-16. The output is closed if at least one of the channels is active. |
|             | NOTE: See the chapter Timers for more details about timers.                                                        |

Binary output: TimerActiveCom

| Related FW  | 3.0                                                                                                    |
|-------------|----------------------------------------------------------------------------------------------------|
| Description | This is combined output from all timer channels. The output is active if at least one timer channel is active. |

Binary output: MODES: Off mode

| Related FW  | 3.0                                                                                                    |
|-------------|----------------------------------------------------------------------------------------------------|
| Description | The output is closed while the controller is currently in OFF mode (either switched by the mode selector on the front panel or by the input <i>Remote OFF</i> ). |

Binary output: MODES: Man mode

| Related FW  | 3.0                                                                                 |  |
|-------------|-------------------------------------------------------------------------------------|--|
| Description | The output is closed while the controller is currently in MAN mode (either switched |  |

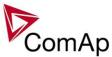

|                         | 33111                                                                                                    |
|-------------------------|----------------------------------------------------------------------------------------------------|
|                         | by the mode selector on the front panel or by the input <u>Remote MAN</u> ).                                                                                          |
| Binary output: M        | IODES: Sem mode                                                                                                    |
| Related FW              | 3.0                                                                                                    |
| Description             | IS-NT specific function!                                                                                                    |
| 2 ccompaior.            |                                                                                                    |
|                         | The output is closed while the controller is currently in SEM mode. This output is available in IS-NT controllers only.                                               |
| Binary output: M        | IODES: Aut mode                                                                                                    |
| Related FW              | 3.0                                                                                                    |
| Description             | The output is closed while the controller is currently in AUT mode (either switched by the mode selector on the front panel or by the input <u>Remote AUT</u> ).      |
| Binary output: M        | ODES: Test mode                                                                                                    |
| Related FW              | 3.0                                                                                                    |
| Description             | The output is closed while the controller is currently in TEST mode (either switched by the mode selector on the front panel or by the input <u>Remote TEST</u> ).    |
| Related FW  Description | 3.0  The output is closed while the controller is currently in OFF mode (either switched by the mode selector on the front panel or by the input <u>Remote OFF</u> ). |
|                         | by the mode selector on the front panel or by the input <i>Remote OFF</i> ).                                                                                          |
| Binary output: M        | ODES: Man mode                                                                                                    |
| Related FW              | 3.0                                                                                                    |
| Description             | The output is closed while the controller is currently in MAN mode (either switched by the mode selector on the front panel or by the input <u>Remote MAN</u> ).      |
| Binary output: M        | ODES: Sem mode                                                                                                    |
| Related FW              | 3.0                                                                                                    |
| Description             | IS-NT specific function!                                                                                                    |
| ·                       | The output is closed while the controller is currently in SEM mode. This output is available in IS-NT controllers only.                                               |
| Binary output: M        | IODES: Aut mode                                                                                                    |
| Related FW              | 3.0                                                                                                    |
| Description             | The output is closed while the controller is currently in AUT mode (either switched by the mode selector on the front panel or by the input <u>Remote AUT</u> ).      |
| Binary output: M        | IODES: Test mode                                                                                                    |
| Related FW              | 3.0                                                                                                    |
| Description             | The output is closed while the controller is currently in TEST mode (either                                                                                           |
|                         | , , , , , , , , , , , , , , , , , , , ,                                                                                                    |

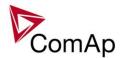

| switched by the mode selector on the front panel or by the input <u>Remote TEST</u> ). |
|----------------------------------------------------------------------------------------|
|                                                                                        |

| Binary output: MC | DES: Off i | mode |
|-------------------|------------|------|
|-------------------|------------|------|

| Related FW  | 3.0                                                                                                    |
|-------------|----------------------------------------------------------------------------------------------------|
| Description | The output is closed while the controller is currently in OFF mode (either switched by the mode selector on the front panel or by the input <u>Remote OFF</u> ). |

## Binary output: MODES: Man mode

| Related FW  | 3.0                                                                                                    |
|-------------|----------------------------------------------------------------------------------------------------|
| Description | The output is closed while the controller is currently in MAN mode (either switched by the mode selector on the front panel or by the input <u>Remote MAN</u> ). |

# Binary output: MODES: Sem mode

| Related FW  | 3.0                                                                                                    |
|-------------|----------------------------------------------------------------------------------------------------|
| Description | IS-NT specific function!                                                                                                |
|             | The output is closed while the controller is currently in SEM mode. This output is available in IS-NT controllers only. |

# Binary output: MODES: Aut mode

| Related FW  | 3.0                                                                                                    |
|-------------|----------------------------------------------------------------------------------------------------|
| Description | The output is closed while the controller is currently in AUT mode (either switched by the mode selector on the front panel or by the input <u>Remote AUT</u> ). |

# Binary output: MODES: Test mode

| Related FW  | 3.0                                                                                                    |
|-------------|----------------------------------------------------------------------------------------------------|
| Description | The output is closed while the controller is currently in TEST mode (either switched by the mode selector on the front panel or by the input <u>Remote TEST</u> ). |

#### Binary output: MODES: Off mode

| Related FW  | 3.0                                                                                                    |
|-------------|----------------------------------------------------------------------------------------------------|
| Description | The output is closed while the controller is currently in OFF mode (either switched by the mode selector on the front panel or by the input <u>Remote OFF</u> ). |

# Binary output: MODES: Man mode

| Related FW  | 3.0                                                                                                    |
|-------------|----------------------------------------------------------------------------------------------------|
| Description | The output is closed while the controller is currently in MAN mode (either switched by the mode selector on the front panel or by the input <u>Remote MAN</u> ). |

# Binary output: MODES: Sem mode

| Dalatad EW  | 2.0                      |
|-------------|--------------------------|
| Related FW  | 3.0                      |
| Description | IS-NT specific function! |
|             |                          |

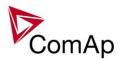

|                  | The output is closed while the controller is currently in SEM mode. This output is available in IS-NT controllers only.                                            |
|------------------|----------------------------------------------------------------------------------------------------|
| Binary output: M | ODES: Aut mode                                                                                                    |
| Related FW       | 3.0                                                                                                    |
| Description      | The output is closed while the controller is currently in AUT mode (either switched by the mode selector on the front panel or by the input <i>Remote AUT</i> ).   |
| Binary output: M | ODES: Test mode                                                                                                    |
| Related FW       | 3.0                                                                                                    |
| Description      | The output is closed while the controller is currently in TEST mode (either switched by the mode selector on the front panel or by the input <i>Remote TEST</i> ). |

Binary output: SystReady

| Related FW  | 3.0                                                                                                    |
|-------------|----------------------------------------------------------------------------------------------------|
| Description | The output is closed while the group of gen-sets has enough capacity to fulfil the requested power reserve. If this output is not closed it means the system has not enough capacity to fulfil the reserve even if all the gen-sets will run. |
|             | Note: Fulfiled reserve means the actual reserve is above the requested reserve for start.                                                                                                    |
|             | NOTE: This output do not indicate the requested reserve has been already fulfiled. It only indicates whether the system is able to fulfil it or not.                                                                                          |
|             |                                                                                                    |

Binary output: Ready for Load

| Related FW  | 3.0                                                                                                    |
|-------------|----------------------------------------------------------------------------------------------------|
| Description | This output is closed while the gen-set is running, it's voltage and frequency are in limits and the GCB is able to be closed or is already closed. |

Binary output: Gen-set active

| Related FW  | 3.0                                                                                                    |
|-------------|----------------------------------------------------------------------------------------------------|
| Description | The output closes at the beginning of the prestart phase and opens after the genset has been fully stopped. If the gen-set fails to start the output opens after the last cranking attempt. |
|             | NOTE: The output also closes if the engine begins to rotate spontaneously.                                                                                                    |

Binary output: Operational

| Birtary output: Operational |     |  |
|-----------------------------|-----|--|
| Related FW                  | 3.0 |  |

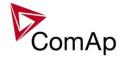

| Description | The output is closed when the gen-set is ready for operation or is currently in operation. |
|-------------|--------------------------------------------------------------------------------------------|
|             |                                                                                            |

Binary output: Ready

| Related FW  | 3.0                                                                                                    |
|-------------|----------------------------------------------------------------------------------------------------|
| Description | The output is closed while the gen-set is not in operation at the moment, however it is ready to be put into operation. The output is closed while:           |
|             | <ul> <li>the genset is not running and</li> <li>the controller is not in OFF mode and</li> <li>there isn't any alarm blocking start of the gen-set</li> </ul> |

Binary output: Not ready

| <u> </u>    |                                                                                                    |  |  |
|-------------|----------------------------------------------------------------------------------------------------|--|--|
| Related FW  | 3.0                                                                                                    |  |  |
| Description | The output is closed while the gen-set is not in operation, however it is not read to be put into operation. The output is closed while:              |  |  |
|             | <ul> <li>the genset is not running and</li> <li>the controller is in OFF mode or</li> <li>there is an alarm blocking start of the gen-set.</li> </ul> |  |  |

Binary output: CrankProcedure

| Related FW  | 3.0                                                                                                    |  |  |
|-------------|----------------------------------------------------------------------------------------------------|--|--|
| Description | The output is closed while the engine is cranking and during pauses between crank attemps. The output is opened either when the gen-set is started or failed to start. See the diagram in the descrition of the output <u>Cranking</u> for differencies between outputs <u>CrankProcedure</u> , <u>Cranking</u> and <u>Starter</u> . |  |  |

Binary output: Starting

| Related FW  | 3.0                                                                                                    |
|-------------|----------------------------------------------------------------------------------------------------|
| Description | The output is closed at the beginning of the prestart phase and remains closed during prestart, cranking and starting phases. The output is opened either when the gen-set goes to running phase or when it failed to start. See the diagram in the descrition of the output <a href="Mailto:Cranking">Cranking</a> for details. |

## Binary output: Idle run

| Related FW     | 3.0 |  |  |  |
|----------------|-----|--|--|--|
| i (Cialca i VV | 5.0 |  |  |  |
|                |     |  |  |  |

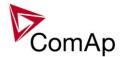

| Description | This output is closed while the timer <u>Idle time</u> is counting down. This timer begins to count down when the engine is considered as started and the starter motor is deenergized. See also description of the output <u>Starter</u> . |
|-------------|----------------------------------------------------------------------------------------------------|
|             |                                                                                                    |

Binary output: Running

| Related FW  | 3.0                                                                                                    |
|-------------|----------------------------------------------------------------------------------------------------|
| Description | This output is closed at the end of the <u>Idle</u> phase when the output <u>Idle/Nominal</u> is closed to switch the gen-set to nominal speed. The output is opened when the gen-set goes to cooling phase or performs a shutdown. |

Binary output: ForwardSynchro

| Related FW  | 3.0                                                                                                    |
|-------------|----------------------------------------------------------------------------------------------------|
| Description | The output is closed during forward synchronizing and opens when the output <u>GCB status</u> is activated (= GCB was closed). |
|             | NOTE: The output can be used for control of an external synchronizing module.                                                  |

Binary output: Warming

| Related FW  | 3.0                                                                                                    |
|-------------|----------------------------------------------------------------------------------------------------|
| Description | The output is closed during warming period. Learn more about warmin in the description of the setpoint <i>Warming load</i> . |

Binary output: Soft load

| Related FW  | 3.0                                                                                                    |
|-------------|----------------------------------------------------------------------------------------------------|
| Description | The output is closed during gen-set soft loading period – i.e. it is closed when the gen-set has been synchronized to the mains/bus and GCB has been closed and opened again when the ramp of the gen-set power reached the required level. |
|             | NOTE: The output is not closed during the warming period.                                                                                                    |

Binary output: Loaded

| Related FW  | 3.0                                                                                                    |
|-------------|----------------------------------------------------------------------------------------------------|
| Description | The output is closed while the gen-set is loaded and the load is beeing regulated according to selected mode (baseload, import/export, power management etc.) or is not beeing regulated in single island operation. |

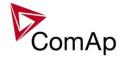

Binary output: Soft unld

| Related FW  | 3.0                                                                           |
|-------------|-------------------------------------------------------------------------------|
| Description | The output is closed while the gen-set is beeing unloaded before opening GCB. |

Binary output: Cooling

| Related FW  | 3.0                                                                                                    |
|-------------|----------------------------------------------------------------------------------------------------|
| Description | The output is closed during the <i>Cooling</i> phase, which takes place after GCB has been opened before the engine is stopped. |

Binary output: Stopping

| Related FW  | 3.0                                                                                                    |
|-------------|----------------------------------------------------------------------------------------------------|
| Description | The output closes when the command to stop the engine has been issued, i.e. the output <i>Fuel Solenoid</i> has been deactivated. It opens when the engine is fully stopped. The output also closes if the engine begins to rotate spontaneously. |
|             | This output is closed for the whole time of the stopping sequence (regardless of the repeated opening of the <u>Stop solenoid</u> ). It is deactivated immediately when the engine is considered stopped.                                         |

Binary output: Cranking

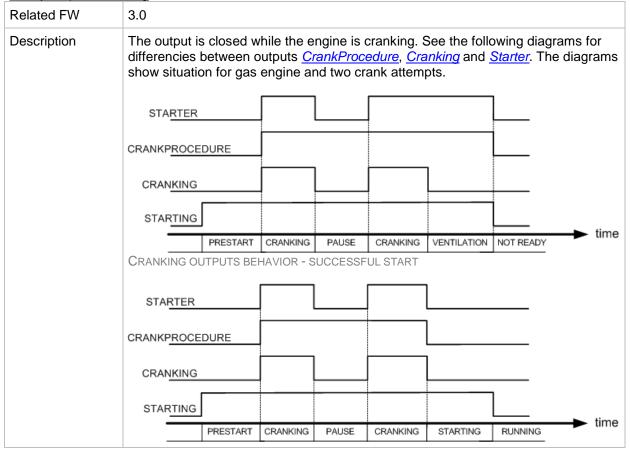

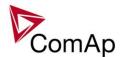

| CRANKING OUTPUTS BEHAVIOR - UNSUCCESSFUL START |
|------------------------------------------------|
|                                                |

# Binary output: Logical 0

| Related FW  | 3.0                                                                                                    |
|-------------|----------------------------------------------------------------------------------------------------|
| Description | This output is always opened. It may be used in functions (e.g. ECU outputs or PLC modules inputs) where a binary value is required, however it has to be continously inactive. |

# Binary output: Logical 1

| Related FW  | 3.0                                                                                                    |
|-------------|----------------------------------------------------------------------------------------------------|
| Description | This output is always closed. It may be used in functions (e.g. ECU outputs or PLC modules inputs) where continuously active binary value is required. |

## Binary output: Bin selector 1

| Related FW  | 3.0                                                                                                    |
|-------------|----------------------------------------------------------------------------------------------------|
| Description | Output is closed or opened according to the setpoint <u>Bin selector 1</u> .                                                                                                    |
|             | NOTE: The output is intended for ECU-controlled engines to switch on/off some particular ECU function by a controller setpoint if the function can be controlled by a binary value over the J1939 bus. |

# Binary output: Bin selector 2

| Related FW    | 3.0                                                                                                    |
|---------------|----------------------------------------------------------------------------------------------------|
| Troidiod 1 TV |                                                                                                    |
| Description   | Output is closed or opened according to the setpoint <u>Bin selector 2</u> .                                                                                                    |
|               | Note: The output is intended for ECU-controlled engines to switch on/off some particular ECU function by a controller setpoint if the function can be controlled by a binary value over the J1939 bus. |

# Binary output: Bin selector 3

| Related FW  | 3.0                                                                                                    |
|-------------|----------------------------------------------------------------------------------------------------|
| Description | Output is closed or opened according to the setpoint <u>Bin selector 3</u> .                                                                                                    |
|             | NOTE: The output is intended for ECU-controlled engines to switch on/off some particular ECU function by a controller setpoint if the function can be controlled by a binary value over the J1939 bus. |

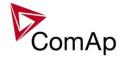

Binary output: Bin selector 4

| Related FW  | 3.0                                                                                                    |
|-------------|----------------------------------------------------------------------------------------------------|
| Description | Output is closed or opened according to the setpoint <u>Bin selector 4</u> .                                                                                                    |
|             | NOTE: The output is intended for ECU-controlled engines to switch on/off some particular ECU function by a controller setpoint if the function can be controlled by a binary value over the J1939 bus. |

Binary output: WrongPhSeq

| Related FW  | 3.0                                                                                                    |
|-------------|----------------------------------------------------------------------------------------------------|
| Description | Binary output WrongPhSeq is active when at least one of the following conditions is fulfilled: Generator/Mains/Bus phase is inverted or wrong generator/mains/bus phase sequence or opposed generator/mains/bus phase sequence is detected. |

Binary output: User Button 1

| Related FW  | 3.0 |                                                                                                    |
|-------------|-----|----------------------------------------------------------------------------------------------------|
| Description |     | an be specified for example on buttons on IV-5/8 or in SCADA teliMonitor. Its state depends on function assigned to the related                                                                                                    |
|             |     | to lock UserButton commands in configuration to specific user level. and 9-16 are locked separately.                                                                                                    |
|             |     | Pressing the button changes the state of log. binary output User Button X to closed. When the output is closed and the button is pressed state is not changed.                                                                                                    |
|             |     | Pressing the button changes the state of log. binary output User Button X to opened. When the output is opened and the button is pressed state is not changed.                                                                                                    |
|             |     | Pressing the button changes the state of log. binary output User Button X to opened or closed depending on previous state (it is changed to the opposite state).                                                                                                    |
|             |     | Pressing the button issues log. binary output User Button X to close for one second.  NOTE:  Repeated pressing of button during the closed period (one second) causes issuing another puls of length of one second to be generated from the moment of button pushing. |

| Related FW  | 3.0                                                                                                    |  |
|-------------|----------------------------------------------------------------------------------------------------|--|
| Description | This output can be specified for example on buttons on IV-5/8 or in SCADA diagram in InteliMonitor. Its state depends on function assigned to the related |  |

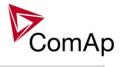

|          | e to lock UserButton commands in configuration to specific user le<br>and 9-16 are locked separately.                                                                                                    |
|----------|----------------------------------------------------------------------------------------------------|
| ON       | Pressing the button changes the state of log. binary output User Button X to closed. When the output is closed and the button is pressed state is not changed.                                                                                                    |
| OFF      | Pressing the button changes the state of log. binary output User Button X to opened. When the output is opened and the button is pressed state is not changed.                                                                                                    |
| ON/OFF   | Pressing the button changes the state of log. binary output User Button X to opened or closed depending on previous state (it is changed to the opposite state).                                                                                                    |
| PULSE ON | Pressing the button issues log. binary output User Button X to close for one second.  Note: Repeated pressing of button during the closed period (one second) causes issuing another puls of length of one second to be generated from the moment of button pushing. |

| Related FW  | 3.0                          | 3.0                                                                                                    |  |  |
|-------------|------------------------------|----------------------------------------------------------------------------------------------------|--|--|
| Description |                              | n be specified for example on buttons on IV-5/8 or in SCADA liMonitor. Its state depends on function assigned to the related                                                                                                    |  |  |
|             |                              | lock UserButton commands in configuration to specific user level. d 9-16 are locked separately.                                                                                                    |  |  |
|             | Bu                           | ressing the button changes the state of log. binary output User utton X to closed. When the output is closed and the button is essed state is not changed.                                                                                                    |  |  |
|             | Bu                           | ressing the button changes the state of log. binary output User atton X to opened. When the output is opened and the button pressed state is not changed.                                                                                                    |  |  |
|             | Bu                           | ressing the button changes the state of log. binary output User utton X to opened or closed depending on previous state (it is panged to the opposite state).                                                                                                  |  |  |
|             | clo<br><u>No</u><br>Re<br>se | ressing the button issues log. binary output User Button X to ose for one second.  DTE:  epeated pressing of button during the closed period (one econd) causes issuing another puls of length of one second to e generated from the moment of button pushing. |  |  |

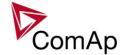

| Related FW  | 3.0                                                                                                    |
|-------------|----------------------------------------------------------------------------------------------------|
| Description | This output can be specified for example on buttons on IV-5/8 or in SCADA diagram in InteliMonitor. Its state depends on function assigned to the related button.                                                                                                    |
|             | It is possible to lock UserButton commands in configuration to specific user lev Buttons 1-8 and 9-16 are locked separately.                                                                                                    |
|             | Pressing the button changes the state of log. binary output User Button X to closed. When the output is closed and the button is pressed state is not changed.                                                                                                    |
|             | Pressing the button changes the state of log. binary output User Button X to opened. When the output is opened and the button is pressed state is not changed.                                                                                                    |
|             | ON/OFF Pressing the button changes the state of log. binary output User Button X to opened or closed depending on previous state (it is changed to the opposite state).                                                                                                    |
|             | Pulse ON Pressing the button issues log. binary output User Button X to close for one second.  Note: Repeated pressing of button during the closed period (one second) causes issuing another puls of length of one second to be generated from the moment of button pushing. |

| Related FW  | 3.0      | 3.0                                                                                                    |  |  |
|-------------|----------|----------------------------------------------------------------------------------------------------|--|--|
| Description |          | can be specified for example on buttons on IV-5/8 or in SCADA nteliMonitor. Its state depends on function assigned to the related                                |  |  |
|             | •        | e to lock UserButton commands in configuration to specific user level. and 9-16 are locked separately.                                                           |  |  |
|             | ON       | Pressing the button changes the state of log. binary output User Button X to closed. When the output is closed and the button is pressed state is not changed.   |  |  |
|             | OFF      | Pressing the button changes the state of log. binary output User Button X to opened. When the output is opened and the button is pressed state is not changed.   |  |  |
|             | ON/OFF   | Pressing the button changes the state of log. binary output User Button X to opened or closed depending on previous state (it is changed to the opposite state). |  |  |
|             | PULSE ON | Pressing the button issues log. binary output User Button X to close for one second.                                                                             |  |  |
|             |          | NOTE: Repeated pressing of button during the closed period (one                                                                                                  |  |  |

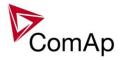

|  | second) causes issuing another puls of length of one second to be generated from the moment of button pushing. |
|--|----------------------------------------------------------------------------------------------------|
|  |                                                                                                    |

| Related FW  | 3.0      | 3.0                                                                                                    |  |  |
|-------------|----------|----------------------------------------------------------------------------------------------------|--|--|
| Description |          | can be specified for example on buttons on IV-5/8 or in SCADA nteliMonitor. Its state depends on function assigned to the related                                                                                                    |  |  |
|             |          | to lock UserButton commands in configuration to specific user level. and 9-16 are locked separately.                                                                                                    |  |  |
|             | ON       | Pressing the button changes the state of log. binary output User Button X to closed. When the output is closed and the button is pressed state is not changed.                                                                                                    |  |  |
|             | OFF      | Pressing the button changes the state of log. binary output User Button X to opened. When the output is opened and the button is pressed state is not changed.                                                                                                    |  |  |
|             | ON/OFF   | Pressing the button changes the state of log. binary output User Button X to opened or closed depending on previous state (it is changed to the opposite state).                                                                                                    |  |  |
|             | Pulse ON | Pressing the button issues log. binary output User Button X to close for one second.  Note:  Repeated pressing of button during the closed period (one second) causes issuing another puls of length of one second to be generated from the moment of button pushing. |  |  |

| Related FW  | 3.0    | 3.0                                                                                                    |  |
|-------------|--------|----------------------------------------------------------------------------------------------------|--|
| Description |        | can be specified for example on buttons on IV-5/8 or in SCADA InteliMonitor. Its state depends on function assigned to the related                             |  |
|             |        | e to lock UserButton commands in configuration to specific user level. and 9-16 are locked separately.                                                         |  |
|             | ON     | Pressing the button changes the state of log. binary output User button X to closed. When the output is closed and the button is pressed state is not changed. |  |
|             | OFF    | Pressing the button changes the state of log. binary output User button X to opened. When the output is opened and the button is pressed state is not changed. |  |
|             | ON/OFF | Pressing the button changes the state of log. binary output User                                                                                               |  |

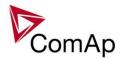

|          | button X to opened or closed depending on previous state (it is changed to the opposite state).                                                                                                    |
|----------|----------------------------------------------------------------------------------------------------|
| Pulse ON | Pressing the button issues log. binary output User button X to close for one second.  Note:  Repeated pressing of button during the closed period (one second) causes issuing another puls of length of one second to be generated from the moment of button pushing. |

| Related FW  | 3.0                          | 3.0                                                                                                    |  |  |
|-------------|------------------------------|----------------------------------------------------------------------------------------------------|--|--|
| Description |                              | be specified for example on buttons on IV-5/8 or in SCADA iMonitor. Its state depends on function assigned to the related                                                                                                    |  |  |
|             |                              | lock UserButton commands in configuration to specific user level d 9-16 are locked separately.                                                                                                    |  |  |
|             | Bu                           | essing the button changes the state of log. binary output User atton X to closed. When the output is closed and the button is essed state is not changed.                                                                                                 |  |  |
|             | Bu                           | essing the button changes the state of log. binary output User atton X to opened. When the output is opened and the button pressed state is not changed.                                                                                                  |  |  |
|             | Bu                           | essing the button changes the state of log. binary output User atton X to opened or closed depending on previous state (it is anged to the opposite state).                                                                                               |  |  |
|             | clo<br><u>No</u><br>Re<br>se | essing the button issues log. binary output User Button X to use for one second.  DTE: epeated pressing of button during the closed period (one cond) causes issuing another puls of length of one second to generated from the moment of button pushing. |  |  |

| Related FW  | 3.0                                                                                                    |
|-------------|----------------------------------------------------------------------------------------------------|
| Description | This output can be specified for example on buttons on IV-5/8 or in SCADA diagram in InteliMonitor. Its state depends on function assigned to the related button. |
|             | It is possible to lock UserButton commands in configuration to specific user level. Buttons 1-8 and 9-16 are locked separately.                                   |
|             | Pressing the button changes the state of log. binary output User Button X to closed. When the output is closed and the button is                                  |

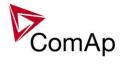

| OFF      |
|----------|
| ON/OFF   |
| PULSE ON |

| Related FW 3.0 |                                                                                                    |                     |
|----------------|----------------------------------------------------------------------------------------------------|---------------------|
| Description    | This output can be specified for example on buttons on IV-5/8 of diagram in InteliMonitor. Its state depends on function assigned button.                                                                                                    |                     |
|                | It is possible to lock UserButton commands in configuration to s<br>Buttons 1-8 and 9-16 are locked separately.                                                                                                    | pecific user level. |
|                | Pressing the button changes the state of log. binar Button X to closed. When the output is closed and pressed state is not changed.                                                                                                    |                     |
|                | Pressing the button changes the state of log. binar Button X to opened. When the output is opened are is pressed state is not changed.                                                                                                    |                     |
|                | ON/OFF Pressing the button changes the state of log. binar Button X to opened or closed depending on previo changed to the opposite state).                                                                                                  |                     |
|                | Pulse ON Pressing the button issues log. binary output User close for one second.  Note: Repeated pressing of button during the closed per second) causes issuing another puls of length of obe generated from the moment of button pushing. | iod (one            |

| - | Biriary carpati coor |                                                                                                    |
|---|----------------------|----------------------------------------------------------------------------------------------------|
|   | Related FW           | 3.0                                                                                                    |
|   | Description          | This output can be specified for example on buttons on IV-5/8 or in SCADA diagram in InteliMonitor. Its state depends on function assigned to the related button. |

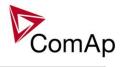

|          | e to lock UserButton commands in configuration to specific user learned and 9-16 are locked separately.                                                                                                    |
|----------|----------------------------------------------------------------------------------------------------|
| ON       | Pressing the button changes the state of log. binary output User Button X to closed. When the output is closed and the button is pressed state is not changed.                                                                                                    |
| OFF      | Pressing the button changes the state of log. binary output User Button X to opened. When the output is opened and the button is pressed state is not changed.                                                                                                    |
| ON/OFF   | Pressing the button changes the state of log. binary output User Button X to opened or closed depending on previous state (it is changed to the opposite state).                                                                                                    |
| Pulse ON | Pressing the button issues log. binary output User Button X to close for one second.  NOTE: Repeated pressing of button during the closed period (one second) causes issuing another puls of length of one second to be generated from the moment of button pushing. |

| Related FW  | W 3.0                                                                |                                                                                                    |
|-------------|----------------------------------------------------------------------|----------------------------------------------------------------------------------------------------|
| Description |                                                                      | r example on buttons on IV-5/8 or in SCADA te depends on function assigned to the related                                                                               |
|             | It is possible to lock UserButtor<br>Buttons 1-8 and 9-16 are locke  | n commands in configuration to specific user level.<br>d separately.                                                                                                    |
|             |                                                                      | n changes the state of log. binary output User . When the output is closed and the button is ot changed.                                                                |
|             |                                                                      | n changes the state of log. binary output User d. When the output is opened and the button not changed.                                                                 |
|             |                                                                      | n changes the state of log. binary output User d or closed depending on previous state (it is posite state).                                                            |
|             | close for one seconomers.  Note: Repeated pressing second) causes is | n issues log. binary output User Button X to nd.  g of button during the closed period (one suing another puls of length of one second to the moment of button pushing. |

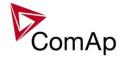

| Related FW  | 3.0                                                                                                    |      |
|-------------|----------------------------------------------------------------------------------------------------|------|
| Description | This output can be specified for example on buttons on IV-5/8 or in SCADA diagram in InteliMonitor. Its state depends on function assigned to the related button.                                                                                                    |      |
|             | It is possible to lock UserButton commands in configuration to specific user level Buttons 1-8 and 9-16 are locked separately.                                                                                                    | vel. |
|             | Pressing the button changes the state of log. binary output User Button X to closed. When the output is closed and the button is pressed state is not changed.                                                                                                    |      |
|             | Pressing the button changes the state of log. binary output User Button X to opened. When the output is opened and the button is pressed state is not changed.                                                                                                    |      |
|             | ON/OFF Pressing the button changes the state of log. binary output User Button X to opened or closed depending on previous state (it is changed to the opposite state).                                                                                                    |      |
|             | Pulse ON Pressing the button issues log. binary output User Button X to close for one second.  Note: Repeated pressing of button during the closed period (one second) causes issuing another puls of length of one second to be generated from the moment of button pushing. |      |

| Related FW  | 3.0      | 3.0                                                                                                    |  |
|-------------|----------|----------------------------------------------------------------------------------------------------|--|
| Description |          | can be specified for example on buttons on IV-5/8 or in SCADA nteliMonitor. Its state depends on function assigned to the related                                |  |
|             |          | e to lock UserButton commands in configuration to specific user level. and 9-16 are locked separately.                                                           |  |
|             | ON       | Pressing the button changes the state of log. binary output User Button X to closed. When the output is closed and the button is pressed state is not changed.   |  |
|             | OFF      | Pressing the button changes the state of log. binary output User Button X to opened. When the output is opened and the button is pressed state is not changed.   |  |
|             | ON/OFF   | Pressing the button changes the state of log. binary output User Button X to opened or closed depending on previous state (it is changed to the opposite state). |  |
|             | Pulse ON | Pressing the button issues log. binary output User Button X to close for one second.                                                                             |  |
|             |          | Note: Repeated pressing of button during the closed period (one                                                                                                  |  |

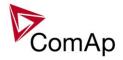

|  | second) causes issuing another puls of length of one second to be generated from the moment of button pushing. |  |
|--|----------------------------------------------------------------------------------------------------|--|
|  |                                                                                                    |  |

| Related FW  | 3.0      |                                                                                                    |
|-------------|----------|----------------------------------------------------------------------------------------------------|
| Description |          | can be specified for example on buttons on IV-5/8 or in SCADA nteliMonitor. Its state depends on function assigned to the related                                                                                                    |
|             |          | to lock UserButton commands in configuration to specific user level. and 9-16 are locked separately.                                                                                                    |
|             | ON       | Pressing the button changes the state of log. binary output User Button X to closed. When the output is closed and the button is pressed state is not changed.                                                                                                    |
|             | OFF      | Pressing the button changes the state of log. binary output User Button X to opened. When the output is opened and the button is pressed state is not changed.                                                                                                    |
|             | ON/OFF   | Pressing the button changes the state of log. binary output User Button X to opened or closed depending on previous state (it is changed to the opposite state).                                                                                                    |
|             | Pulse ON | Pressing the button issues log. binary output User Button X to close for one second.  Note:  Repeated pressing of button during the closed period (one second) causes issuing another puls of length of one second to be generated from the moment of button pushing. |

| Related FW  | 3.0    |                                                                                                    |
|-------------|--------|----------------------------------------------------------------------------------------------------|
| Description |        | can be specified for example on buttons on IV-5/8 or in SCADA InteliMonitor. Its state depends on function assigned to the related                             |
|             |        | e to lock UserButton commands in configuration to specific user level. and 9-16 are locked separately.                                                         |
|             | ON     | Pressing the button changes the state of log. binary output User Button X to closed. When the output is closed and the button is pressed state is not changed. |
|             | OFF    | Pressing the button changes the state of log. binary output User Button X to opened. When the output is opened and the button is pressed state is not changed. |
|             | ON/OFF | Pressing the button changes the state of log. binary output User                                                                                               |

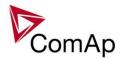

|          | Button X to opened or closed depending on previous state (it is changed to the opposite state).                                                                                                    |
|----------|----------------------------------------------------------------------------------------------------|
| Pulse ON | Pressing the button issues log. binary output User Button X to close for one second.  Note: Repeated pressing of button during the closed period (one second) causes issuing another puls of length of one second to be generated from the moment of button pushing. |

Binary output: RemoteControl1

| Related FW  | 3.0                                                                                                    |
|-------------|----------------------------------------------------------------------------------------------------|
| Description | This is a general purpose output, which can be closed and opened remotely, e.g. from InteliMonitor using the "Remote switches" tool or via MODBUS using the register #46361 and command #26.                                                   |
|             | Note: See the Remote switches chapter in the InteliMonitor help for details about how to control the output from InteliMonitor and the Modbus chapter in the latest communication guide for information about control the output using Modbus. |

Binary output: RemoteControl2

| Related FW  | 3.0                                                                                                    |
|-------------|----------------------------------------------------------------------------------------------------|
| Description | This is a general purpose output, which can be closed and opened remotely, e.g. from InteliMonitor using the "Remote switches" tool or via MODBUS using the register #46361 and command #26.                                                   |
|             | NOTE: See the Remote switches chapter in the InteliMonitor help for details about how to control the output from InteliMonitor and the Modbus chapter in the latest communication guide for information about control the output using Modbus. |

Binary output: RemoteControl3

| binary output. Remo | DIECONITOIS .                                                                                                    |
|---------------------|----------------------------------------------------------------------------------------------------|
| Related FW          | 3.0                                                                                                    |
| Description         | This is a general purpose output, which can be closed and opened remotely, e.g. from InteliMonitor using the "Remote switches" tool or via MODBUS using the register #46361 and command #26.                                                   |
|                     | Note: See the Remote switches chapter in the InteliMonitor help for details about how to control the output from InteliMonitor and the Modbus chapter in the latest communication guide for information about control the output using Modbus. |

#### Binary output: RemoteControl4

| Binary Calpat. Nomoto Control |     |  |
|-------------------------------|-----|--|
| Related FW                    | 3.0 |  |

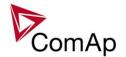

| Description | This is a general purpose output, which can be closed and opened remotely, e.g. from InteliMonitor using the "Remote switches" tool or via MODBUS using the register #46361 and command #26.                                                   |
|-------------|----------------------------------------------------------------------------------------------------|
|             | Note: See the Remote switches chapter in the InteliMonitor help for details about how to control the output from InteliMonitor and the Modbus chapter in the latest communication guide for information about control the output using Modbus. |

Binary output: RemoteControl5

| Related FW  | 3.0                                                                                                    |
|-------------|----------------------------------------------------------------------------------------------------|
| Description | This is a general purpose output, which can be closed and opened remotely, e.g. from InteliMonitor using the "Remote switches" tool or via MODBUS using the register #46361 and command #26.                                                   |
|             | Note: See the Remote switches chapter in the InteliMonitor help for details about how to control the output from InteliMonitor and the Modbus chapter in the latest communication guide for information about control the output using Modbus. |

Binary output: RemoteControl6

| Related FW  | 3.0                                                                                                    |
|-------------|----------------------------------------------------------------------------------------------------|
| Description | This is a general purpose output, which can be closed and opened remotely, e.g. from InteliMonitor using the "Remote switches" tool or via MODBUS using the register #46361 and command #26.                                                   |
|             | NOTE: See the Remote switches chapter in the InteliMonitor help for details about how to control the output from InteliMonitor and the Modbus chapter in the latest communication guide for information about control the output using Modbus. |

Binary output: RemoteControl7

| Related FW  | 3.0                                                                                                    |
|-------------|----------------------------------------------------------------------------------------------------|
| Description | This is a general purpose output, which can be closed and opened remotely, e.g. from InteliMonitor using the "Remote switches" tool or via MODBUS using the register #46361 and command #26.                                                   |
|             | Note: See the Remote switches chapter in the InteliMonitor help for details about how to control the output from InteliMonitor and the Modbus chapter in the latest communication guide for information about control the output using Modbus. |

Binary output: RemoteControl8

| Related FW  | 3.0                                                                             |
|-------------|---------------------------------------------------------------------------------|
| Description | This is a general purpose output, which can be closed and opened remotely, e.g. |

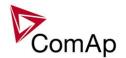

from InteliMonitor using the "Remote switches" tool or via MODBUS using the register #46361 and command #26.

#### NOTE:

See the *Remote switches* chapter in the InteliMonitor help for details about how to control the output from InteliMonitor and the Modbus chapter in the latest communication guide for information about control the output using Modbus.

#### Alarm output: Not lubricated

| Related FW  | 3.0                                                                                                    |
|-------------|----------------------------------------------------------------------------------------------------|
| Description | The output is closed while there is the message <i>Not lubricated</i> present in the alarm list, i.e. while the first lubrication cycle haven't been completed yet. The first cycle occurs when the controller is switched on, when it is switched from OFF mode to another mode or when the input <i>Emergency stop</i> is released and confirmed. |
|             | Note: If the setpoint <u>Prelubr time</u> is set to 0 (OFF), the prelubrication function is switched off.                                                                                                    |

#### Alarm output: CAN2 bus empty

| Related FW  | 3.0                                                                                                    |
|-------------|----------------------------------------------------------------------------------------------------|
| Description | The output is closed while there is the alarm <i>CAN2 bus empty</i> present in the alarm list, i.e. if the controller doesn't detect any other controller on the CAN2 bus. This alarm can be disabled by the setpoint <i>CAN2emptDetect</i> . |

# Alarm output: Bus meas error

| Related FW  | 3.0                                                                                                    |
|-------------|----------------------------------------------------------------------------------------------------|
| Description | The output closes when bus measurement protection is activated according to description of Gener protect: <u>BusMeasError</u> setpoint. |

## Alarm output: ECU

| Related FW  | 3.0                                                                                                    |
|-------------|----------------------------------------------------------------------------------------------------|
| Description | The output is closed while there is the <i>ECU</i> alarm present in the alarm list, i.e. if an ECU unit is configured and it does not communicate with the controller althought it is required to communicate. |

#### Alarm output: SHBinCfgErr

| Related FW  | 3.0                                                                                                    |
|-------------|----------------------------------------------------------------------------------------------------|
| Description | The output is closed while there is the <i>SHBinCfgErr</i> alarm present in the alarm list, i.e. if there is <b>more than one controller</b> on the CAN2 bus, which has configured |

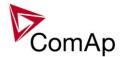

| the SHBOUT peripherial module with the same index. |
|----------------------------------------------------|
|                                                    |

Alarm output: SHAinCfgErr

| Related FW  | 3.0                                                                                                    |
|-------------|----------------------------------------------------------------------------------------------------|
| Description | The output is closed while there is the <i>SHAinCfgErr</i> alarm present in the alarm list, i.e. if there is <b>more than one controller</b> on the CAN2 bus, which has configured the SHAIN peripherial module <b>with the same index</b> . |

Alarm output: ECUDiagBlocked

| Related FW  | 3.0                                                                                                    |
|-------------|----------------------------------------------------------------------------------------------------|
| Description | The output is active when receiving of diagnostic messages from the ECU is disabled ( <u>ECU diag</u> = DISABLED). |

Alarm output: WrongConfig

| Related FW  | 3.0                                                                                                    |
|-------------|----------------------------------------------------------------------------------------------------|
| Description | This output is closed while there is the <i>WrongConfig</i> alarm present in the alarm list. The wrong configuration is indicated if the controller configuration contains a PLC program, which exceeds limits of the current controller hardware. Typically this situation can occur when a miniCHP archive is used in a controller without mCHP dongle inserted. |

Alarm output: Dongle incomp

| Related FW  | 3.0                                                                                                    |
|-------------|----------------------------------------------------------------------------------------------------|
| Description | This output is closed while there is the <i>Dongle incomp</i> alarm present in the alarm list. The incompatible dongle is indicated when a function is switched on, which requires dongle, however the dongle is not inserted or does not contain the appropriate feature.  Typical situations are: |
|             | <ul> <li>Power management is enabled and there is not any dongle with "PMS" feature inserted in the controller.</li> <li>The controller is in situation, when the load sharing should beeing performed, however there is not any dongle with "LS" feature inserted in the controller.</li> </ul>    |

Alarm output: Emergency stop

| Related FW  | 3.0                                                                                       |
|-------------|-------------------------------------------------------------------------------------------|
| Description | This output is closed while the <i>Emergency stop</i> alarm is present in the alarm list. |

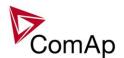

| The emergency stop alarm is activated by the input <i>Emergency stop</i> . |
|----------------------------------------------------------------------------|
|                                                                            |

Alarm output: WrnServiceT1+2

| Related FW  | 3.0                                                                                                    |
|-------------|----------------------------------------------------------------------------------------------------|
| Description | This output is closed while the <i>WrnServiceT1+2</i> alarm is present in the alarm list. This alarm occurs when the counter <u>Service time 1</u> or <u>Service time 2</u> has reached zero value. Both timers must be reset to a nonzero value to get rid of this alarm. |

Alarm output: WrnServiceT3+4

| Related FW  | 3.0                                                                                                    |
|-------------|----------------------------------------------------------------------------------------------------|
| Description | This output is closed while the <i>WrnServiceT3+4</i> alarm is present in the alarm list. This alarm occurs when the counter <u>Service time 3</u> or <u>Service time 4</u> has reached zero value. Both timers must be reset to a nonzero value to get rid of this alarm. |

Alarm output: Overspeed

| Related FW  | 3.0                                                                           |
|-------------|-------------------------------------------------------------------------------|
| Description | This output is closed while the Overspeed alarm is present in the alarm list. |

Alarm output: Underspeed

| Related FW  | 3.0                                                                                   |
|-------------|---------------------------------------------------------------------------------------|
| Description | This output is closed while the <i>Underspeed</i> alarm is present in the alarm list. |

Alarm output: Start fail

| Related FW  | 3.0                                                                                                    |
|-------------|----------------------------------------------------------------------------------------------------|
| Description | This output is closed while the <i>Start fail</i> alarm is present in the alarm list. See the diagram in the description of the <i>Starter</i> output for information when the start fail alarm is indicated. |

Alarm output: Sd Stop fail

| Related FW  | 3.0                                                                                                    |
|-------------|----------------------------------------------------------------------------------------------------|
| Description | This output is closed while the <i>Sd Stop fail</i> alarm is present in the alarm list. This alarm appears when the gen-set indicates that it is rotating although it has to be stopped. This situation can occur: |
|             | <ul> <li>when the gen-set starts to rotate spontaneously (from the controller point of view) or</li> <li>when the gen-set does not stop after the stop command has been issued.</li> </ul>                         |

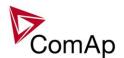

| See the timing diagram in the description of the output <u>Stop Solenoid</u> . |
|--------------------------------------------------------------------------------|
|                                                                                |

Alarm output: ChrgAlternFail

| Related FW  | 3.0                                                                                                    |
|-------------|----------------------------------------------------------------------------------------------------|
| Description | This output is closed while the <i>ChrgAlternFail</i> alarm is present in the alarm list. This alarm appears when the voltage at the controller D+ terminal drops below 90% of the controller supply voltage for more than 2s. |
|             | NOTE: Function of the D+ terminal is selected by the setpoint D+ Function.                                                                                                    |

Alarm output: Pickup fail

| Related FW  | 3.0                                                                                                    |
|-------------|----------------------------------------------------------------------------------------------------|
| Description | This output is closed while the <i>ChrgAlternFail</i> alarm is present in the alarm list. This alarm appears when the engine is running (there is at least one "running symptom" active), however zero speed is detected. |
|             | Note:  Pickup fail can be indicated even if the speed is actually measured from the generator frequency.                                                                                                    |
|             | The "running symptoms" are listed in the description of the output <u>Starter</u> .                                                                                                    |

Alarm output: Sd ExtBattFlat

| Thairir carpat. Ca Ex |                                                                                                    |
|-----------------------|----------------------------------------------------------------------------------------------------|
| Related FW            | 3.0                                                                                                    |
| Description           | This output is closed while the Sd Battery flat alarm is present in the alarm list.                                                                                                    |
|                       | This alarm appears when reset of the controller occurs while the gen-set is actually cranking. Such a situation is considered as a reset caused by a drop of the supply voltage due to starter motor current when the gen-set starting battery is in bad condition. |

Alarm output: Stp GCB fail

| Related FW  | 3.0                                                                          |
|-------------|------------------------------------------------------------------------------|
| Description | This output is closed while the GCB fail alarm is present in the alarm list. |

Alarm output: BOC NCB fail

| Related FW  | 3.0                                                                                    |  |
|-------------|----------------------------------------------------------------------------------------|--|
| Description | This output is closed while the NCB fail alarm (neutral circuit breaker) is present in |  |

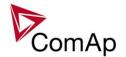

| the alarm list. |
|-----------------|
|                 |

Alarm output: Stp Sync fail

| Related FW  | 3.0                                                                                                    |
|-------------|----------------------------------------------------------------------------------------------------|
| Description | This output is closed while the <i>Stp Sync fail</i> alarm is present in the alarm list, i.e. if the last synchronization process was not successful and ended by timeout. |

Alarm output: WrnSpdRegLim

| Related FW  | 3.0                                                                                                    |
|-------------|----------------------------------------------------------------------------------------------------|
| Description | This output is closed while the <i>WrnSpdRegLimit</i> alarm is present in the alarm list, i.e. while the analog output for speed governor is near minimum or maximum position (out of the range <u>SpeedGovLowLim</u> + 0.2V to <u>SpeedGovHiLim</u> - 0.2V for more than 2s). |
|             | Note: This alarm is disabled when speed governing via binary outputs Speed up and Speed dn is used (i.e. at least one of these outputs is configured onto a physical or virtual output terminal).                                                                              |

Alarm output: WrnVoltRegLim

| Related FW  | 3.0                                                                                                    |
|-------------|----------------------------------------------------------------------------------------------------|
| Description | This output is closed while the <i>WrnVoltRegLim</i> alarm is present in the alarm list, i.e. while the analog output for AVR is near minimum or maximum position (out of the range 2% to 98% for more than 2s). |
|             | Note: This alarm is disabled when AVR control via binary outputs AVR up and AVR dn is used (i.e. at least one of these outputs is configured onto a physical or virtual output terminal).                        |

Alarm output: Sd Oil press B

| Related FW  | 3.0                                                                                                    |
|-------------|----------------------------------------------------------------------------------------------------|
| Description | This output is closed while the <i>Sd Oil press B</i> alarm is present in the alarm list, i.e. while there is a mismatch between gen-set state (running/stopped) and position of the input <i>Oil press</i> . |

Alarm output: OfL StartBlck

| Related FW  | 3.0                                                                                                    |
|-------------|----------------------------------------------------------------------------------------------------|
| Description | This output is closed while message <i>OfL StartBlck</i> is present in the alarm list. The message indicates that the setpoints <i>Island enable</i> , <i>ParallelEnable</i> and <i>Synchro enable</i> are adjusted in such a way, that the genset is not allowed to operate in current conditions, for example if mains breaker is opened and however island |

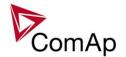

| operation is disabled. |
|------------------------|
|                        |

Alarm output: Start blocking

| Related FW  | 3.0                                                                                                    |
|-------------|----------------------------------------------------------------------------------------------------|
| Description | The output is closed while there is the message <i>Start blocking</i> in the alarm list, i.e. while the input <i>Startblocking</i> is closed. |

# Alarm output: Fuel theft

| Related FW  | 3.0                                                                                                    |
|-------------|----------------------------------------------------------------------------------------------------|
| Description | This output is closed while the <i>Fuel theft</i> alarm is present in the alarm list. This alarm occurs when the fuel level value measured at the analog input <i>Fuel level</i> drops faster than is the limit adjusted by setpoint <i>MaxFuelDrop</i> . |

# Alarm output: PLC State 1

| Related FW  | 3.0                                                                                                    |
|-------------|----------------------------------------------------------------------------------------------------|
| Description | The output is closed while the alarm generated by the PLC block <i>Force prot 1</i> is present in the alarm list. |
|             | NOTE: The actual text, which appears in the alarm list, can be changed in GenConfig.                              |

## Alarm output: PLC State 2

| Related FW  | 3.0                                                                                                    |
|-------------|----------------------------------------------------------------------------------------------------|
| Description | The output is closed while the alarm generated by the PLC block <i>Force prot 2</i> is present in the alarm list. |
|             | NOTE: The actual text, which appears in the alarm list, can be changed in GenConfig.                              |

## Alarm output: PLC State 3

| riidiiii oatpati i z |                                                                                                    |
|----------------------|----------------------------------------------------------------------------------------------------|
| Related FW           | 3.0                                                                                                    |
| Description          | The output is closed while the alarm generated by the PLC block <i>Force prot 3</i> is present in the alarm list. |
|                      | Note: The actual text, which appears in the alarm list, can be changed in GenConfig.                              |

# Alarm output: PLC State 4

| D I ( I E) ( / |         |
|----------------|---------|
| Related FW     | 1.3 (1) |
|                | 3.0     |
|                |         |
|                |         |

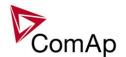

Description The output is closed while the alarm generated by the PLC block Force prot 4 is present in the alarm list. NOTE: The actual text, which appears in the alarm list, can be changed in GenConfig.

#### Alarm output: UnivState 1

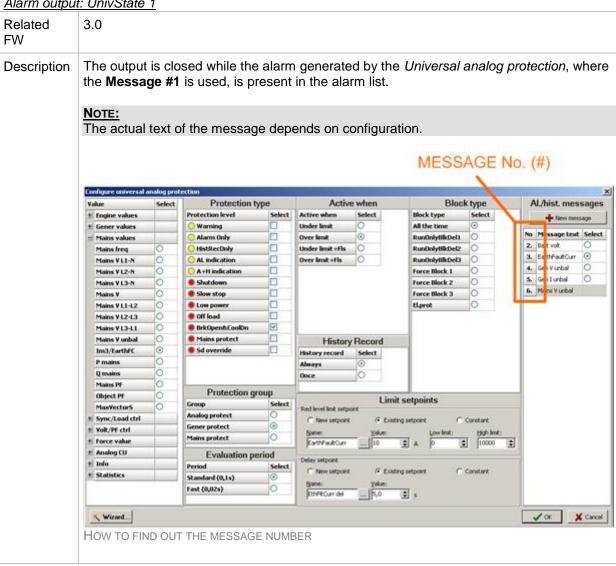

#### Alarm output: UnivState 2

| - Harris Garde City | <u> </u>                                                                                                    |
|---------------------|----------------------------------------------------------------------------------------------------|
| Related FW          | 3.0                                                                                                    |
| Description         | The output is closed while the alarm generated by the <i>Universal analog protection</i> , where the <b>Message #2</b> is used, is present in the alarm list. See the <u>UnivState 1</u> for picture how to find the message number. |

#### Alarm output: UnivState 3

| D I ( I E) ( / | 0.0 |  |  |
|----------------|-----|--|--|
| Related FW     | 130 |  |  |
|                | 3.0 |  |  |
|                |     |  |  |

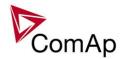

| Description | The output is closed while the alarm generated by the <i>Universal analog protection</i> , where the <b>Message #3</b> is used, is present in the alarm list. See the <i>UnivState 1</i> for picture how to find the message number. |
|-------------|----------------------------------------------------------------------------------------------------|
|             |                                                                                                    |

Alarm output: UnivState 4

| Related FW  | 3.0                                                                                                    |
|-------------|----------------------------------------------------------------------------------------------------|
| Description | The output is closed while the alarm generated by the <i>Universal analog protection</i> , where the <b>Message #4</b> is used, is present in the alarm list. See the <u>UnivState 1</u> for picture how to find the message number. |

Alarm output: UnivState 5

| Related FW  | 3.0                                                                                                    |
|-------------|----------------------------------------------------------------------------------------------------|
| Description | The output is closed while the alarm generated by the <i>Universal analog protection</i> , where the <b>Message #5</b> is used, is present in the alarm list. See the <u>UnivState 1</u> for picture how to find the message number. |

Alarm output: UnivState 6

| Related FW  | 3.0                                                                                                    |
|-------------|----------------------------------------------------------------------------------------------------|
| Description | The output is closed while the alarm generated by the <i>Universal analog protection</i> , where the <b>Message #6</b> is used, is present in the alarm list. See the <u>UnivState 1</u> for picture how to find the message number. |

Alarm output: UnivState 7

| Related FW  | 3.0                                                                                                    |
|-------------|----------------------------------------------------------------------------------------------------|
| Description | The output is closed while the alarm generated by the <i>Universal analog protection</i> , where the <b>Message #7</b> is used, is present in the alarm list. See the <u>UnivState 1</u> for picture how to find the message number. |

Alarm output: UnivState 8

| Related FW  | 3.0                                                                                                    |
|-------------|----------------------------------------------------------------------------------------------------|
| Description | The output is closed while the alarm generated by the <i>Universal analog protection</i> , where the <b>Message #8</b> is used, is present in the alarm list. See the <u>UnivState 1</u> for picture how to find the message number. |

Alarm output: UnivState 9

| Related FW  | 3.0                                                                                                    |
|-------------|----------------------------------------------------------------------------------------------------|
| Description | The output is closed while the alarm generated by the <i>Universal analog protection</i> , where the <b>Message #9</b> is used, is present in the alarm list. See the <i>UnivState 1</i> |

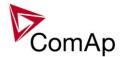

| for picture how to find the message number. |
|---------------------------------------------|
|                                             |

Alarm output: UnivState 10

| Related FW  | 3.0                                                                                                    |
|-------------|----------------------------------------------------------------------------------------------------|
| Description | The output is closed while the alarm generated by the <i>Universal analog protection</i> , where the <b>Message #10</b> is used, is present in the alarm list. See the <i>UnivState 1</i> for picture how to find the message number. |

Alarm output: UnivState 11

| Related FW  | 3.0                                                                                                    |
|-------------|----------------------------------------------------------------------------------------------------|
| Description | The output is closed while the alarm generated by the <i>Universal analog protection</i> , where the <b>Message #11</b> is used, is present in the alarm list. See the <i>UnivState 1</i> for picture how to find the message number. |

Alarm output: UnivState 12

| Related FW  | 3.0                                                                                                    |  |
|-------------|----------------------------------------------------------------------------------------------------|--|
| Description | The output is closed while the alarm generated by the <i>Universal analog protection</i> , where the <b>Message #12</b> is used, is present in the alarm list. See the <i>UnivState 1</i> for picture how to find the message number. |  |

Alarm output: UnivState 13

| Related FW  | 3.0                                                                                                    |
|-------------|----------------------------------------------------------------------------------------------------|
| Description | The output is closed while the alarm generated by the <i>Universal analog protection</i> , where the <b>Message #13</b> is used, is present in the alarm list. See the <u>UnivState 1</u> for picture how to find the message number. |

Alarm output: UnivState 14

| Related FW  | 3.0                                                                                                    |
|-------------|----------------------------------------------------------------------------------------------------|
| Description | The output is closed while the alarm generated by the <i>Universal analog protection</i> , where the <b>Message #14</b> is used, is present in the alarm list. See the <i>UnivState 1</i> for picture how to find the message number. |

Alarm output: UnivState 15

| Related FW  | 3.0                                                                                                    |
|-------------|----------------------------------------------------------------------------------------------------|
| Description | The output is closed while the alarm generated by the <i>Universal analog protection</i> , where the <b>Message #15</b> is used, is present in the alarm list. See the <i>UnivState 1</i> for picture how to find the message number. |

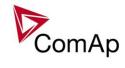